# **Atlas Copco**

Oil-free water-injected screw compressors

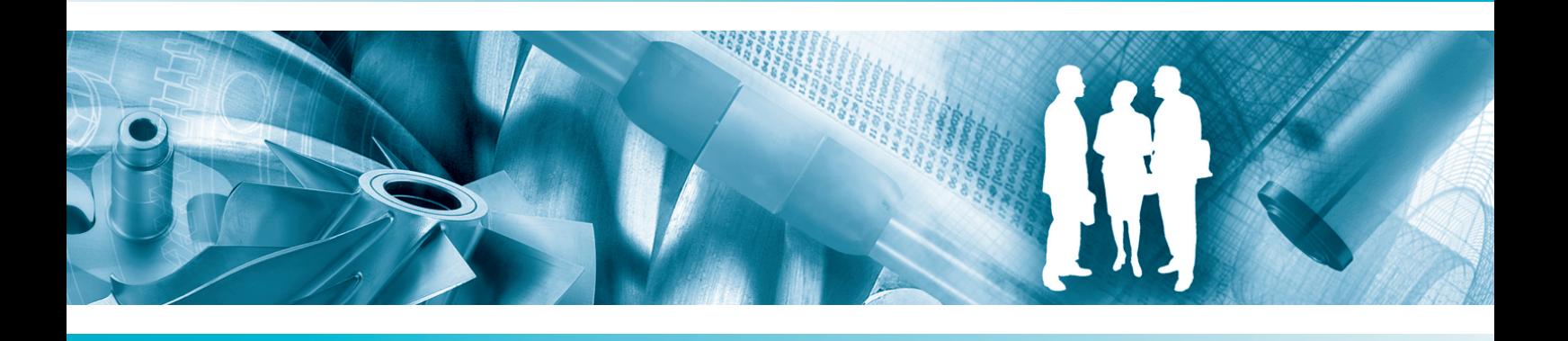

**AQ 15 VSD, AQ 18 VSD, AQ 22 VSD, AQ 30 VSD**

Инструкция по эксплуатации

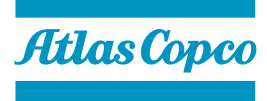

# **Atlas Copco** Oil-free water-injected screw compressors

# AQ 15 VSD, AQ 18 VSD, AQ 22 VSD, AQ 30 VSD

Начиная со следующего серийного номера и далее по порядку: API 800 300

### **Инструкция по эксплуатации**

Перевод первоначальных инструкций

### **Уведомление об авторских правах**

Несанкционированное использование или копирование содержания данного документа или любой его части запрещается.

Особенно это касается торговых марок, названий моделей, номеров деталей и чертежей.

Данная инструкция по эксплуатации применима для машин как с маркировкой СЕ, так и без маркировки СЕ. Она отвечает требованиям к инструкциям, приведенным в соответствующих Директивах ЕС, как это указано в Заявлении о соответствии.

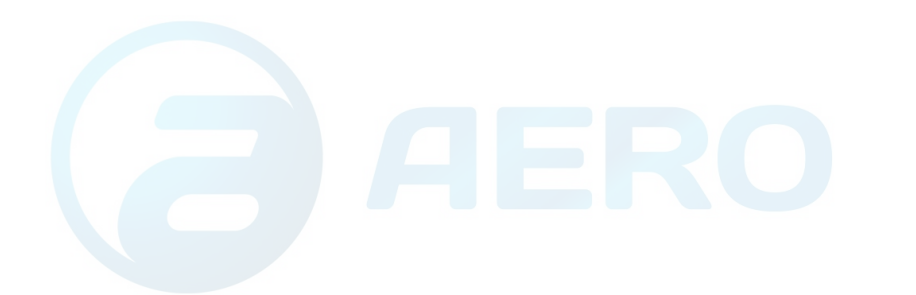

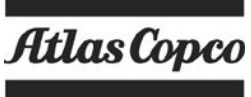

# Содержание

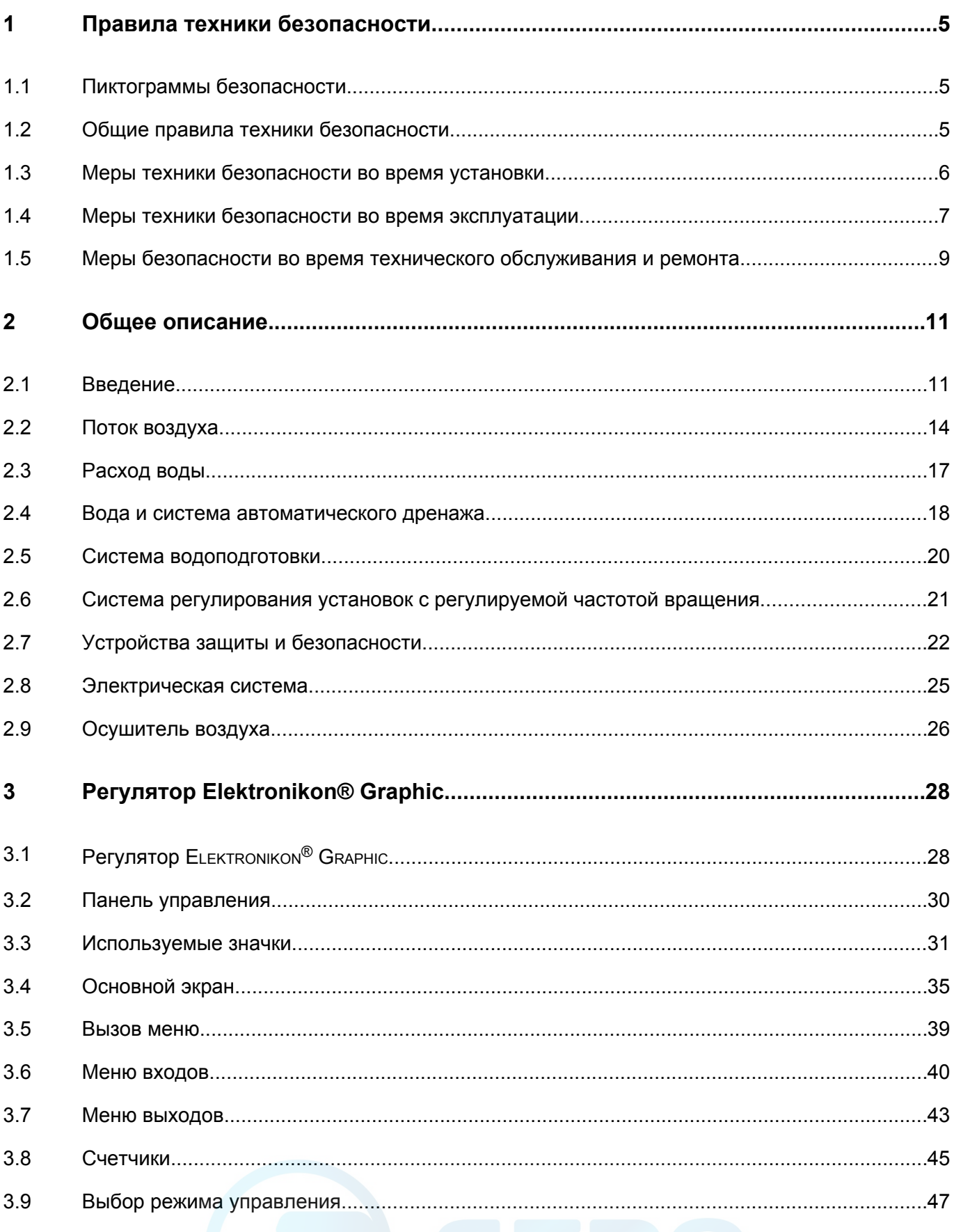

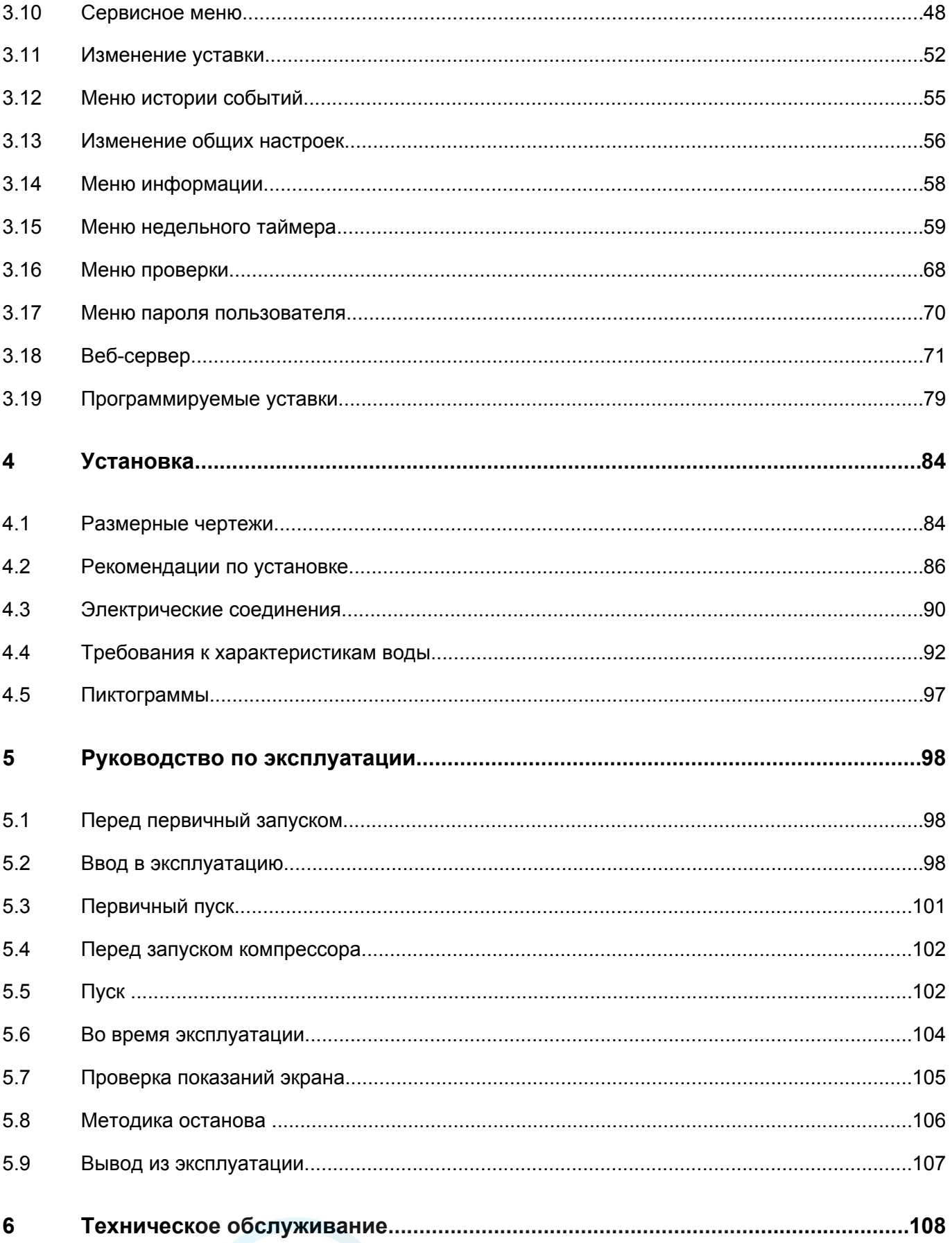

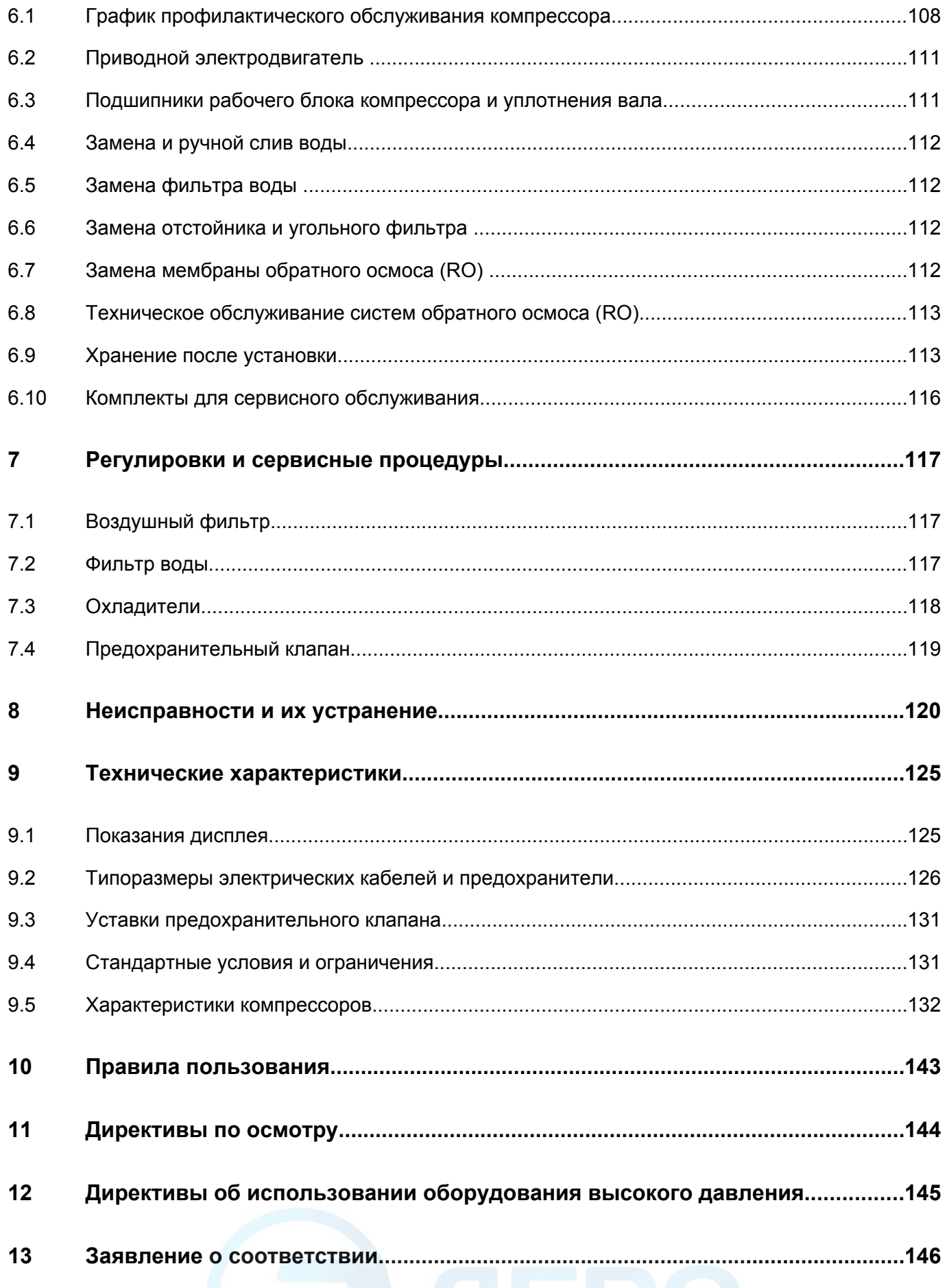

# <span id="page-5-0"></span>**1 Правила техники безопасности**

### **1.1 Пиктограммы безопасности**

#### **Пояснение**

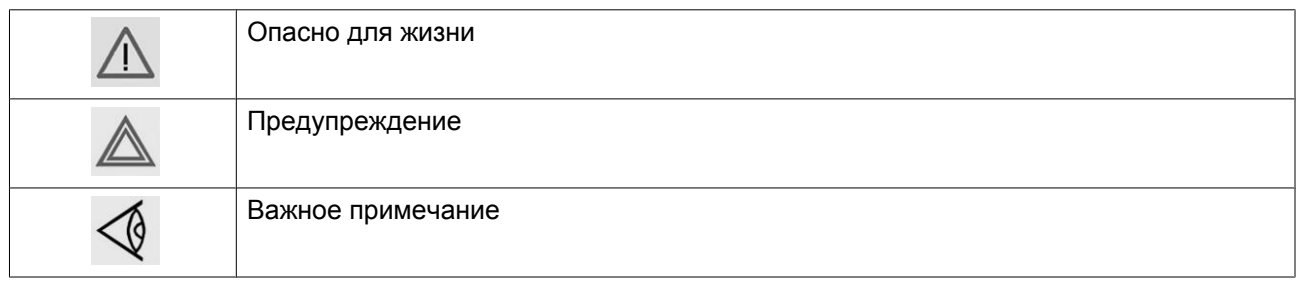

### **1.2 Общие правила техники безопасности**

### **Общие меры безопасности**

- 1. Пользователи оборудования должны применять безопасные способы работы и соблюдать все местные правила и нормативные документы, регламентирующие вопросы техники безопасности.
- 2. Если какие-либо положения данного руководства противоречат нормам местного законодательства, необходимо руководствоваться более строгим предписанием из двух.
- 3. Установка, эксплуатация, обслуживание и ремонт должны осуществляться только специально обученными специалистами, имеющими соответствующий допуск.
- 4. Использование сжатого воздуха для дыхания допускается только после его предварительной очистки в соответствии с требованиями местного законодательства и действующих стандартов.
- 5. Перед проведением работ по техническому обслуживанию, ремонту, регулировке, за исключением обычного обслуживания, остановите компрессор, нажмите кнопку аварийного останова, выключите питание от сети и сбросьте давление из компрессора. Кроме того, размыкатель электропитания должен быть разомкнут и заблокирован.
- 6. Никогда не играйте со сжатым воздухом и связанным с ним оборудованием. Не направляйте струю сжатого воздуха на себя и других людей. Не используйте струю сжатого воздуха для чистки одежды. Все операции с использованием сжатого воздуха для очистки оборудования производите с предельной осторожностью; пользуйтесь средствами защиты глаз.
- 7. Владелец оборудования несет ответственность за обеспечение безопасных условий работы оборудования. Детали и принадлежности, не способные обеспечить безопасность работ, подлежат обязательной замене.
- 8. Запрещается ходить по компрессору и его узлам или стоять на них.

### <span id="page-6-0"></span>**1.3 Меры техники безопасности во время установки**

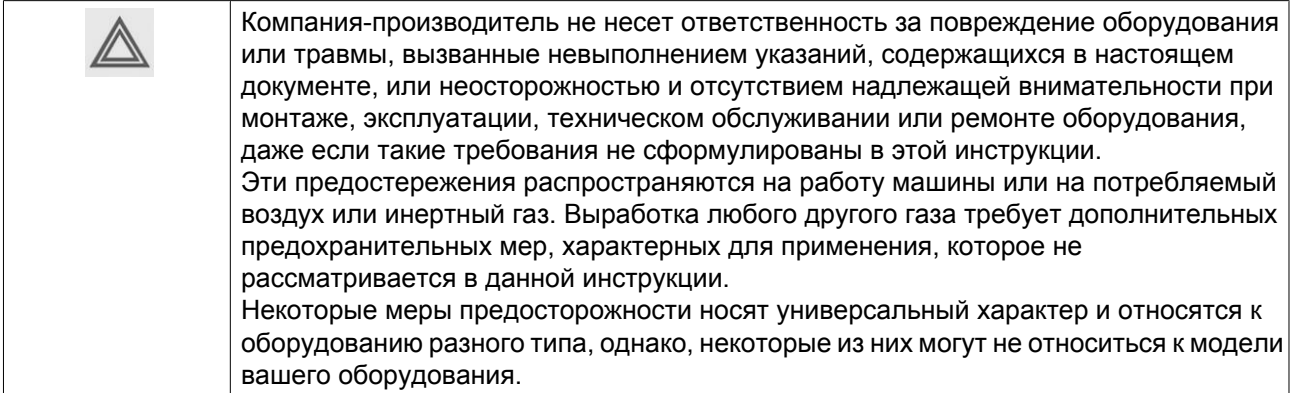

#### **Меры безопасности при установке**

- 1. Работы по перемещению и монтажу компрессора должны производиться только с использованием установленного грузоподъемного оборудования; работы должны производиться в соответствии с местными правилами техники безопасности. Перед подъемом незакрепленные или поворачивающиеся детали должны быть надежно закреплены. Категорически запрещается находиться в опасной зоне под поднимаемой установкой. Ускорение и замедление подъема допускается только в безопасных пределах. Персонал, производящий работы в зоне подъемного оборудования, должен носить защитные каски.
- 2. Располагайте установку в таком месте, где воздух окружающей среды максимально холоден и чист. При необходимости смонтируйте воздуховод на стороне всасывания. Никогда не создавайте препятствий для забора воздуха. Следует принять меры, сводящие к минимуму попадание в установку влаги вместе с всасываемым воздухом. См. раздел «Стандартные условия и ограничения…».
- 3. Перед присоединением труб снимите все пробки, заглушки, колпачки, выньте пакеты с адсорбентом.
- 4. Воздушные шланги должны быть подходящих размеров и соответствовать рабочему давлению. Никогда не используйте изношенные, поврежденные и отработанные шланги. Используйте только распределительные трубопроводы надлежащего размера, способные выдерживать рабочее давление.
- 5. Всасываемый воздух не должен содержать паров и воспламеняющихся веществ, например, растворителей краски, которые могут стать причиной возгорания или взрыва внутри установки.
- 6. Организуйте забор воздуха так, чтобы свободная одежда, которую носит персонал, не могла попасть в установку.
- 7. Убедитесь, что отводной трубопровод, соединяющий компрессор с добавочным охладителем или воздушной сетью, может расширяться под воздействием тепла и что он не соприкасается и не находится в непосредственной близости от легковоспламеняющихся веществ.
- 8. Никакие внешние силы не должны воздействовать на выпускной клапан воздуха. Подсоединенная труба не должна испытывать растягивающих нагрузок.
- 9. Если используется дистанционное управление, на установке должна быть четко видимая надпись: "ОПАСНО! Эта установка управляется дистанционно и может запускаться без предупреждения". Перед проведением любых работ по техническому обслуживанию или ремонту оператор должен удостовериться, что установка остановлена, и разъединитель выключен и заблокирован. В дальнейшем для обеспечения безопасности, лица, включающие установку дистанционно, должны принимать надлежащие меры предосторожности, чтобы обеспечить отсутствие на установке персонала, производящего работы или проверку. Наконец, к пусковому оборудованию должно быть прикреплено соответствующее письменное предупреждение.
- <span id="page-7-0"></span>10. Установки с воздушным охлаждением следует монтировать так, чтобы обеспечить достаточный поток охлаждающего воздуха и избежать рециркуляции выпускаемого воздуха к впускному отверстию компрессора или воздуха охлаждения.
- 11. Электрические соединения должны выполняться в соответствии правилам. Установки должны быть заземлены и защищены от короткого замыкания с помощью предохранителей во всех фазах. Рядом с компрессором должен быть установлен блокируемый изолирующий выключатель сети.
- 12. На установках с системой автоматического пуска/останова или при включении автоматического перезапуска после аварийного выключения напряжения возле приборной панели должна быть прикреплена табличка с надписью: "Эта установка может быть включена без предупреждения".
- 13. В системах, объединяющих несколько компрессоров, для изоляции каждого отдельного компрессора должны быть установлены клапаны с ручным управлением. Обратные клапаны недостаточно надежны, чтобы использовать их для изоляции системы давления.
- 14. Никогда не демонтируйте и не выводите из строя приборы безопасности, щитки или изоляцию, установленные в машине. Каждый сосуд высокого давления или смонтированное снаружи установки вспомогательное оборудование, содержащее воздух под давлением выше атмосферного, должно быть защищено необходимыми устройствами сброса давления.
- 15. Трубопроводы и другие части, температура которых превышает 80 ˚C (176 ˚F) и к которым могут случайно прикоснуться люди при проведении работ в нормальном режиме эксплуатации, должны иметь ограждения или теплоизоляцию. Остальные трубы с высокой температурой должны иметь четкую маркировку.
- 16. В установках с водяным охлаждением смонтированная снаружи система охлаждающей воды должна быть оснащена предохранительным устройством с заданной уставкой давления согласно максимальному впускному давлению охлаждающей воды.
- 17. Если основание не ровное или на нем могут образоваться какие-либо разнонаправленные уклоны, проконсультируйтесь с изготовителем.

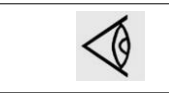

Также изучите следующие документы: Правила техники безопасности при эксплуатации и [Правила техники безопасности при техническом обслуживании.](#page-9-0)

# **1.4 Меры техники безопасности во время эксплуатации**

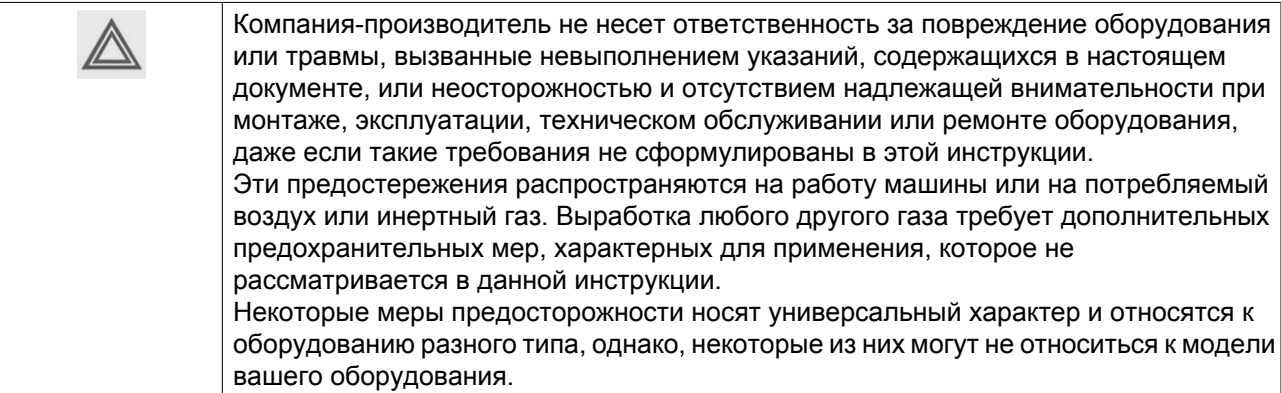

### **Меры безопасности при эксплуатации**

- 1. Запрещается касаться трубопроводов и других элементов компрессора во время его работы.
- 2. Используйте только правильные типы и размеры концевых фитингов шлангов и соединений. При продувке воздуха через шланг или трубопровод надежно закрепите свободный конец.

Незакрепленный конец шланга под давлением может вырваться, причинив травму. Перед тем, как отсоединять шланг, убедитесь, что давление в нем сброшено.

- 3. В качестве дополнительной меры безопасности оператор, отключающий машины с дистанционным управлением, должен принять соответствующие меры, чтобы убедиться, что их никто не будет осматривать или использовать. С этой целью оборудование с дистанционным управлением необходимо снабдить соответствующими предупреждающими табличками.
- 4. Запрещается эксплуатация установки в условиях, допускающих всасывание паров воспламеняющихся или токсичных веществ.
- 5. Никогда не нагружайте оборудование ниже или выше его номинальных характеристик.
- 6. Во время работы держите все дверцы конструкции закрытыми. Разрешается открывать дверцы на короткое время, например, для текущих проверок. Вставляйте в уши беруши, когда открываете дверцы.
- 7. Работники, находящиеся в помещениях, где уровень звукового давления достигает или превышает 90 дБ(A), должны пользоваться противошумными наушниками.
- 8. Периодически проверяйте, что:
	- Все защитные щитки находятся на своих местах и надежно закреплены
	- Все шланги и/или трубки внутри машины находятся в хорошем и надежном состоянии и не истираются
	- Отсутствие утечек
	- Плотность затяжки всех крепёжных элементов
	- Все электрические проводники закреплены и находятся в хорошем состоянии
	- Предохранительные клапаны и другие устройства для сброса давления не забиты грязью или краской
	- Выходной клапан воздуха и воздушная сеть, т.е. трубы, муфты, коллекторы, клапаны, шланги и т.д., находятся в хорошем состоянии, не изношены и правильно эксплуатируются
- 9. Если теплый охлаждающий воздух от компрессоров используется в воздушно-отопительных системах, например, для нагрева рабочей зоны, примите меры для предотвращения загрязнения вдыхаемого воздуха.
- 10. Не удаляйте и не разрушайте звукоизолирующие материалы.
- 11. Никогда не удаляйте и не выводите из строя приборы безопасности, щитки или изоляцию, установленные в машине. Каждый сосуд или вспомогательное устройство для сбора воздуха, установленное снаружи машины и находящееся под давлением, величина которого выше атмосферного, должен быть защищен прибором или приборами для сброса давления, согласно требованиям.
- 12. Не забывайте, что во время эксплуатации возможен перепуск воздуха в предохранительных клапанах. Расположение предохранительных клапанов см. в разделе "Описание" данной инструкции по эксплуатации.

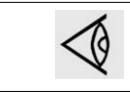

Также изучите документы: ["Правила техники безопасности при монтаже"](#page-6-0) и ["Правила](#page-9-0) [техники безопасности при техническом обслуживании".](#page-9-0)

# <span id="page-9-0"></span>**1.5 Меры безопасности во время технического обслуживания и ремонта**

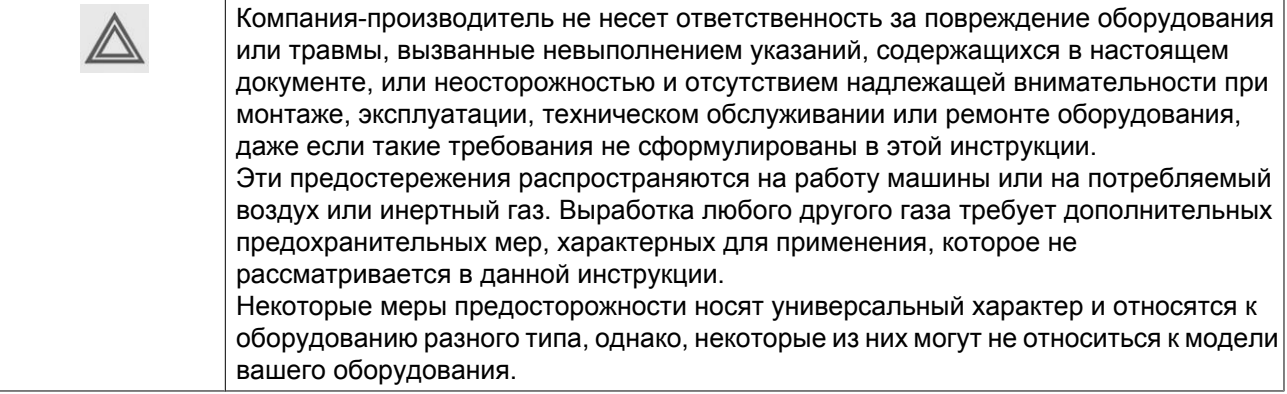

#### **Меры безопасности при техническом обслуживании и ремонте**

- 1. Необходимо всегда использовать соответствующие защитные средства (защитные очки, перчатки, обувь и т.д.).
- 2. Для технического обслуживания и ремонтных работ используйте только подходящие инструменты.
- 3. Используйте только фирменные запасные части.
- 4. Все работы по техническому обслуживанию должны проводиться только после того, как оборудование остынет.
- 5. Пусковую аппаратуру необходимо оборудовать предупредительными табличками с надписью "Оборудование ремонтируется; не запускать!".
- 6. В качестве дополнительной меры безопасности оператор, отключающий машины с дистанционным управлением, должен принять соответствующие меры, чтобы убедиться, что их никто не будет осматривать или использовать. С этой целью оборудование с дистанционным управлением необходимо снабдить соответствующими предупреждающими табличками.
- 7. Закрывайте клапан для выпуска воздуха из компрессора, перед тем как присоединять или отсоединять трубу.
- 8. Перед снятием любого находящегося под давлением компонента надежно изолируйте установку от всех источников давления и сбросьте давление во всей системе.
- 9. Никогда не применяйте воспламеняющиеся растворители или четыреххлористый углерод для чистки деталей. Принимайте меры предосторожности, чтобы не отравиться ядовитыми парами чистящих жидкостей.
- 10. Тщательно соблюдайте чистоту при выполнении технического обслуживания или ремонта. Избегайте загрязнения, укрывая детали и открытые отверстия чистой тканью, бумагой или лентой.
- 11. Запрещается выполнять сварочные или иные работы, требующие нагрева, вблизи масляной системы. Перед выполнением таких работ масляные резервуары должны быть полностью очищены, например, водяным паром. Никогда не выполняйте сварку, и ни в коем случае не изменяйте конструкцию сосудов, работающих под давлением.
- 12. Если имеются показания или какие-либо подозрения, что внутренние детали установки перегреты, тогда установка должна быть остановлена. Однако не следует открывать смотровые крышки машины, пока не истечет время, достаточное для охлаждения. Эта мера необходима во избежание неожиданного воспламенения паров масла (если применимо) при контакте с воздухом.
- 13. Никогда не применяйте источник света с открытым пламенем для обследования внутреннего пространства машины, сосудов высокого давления и т. д.
- 14. Убедитесь, что никакие инструменты, лишние запасные детали или ветошь не оставлены внутри установки или на ней.
- 15. Все регулирующие и предохранительные устройства должны содержаться в исправности, это обеспечит их бесперебойную работу. Их нельзя выводить из рабочего процесса.
- 16. Перед чисткой установки для ее использования после технического обслуживания или капитального ремонта убедитесь, что все уставки рабочих давлений, температур и времени выбраны правильно. Проверьте, чтобы все устройства контроля и аварийного отключения были смонтированы и правильно функционировали. Если они удалены, проверьте, чтобы защита соединительной муфты вала привода компрессора была вновь поставлена на место.
- 17. Защищайте двигатель, воздушный фильтр, электрическую и регулирующую аппаратуру и т.д. от попадания на них влаги, например, при паровой очистке.
- 18. Убедитесь, что все звукоизолирующие материалы, например, на корпусе и на блоках компрессора для впуска и выпуска воздуха, находятся в хорошем состоянии. Если они повреждены, замените их материалом, полученным от изготовителя, чтобы не допустить повышения уровня звукового давления.
- 19. Никогда не применяйте каустических растворителей, которые могут испортить материал воздушной сети, например, стаканы из поликарбоната.
- 20. **При работе с хладагентом следует соблюдать следующие меры предосторожности:**
	- Не вдыхайте пары хладагента. Убедитесь, что рабочее место хорошо проветривается, если нужно, используйте респиратор.
	- Используйте специальные перчатки. В случае попадания хладагента на кожу ее следует немедленно промыть водой. Если жидкий хладагент попадет на кожу через одежду, не трите участок и не снимайте одежду; обильно поливайте одежду свежей водой, пока не будет смыт весь хладагент, а затем обратитесь за медицинской помощью.
- 21. Защищайте руки, чтобы избежать травмирования горячими деталями машины, например, при сливе масла.
- 22. Будьте осторожны, чтобы не пораниться об острые края или углы оборудования.

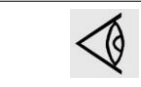

Изучите документы: [Правила техники безопасности при монтаже](#page-6-0) и [Правила техники](#page-7-0) [безопасности при эксплуатации.](#page-7-0)

# <span id="page-11-0"></span>**2 Общее описание**

## **2.1 Введение**

#### **Описание**

Модели AQ являются стационарными, охлаждаемыми водой, одноступенчатыми винтовыми компрессорами с приводом от электродвигателя.

Двигатель описываемых в этом руководстве компрессоров приводится в действие частотным преобразователем. Контроллер регулирует частоту вращения двигателя автоматически, в зависимости от текущего потребления сжатого воздуха и давления в сети.

Компрессоры собраны в звукоизолирующем корпусе и могут иметь воздушное или водяное охлаждение, а также могут быть оснащены встроенным осушителем воздуха. Установлена также система автоматического слива конденсата.

На передней панели корпуса располагается модуль управления Elektronikon® с кнопками пуска и останова, а также кнопкой аварийного останова. За этой панелью расположен электрический шкаф с плавкими предохранителями, трансформаторами и т.д.

### **Общий вид**

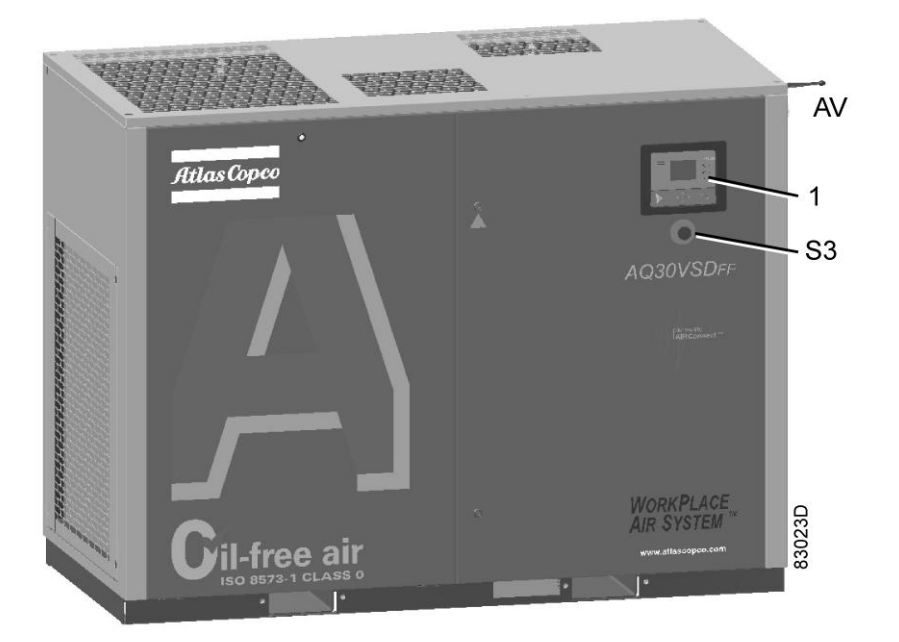

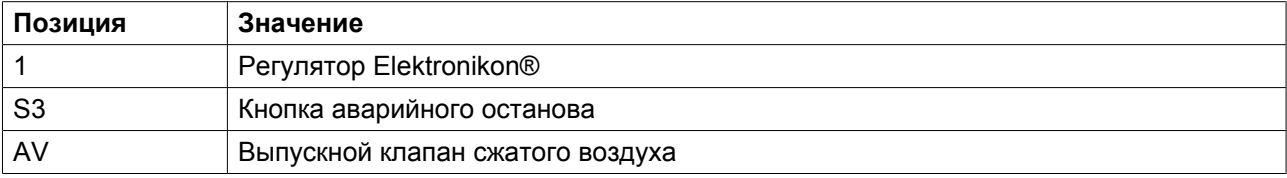

### **Основные компоненты**

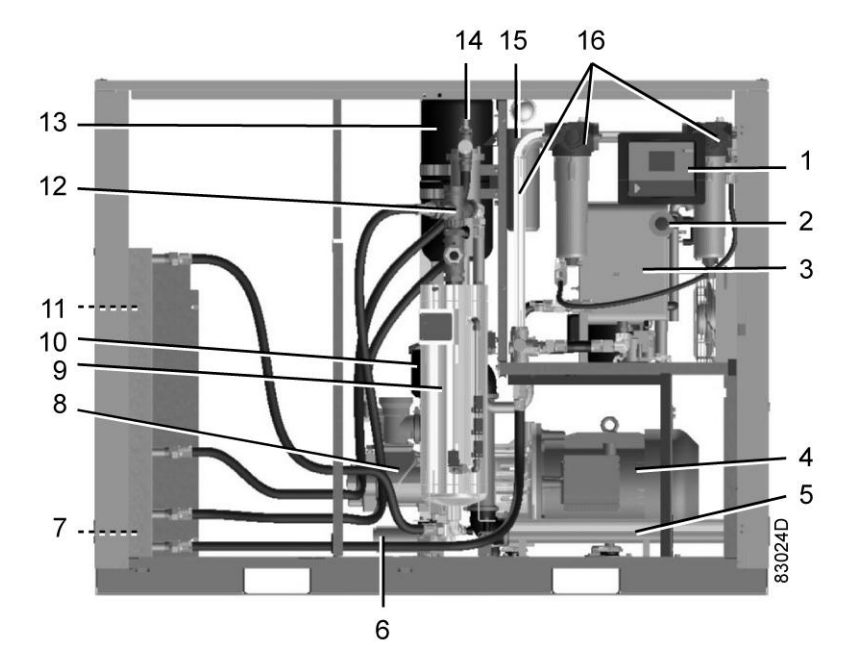

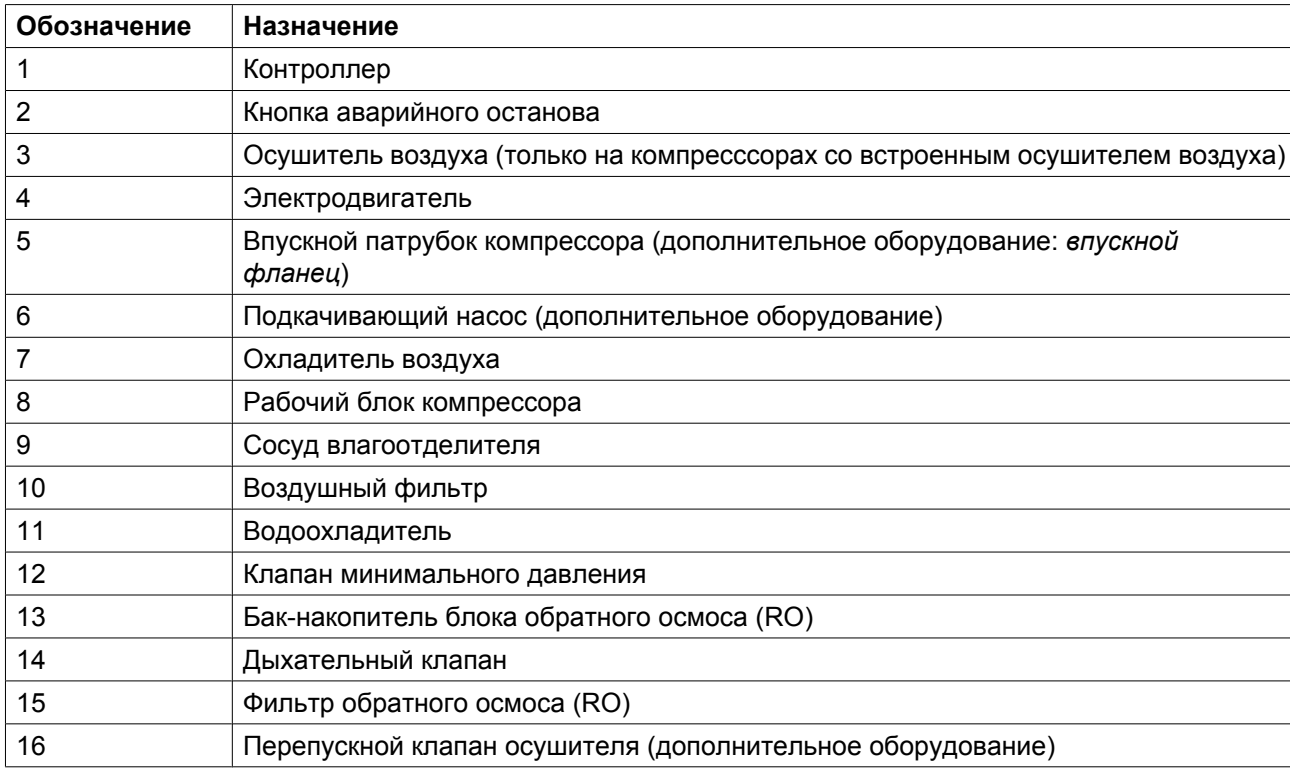

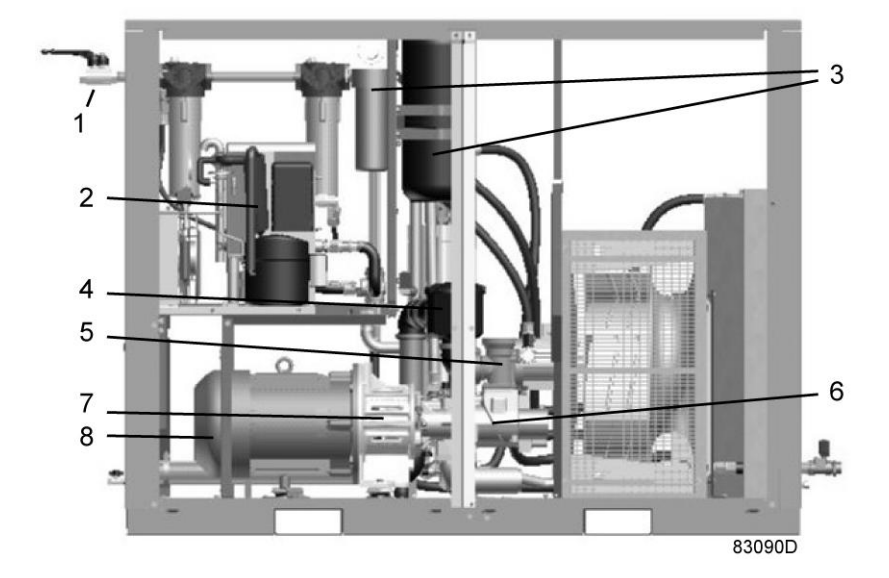

*Вид сзади, компрессор с воздушным охлаждением и встроенным осушителем*

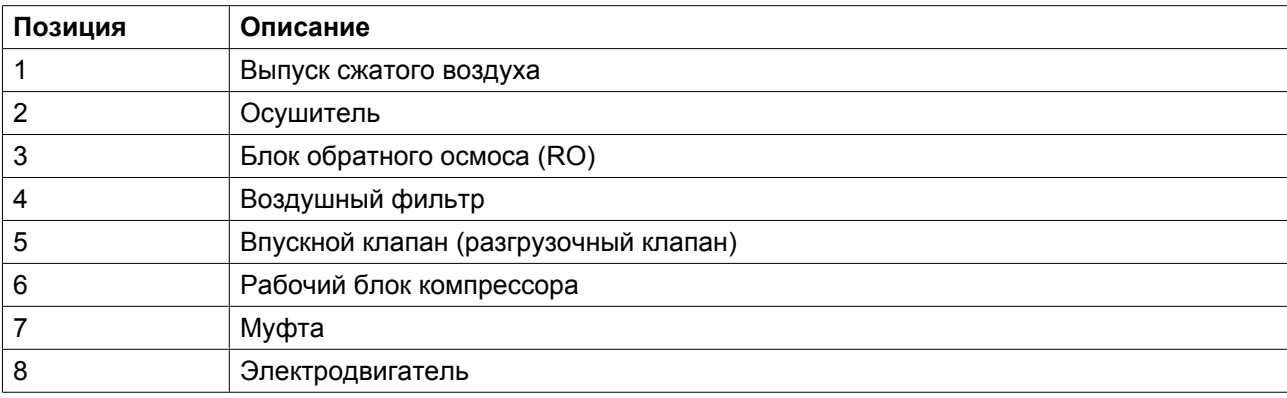

# <span id="page-14-0"></span>**2.2 Поток воздуха**

### **Компрессоры без встроенного осушителя**

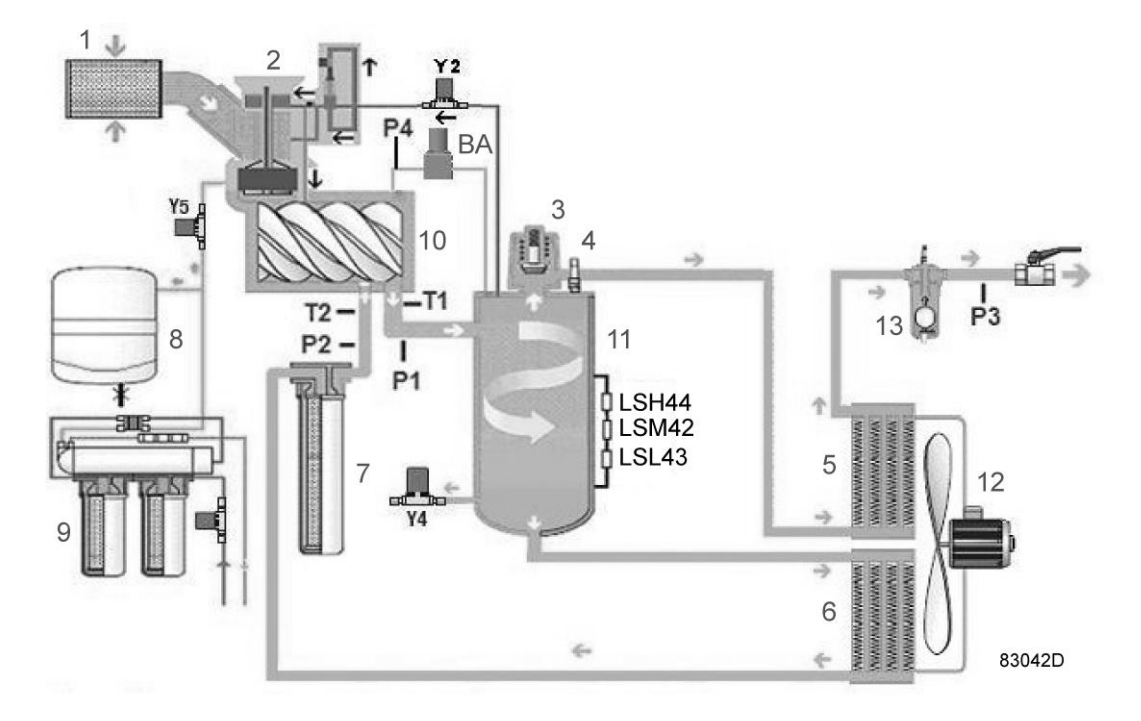

*Компрессоры с воздушным охлаждением*

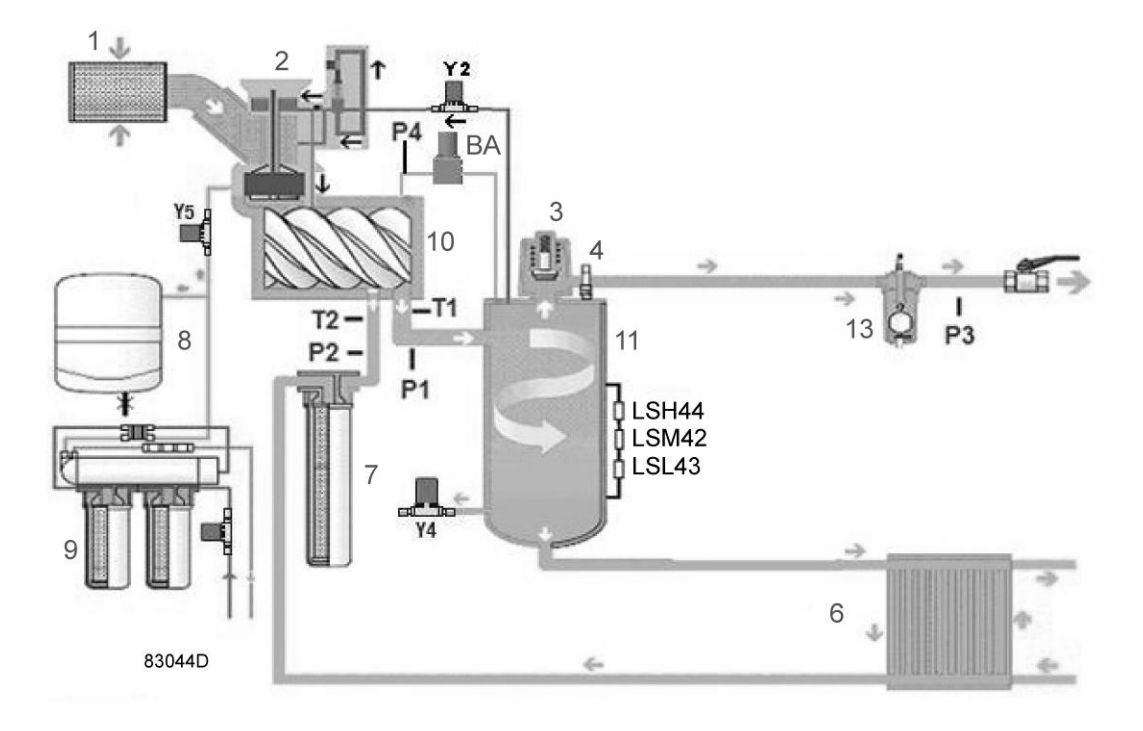

*Компрессоры с водяным охлаждением*

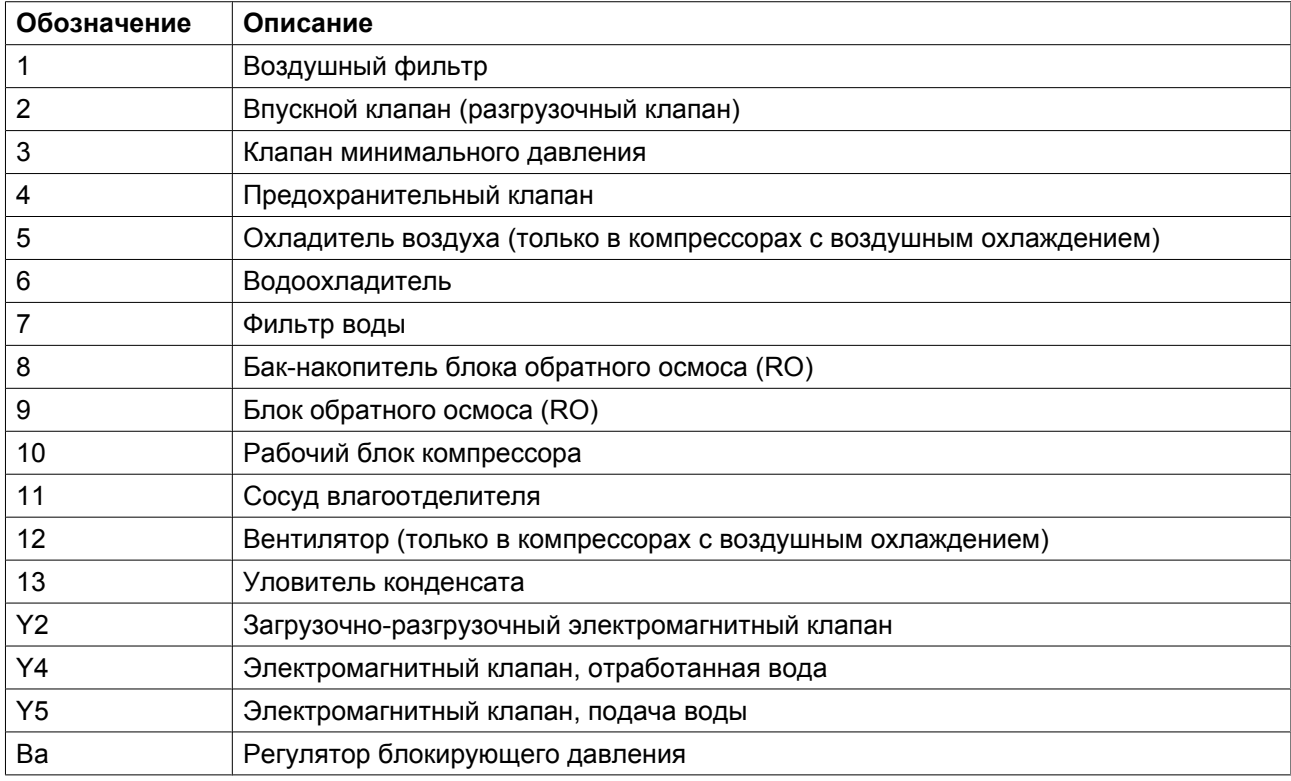

## **Компрессоры со встроенным осушителем**

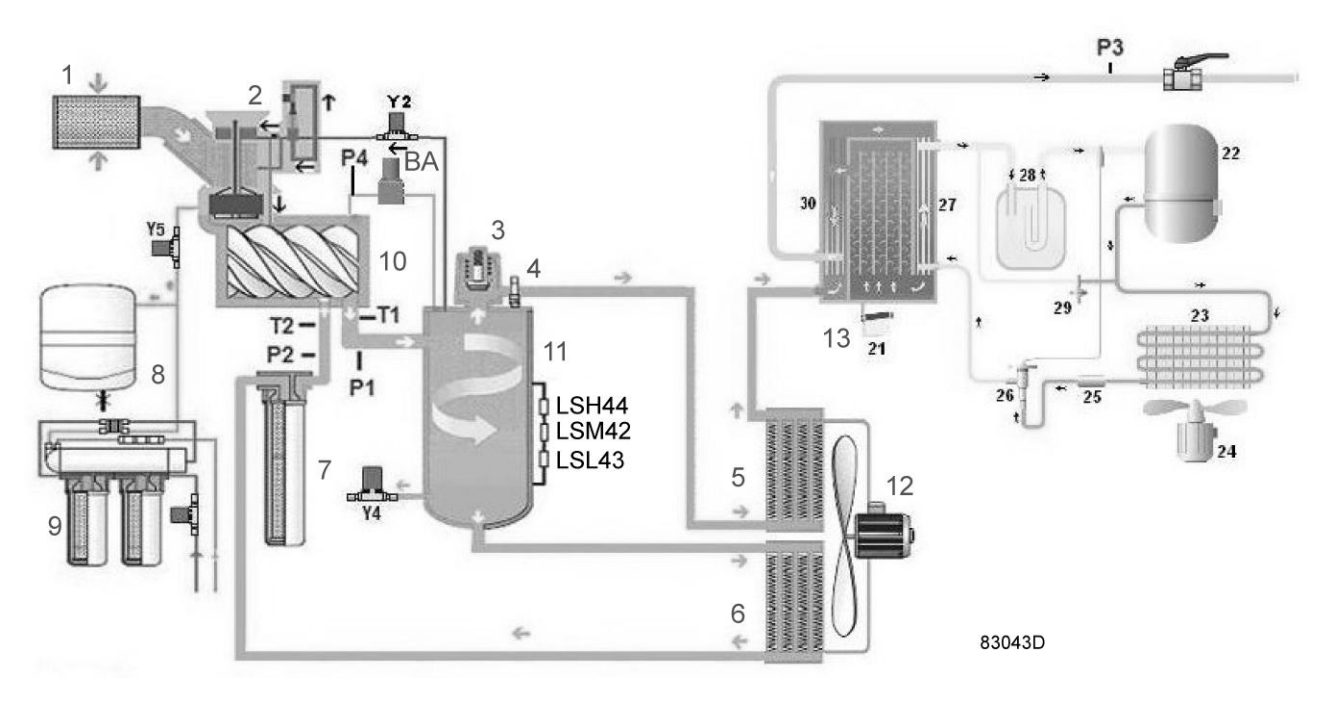

*Компрессоры с воздушным охлаждением*

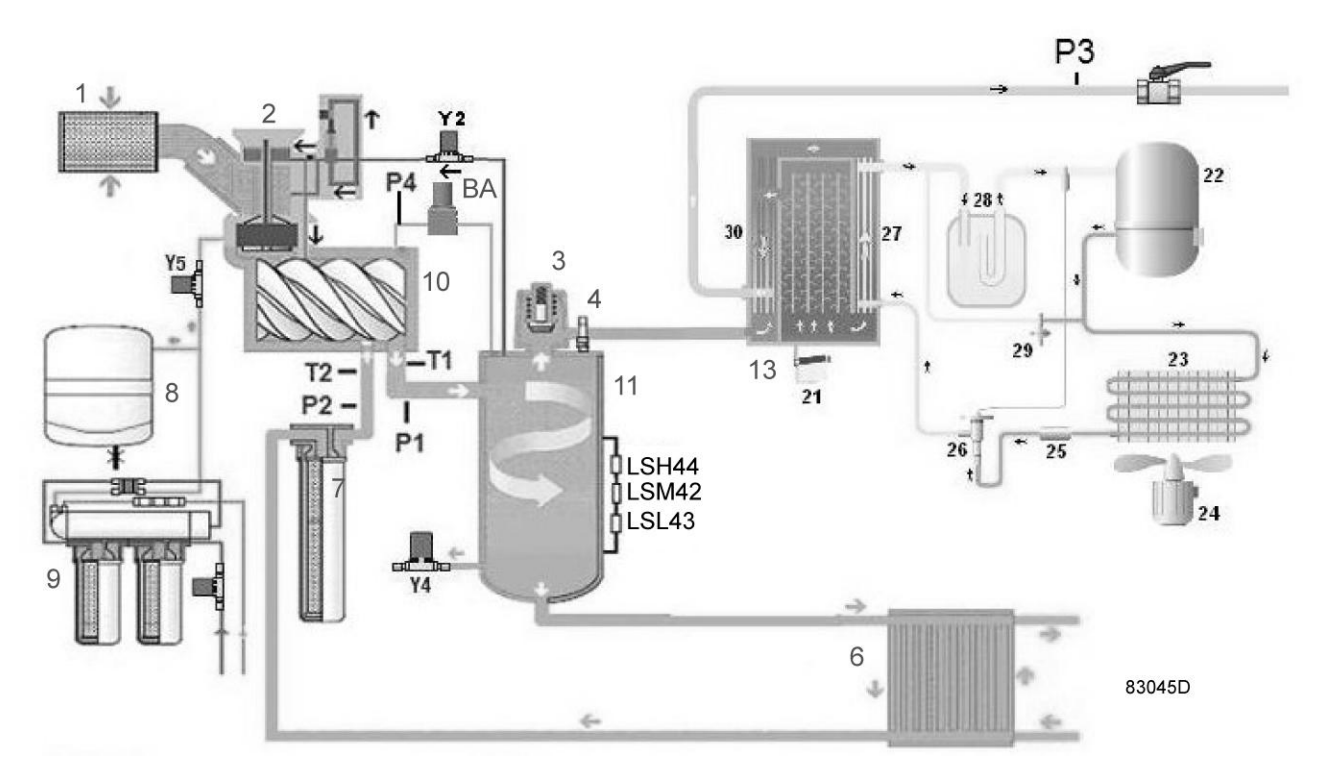

*Компрессоры с водяным охлаждением*

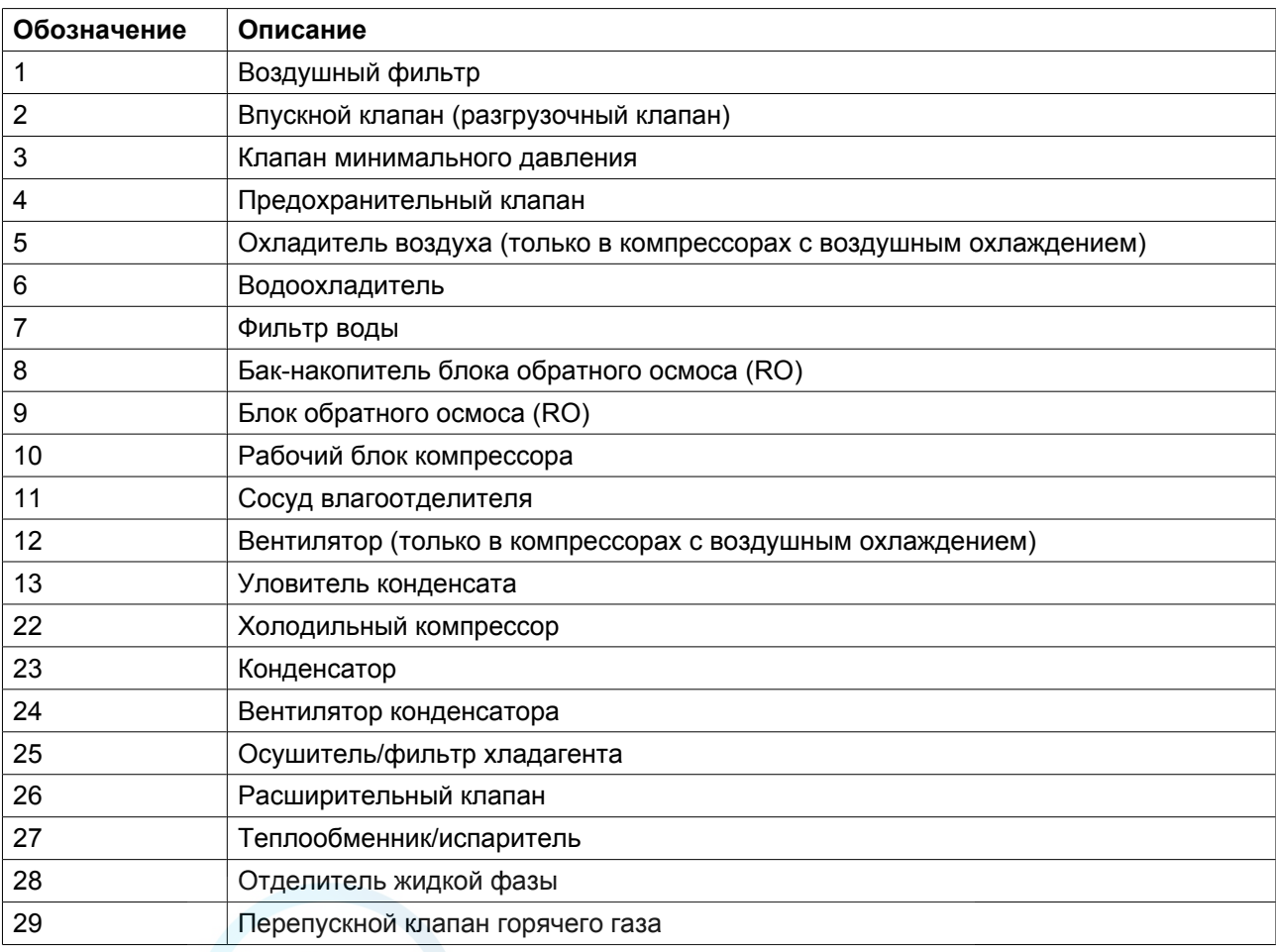

<span id="page-17-0"></span>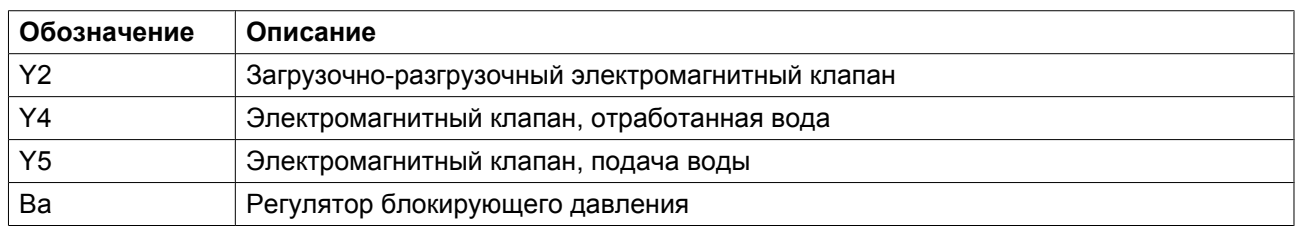

#### **Описание**

Воздух, поступающий через воздушный фильтр (1) и впускной клапан (2), сжимается в рабочем блоке компрессора (12). Образующаяся воздушно-водяная смесь тангенциально впрыскивается в сосуд водоотделителя (13), где от этой воздушно-водяной смеси отделяется вода.

Сжатый воздух выпускается через клапан минимального давления (4) и охладитель воздуха (6) в сеть сжатого воздуха. Клапан минимального давления автоматически закроется, если давление воздуха упадет ниже 3,5 бар (изб.) (50,76 фунт/кв. дюйм).

На компрессорах со встроенным осушителем воздух проходит через осушитель, после чего поступает к выпускному клапану.

Конденсационный горшок входит в поставку (21). Во время работы компрессора в нормальном режиме конденсат из уловителя конденсата автоматически перерабатывается.

### **2.3 Расход воды**

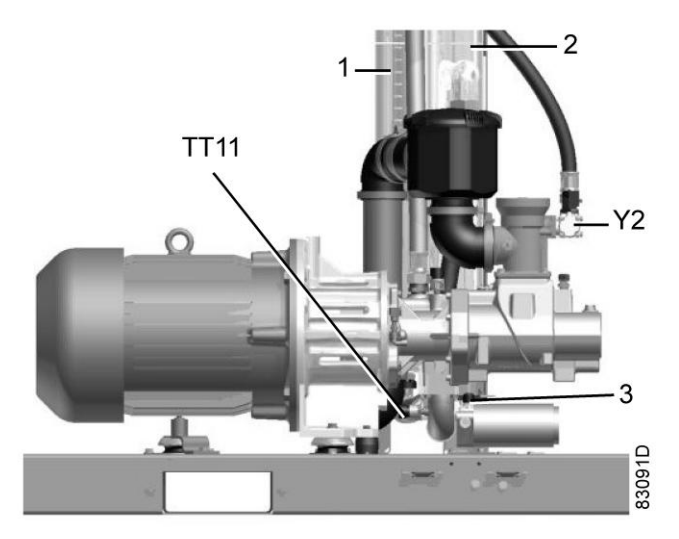

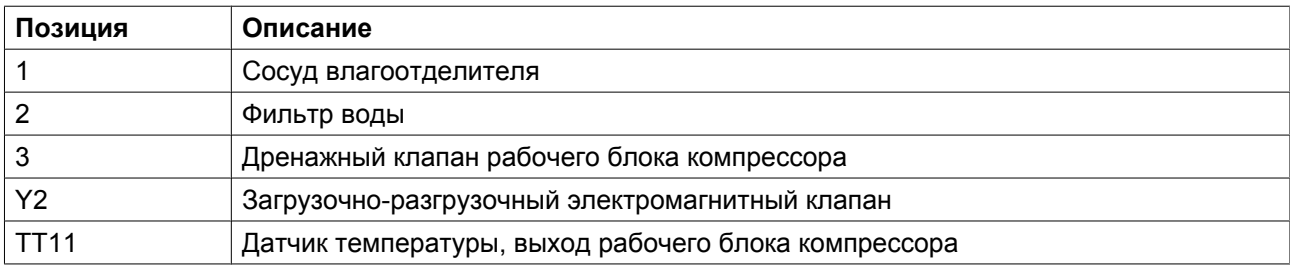

<span id="page-18-0"></span>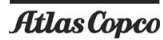

#### **Описание**

В сосуде водоотделителя вода отделяется от сжатого воздуха и собирается на дне сосуда. Сила, образующаяся за счет разности давлений, перегоняет воду из сосуда влагоотделителя в водоохладитель.

Далее, охлажденная вода проходит через водяной фильтр и повторно поступает в компрессорный элемент.

Уровень воды измеряется тремя емкостными датчиками уровня.

Если уровень воды в сосуде влагоотделителя слишком высок (превышает уровень LSH44), сливной клапан Y4 начнет сбрасывать избыточную воду. Если уровень воды в сосуде водоотделителя слишком низок (ниже уровня LSM42), клапан Y5 откроется и будет подавать воду на протяжении всего периода загрузки из системы подготовки воды на сторону всасывания компрессорного элемента (разгрузочного клапана).

Если уровень воды ниже уровня LSL43, установка не сможет повторно запуститься после ручного или автоматического останова.

### **2.4 Вода и система автоматического дренажа**

#### **Соединения для дренажа**

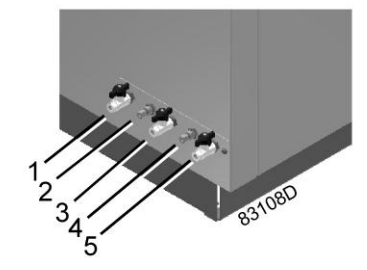

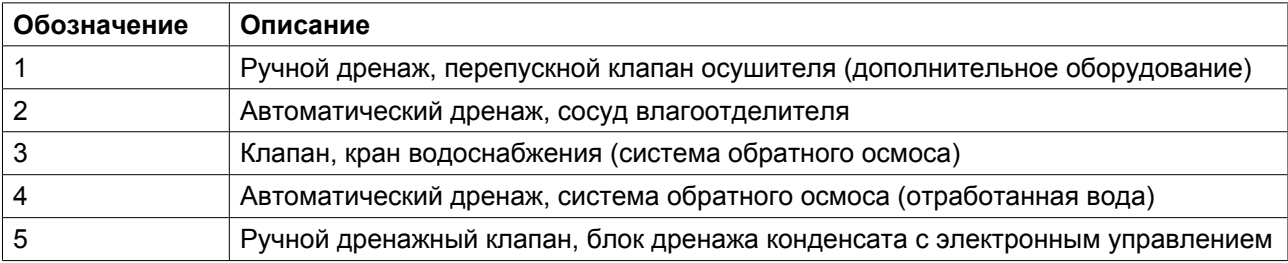

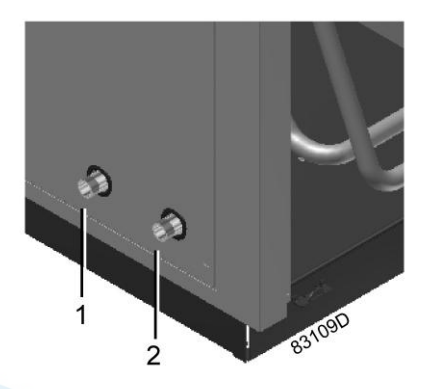

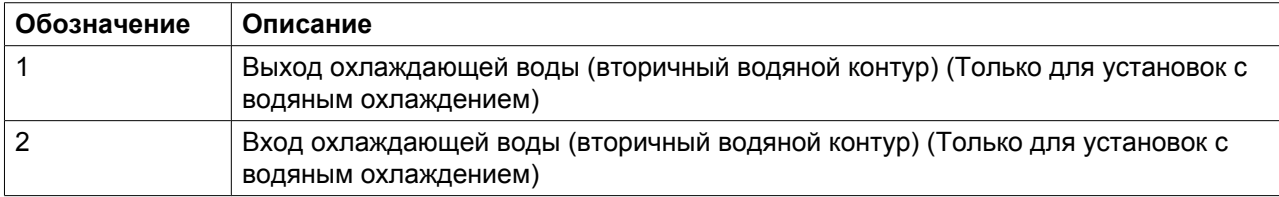

#### **Первичный водный контур (блок обратного осмоса воды)**

Водопроводная вода от системы заказчика должна быть подключена к клапану (4). Водопроводная вода должна быть профильтрована на установке обратного осмоса (см. раздел [Система](#page-20-0) [водоподготовки](#page-20-0)), аккумулирована в резервуаре-хранилище и использоваться при необходимости питания первичного водного контура.

Отработанная вода, пропущенная через мембрану обратного осмоса (см. раздел [Система](#page-20-0) [водоподготовки](#page-20-0)), будет сливаться через слив на боковой панели компрессора.

Если уровень воды в сосуде водоотделителя превысит максимальный уровень (LSH44), избыточная вода будет отведена и слита через слив на боковой панели компрессора.

#### **Система охлаждения (компрессоры с воздушным охлаждением)**

Этот вентилятор будет охлаждать воду первичного водяного контура и сжатый воздух.

#### **Система охлаждения (компрессоры с водяным охлаждением)**

Вторичный (охлаждающий) водяной контур, подключенный к разъемам (1) и (2), обеспечивает охлаждение воды в первичном водяном контуре и (косвенно) охлаждение сжатого воздуха.

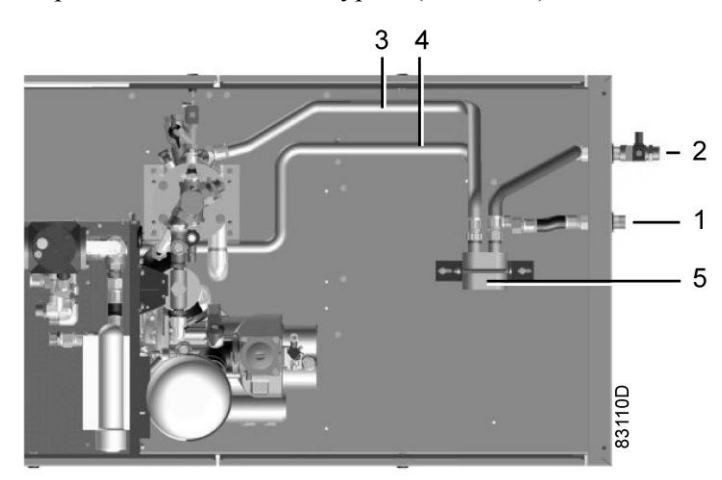

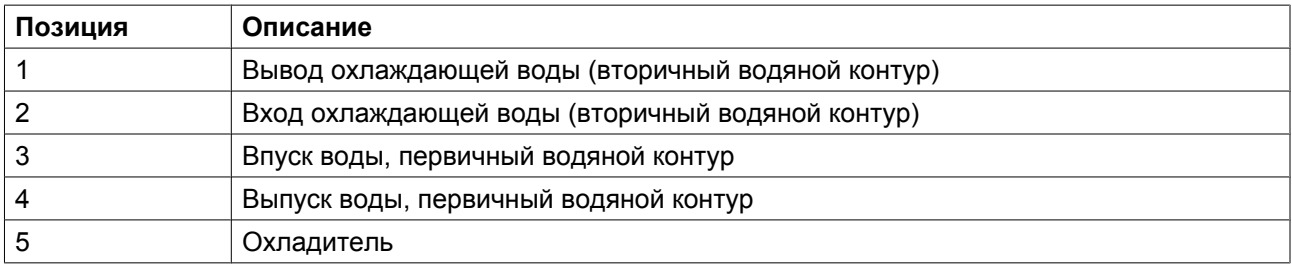

### <span id="page-20-0"></span>**2.5 Система водоподготовки**

#### **Установка обратного осмоса**

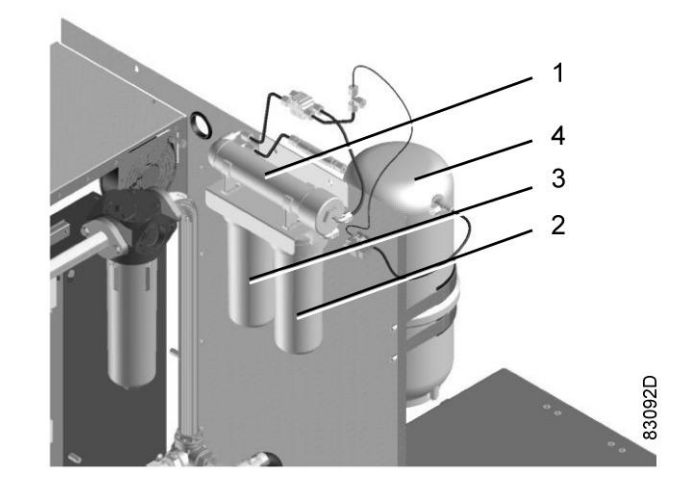

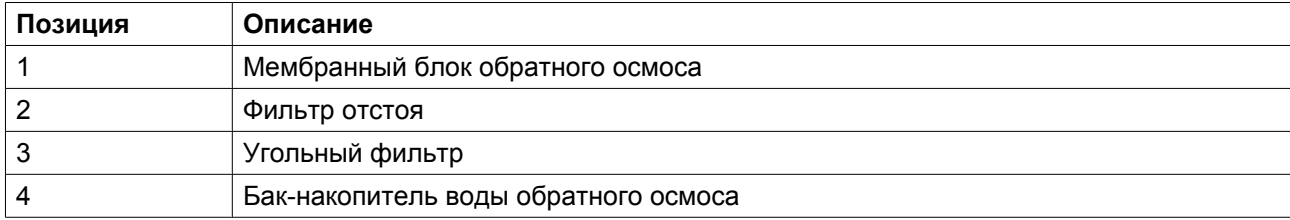

#### **Описание**

Компрессоры оснащены внутренней системой водоподготовки, которая основана на принципе обратного осмоса (RO). Эта система состоит из фильтра отстоя (2), угольного фильтра (3), мембраны (1) и резервуара-накопителя воды (4). Она создает чистую высококачественную воду, которая должна использоваться в системе циркуляционной воды компрессора (первичный водный контур).

Вода, обработанная на установке обратного осмоса, будет собираться в резервуаре-накопителе воды. В этом резервуаре производство воды обратного осмоса регулируется мембраной, которая должна поддерживать баланс между количеством воды RO и поступлением водопроводной воды.

Фильтр отстоя присоединен к водопроводной сети (водопроводной воде). Эта вода протекает последовательно через фильтр отстоя, угольный фильтр и мембрану. Чистая вода поступает в бакнакопитель воды и должна подаваться на сторону всасывания рабочего блока компрессора.

Мембрана фильтрует водопроводную воду на 30 %: из 10 литров (2,64 галлона США / 2,20 английских галлона) водопроводной воды должно быть отфильтровано 3 литра (0,79 галлона США / 0,66 английских галлона) чистой воды (это зависит от давления чистой воды и состояния мембраны). Если в резервуаре-накопителе имеется необходимое количество воды и достаточное давление, давление до мембраны и давление после нее уравниваются и производство чистой воды прекращается.

Если вода потребуется, она начнет подаваться из резервуара-накопителя, и производство свежефильтрованной воды автоматически возобновится.

Отработанная вода, созданная мембраной, будет сливаться; см. раздел «Вода и система автоматического дренажа».

# <span id="page-21-0"></span>**2.6 Система регулирования установок с регулируемой частотой вращения**

#### **Схема потока**

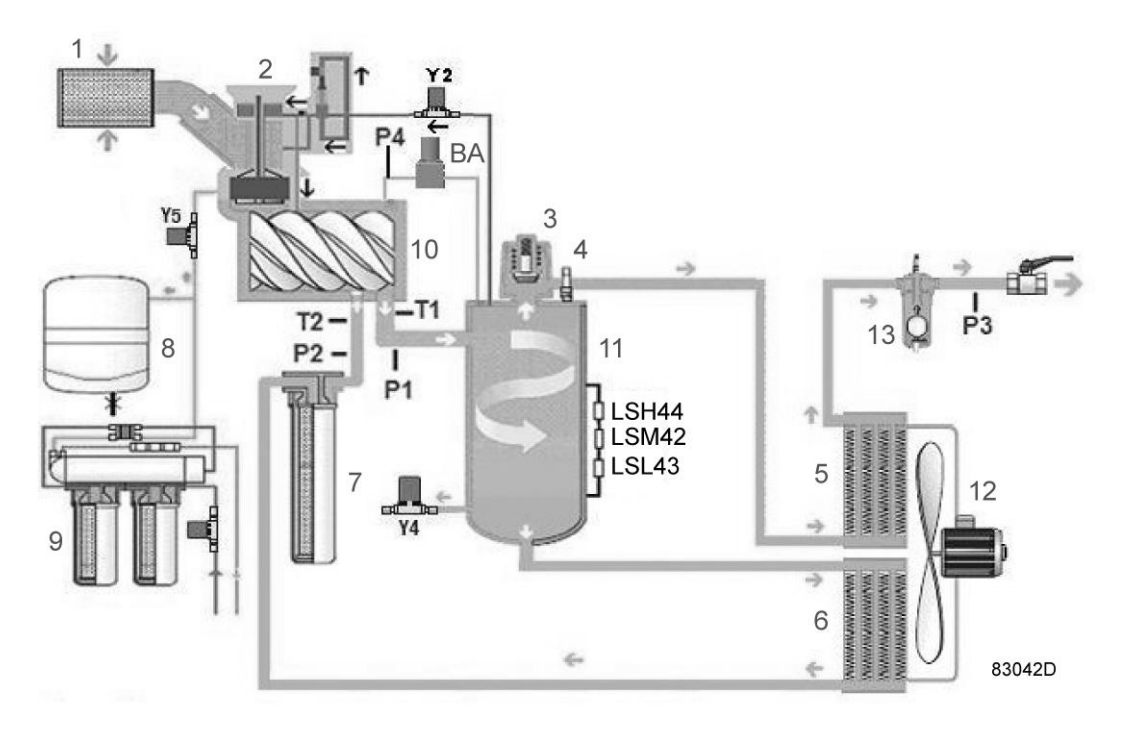

*Компрессоры с воздушным охлаждением*

<span id="page-22-0"></span>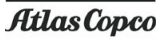

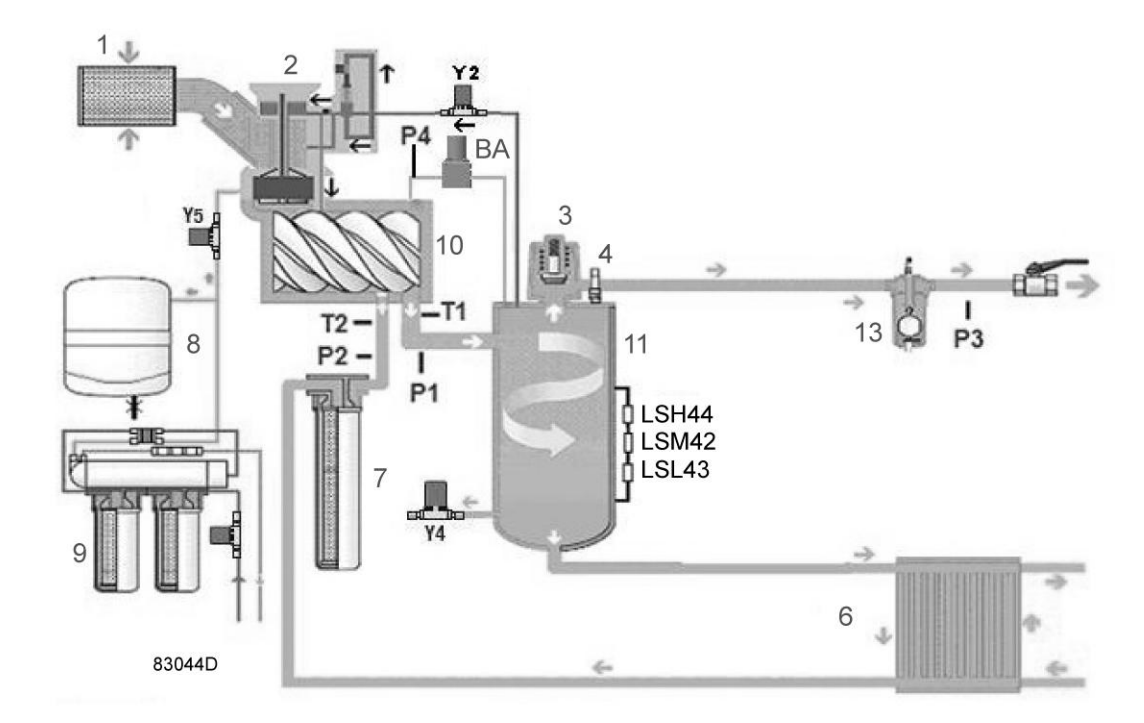

*Компрессоры с водяным охлаждением*

#### **Пуск**

Если давление в сети воздуха упадет ниже давления загрузки, запустится компрессор. Поток воды будет поступать всегда, когда система находится под давлением.

Компрессор переключится на малую скорость и проработает так в течение нескольких секунд, прежде чем перейти на минимальную скорость и, далее, в режим загрузки для достижения заданного значения.

#### **Регулирование скорости - разгрузка**

Если давление в сети будет отличаться от заданного значения (требуемого для сети сжатого воздуха), электронный регулятор изменит скорость двигателя.

Если давление воздуха в сети поднимается при работе двигателя на минимальной скорости, компрессор переключится в режим работы без нагрузки. Спустя прибл. 60 секунд работы в режиме без нагрузки компрессор остановится. Если двигатель остановился автоматически, а давление в сети приблизилось к заданному значению, регулятор снова запустит двигатель.

### **2.7 Устройства защиты и безопасности**

#### **Изображения**

В дополнение к устройствам защиты и цепям предупредительной сигнализации, описанным в разделе Электронный регулятор, предусмотрены также следующие защитные устройства и регуляторы.

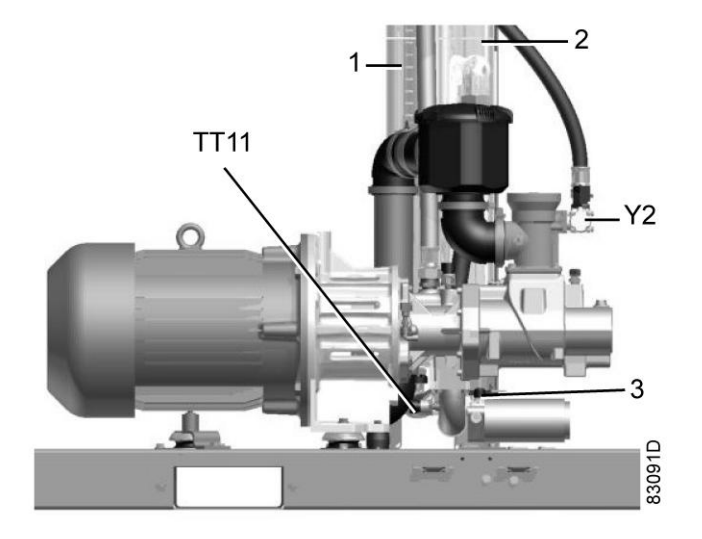

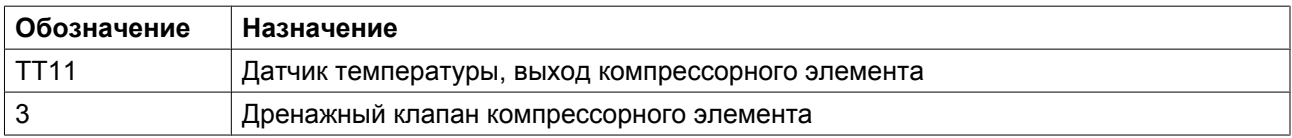

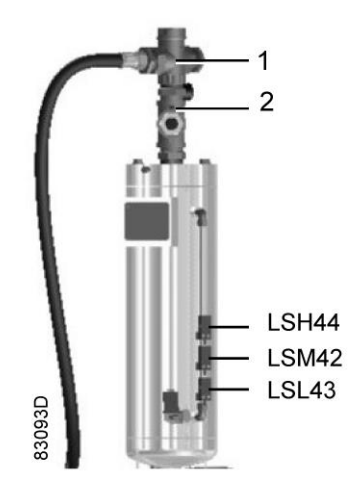

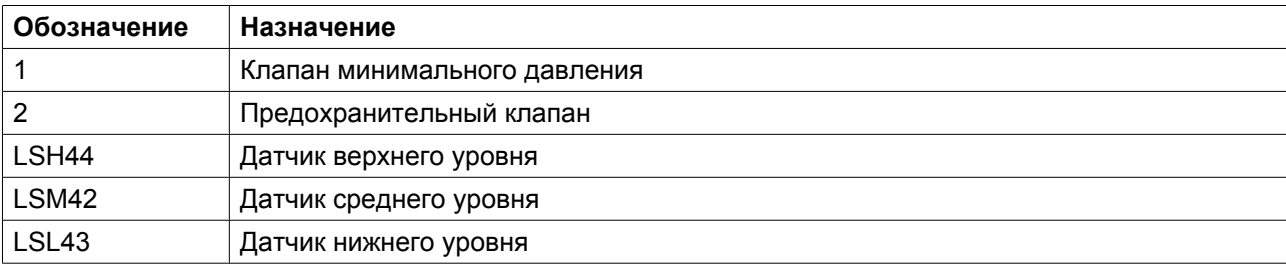

### **Предохранительный клапан**

Этот клапан открывается в случае, если давление в сосуде водоотделителя превышает давление открывания клапана.

#### **Система сброса давления**

Если компрессор останавливается, давление в сосуде водоотделителя автоматически сбрасывается через разгрузочный клапан. Это позволяет всегда повторно запускать компрессор в ненагруженном режиме. Если давление в сосуде водоотделителя превышает 2 бар (29,01 фунт/кв.д по прибору), компрессор не запустится.

#### **Клапан минимального давления**

Клапан минимального давления остается закрытым до тех пор, пока минимальное давление не повысится приблизительно до 3,5 бара (50,76 фунта/кв. дюйм). Это гарантирует быстрое нагнетание давления при пуске компрессора и подачу достаточного количества воды при пуске и работе в режиме без нагрузки. При остановке компрессора клапан минимального давления работает как обратный клапан.

#### **Защита от перегрева**

На узле компрессора смонтированы два датчика температуры. Один датчик записывает температуру впрыскиваемой воды TT41 (1), второй записывает температуру TT11 на выходе рабочего блока компрессора.

Первая защита: генерируется сообщение об аварии, если разность температур (TT11-TT41) двух датчиков достигает 20 °C (36 °F). Компрессор останавливается ("уровень аварийного отключения"), если разность температур достигает 25 °C (45 °F).

Вторая защита предотвращает подъем температуры TT11 на выходе из рабочего блока компрессора выше максимальной температуры нагнетания:

- уровень аварийного отключения для компрессоров с воздушным охлаждением: 75˚C (167 ˚F)
- уровень аварийного отключения для компрессоров с водяным охлаждением: 63˚C (145 ˚F)

#### **Защита по давлению**

Этот рабочий блок защищен от слишком низкого давления закачиваемой воды с помощью датчика давления PT42 (2). После каждого пуска компрессора давление впрыска воды должно достигать достаточно высокого значения. Если давление ниже указанного значения, выполняется отключение компрессора.

#### **Низкий уровень воды**

Если уровень воды в сосуде влагоотделителя окажется ниже уровня, контролируемого датчиком LSL43, в течение, по меньшей мере, 60 с, то компрессор будет остановлен.

#### **Разрешение на пуск**

В процессе пуска давление закачиваемой воды (PT 42) должно достигать 2,0 бар (изб.) (29 фунт/кв. дюйм) в течение 15 секунд.

#### **Защита электродвигателя**

#### **Компрессор должен останавливаться в случае:**

• Перегрузки приводного электродвигателя

**Atlas Copco** 

### <span id="page-25-0"></span>**2.8 Электрическая система**

#### **Электрический шкаф**

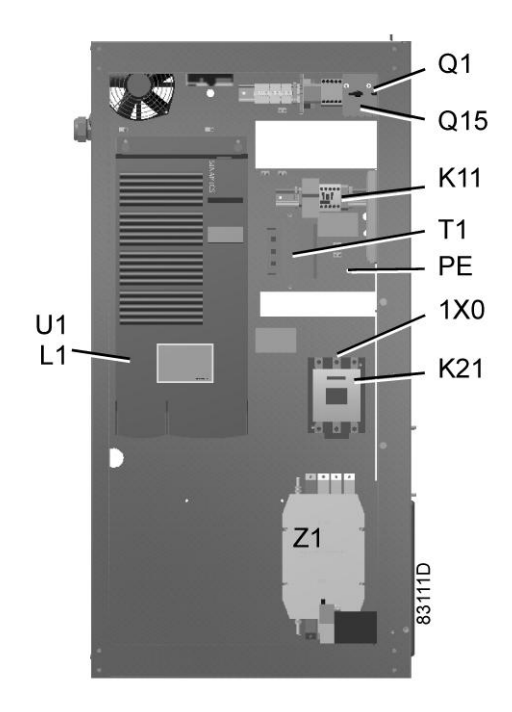

*Электрический шкаф, стандартный вид*

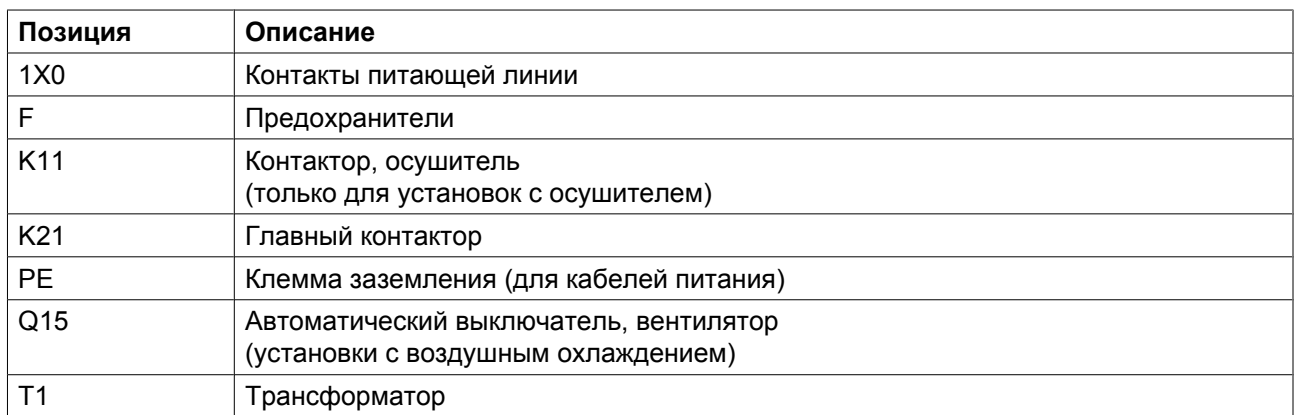

В электрическом шкафу, как правило, располагаются трансформаторы, плавкие предохранители и контакторы. Электронный регулятор и кнопка аварийного останова установлены на передней стороне шкафа.

#### **Шкаф преобразователя на установках с регулируемой скоростью**

В электрическом шкафу размещается устройство пуска и регулирования скорости. Параметры устройства пуска и регулирования скорости заданы на заводе-изготовителе. Не изменяйте эти параметры, так как это может вывести из строя компрессор; обращайтесь в центр обслуживания заказчиков.

# <span id="page-26-0"></span>**2.9 Осушитель воздуха**

#### **Схема потоков**

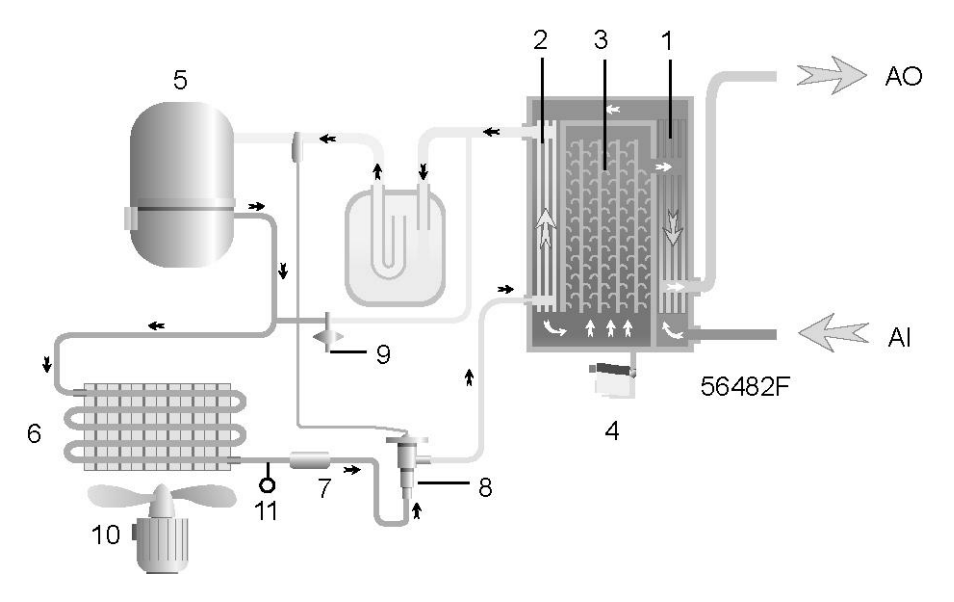

*Осушитель воздуха*

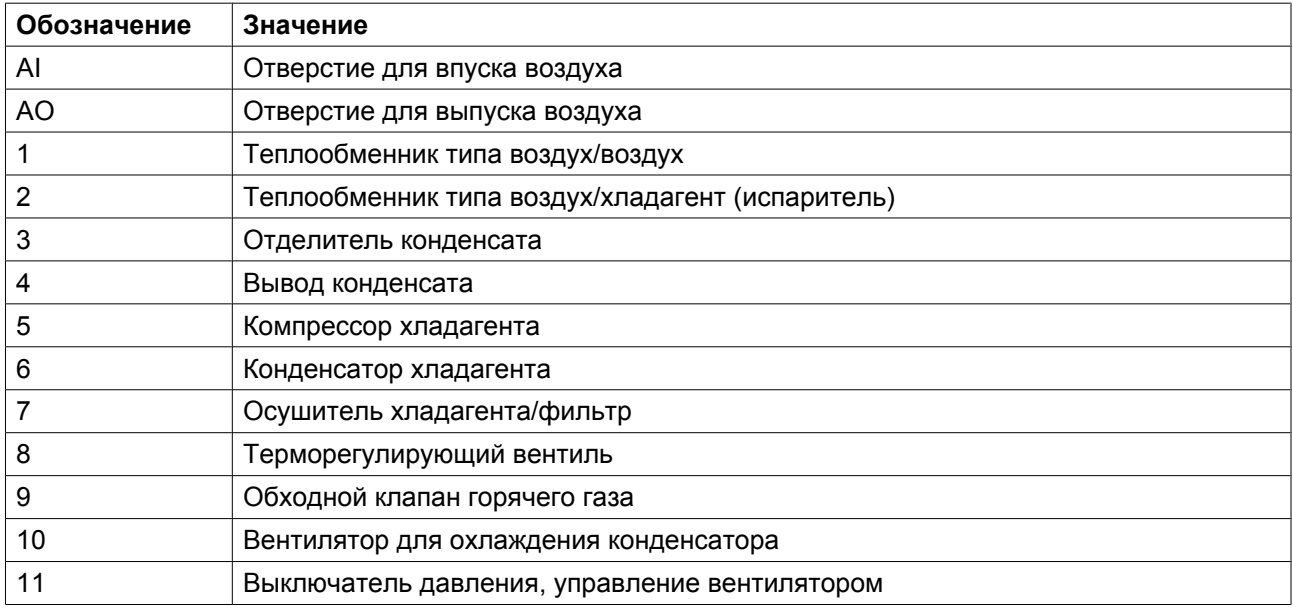

#### **Контур сжатого воздуха**

Сжатый воздух поступает на теплообменник (1) и охлаждается отработанным холодным и сухим воздухом. Вода, содержащаяся во входящем воздухе, начинает конденсироваться. Затем воздух проходит через теплообменник / испаритель (2), где хладагент испаряется, вынуждая тем самым воздух охлаждаться еще больше до достижения температуры испарения хладагента. Из воздуха конденсируется еще больше влаги. После этого холодный воздух проходит через отделитель конденсата (3), где из воздуха отделяется весь конденсат. Выделенный конденсат автоматически сливается через сливное отверстие (4).

Холодный осушенный воздух проходит через теплообменник(1), где нагревается входящим воздухом.

#### **Контур хладагента**

Компрессор хладагента (5) подает под высоким давлением нагретый газообразный хладагент в конденсатор (6), в котором большая часть хладагента конденсируется.

Жидкий хладагент перетекает через осушитель жидкого хладагента / фильтр (7) на терморегулирующий клапан (8). Хладагент давлением парообразования проходит через терморегулирующий клапан.

Хладагент поступает в испаритель (2), где он, испаряясь при постоянном давлении, поглощает тепло из сжатого воздуха. Нагретый хладагент покидает испаритель и всасывается компрессором (5).

Обходной клапан (9) регулирует расход хладагента. Реле (11) включает и выключает вентилятор (10) в зависимости от степени загрузки контура хладагента.

# <span id="page-28-0"></span>**3 Регулятор Elektronikon® Graphic**

# **3.1 Регулятор Elektronikon® Graphic**

**Панель управления**

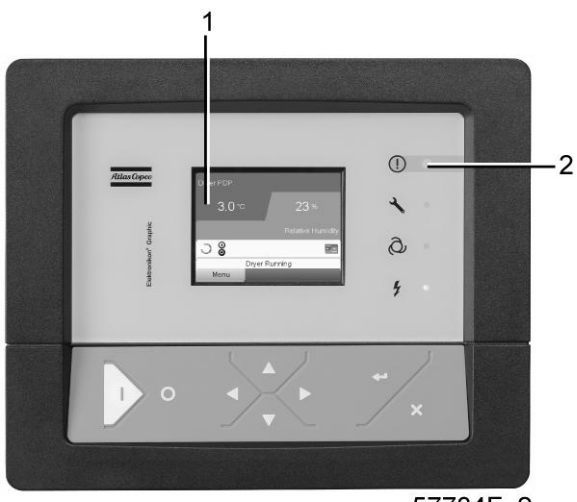

57784F 2

*Экран контроллера Elektronikon® Graphic*

#### **Введение**

### **Контроллер Elektronikon® выполняет следующие функции:**

- Управление компрессором
- Защита компрессора
- Мониторинг компонентов, требующих сервисного обслуживания
- Автоматический перезапуск после исчезновения электрического напряжения (не активирован)

#### **Автоматическое управление работой компрессора**

Контроллер удерживает давление в сети в рамках запрограммированных предельных значений, автоматически регулируя частоту вращения привода. При этом учитываются несколько программируемых параметров, таких как уставка, минимальное время остановки, максимальное число пусков двигателя, а также некоторые другие параметры.

Кроме того, контроллер останавливает компрессор всякий раз, когда возможно снизить потребление мощности, и автоматически запускает его повторно при снижении давления в сети. В случае, если ожидаемый период разгрузки слишком короток, компрессор продолжает работать, чтобы исключить слишком короткие промежутки времени между остановками.

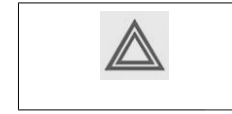

Можно запрограммировать количество контролируемых по времени автоматических команд пуск/стоп. Учтите, что команда «пуск» будет исполняться (если она запрограммирована и активирована) даже после остановки компрессора вручную.

#### **Защита компрессора**

#### **Аварийное отключение**

На компрессоре установлено несколько датчиков. Если один из контролируемых параметров превышает предел останова, компрессор автоматически останавливается. Это будет отображено на экране (1), а светодиод общей аварийной сигнализации (2) начнет мигать.

Устраните неисправность и сбросьте сообщение. См. также раздел ["Меню входов"](#page-40-0).

Перед устранением неисправности изучите соответствующие меры предосторожности.

#### **Предупреждение об аварийном отключении**

Уровень предупреждения об аварийном отключении является программируемым уровнем, который следует ниже уровня аварийного отключения.

Если один из контролируемых параметров превышает запрограммированный уровень предупреждения об аварийном отключении, на экран (1) выводится сообщение, загорается светодиод общей аварийной сигнализации (2) для предупреждения оператора о превышении уровня предупреждения об аварийном отключении.

Сообщение исчезнет, как только исчезнет причина, вызвавшая предупреждение.

#### **Предупреждение**

На экране дисплея появляется предупреждающее сообщение, если в компрессорах Full-Feature температура точки росы слишком высока по сравнению с температурой окружающего воздуха.

#### **Сервисное предупреждение**

Операции по обслуживанию распределены по группам (под названием Планы сервисного обслуживания). Для каждого Плана сервисного обслуживания запрограммирован интервал времени. При превышении временного интервала на экране дисплея (1) появится сообщение, предупреждающее оператора о необходимости выполнения операций технического обслуживания, относящихся к этому плану сервисного обслуживания.

#### **Автоматический перезапуск после исчезновения напряжения в электросети**

В контроллере имеется встроенная функция автоматического перезапуска компрессора, когда напряжение питания восстанавливается после отказа электроснабжения. У компрессоров, поступающих с завода-изготовителя, эта функция деактивирована. По желанию заказчика эта функция может быть активирована. Обратитесь за консультацией в сервисный центр компании Atlas Copco.

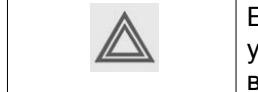

Если функция активизирована, а регулятор находится в режиме автоматического управления, компрессор будет автоматически перезапускаться после возобновления подачи питания блока.

# <span id="page-30-0"></span>**3.2 Панель управления**

### **Регулятор Elektronikon**

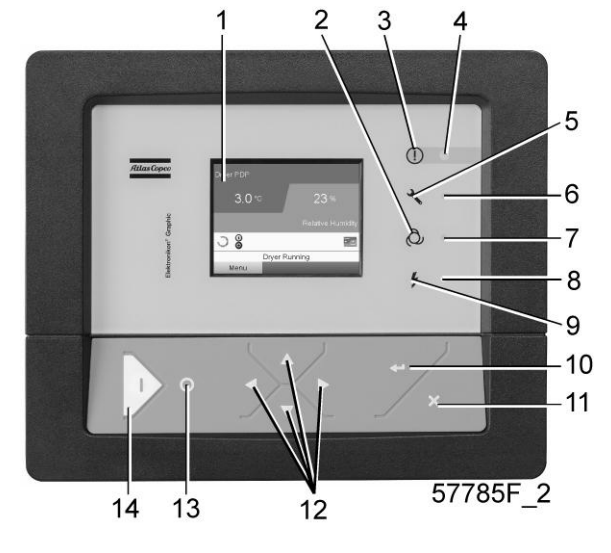

*Панель управления*

### **Детали и функции**

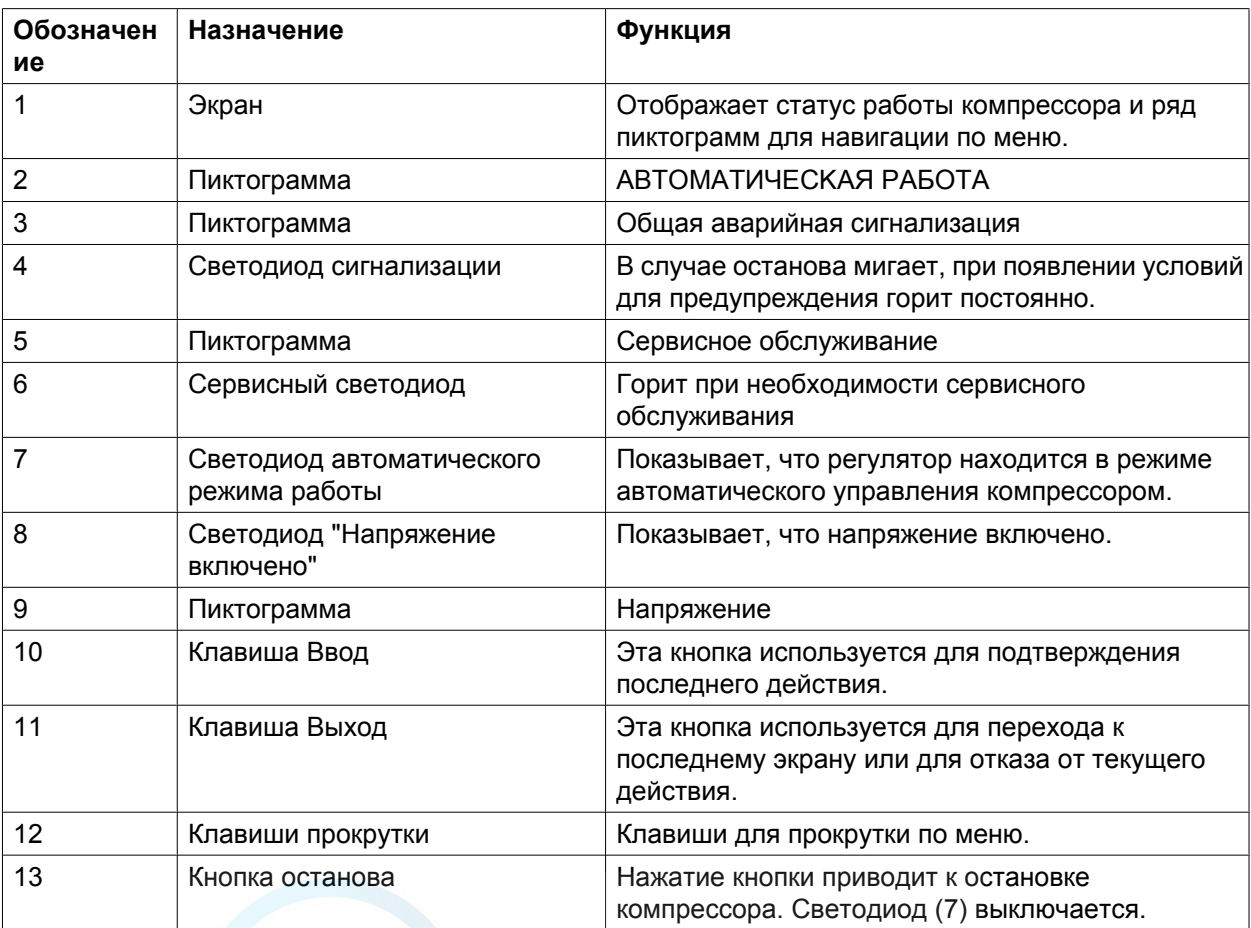

<span id="page-31-0"></span>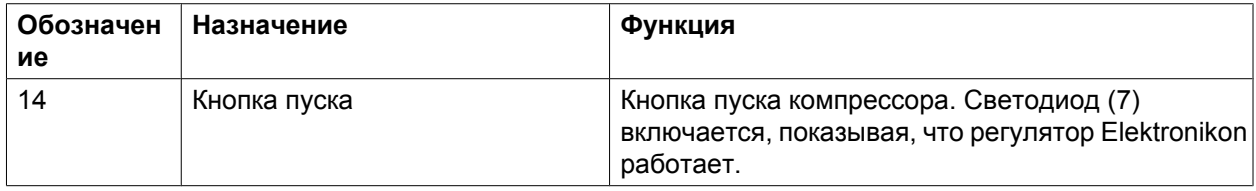

# **3.3 Используемые значки**

### **Значки состояния**

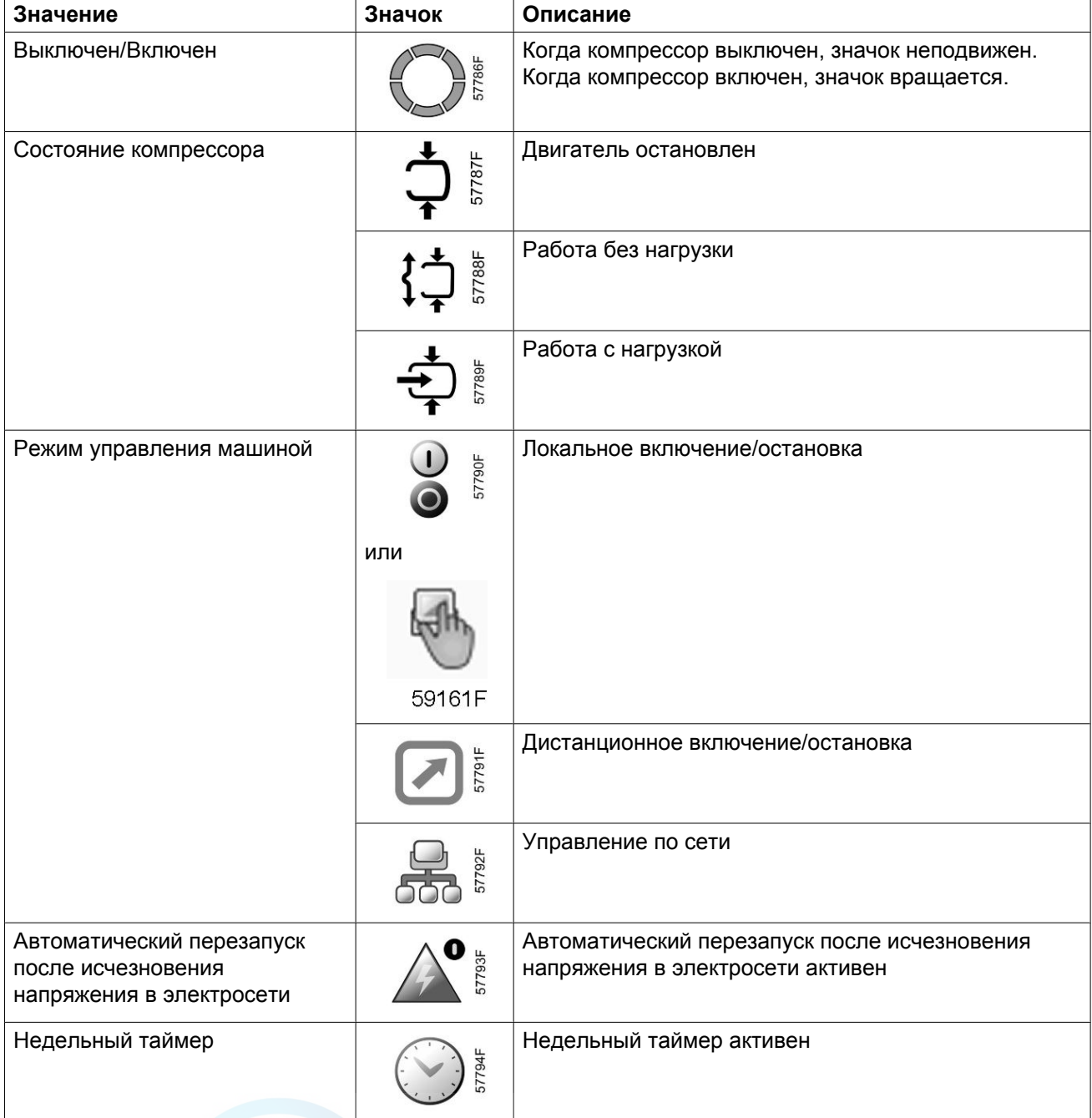

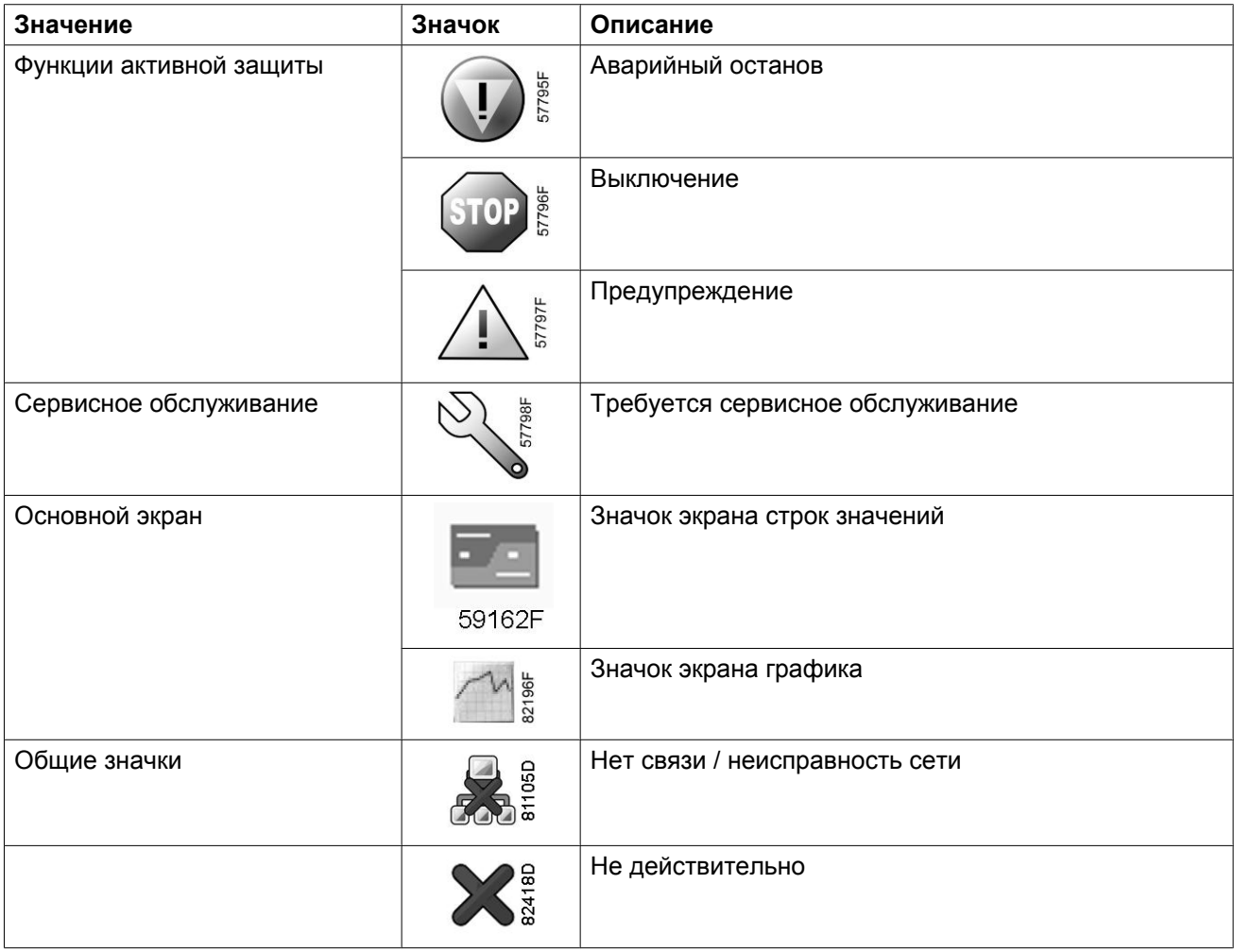

### **Значки ввода**

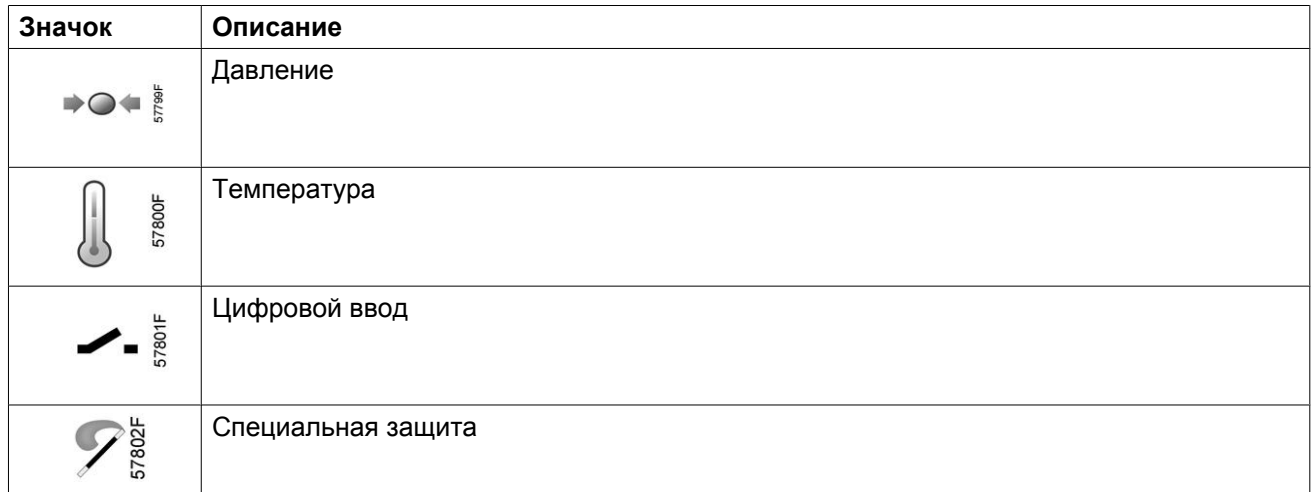

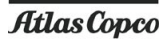

### **Системные значки**

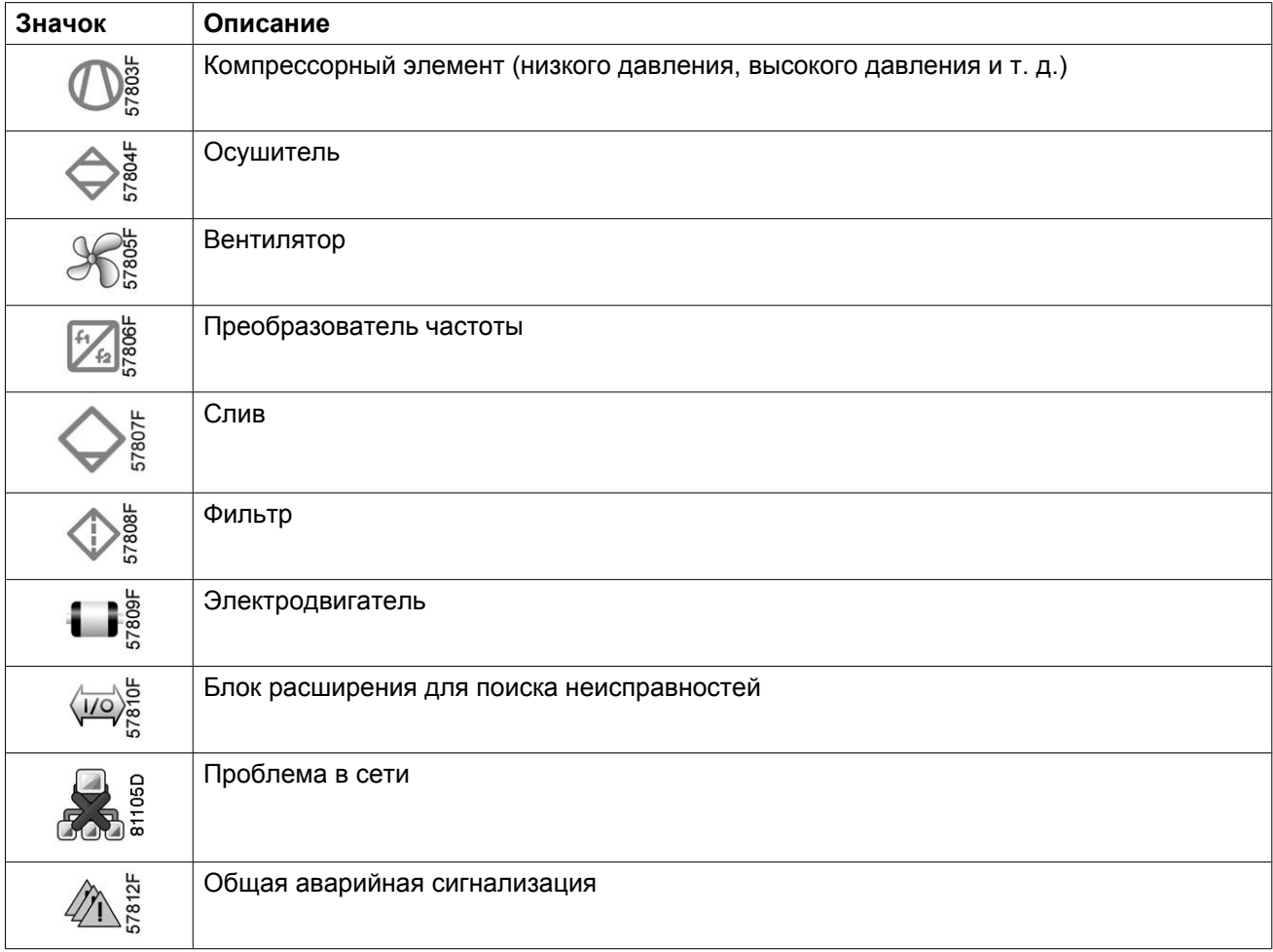

### **Значки меню**

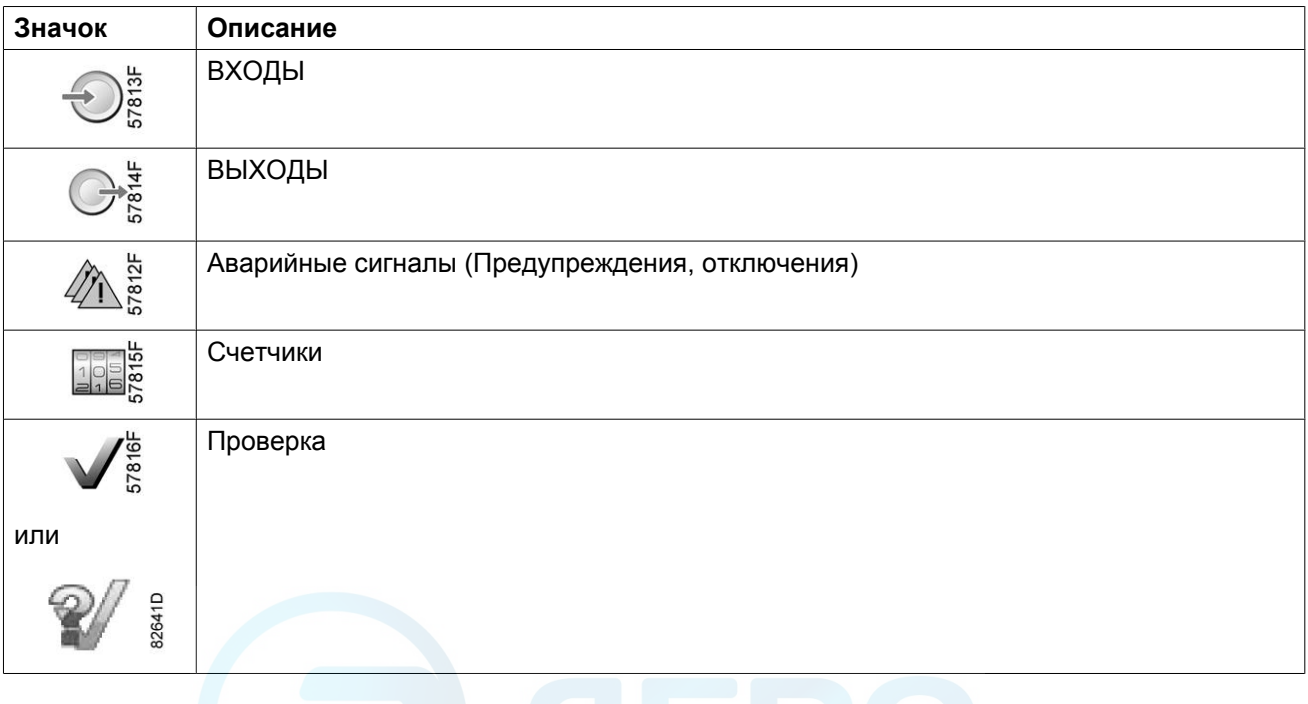

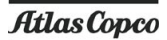

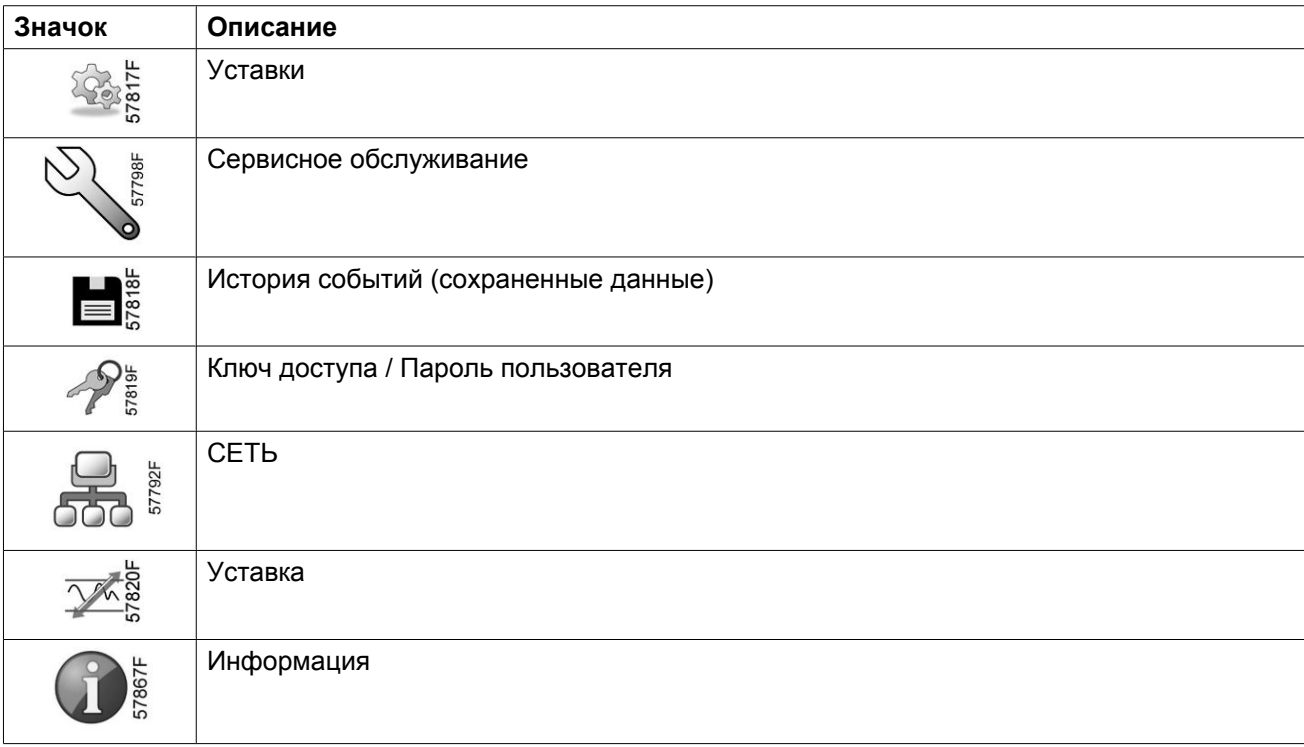

### **Стрелки навигации**

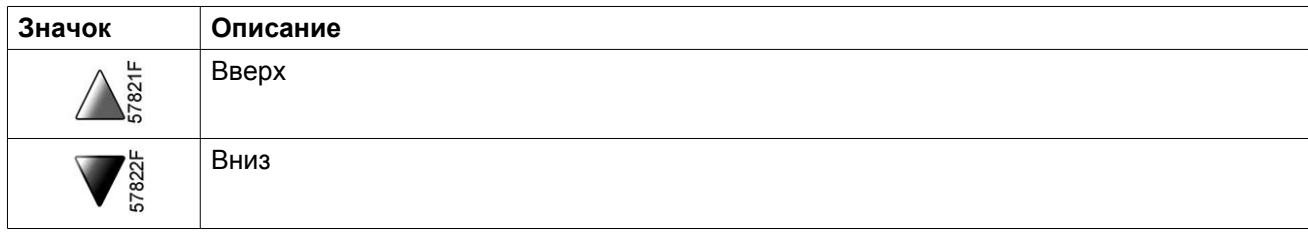

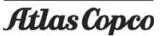

## <span id="page-35-0"></span>**3.4 Основной экран**

#### **Панель управления**

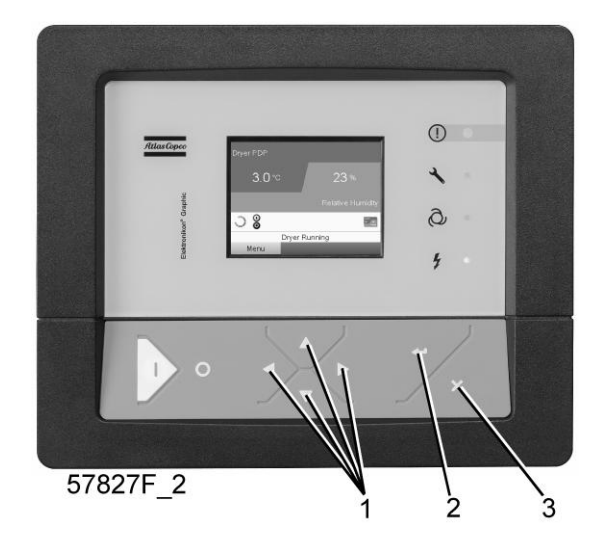

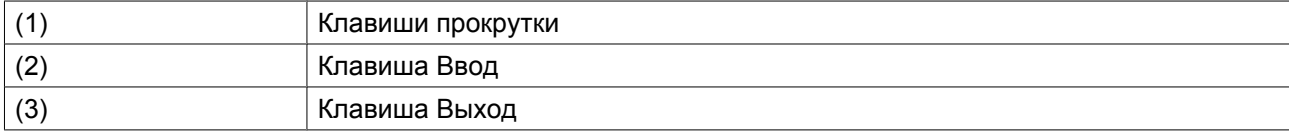

#### **Функция**

Основной экран выводится автоматически при включении питания и нажатии одной из кнопок. Он отключается автоматически через несколько минут, если не нажимается ни одна из клавиш.

Обычно существует возможность выбора из 5 видов основного экрана:

- 1. Две линии значений
- 2. Четыре линии значений
- 3. График (высокое разрешение)
- 4. График (среднее разрешение)
- 5. График (низкое разрешение)

#### **Экран с двумя и четырьмя значениями**

На основной экран этого типа выводится 2 или 4 параметра (см. раздел [Меню входов](#page-40-0)).

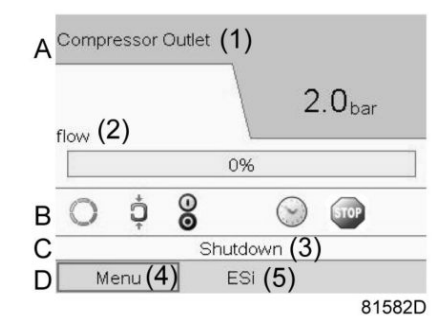

*Типовой Основной экран компрессора (2 линии значений)*
#### Текст на рисунке

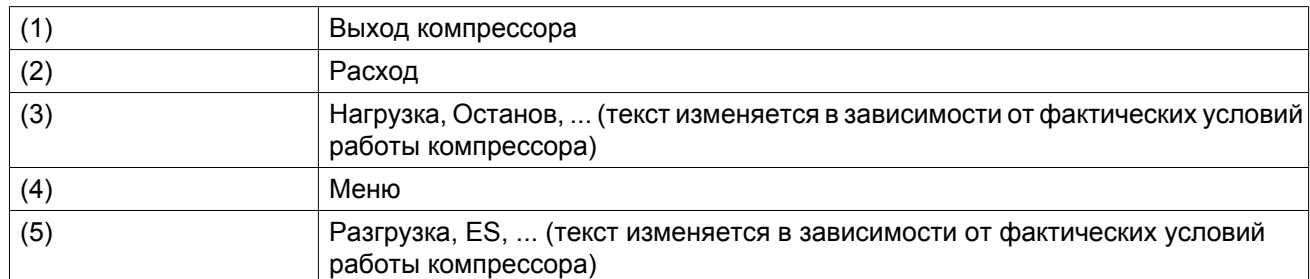

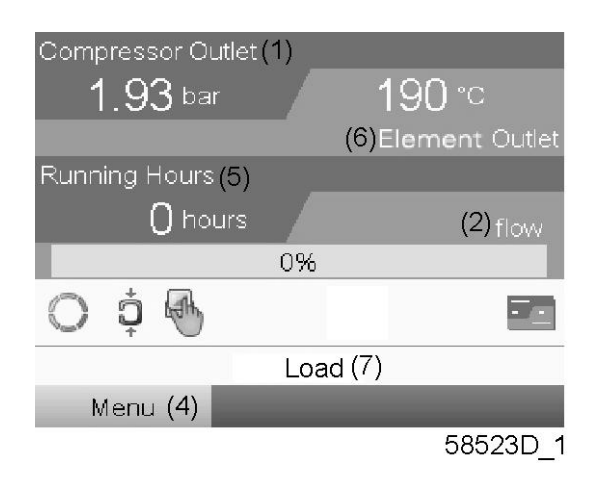

*Типовой Основной экран компрессора (4 линии значений)*

#### Текст на рисунке

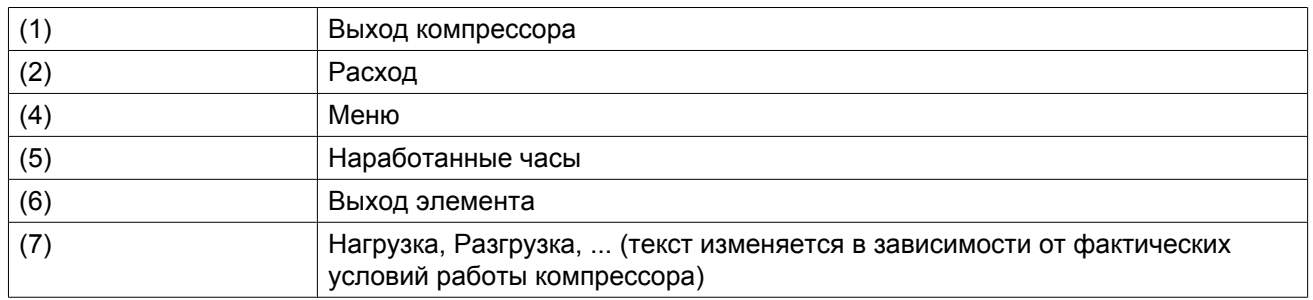

- В **Поле A** представлены данные о работе компрессора (например, давление на выходе или температура на выходе компрессора). Для компрессоров с преобразователем частоты степень нагрузки (расход) отображается в % от максимального расхода.
- В **Области B** описаны значки состояний. В этой области могут выводиться следующие значки:
	- Постоянные значки Эти значки всегда присутствуют на главном экране и их невозможно выделить курсором (например, значки останова и работы компрессора, состояния компрессора (работа, работа без нагрузки или останов двигателя).
	- Дополнительные значки Дополнительные значки, которые отображаются только при активации соответствующей функции (например, недельный таймер, автоматический запуск после отказа электроснабжения и т.д.)
	- Всплывающие значки

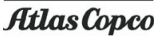

Эти значки появляются на фоне ненормальных условий работы (предупреждения, отключения, техническое обслуживание, др.)

Чтобы вывести более подробную информацию о выводимых значках, с помощью клавиш прокрутки выберите значок, затем нажмите клавишу Ввод.

- **Поле C** называется Строкой состояния
- Здесь выводится информация о выбранном значке.
- В **Области D** выводятся командные клавиши. Назначение этих кнопок:
	- вызов или программирование установочных параметров;
	- перезапуск после перегрузки электродвигателя, сообщения об обслуживании или аварийного останова;
	- Получать доступ ко всем данным, собранным регулятором

Назначение кнопок изменяется в зависимости от отображаемого меню. Самыми общими функциями являются:

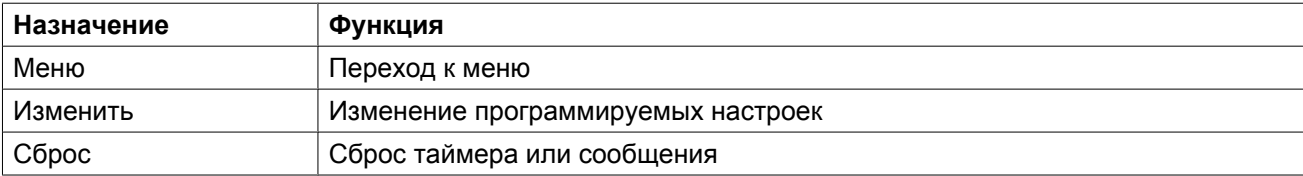

Для активации командной клавиши выделите кнопку с помощью клавиш прокрутки и нажмите клавишу Ввод.

Чтобы вернуться к предыдущему меню, нажмите клавишу Выход.

#### **Отображение графика**

Вместо значений имеется возможность вывода графика зависимости одного их входных сигналов (см. раздел [Меню входов\)](#page-40-0) от времени.

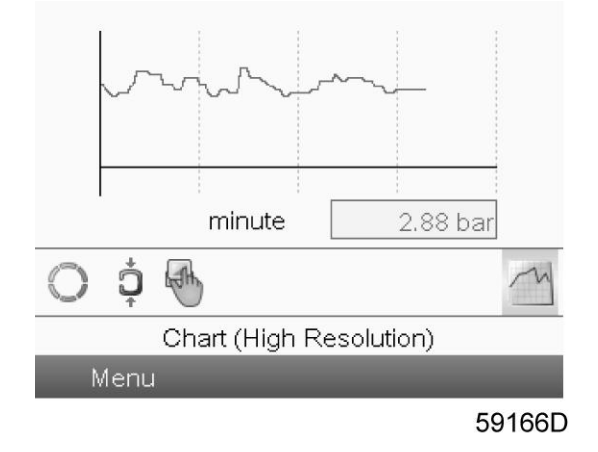

При выборе вида График (высокое разрешение) на экран выводится динамика изменения выбранного входного сигнала (в данном примере это давление) за минуту. Также выводится мгновенное значение параметра. На экран выводятся данные за последние 4 минуты.

Кнопка (значок) для выбора других окон изменяется: она выглядит как маленький график и выделена (активна).

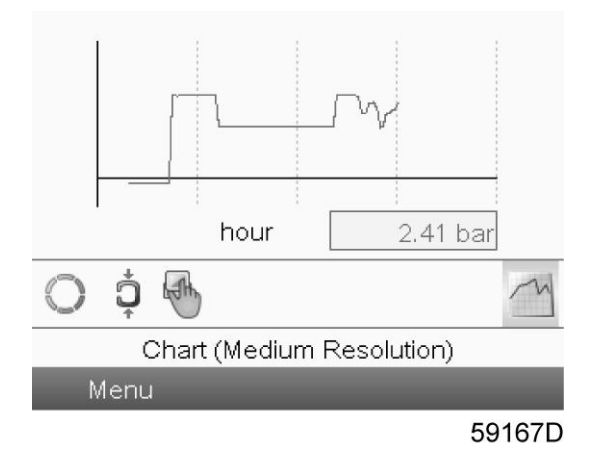

При выборе режима График (среднее разрешение) на экран выводится динамика изменения выбранного входного сигнала за час. На экран выводятся данные за последние 4 часа.

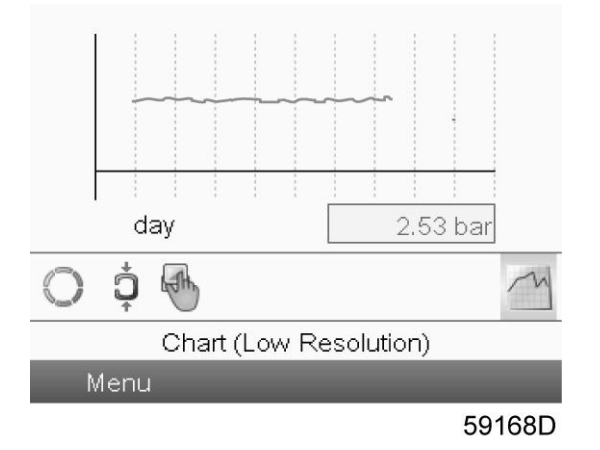

При выборе режима График (низкое разрешение) на экран выводится динамика изменения выбранного входного сигнала за сутки. На экран выводятся данные за последние 10 суток.

#### **Выбор вида основного экрана**

Чтобы изменить вид основного экрана, выберите крайний правый значок в строке управления (см. описание экранов со строками значений или графиками в разделе [Используемые значки\)](#page-31-0) и нажмите Enter (Ввод). Появится экран, аналогичный следующему:

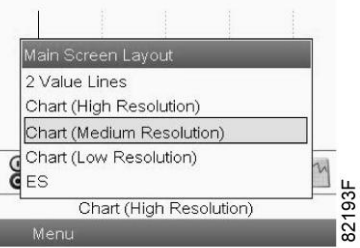

Выберите желаемый вид и нажмите клавишу «Ввод». См. также раздел [Меню входов](#page-40-0).

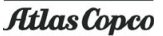

# **3.5 Вызов меню**

#### **Панель управления**

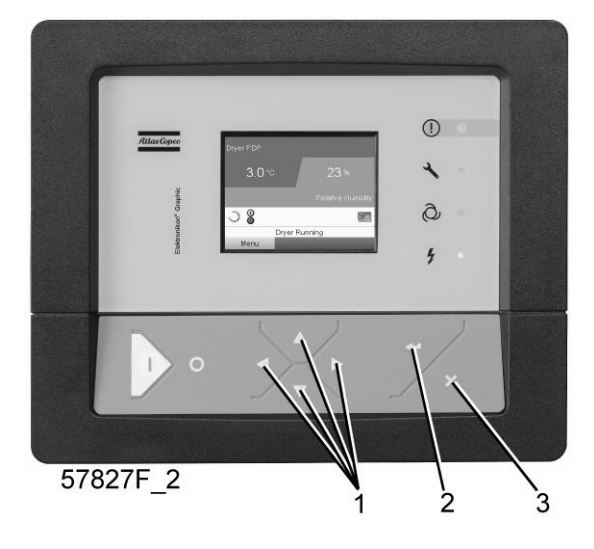

*Панель управления*

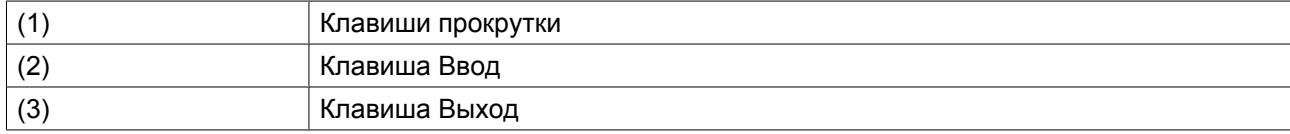

#### **Описание**

При подаче напряжения автоматически отображается основной экран:

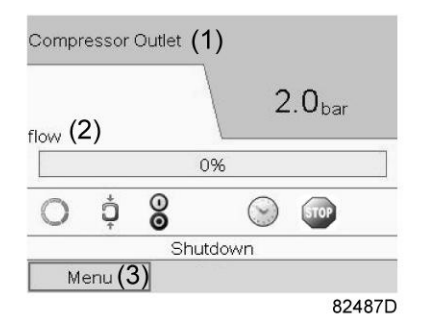

*Типовой Основной экран компрессора (2 линии значений)*

- Чтобы перейти к экрану МЕНЮ, при помощи клавиш прокрутки выберите кнопку МЕНЮ (3).
- Нажмите клавишу Ввод, чтобы перейти к меню. Появится следующий экран:

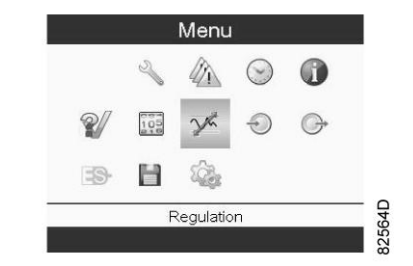

- <span id="page-40-0"></span>• На экране будет отображаться несколько значков. Каждый значок соответствует пункту меню. По умолчанию выбирается значок уставки давления (регулировка). В строке состояния указано название меню, соответствующего выбранному значку.
- При помощи клавиш прокрутки выберите требуемый значок.
- Нажмите клавишу Esc, чтобы вернуться к Основному экрану.

### **3.6 Меню входов**

**Панель управления**

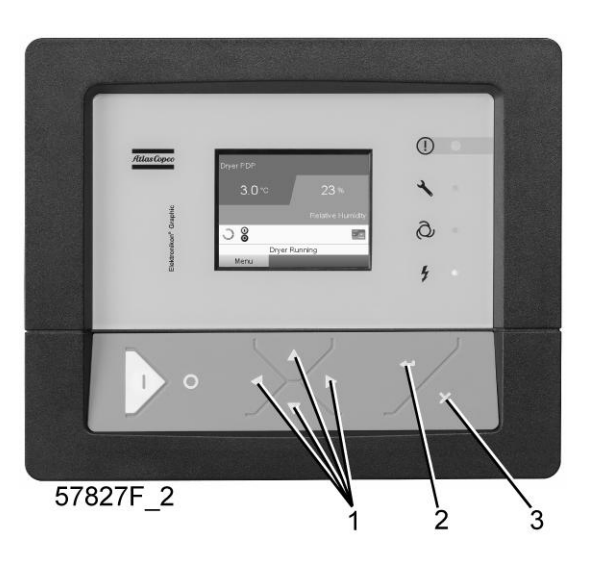

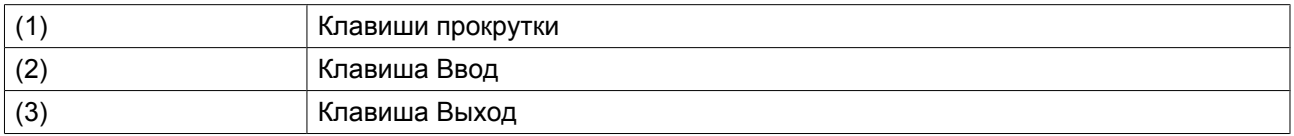

#### **Значки меню, Входы**

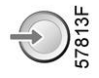

#### **Функция**

- Вывод фактических значений измеренных данных (аналоговые входы) и состояния цифровых входов (например, контакта аварийного останова, реле перегрузки двигателя, др.).
- Выбор цифрового входа, который будет выводиться на графике на основном экране.

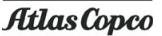

#### **Процедура**

Выполните следующие действия через Основной экран:

• Переместите курсор на командную кнопку Меню и нажмите клавишу Ввод. Появится следующий экран:

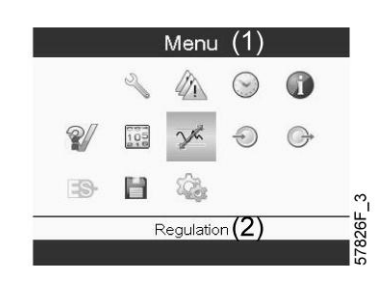

Текст на рисунке

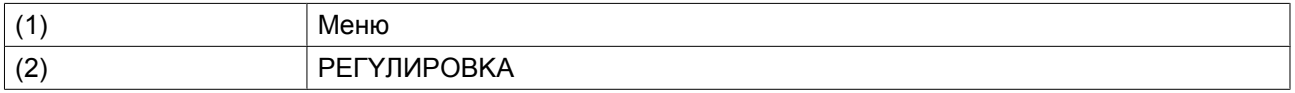

- С помощью клавиш прокрутки переместите курсор на значок Входы (см. выше, раздел Значки меню).
- Нажмите клавишу Ввод. Появится экран, аналогичный следующему:

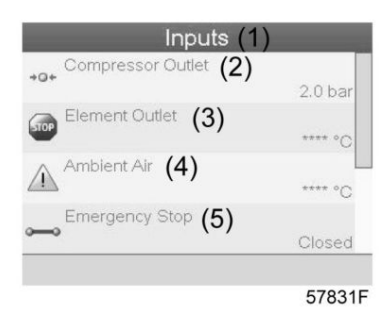

Текст на рисунке

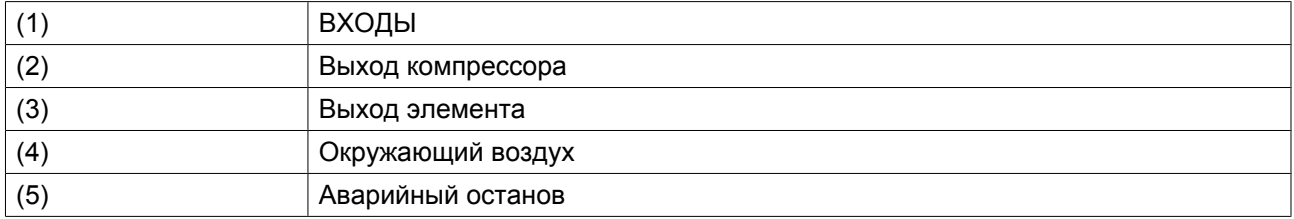

- На экране появится список всех входов и соответствующих им значков и показаний.
- Если вход находится в состоянии предупреждения или отключен, то исходный значок будет заменен на значок предупреждения или отключения соответственно (см. значок останова и значок предупреждения на показанном выше экране).

Небольшой значок, расположенный под названием каждого пункта списка, указывает на то, что данный входной сигнал выводится не графике на основном экране. Можно выбрать любой аналоговый вход.

#### **Выбор другого входного сигнала в качестве основного сигнала таблицы**

При активной кнопке Modify (Изменить) (светло-серая подсветка на экране, изображенном выше) нажмите клавишу Enter (Ввод) на контроллере. Появится экран, аналогичный следующему:

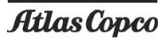

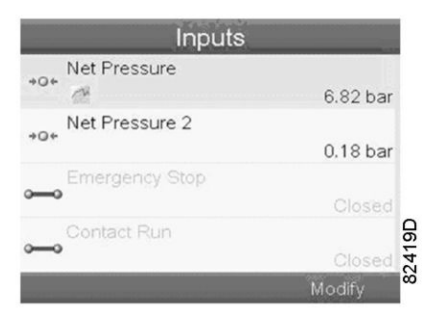

Первый элемент списка выделен цветом. В этом примере выбран пункт Net Pressure (Давление в сети) (значок таблицы).

Чтобы внести изменения, снова нажмите Enter (Ввод), появится всплывающее окно:

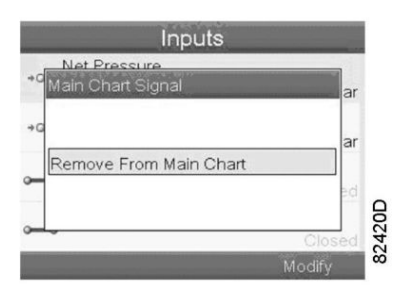

Снова нажмите Enter (Ввод), чтобы удалить этот вход из таблицы. Появится другое всплывающее окно для подтверждения выполнения операции:

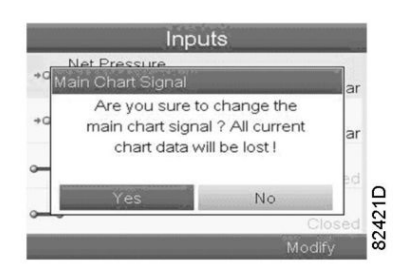

Выберите Yes (Да), чтобы удалить, или No (Нет), чтобы прекратить выполнение операции.

Аналогично можно выбрать другой входной сигнал для вывода в таблице сигналов основного графика:

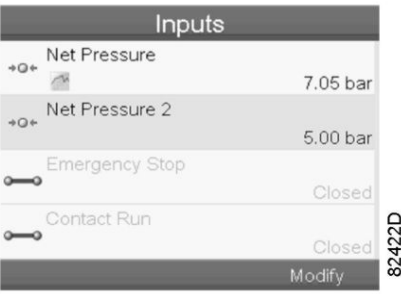

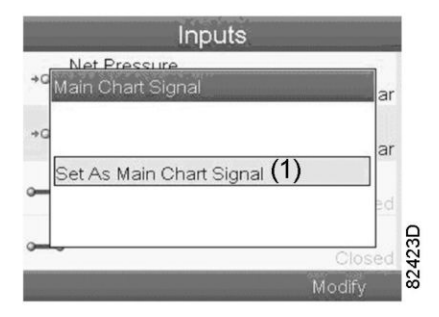

(1): Назначить сигналом основного графика

# **3.7 Меню выходов**

#### **Панель управления**

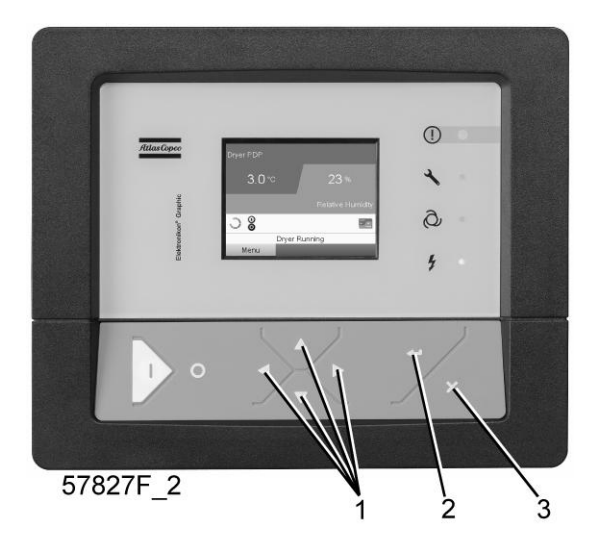

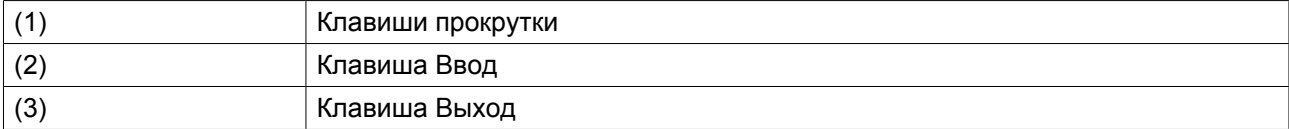

### **Значки меню, Выходы**

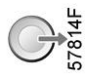

#### **Функция**

Чтобы вывести дополнительную информацию о фактическом состоянии выходов (например, состояние контакта перегрузки вентилятора на компрессорах с воздушным охлаждением, контакта аварийного останова и др.).

#### **Процедура**

Выполните следующие действия через Основной экран:

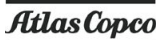

• Переместите курсор на командную кнопку Меню и нажмите клавишу Ввод. Появится следующий экран:

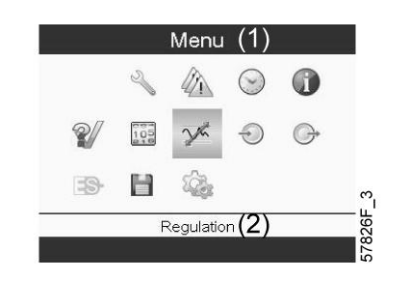

#### Текст на рисунке

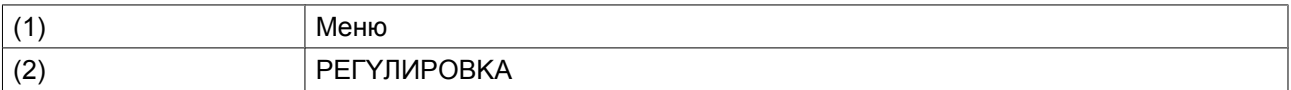

- Переместите курсор на значок Outputs (Выходы) (см. выше, раздел «Значки меню»).
- Нажмите клавишу Ввод. Появится экран, аналогичный следующему:

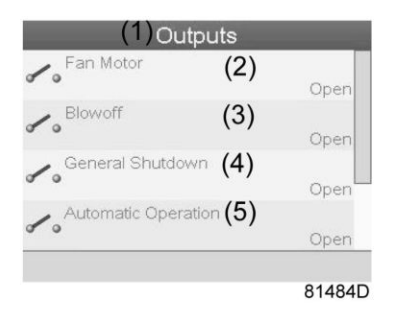

*Экран выходов (типовой)*

Текст на рисунке

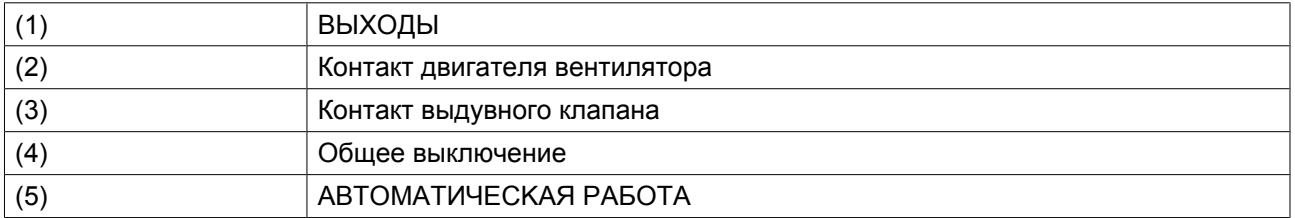

• На экране появится список всех выходов и соответствующих им значков и показаний. Если выход находится в состоянии предупреждения или отключен, то исходный значок будет заменен на значок предупреждения или отключения соответственно.

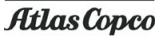

### **3.8 Счетчики**

#### **Панель управления**

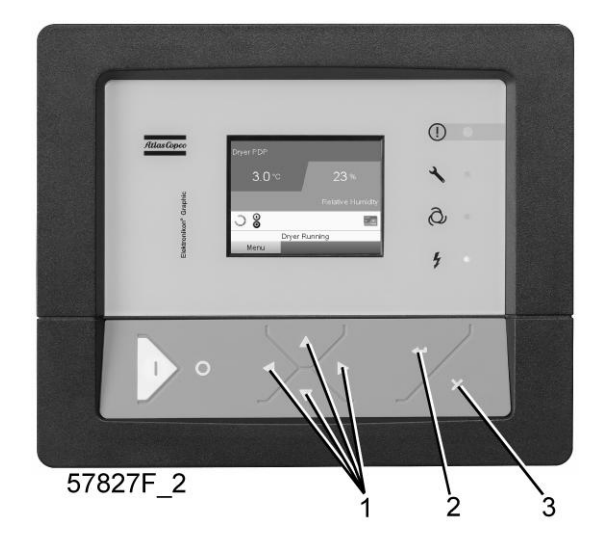

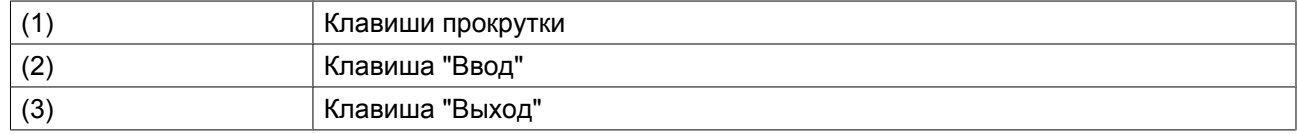

#### **Значки экрана "Меню", Счетчики**

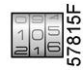

#### **Функция**

Позволяет оператору просматривать:

- Наработку в часах
- Продолжительность работы с нагрузкой (в часах)
- Количество пусков двигателя
- Количество часов работы регулятора
- Количество циклов нагрузки.

### **Процедура**

Начните с главного экрана (см. Главный экран):

• Переместите курсор на командную кнопку "Меню" и нажмите клавишу "Ввод". Появится следующий экран:

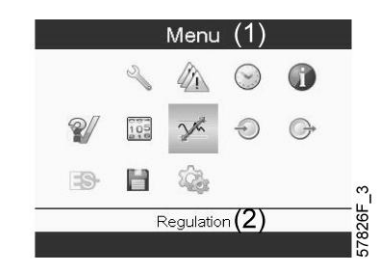

Текст на рисунке

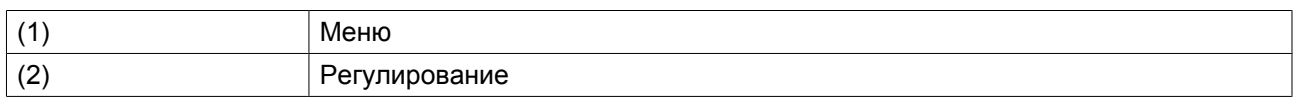

- С помощью клавиш прокрутки переместите курсор на значок "Счетчики" (см. выше, раздел "Значки экрана "Меню")
- Нажмите клавишу "Ввод". Появится следующий экран:

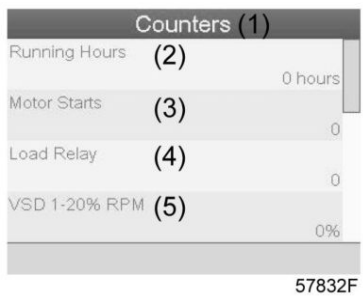

Текст на рисунке

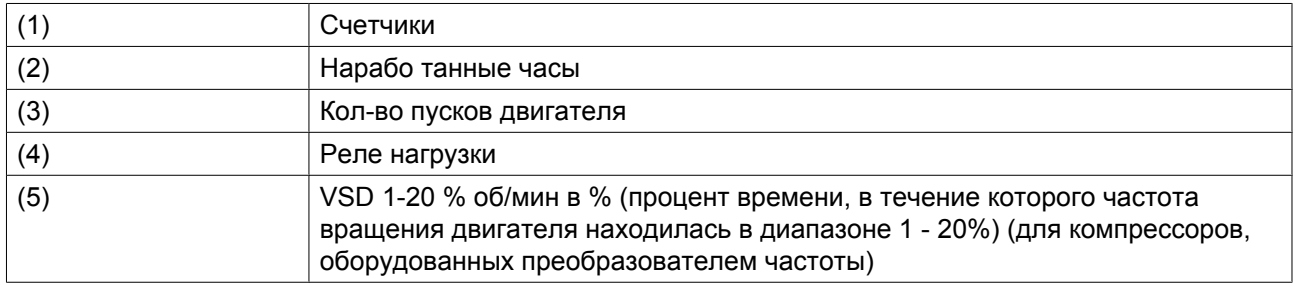

На экране появится список всех счетчиков и их фактические значения.

**Примечание**: пример приведен для компрессоров с преобразователем частоты. Для компрессоров с постоянной скоростью вращения на экране будут выведены другие параметры.

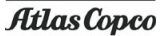

# **3.9 Выбор режима управления**

#### **Панель управления**

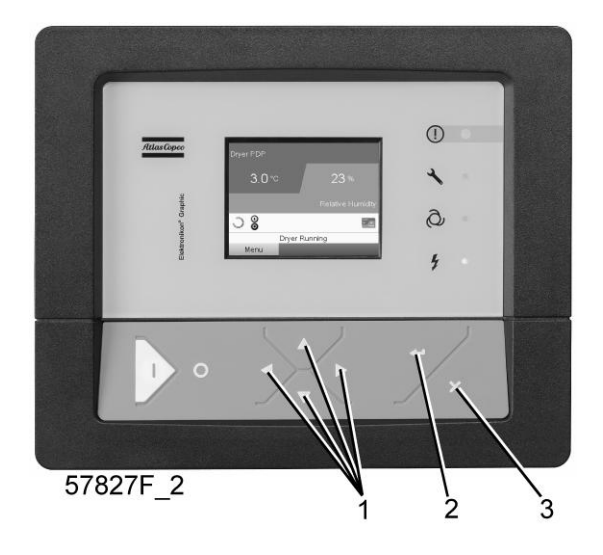

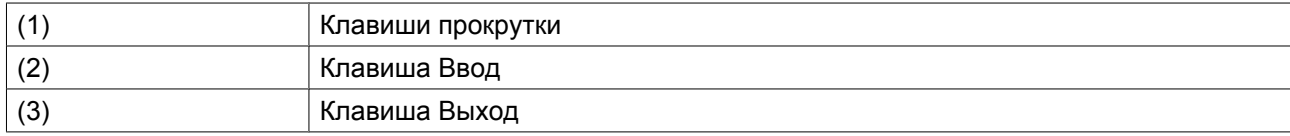

#### **Функция**

Выбор режима управления, т.е местное или дистанционное управление компрессором либо управление через локальную сеть.

#### **Процедура**

На основном экране нажмите клавишу «Меню» (1):

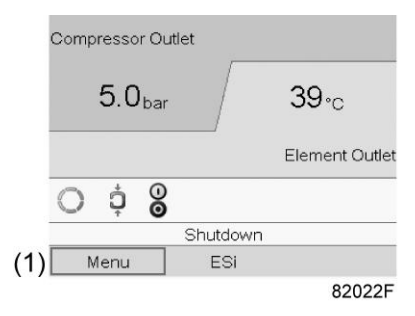

Затем с помощью клавиш прокрутки перейдите к значку «Регулировка» (2) и нажмите кнопку «Ввод»:

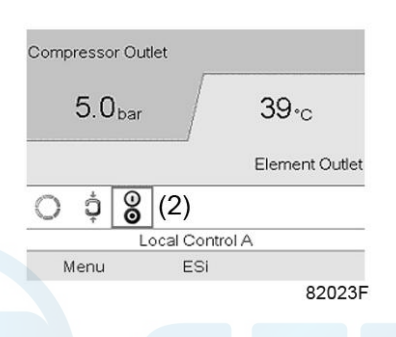

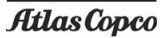

Существуют 3 варианта выбора:

- Местное управление
- Дистанционное управление
- Управление по локальной сети

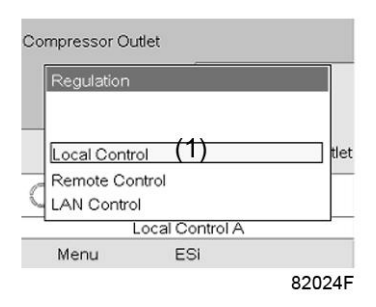

Выбрав необходимый режим управления, нажмите кнопку «Ввод» на контроллере, чтобы подтвердить выбор. Теперь на основном экране отображается новая настройка. Значение значков см. в разделе [Используемые значки.](#page-31-0)

# **3.10 Сервисное меню**

#### **Панель управления**

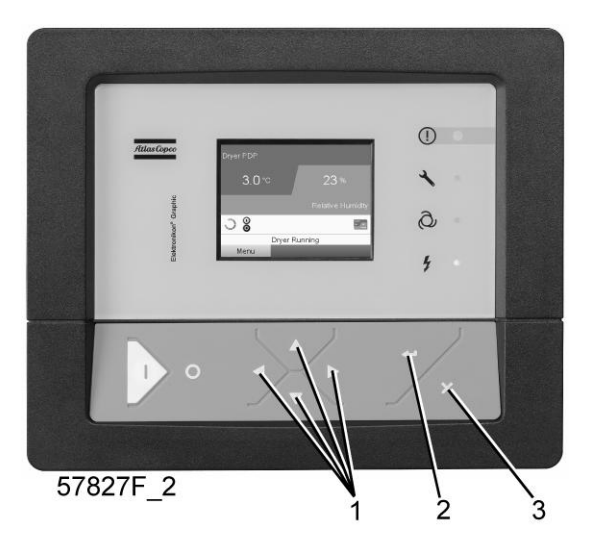

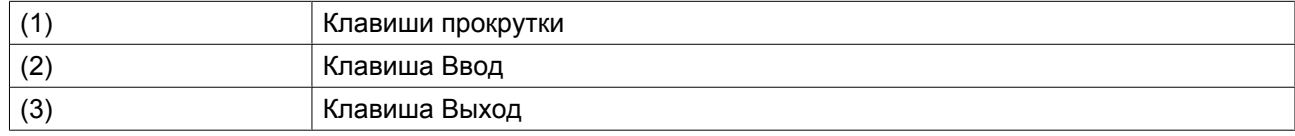

#### **Значки меню, Сервисное обслуживание**

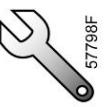

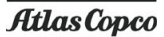

#### **Функция**

- Сбрасывать выполняемые планы сервисного обслуживания.
- Проверять, когда должны выполняться следующие сервисные планы.
- Просматривать, какие планы сервисного обслуживания выполнялись ранее.
- Изменять программируемые интервалы сервисного обслуживания.

#### **Процедура**

Выполните следующие действия через Основной экран:

• Переместите курсор на командную кнопку Меню и нажмите клавишу Ввод. Появится следующий экран:

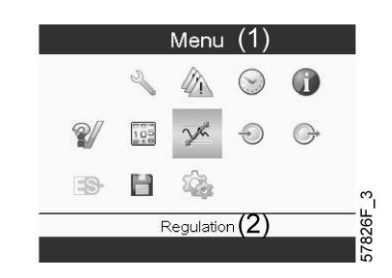

- С помощью клавиш прокрутки переместите курсор на значок Сервисное обслуживание (см. выше, раздел Значки меню).
- Нажмите клавишу Ввод. Появится следующий экран:

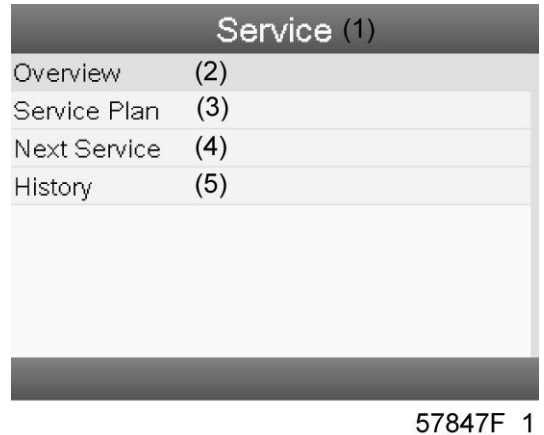

#### Текст на рисунке

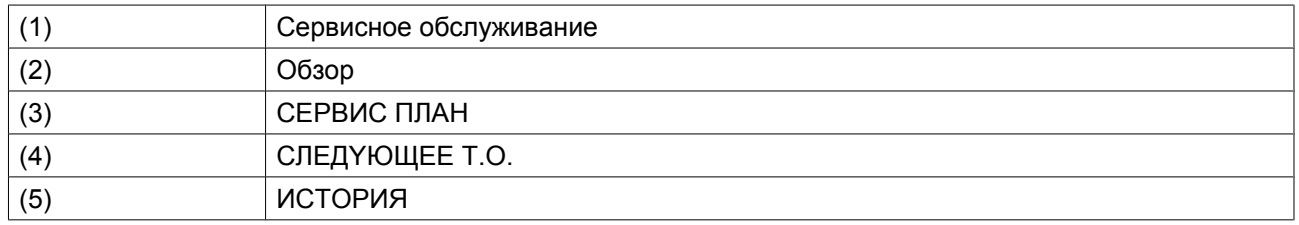

• С помощью клавиш прокрутки выберите требуемый элемент и нажмите клавишу «Ввод», чтобы просмотреть более подробную информацию, как показано далее.

#### **Обзор**

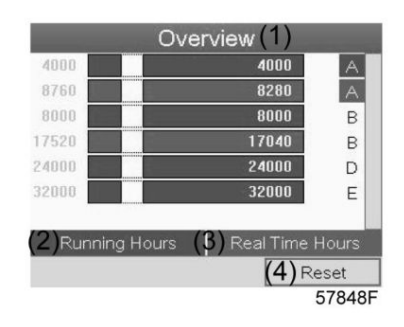

#### Текст на рисунке

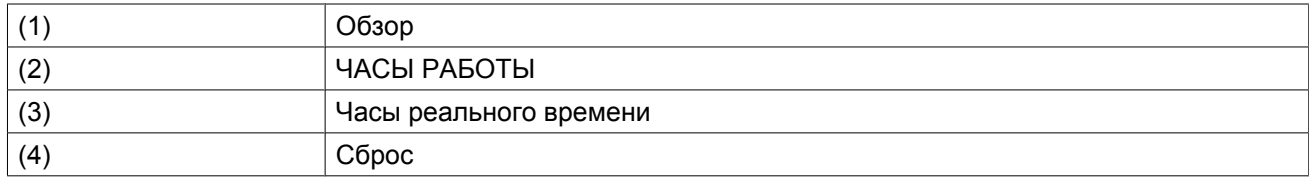

#### Пример уровня обслуживания (A):

Значения, выводимые слева, обозначают программируемые интервалы сервисного обслуживания. Для интервала технического обслуживания A запрограммированное количество часов работы составляет 4000 ч (верхний ряд), а запрограммированное количество часов реального времени — 8760 ч, что соответствует одному году (второй ряд). Это означает, что контроллер активизирует предупреждение о необходимости технического обслуживания по истечении 4000 часов работы или 8760 часов реального времени, в зависимости от того, что наступит раньше. Обратите внимание, что счетчик часов в реальном времени продолжает работать даже при отключенном контроллере.

Числа в строках указывают на количество часов, до проведения следующего сервисного обслуживания. В приведенном выше примере компрессор только что запущен, то есть до проведения следующего технического обслуживания осталось 4000 часов работы компрессора или 8280 часов реального времени.

#### **Сервисные планы**

Несколько операций сервисного обслуживания объединяются в группы (называемые уровень А, уровень B, и т. д.). Для каждого уровня установлено некоторое количество операций сервисного обслуживания, выполняемых через временные интервалы, запрограммированные в контроллере Elektronikon®.

При достижении уровня на экране дисплея появится сообщение.

После выполнения всех операций технического обслуживания, относящихся к указанным уровням, нужно переустановить таймеры интервалов.

В Меню сервисного обслуживания, указанном выше, выберите «План сервисного обслуживания» (3) и нажмите клавишу «Ввод». Появится следующий экран:

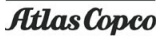

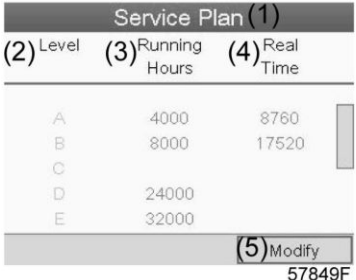

#### Текст на рисунке

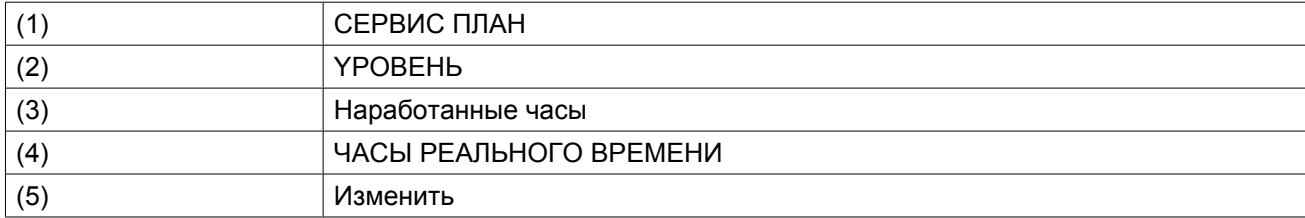

#### **Изменение плана обслуживания.**

В зависимости от условий эксплуатации может потребоваться изменить интервалы проведения технического обслуживания. Для этого с помощью клавиш прокрутки выберите значение, которое необходимо изменить. Появится экран, аналогичный следующему:

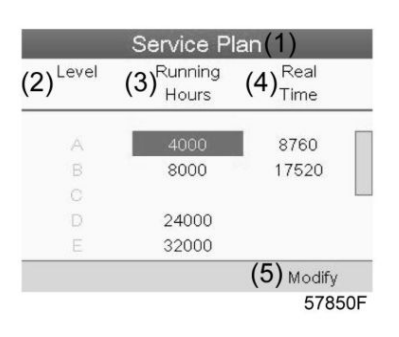

Нажмите клавишу Ввод. Появится следующий экран:

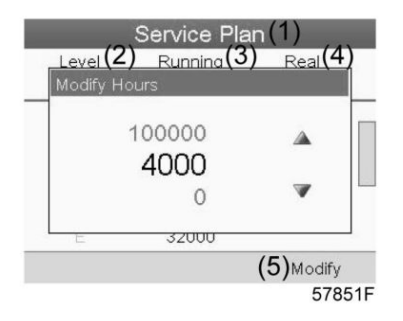

Задайте требуемое значение при помощи клавиш ↑ или ↓, затем нажмите «Ввод», чтобы подтвердить выбор значения.

**Примечание:** Часы работы можно изменять с шагом 100 часов, часы реального времени – с шагом 1 час.

#### **Следующее обслуживание**

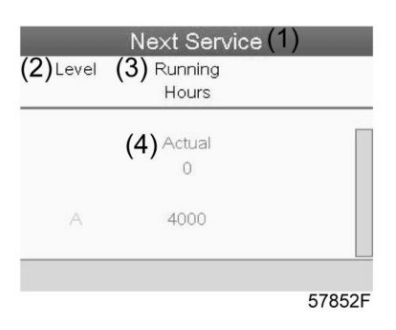

#### Текст на рисунке

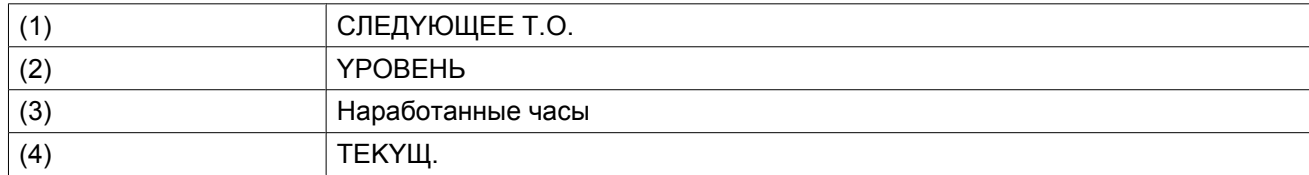

В приведенном выше примере уровень сервисного обслуживания A установлен на 4000 часов работы, из которых прошло 0 часов.

#### **ИCTOPИЯ**

На экране «ИCTOPИЯ» отображается перечень всех операций сервисного обслуживания, которые выполнялись ранее. Операции отсортированы по дате выполнения. Наиболее поздние операции стоят в верхней части перечня. Чтобы просмотреть подробности о выполненном действии по обслуживанию (т.е. уровень обслуживания, часы работы или часы в реальном времени), клавишами прокрутки выберите желаемую позицию и нажмите клавишу «Ввод».

### **3.11 Изменение уставки**

#### **Панель управления**

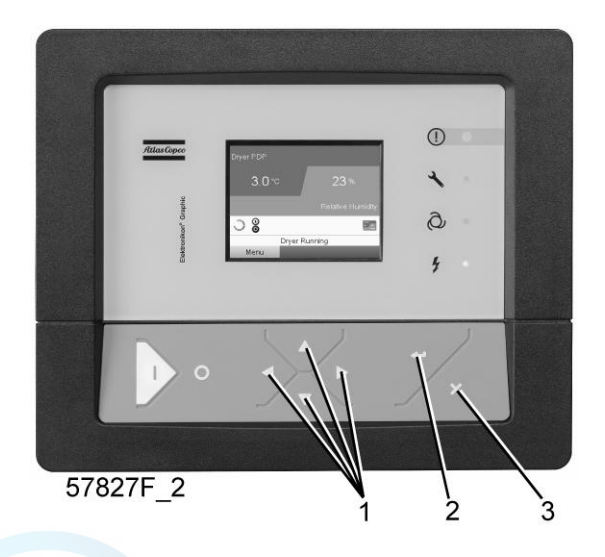

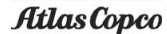

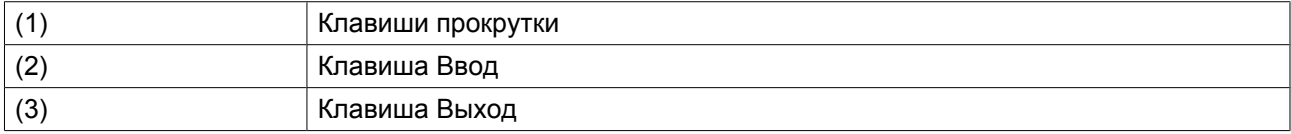

#### **Значки меню, Уставка**

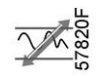

#### **Функция**

**Для компрессоров с частотным регулированием основного двигателя** существует возможность запрограммировать две разных уставки. Это меню также служит для выбора активной уставки.

#### **Процедура**

Выполните следующие действия через Основной экран:

• Выделите командную клавишу Mеню с помощью клавиш прокрутки и нажмите клавишу Ввод. Появится следующий экран:

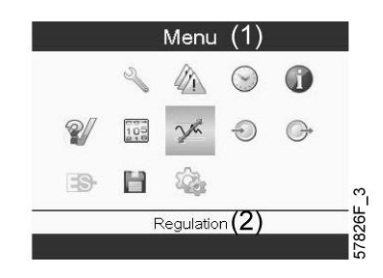

Текст на рисунке

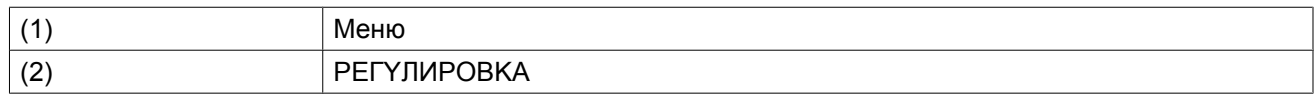

• Активируйте меню уставок нажатием на клавишу Ввод. Появится экран, аналогичный следующему:

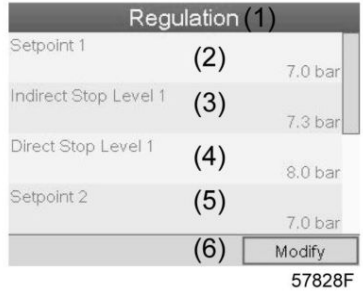

Текст на рисунке

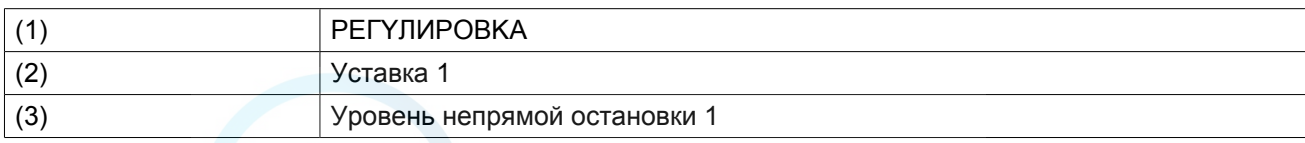

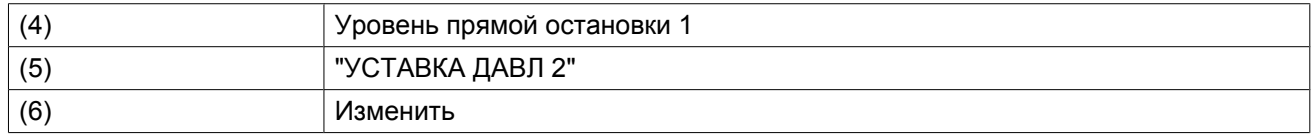

• На экране показаны фактические значения. Чтобы изменить настройки, переместите курсор на командную клавишу Изменить и нажмите клавишу Ввод. Появится следующий экран:

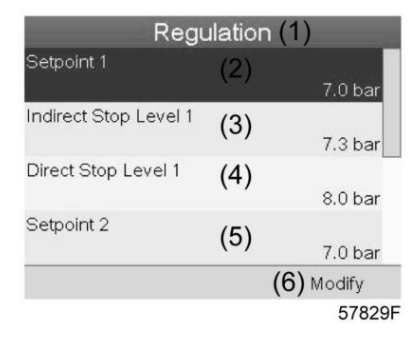

• Первая строка на экране выделена цветом. С помощью клавиш прокрутки (1) выберите изменяемый параметр и нажмите клавишу Ввод (2). Появится следующий экран:

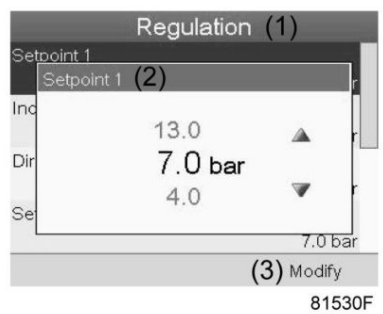

Верхний и нижний пределы настроек отображаются серым, фактические значения - черным цветом. При помощи клавиш ↑ или ↓ задайте требуемое значение настройки и нажмите клавишу Ввод, чтобы подтвердить изменение.

При необходимости измените другие настройки тем же способом, как указано выше.

Непрямой останов: происходит, когда давление превышает предзаданную уставку (= уставка плюс уровень непрямого останова). Двигатель замедлится до минимальной частоты вращения, и компрессор переключится в ненагруженное состояние.

Прямой останов: происходит, когда компрессор работает на частоте вращения в диапазоне между минимальной и максимальной, а давление в сети поднимается выше уставки прямого останова (= уставка плюс уровень прямого останова).

Обе уставки (Уровень непрямого останова и уровень прямого останова) задаются программно, см. раздел Программируемые уставки.

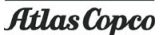

# **3.12 Меню истории событий**

#### **Панель управления**

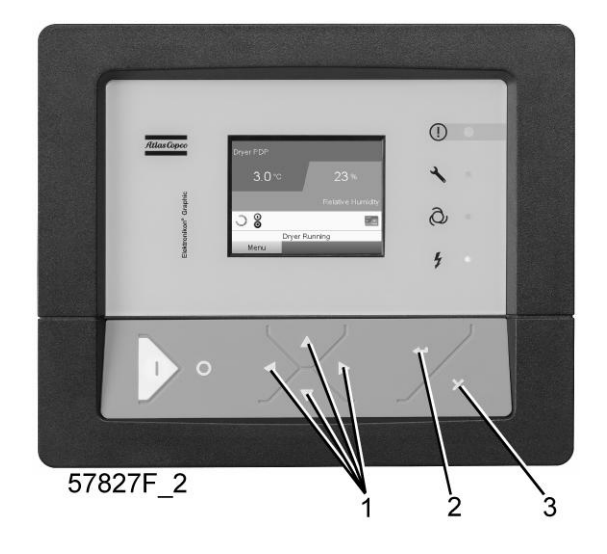

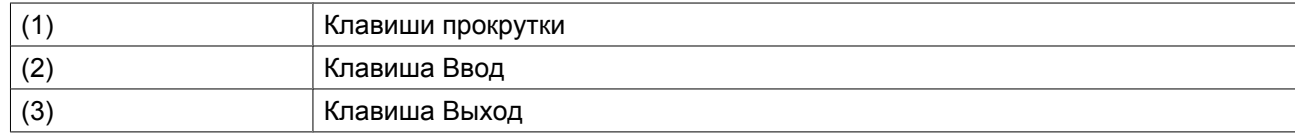

#### **Значки меню, История событий**

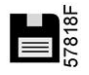

#### **Функция**

Вызов данных о последнем аварийном отключении и последнем аварийном останове.

#### **Процедура**

Выполните следующие действия через Основной экран:

• Переместите курсор на командную кнопку Меню и нажмите клавишу Ввод. Появится следующий экран:

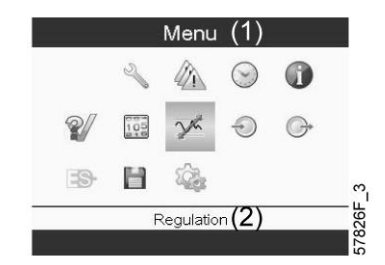

- С помощью клавиш прокрутки переместите курсор на значок История событий (см. выше, раздел Значки меню)
- Показывается перечень случаев последних аварийных отключений и последних аварийных остановов.

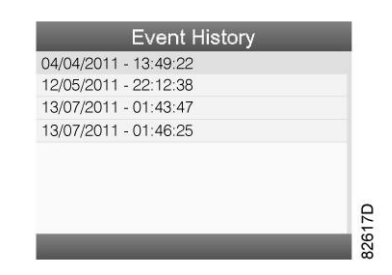

*Пример экрана истории событий*

- Прокрутите перечень, чтобы выбрать желаемую позицию аварийного отключения или аварийного останова.
- Нажмите клавишу Ввод для вывода даты, времени и других данных, отображающих состояние компрессора во время этого отключения или аварийного останова.

# **3.13 Изменение общих настроек**

#### **Панель управления**

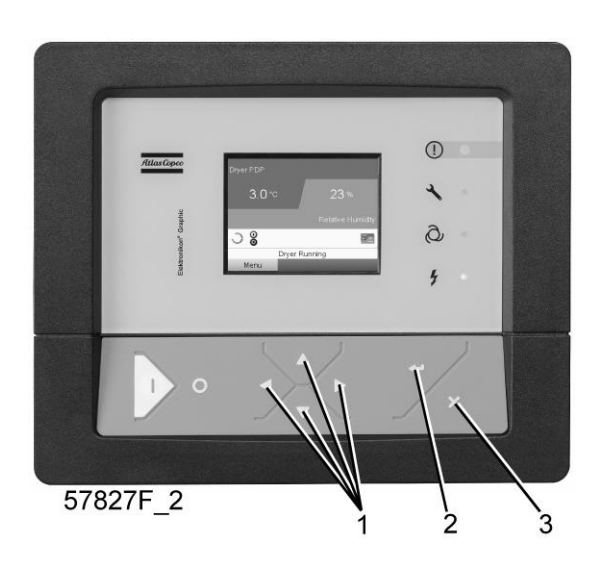

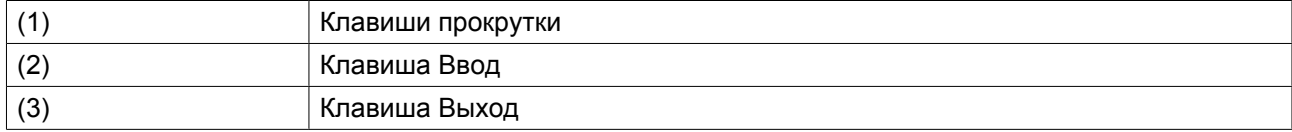

#### **Значки меню, Настройки**

#### **Функция**

Отображение и изменение различных настроек.

#### **Процедура**

Выполните следующие действия через Основной экран:

• Переместите курсор на командную кнопку Меню и нажмите клавишу Ввод. Появится следующий экран:

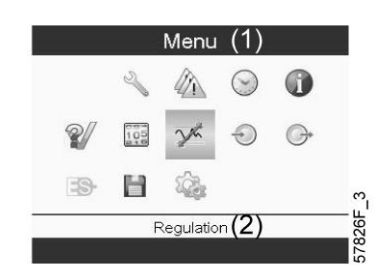

- Далее, с помощью клавиш прокрутки переместите курсор на значок "Настройки" (см. раздел Значки меню выше).
- Нажмите клавишу Ввод. Появится следующий экран:

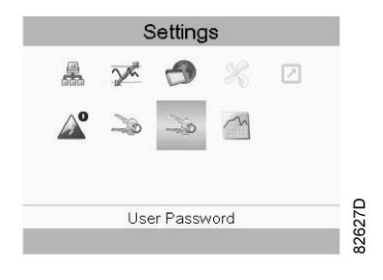

На экране вновь отображаются несколько значков. По умолчанию выбран значок «Пароль пользователя». В строке состояния приводится описание для выбранного в настоящий момент значка. Каждый значок содержит одну или более настроек, например:

- Уровень доступа
- Элементы
- Осушитель
- Вентилятор
- Преобразователь(и)
- Фильтр(ы)
- Двигатель/Стартер
- Общая информация
- Автоматический перезапуск после сбоя электропитания (ARAF)
- CETЬ
- PEГYЛИPOBKA
- ДИCTAHЦИOHHOE

Для изменения некоторых параметров может потребоваться пароль.

Пример: выбрав значок "Общие настройки", вы можете изменять язык, дату, форматы вывода даты, и т.д.

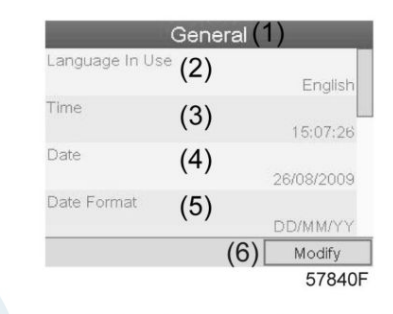

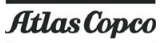

Текст на рисунке

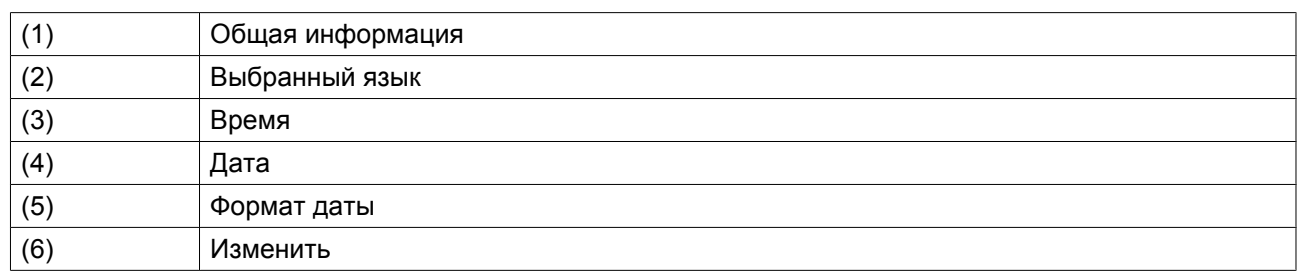

• Чтобы изменить настройки, при помощи клавиш прокрутки выберите кнопку «Изменить» и нажмите клавишу «Ввод».

- Выводится экран, подобный показанному выше, с выделенной первой позицией (Язык). При помощи клавиши прокрутки со стрелкой вниз выберите настройку, которую необходимо изменить, затем нажмите клавишу Ввод.
- Появится всплывающее окно. При помощи клавиш прокрутки ↑ или ↓ выберите нужное значение и нажмите клавишу Ввод для подтверждения выбора.

# **3.14 Меню информации**

#### **Панель управления**

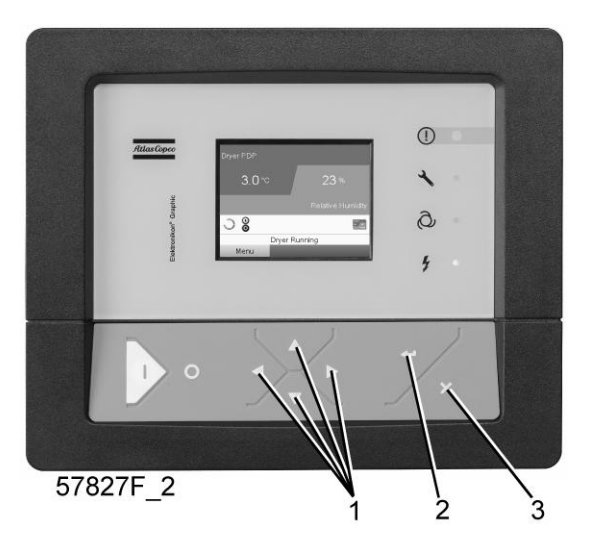

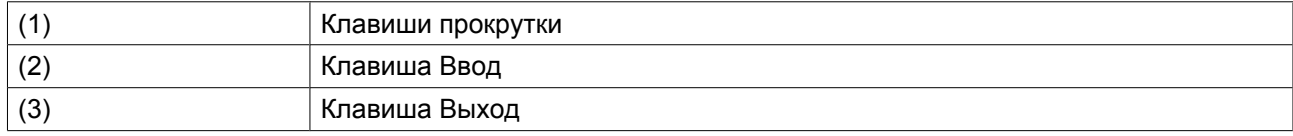

#### **Значки меню, Информация**

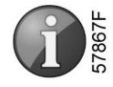

#### **Функция**

Отображение адреса компании Atlas Copco в Интернете.

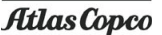

#### **Процедура**

Выполните следующие действия через Основной экран:

• Переместите курсор на командную кнопку Меню и нажмите клавишу Ввод. Появится следующий экран:

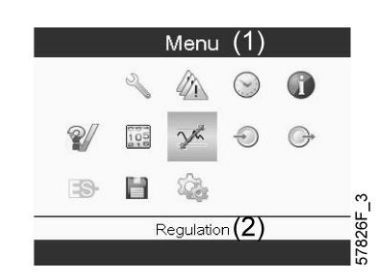

- С помощью клавиш прокрутки переместите курсор на значок Информация (см. выше, раздел Значки меню).
- Нажмите клавишу Ввод. На экране появится адрес сайта компании Atlas Copco.

# **3.15 Меню недельного таймера**

#### **Панель управления**

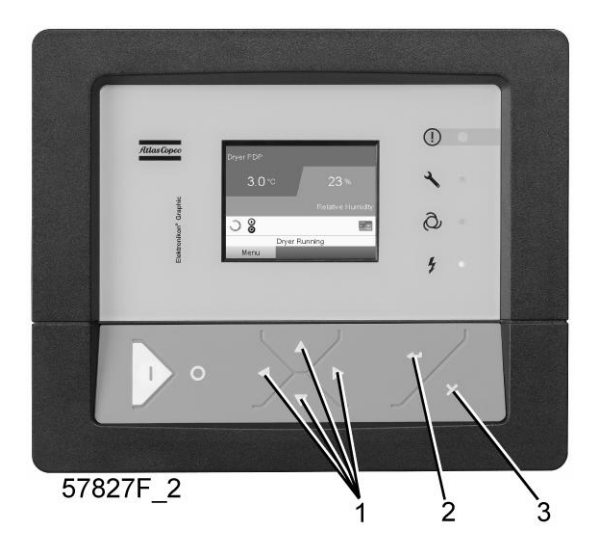

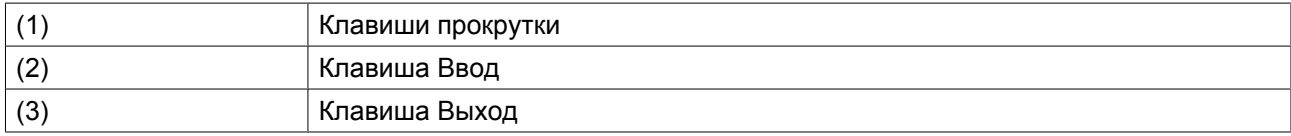

#### **Значки меню, Недельный таймер**

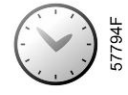

### **Функция**

• Программирование команд пуска/останова компрессора в определенное время.

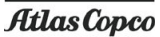

- Программирование команд пуска/останова компрессора в определенное время для заданного диапазона давления в сети
- Можно запрограммировать четыре различные недельные схемы.
- Можно запрограммировать недельный цикл, то есть последовательность из 10 недель. Для каждой недели в цикле можно выбрать одну из четырех запрограммированных недельных схем.

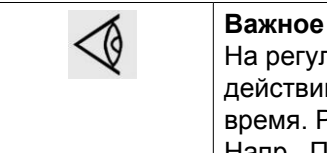

#### **Важное примечание:**

пяторе Elektronikon можно задать несколько таймеров для одного дня (до 8 й). Однако невозможно запрограммировать 2 действия на одно и то же Решение: задайте промежуток в 1 минуту между 2 действиями. Напр., ПYCK KOMПPECCOPA 5:00 УCTABKA ДABЛEHИЯ 2: 5:01 (или позже).

#### **Процедура**

Начните с Основного экрана (см. Основной экран):

• Переместите курсор на командную кнопку Меню и нажмите клавишу Ввод. С помощью клавиш прокрутки выберите значок Таймер.

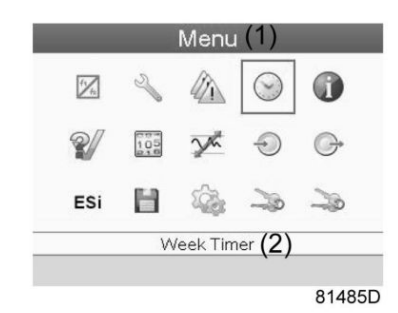

Текст на рисунке

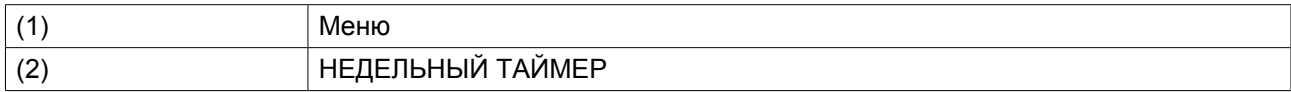

• Нажмите клавишу контроллера Ввод. Появится следующий экран:

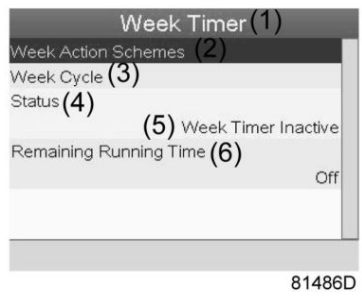

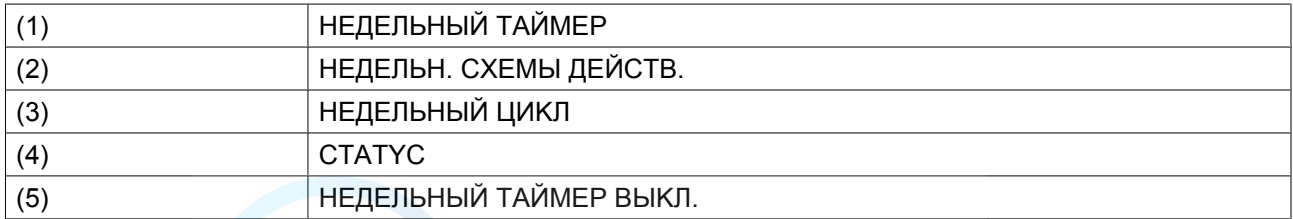

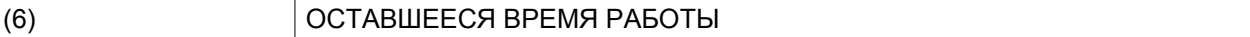

Первый элемент списка выделен красным цветом. Выберите требуемый элемент и нажмите Ввод, чтобы изменить параметр.

#### **Программирование недельных схем.**

• Выберите Расписания операций на неделю и нажмите Ввод. Откроется новое окно. Первый элемент списка выделен красным цветом. Нажмите на контроллера клавишу Ввод, чтобы изменить недельную схему действий 1.

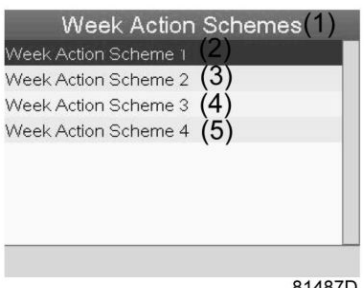

81487D

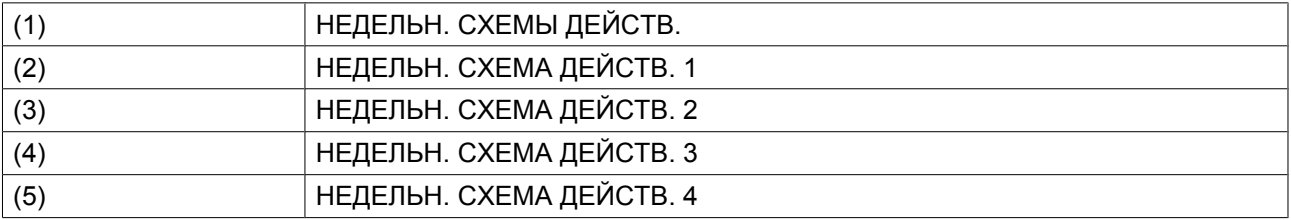

• Появится расписание на неделю. Понедельник выбирается по умолчанию и выделяется красным цветом. Нажмите на контроллере клавишу «Ввод», чтобы задать операции на этот день.

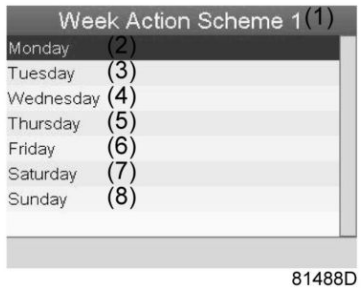

(1) HEДEЛЬH. CXEMA ДEЙCTB. 1 (2) Понедельник (3) Вторник  $(4)$  СРЕДА (5) ЧETBEPГ (6) ПЯTHИЦA (7) CУББOTA (8) ВОСКРЕСЕНЬЕ

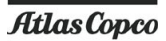

• Откроется новое окно. Выбрана командная клавиша «Изменить». Нажмите на контроллере клавишу Ввод, чтобы создать операцию.

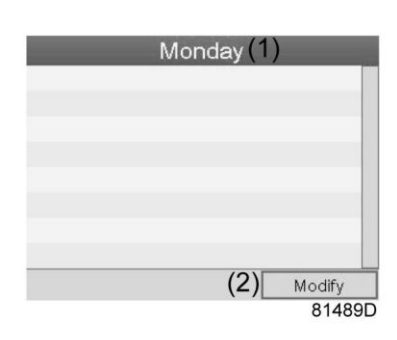

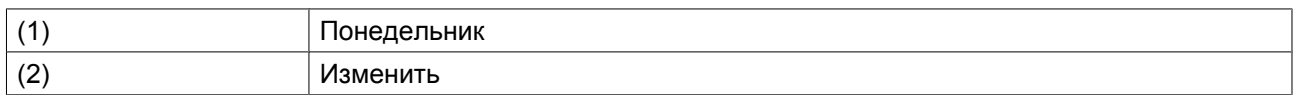

• Появится новое всплывающее окно. Выберите действие из списка, пользуясь клавишами прокрутки. Нажмите клавишу Ввод, чтобы подтвердить выбор.

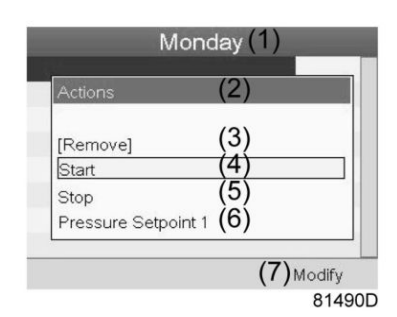

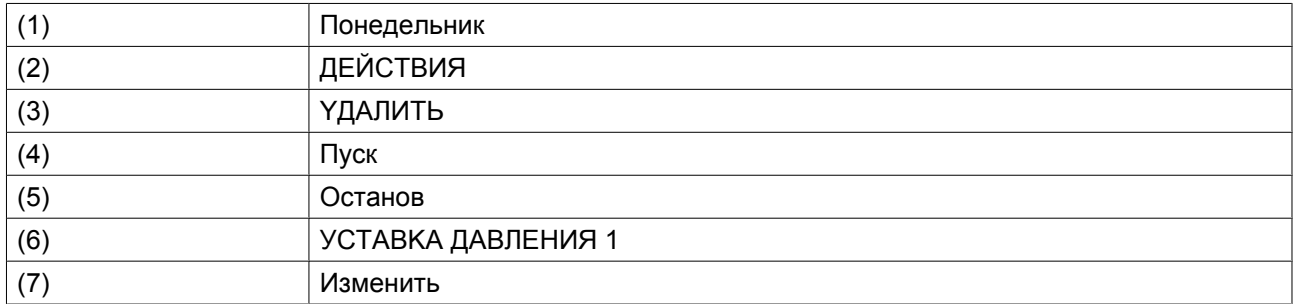

• Откроется новое окно. Действие будет отображено в первом дне недели.

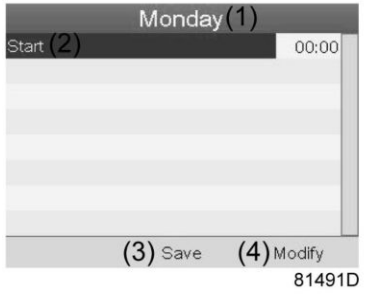

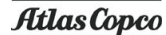

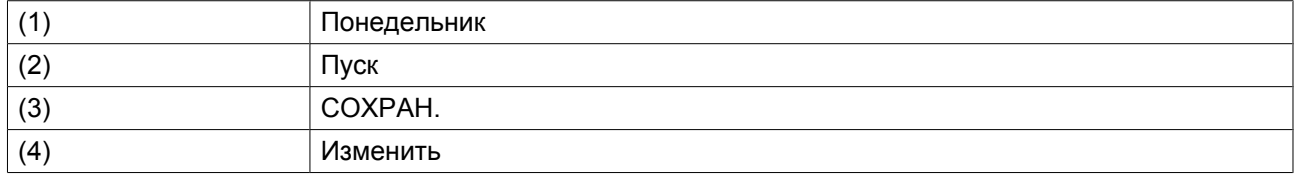

• Для настройки времени используйте клавиши прокрутки, затем нажмите «Ввод».

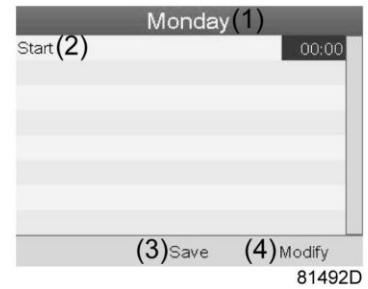

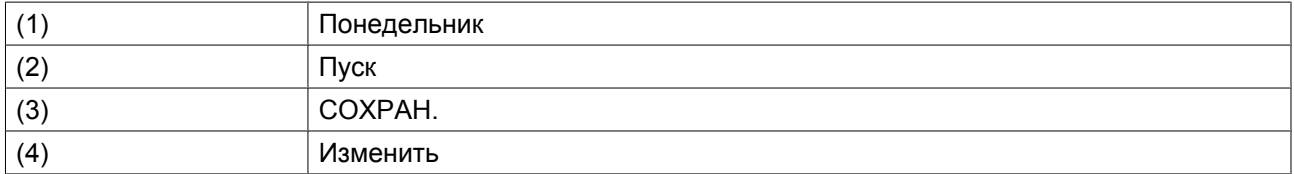

• Появится всплывающее окно. При помощи клавиш прокрутки ↑ и ↓ измените количество часов. При помощи клавиш прокрутки ← и → перейдите к значению минут.

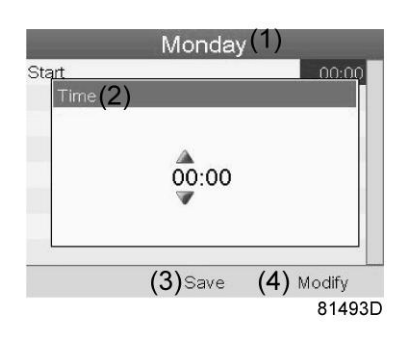

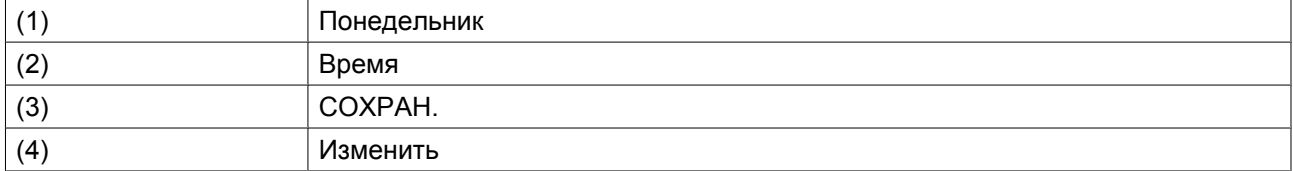

• Нажмите клавишу контроллера «Выход». Выбрана командная клавиша «Изменить». При помощи клавиш прокрутки выберите действие «СОХРАН.».

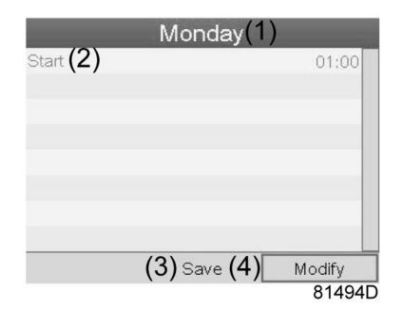

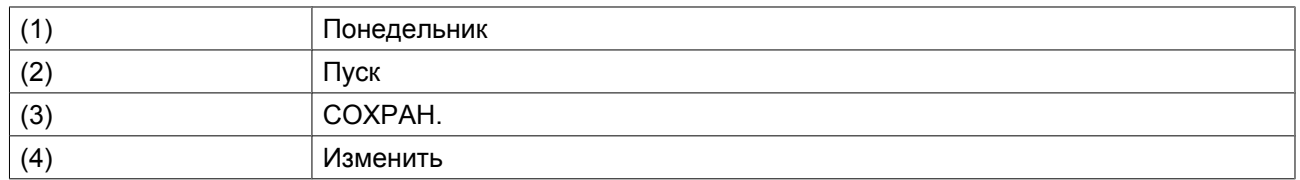

• Появится новое всплывающее окно. При помощи клавиш прокрутки выберите требуемое действие. Нажмите клавишу «Ввод», чтобы подтвердить выбор.

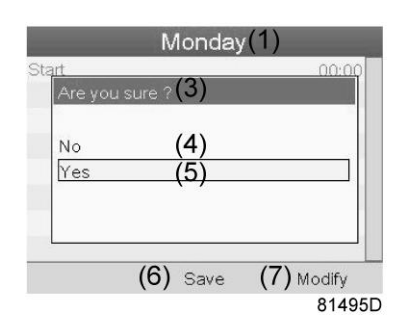

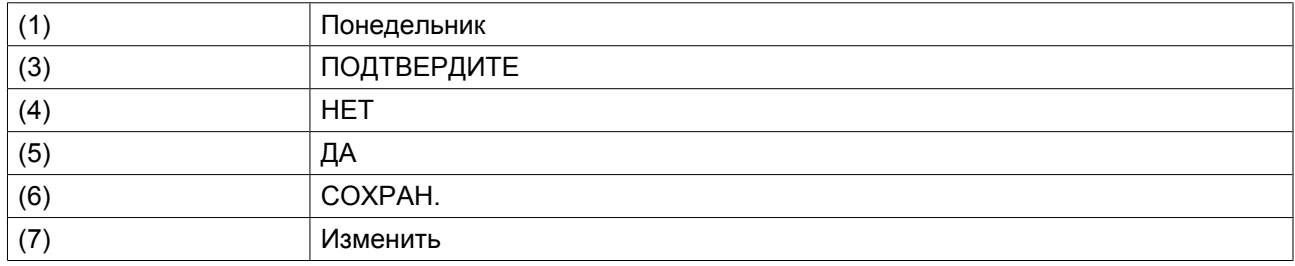

Нажмите клавишу «Выход», чтобы закрыть окно.

• Действие, которое отображается под названием дня, запланировано на этот день.

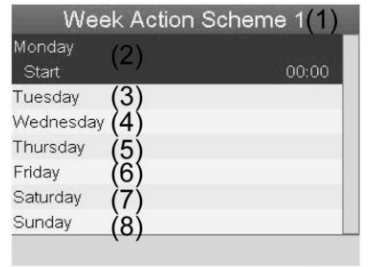

81497D

#### (1) HEДEЛЬH. CXEMA ДEЙCTB. 1

64 2996 7105 90

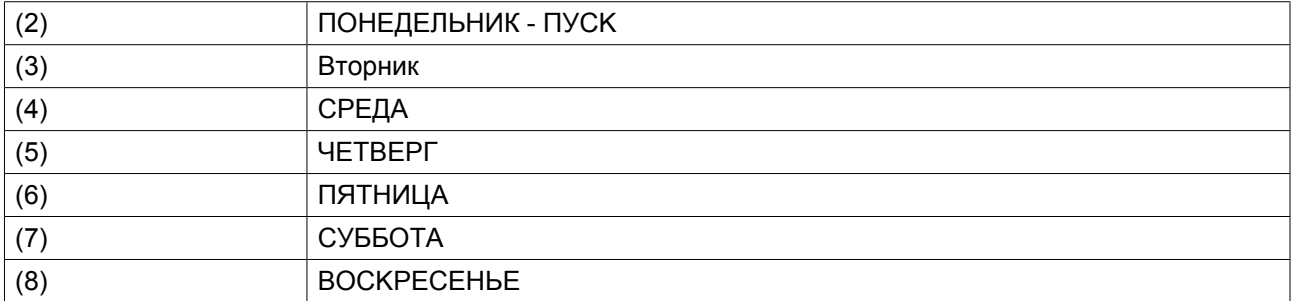

Нажмите клавишу «Выход», чтобы закрыть окно.

#### **Программирование недельного цикла.**

Недельный цикл - это последовательность из 10 недель. Для каждой недели в цикле можно выбрать одну из четырех запрограммированных недельных схем.

• Выберите «Недельный цикл» в главном списке меню «Недельный таймер».

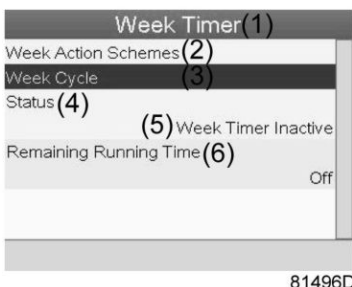

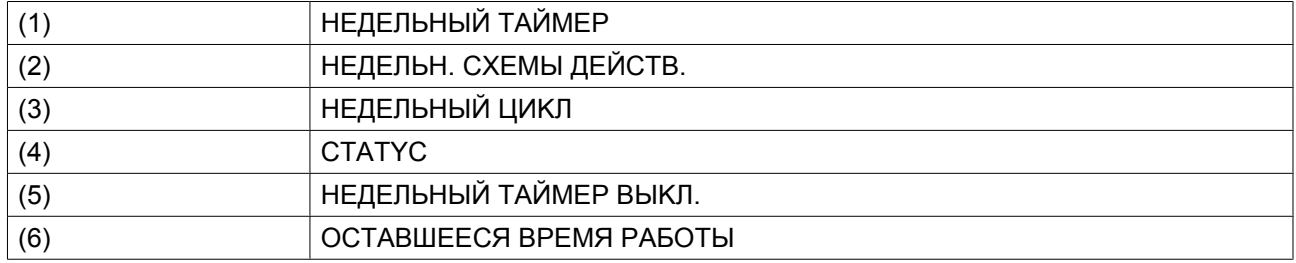

• Выводится список из 10 недель.

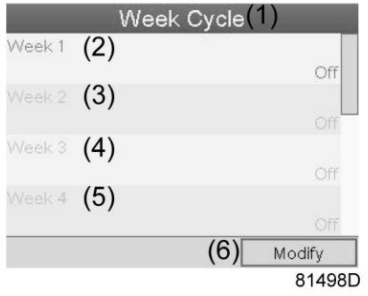

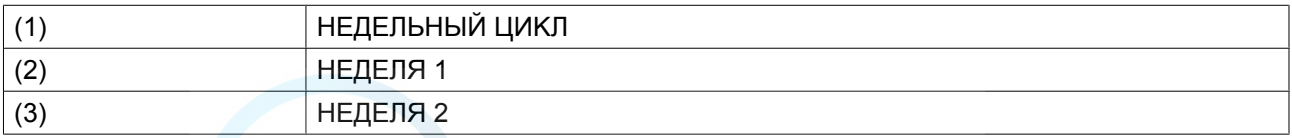

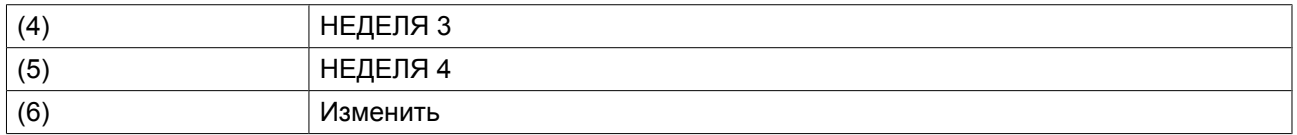

Дважды нажмите клавишу «Ввод», чтобы внести изменения на первой неделе.

• Откроется новое окно. Выберите действие, напр., «HEДEЛЬH. CXEMA ДEЙCTB. 1»

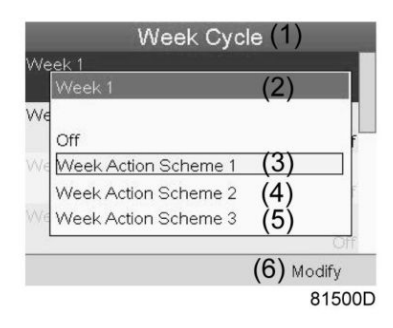

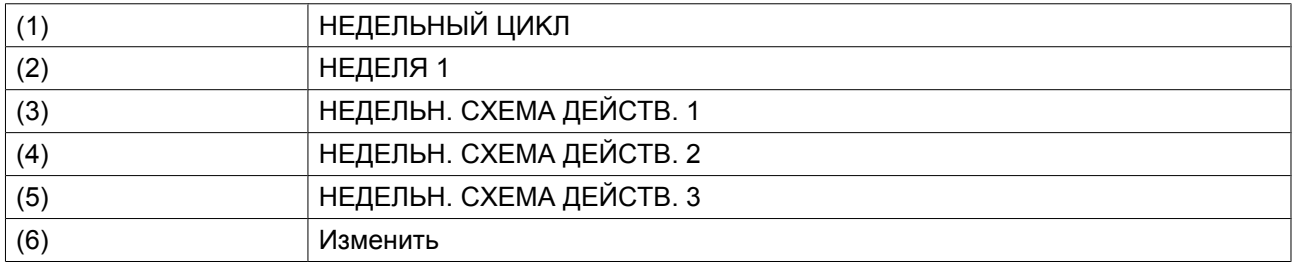

• Проверьте состояние недельного таймера Используйте клавишу «Выход», чтобы вернуться в главное меню недельного таймера. Задайте состояние недельного таймера.

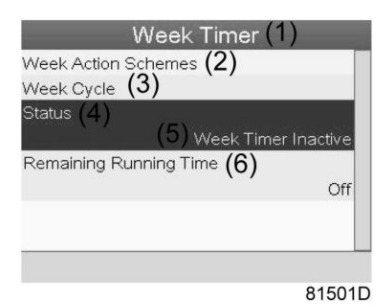

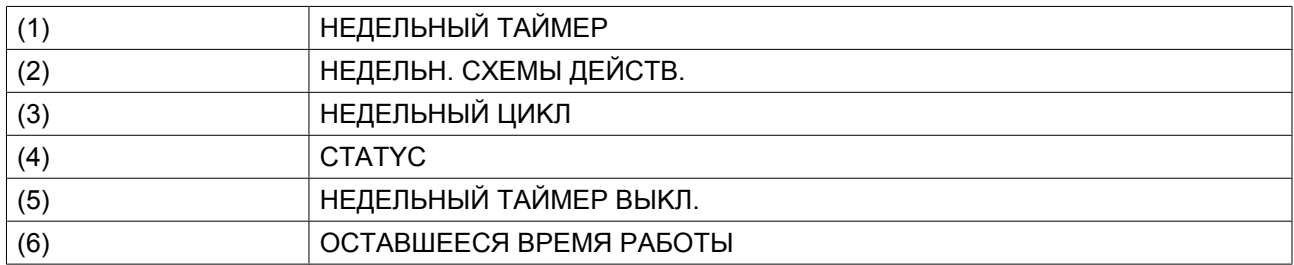

• Откроется новое окно. Выберите «НЕДЕЛЯ 1», чтобы включить недельный таймер.

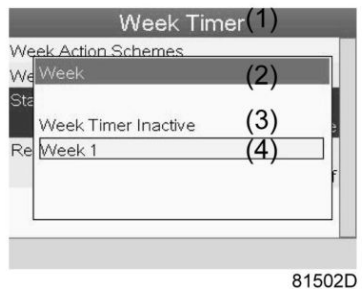

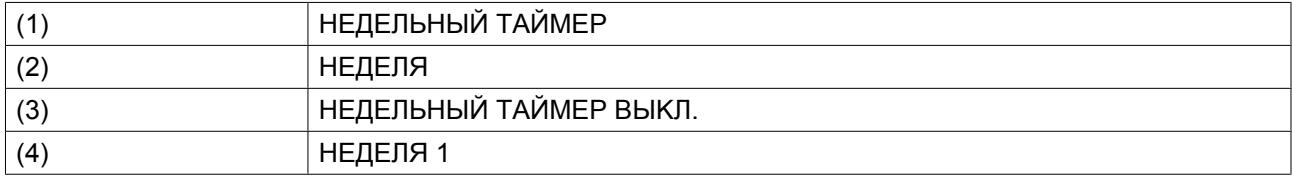

• Нажмите клавишу «Выход», чтобы закрыть окно. Указано активное состояние недели 1.

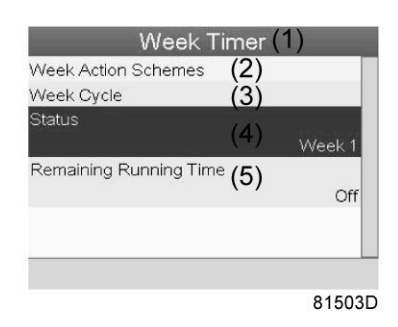

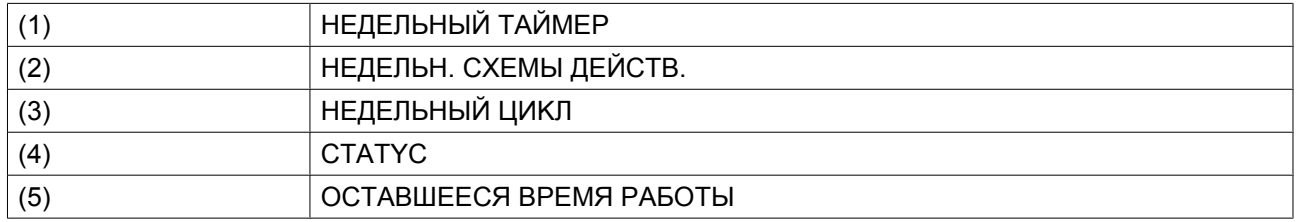

• Используйте клавишу «Выход», чтобы перейти к главному меню недельного таймера. Выберите пункт «OCTABШEECЯ BPEMЯ PAБOTЫ » и нажмите клавишу «Ввод», чтобы изменить параметр.

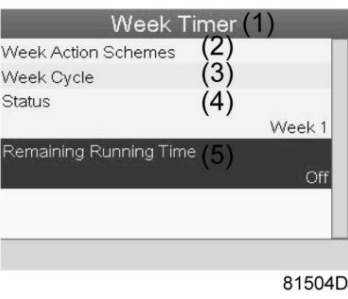

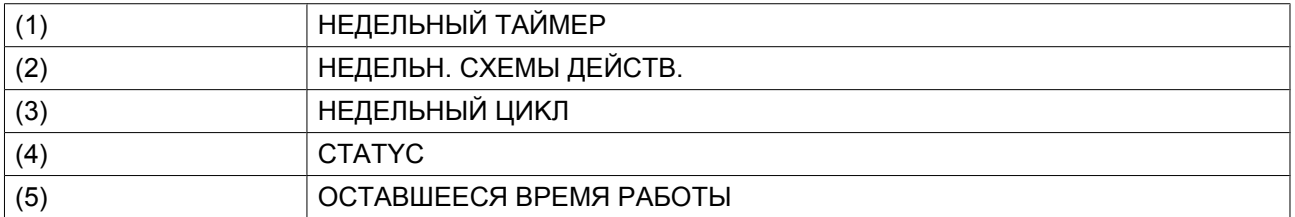

• Этот таймер используется, если настроен недельный таймер, но по разным причинам компрессор должен продолжать работать, например, в течение 1 часа. Здесь можно задать это значение. Таймер отсчета времени до момента истечения часов работы имеет приоритет перед недельным таймером.

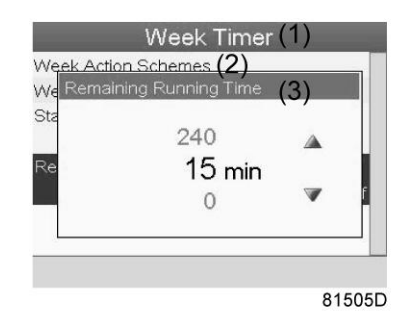

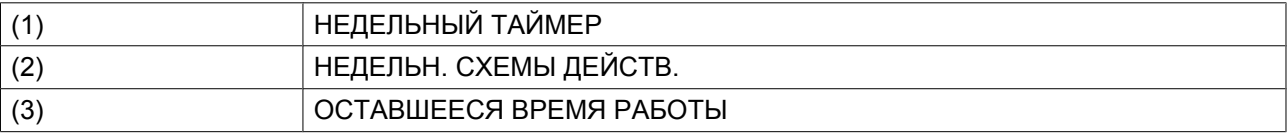

# **3.16 Меню проверки**

**Панель управления**

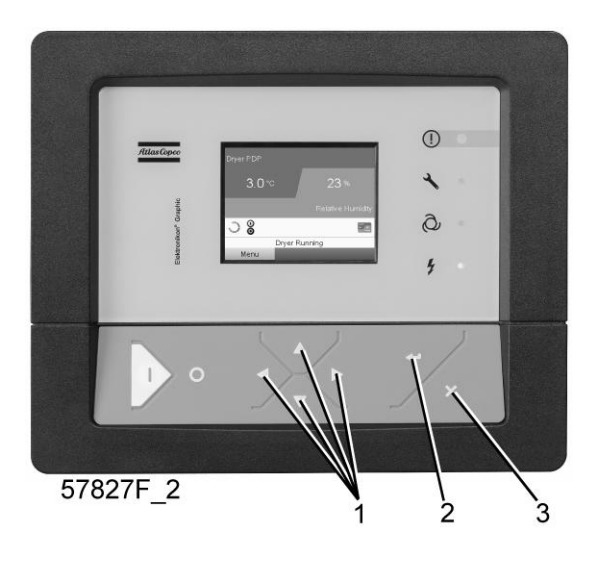

#### **Значки меню, Проверка**

или

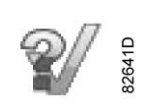

#### **Функция**

• Выполнять тестирование экрана, то есть проверять, исправно ли работают экран и светодиоды.

#### **Процедура**

Выполните следующие действия через Основной экран:

• Переместите курсор на командную кнопку «Меню» и нажмите клавишу ввода (2). Появится следующее окно:

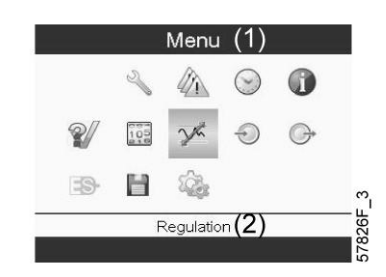

- С помощью клавиш прокрутки (1) переместите курсор на значок проверки (см. выше, раздел «Значки меню»).
- Нажмите клавишу "Ввод" (2). Отобразится следующий экран:

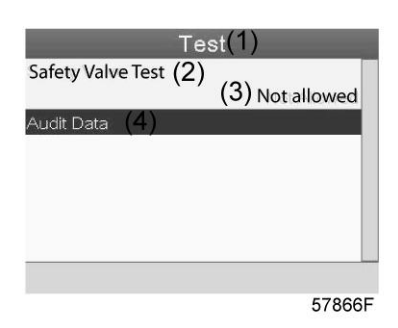

- Проверка предохранительного клапана должна выполняться только уполномоченным персоналом, данная операция защищена паролем.
- Выберите проверку элемента на экране и нажмите клавишу «Ввод». Отображается экран проверки дисплея, загораются все светодиодные индикаторы.

# **3.17 Меню пароля пользователя**

#### **Панель управления**

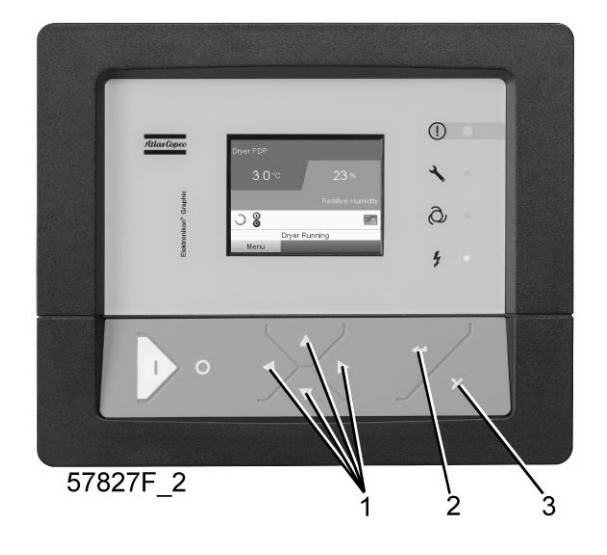

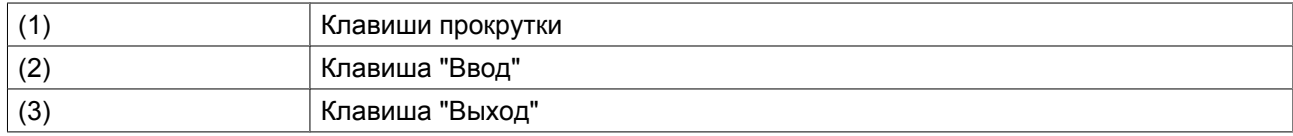

#### **Значки меню, "Пароль"**

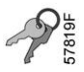

#### **Функция**

При активированной опции пароля неуполномоченные лица не могут изменять какие-либо настройки.

#### **Процедура**

Начните с главного экрана (см. Главный экран):

• Переместите курсор на командную кнопку "Меню" и нажмите клавишу "Ввод". Появится следующий экран:

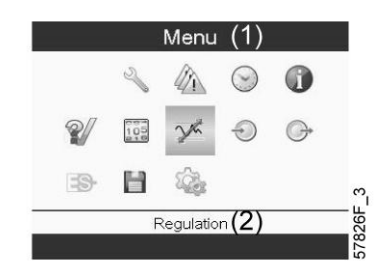

- С помощью клавиш прокрутки переместите курсор на значок "Пароль" (см. выше раздел "Значки меню")
- Нажмите клавишу "Ввод".

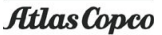

• Чтобы изменить настройки, при помощи клавиш прокрутки выберите кнопку "Изменить" и нажмите клавишу "Ввод". Затем введите новый пароль.

## **3.18 Веб-сервер**

Все регуляторы Elektronikon имеют встроенный веб-сервер, который позволяет установить прямое соединение с сетью компании или отдельным ПК с помощью локальной сети (LAN). Такое подключение обеспечивает возможность просмотра определенных данных и параметров с помощью ПК, а не на дисплее контроллера.

#### **Начало работы**

Убедитесь, что вы зашли как администратор.

• Используйте внутренний сетевой адаптер компьютера или адаптер USB - LAN (см. рисунок ниже).

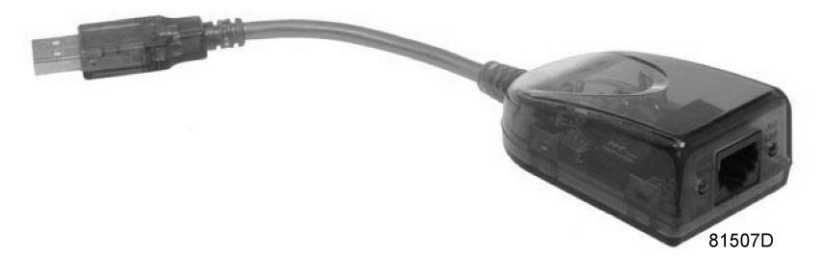

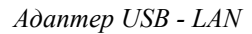

• При помощи кабеля (неэкранированная витая пара (НВП) категории 5e) подключите контроллер (см. рисунок ниже).

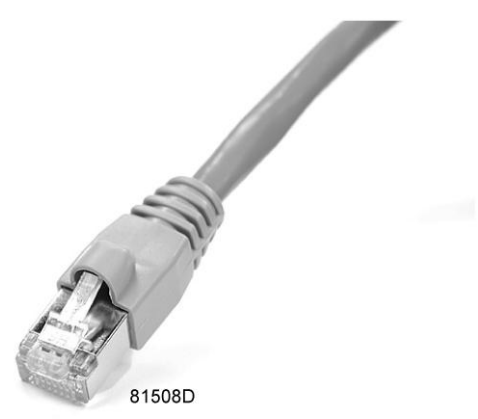

#### **Конфигурация сетевого адаптера**

• Перейдите в папку Сетевое окружение (1).
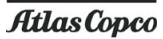

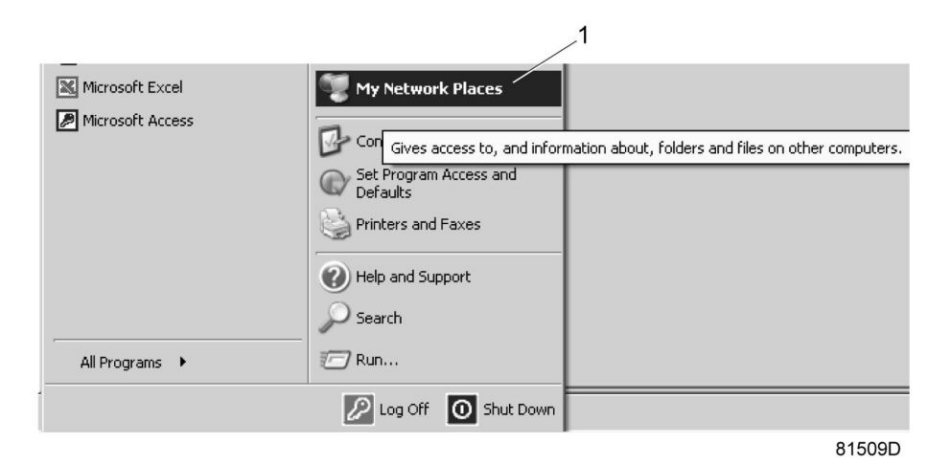

• Нажмите на раздел Отобразить сетевые подключения (1).

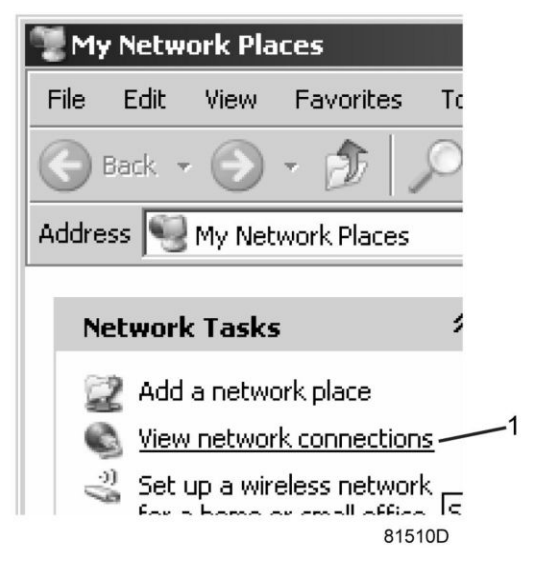

• Выберите Подключение по локальной сети (1), чтобы соединиться с контроллером.

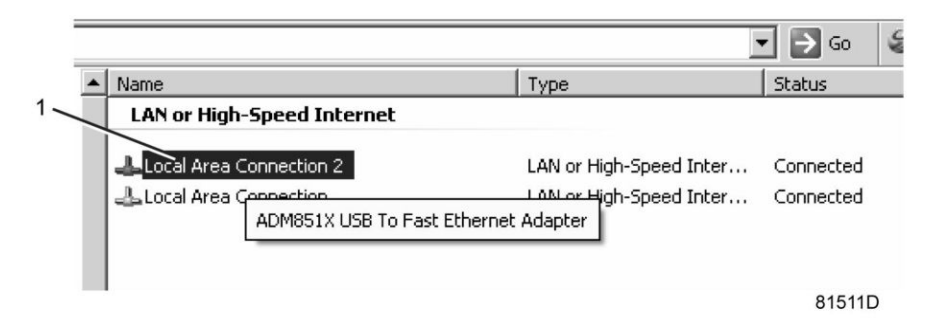

• Нажмите на правую клавишу и выберите Свойства (1).

aerocompresors.ru

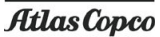

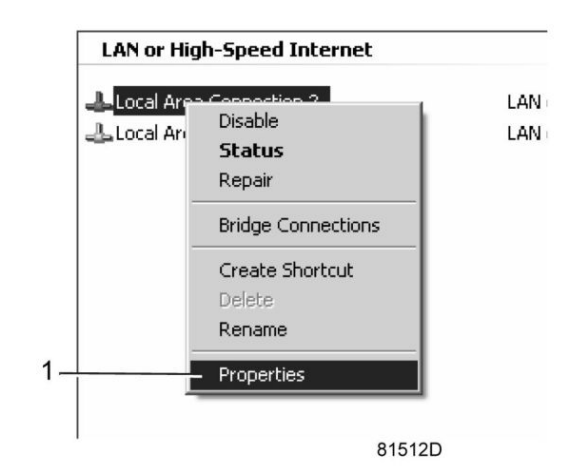

• Поставьте флажок «Протокол Интернета (TCP/IP)» (1) (см. рис.). Чтобы предотвратить конфликт, снимите флажки других параметров, если они поставлены. Выбрав TCP/IP, нажмите на клавишу Свойства (2), чтобы изменить настройки.

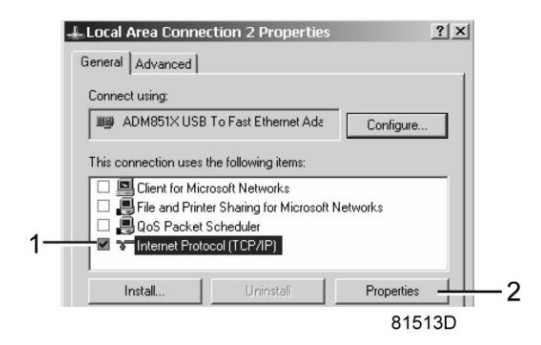

- Используйте следующие настройки:
	- IP-адрес 192.168.100.200
	- Маска подсети 255.255.255.0

Нажмите OK и закройте окно сетевых соединений.

## **Конфигурация веб-сервера**

## **Конфигурирование веб-интерфейса**

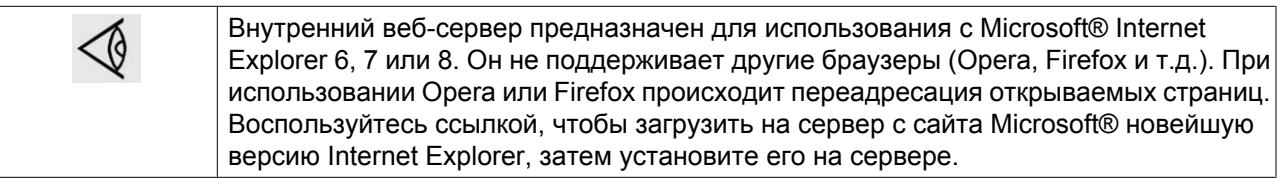

• При использовании Internet Explorer: Откройте Internet Explorer и в меню выберите «Инструменты - Свойства обозревателя» (2).

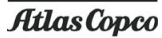

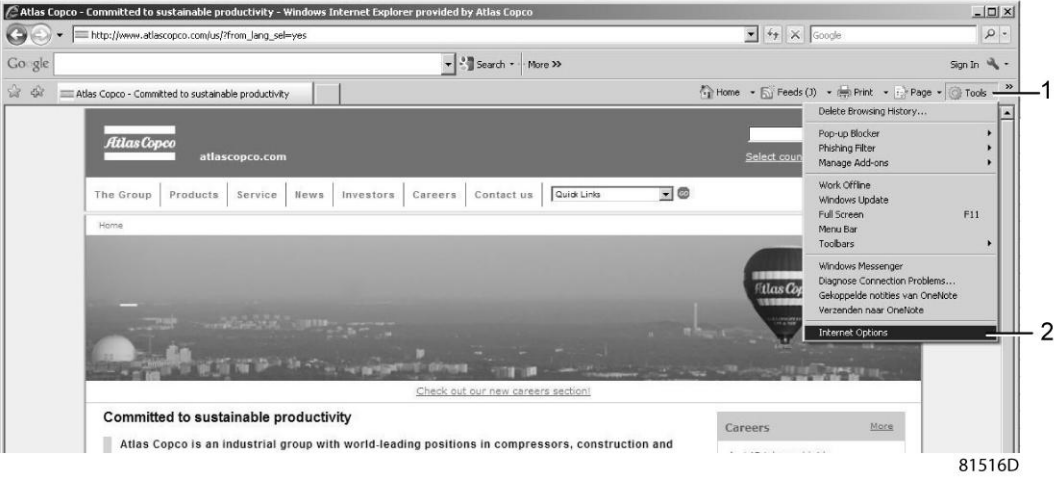

• Выберите вкладку «Подключения» (1) и нажмите кнопку «Настройка сети» (2).

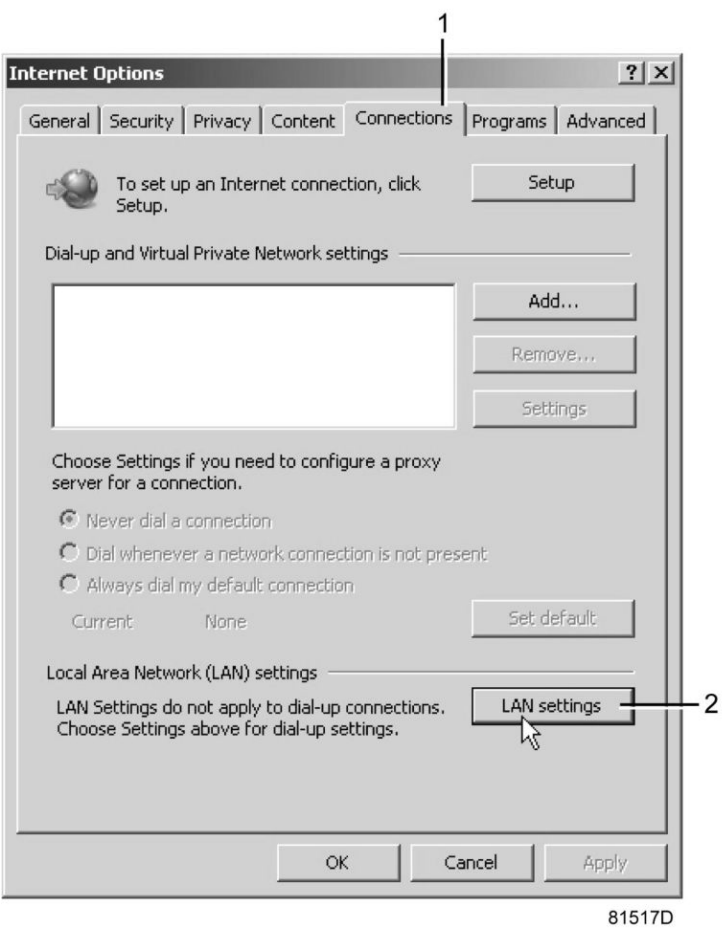

• В поле «Прокси-сервер» нажмите кнопку «Дополнительно» (1).

**Atlas Copco** 

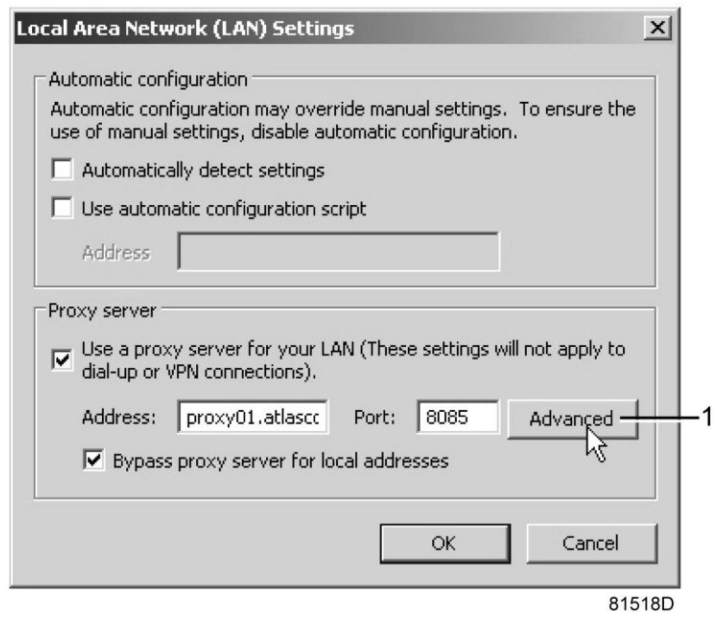

• В поле «Исключения» введите IP-адрес вашего контроллера. Здесь можно указать несколько IPадресов, разделяя их точкой с запятой (;). Например: предположим, вы уже ввели два IP-адреса (192.168.100.1 и 192.168.100.2). Теперь введите 192.168.100.100 и разделите 3 IP-адреса точкой с запятой (1) (см. рис.).

Закройте окно, нажав OK (2).

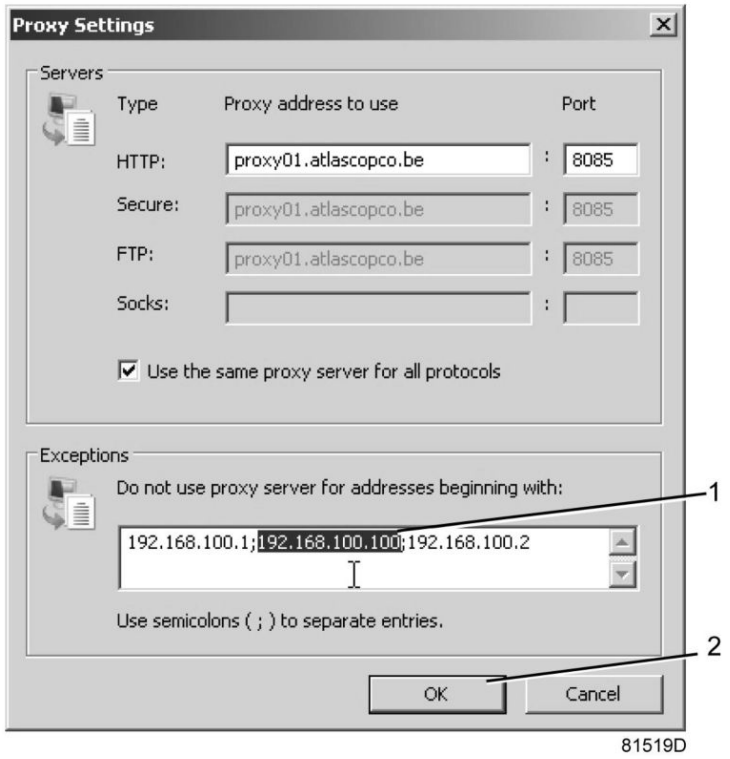

**Просмотр данных контроллера**

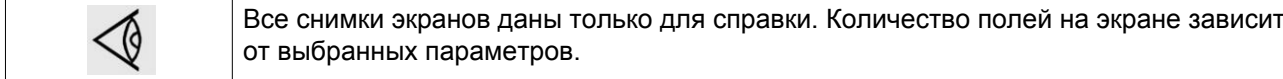

• Откройте браузер и введите IP-адрес контроллера, который вы хотите открыть через браузер (например: http://192.168.100.100). Появится интерфейс:

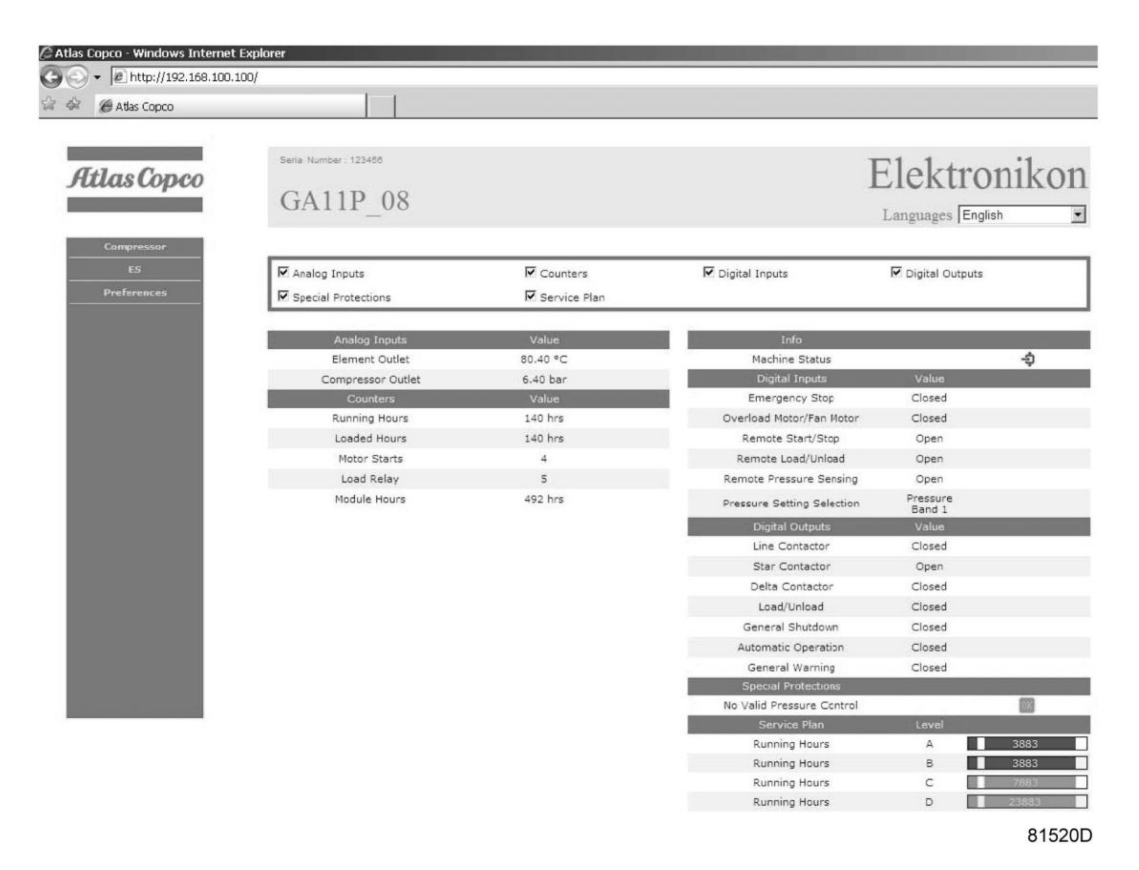

#### **Навигация и свойства**

• В заголовке указан тип компрессора и выбранный язык. В данном случае можно выбрать один из трех языков.

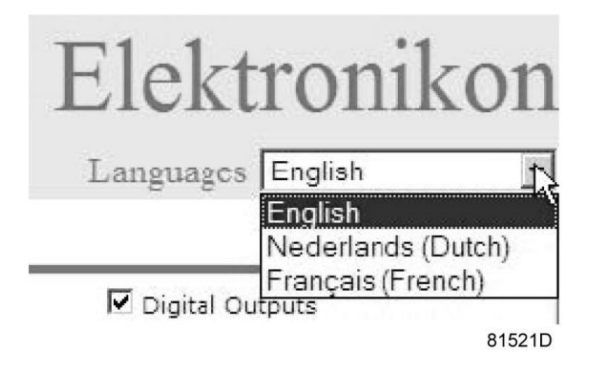

- Слева расположено меню навигации (см. рисунок ниже). Если используется лицензионный ESi, на экране появятся 3 кнопки.
	- Компрессор (или машина): позволяет вывести все настройки компрессора.
	- Es: позволяет просмотреть состояние ESi (при наличии лицензии).
	- Предпочтения: позволяет изменить единицы измерения температуры и давления.

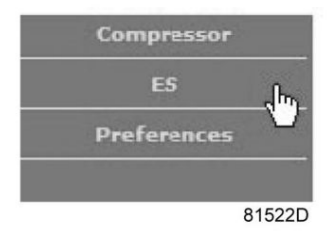

#### **Настройки компрессора**

Любые настройки компрессора можно вывести на экран или скрыть. Поставьте флажок рядом с каждым пунктом, который нужно вывести на экран. Неизменным остается только поле состояния машины - оно всегда выводится на экран.

#### **Аналоговые входы**

Список всех текущих значений аналоговых вводов. Единицы измерения можно изменить, используя кнопку «Настройка» в меню навигации.

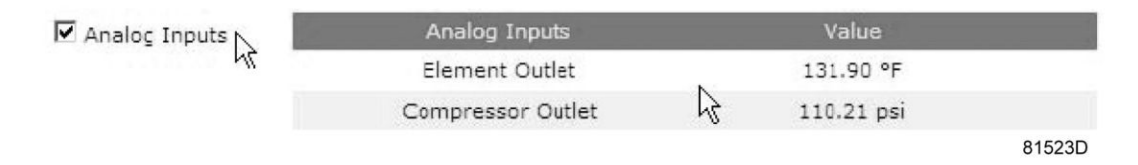

### **Счетчики**

Список всех текущих значений счетчиков контроллера и компрессора.

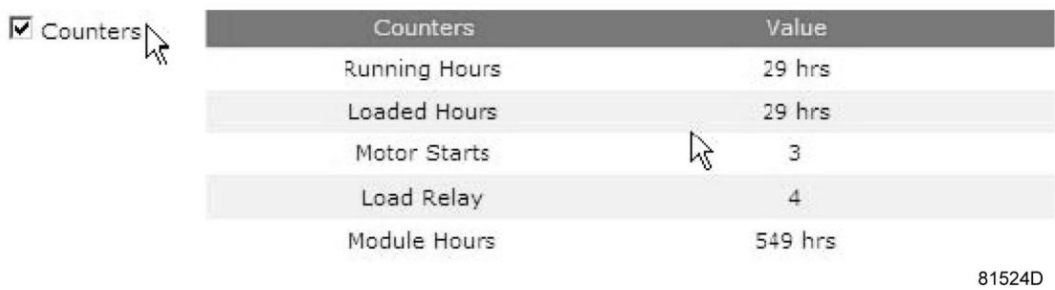

#### **Информация о состоянии**

Состояние машины всегда выводится на экран.

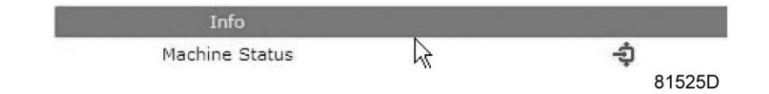

#### **Цифровые входы**

Список всех цифровых входов с указанием их состояния.

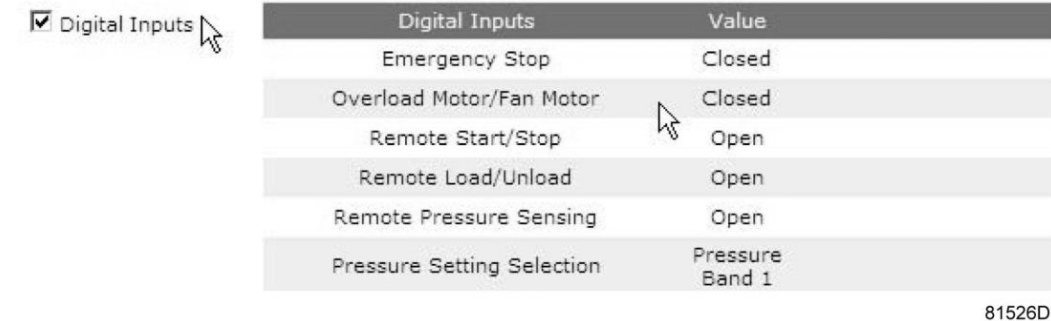

#### **Цифровые выходы**

Список всех цифровых выходов с указанием их состояния.

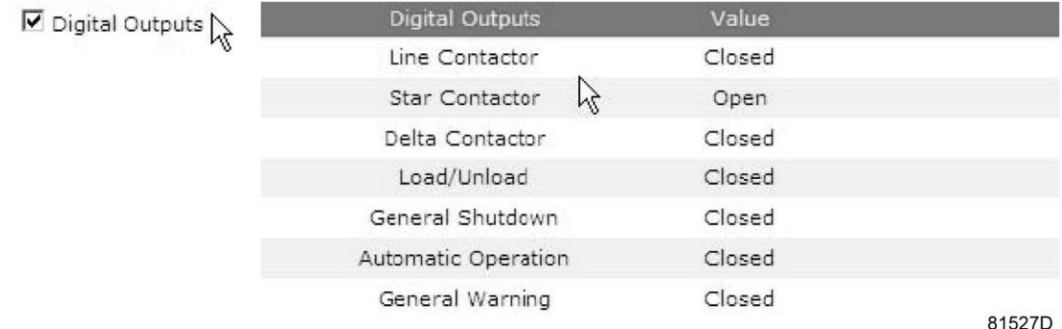

#### **Специальные защитные функции**

Список всех специальных защитных функций компрессора.

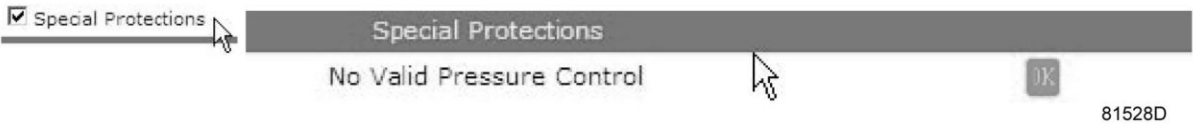

## **CEPBИC ПЛAH**

Содержит описание всех уровней плана технического обслуживания и их состояния. На экране, показанном ниже, выводятся только часы работы оборудования. Имеется возможность вывода текущего состояния интервала сервисного обслуживания.

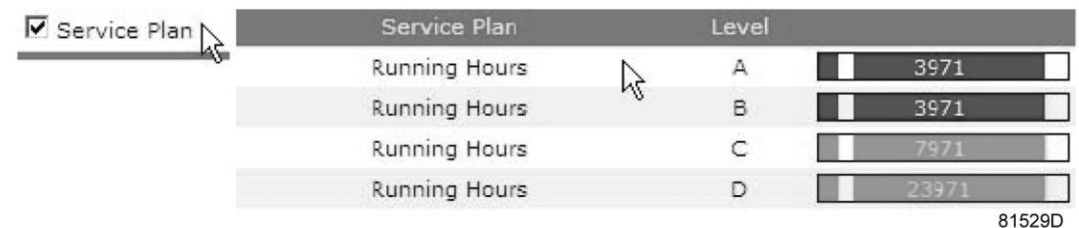

## **Экран ES**

При наличии лицензии ESi в меню навигации присутствует кнопка ES. Слева перечислены все компрессоры ES Справа указано состояние ES.

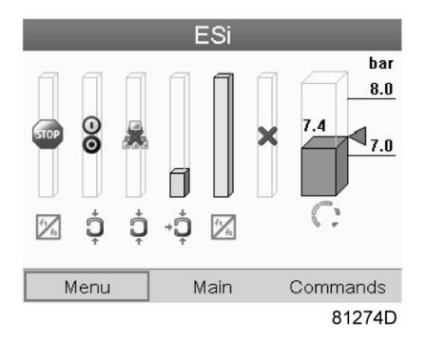

*Типовой экран ESi*

# **3.19 Программируемые уставки**

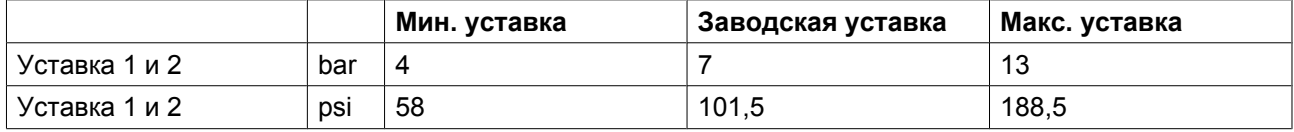

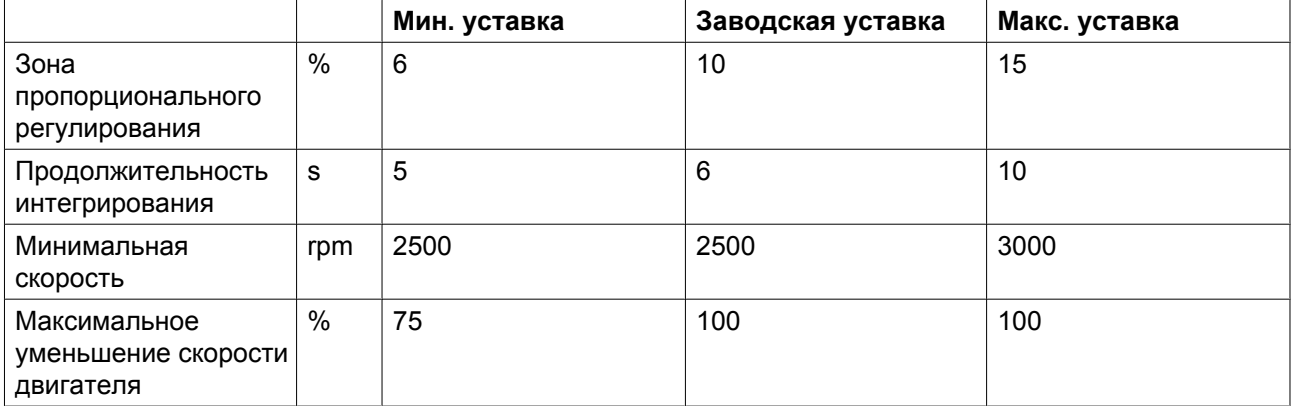

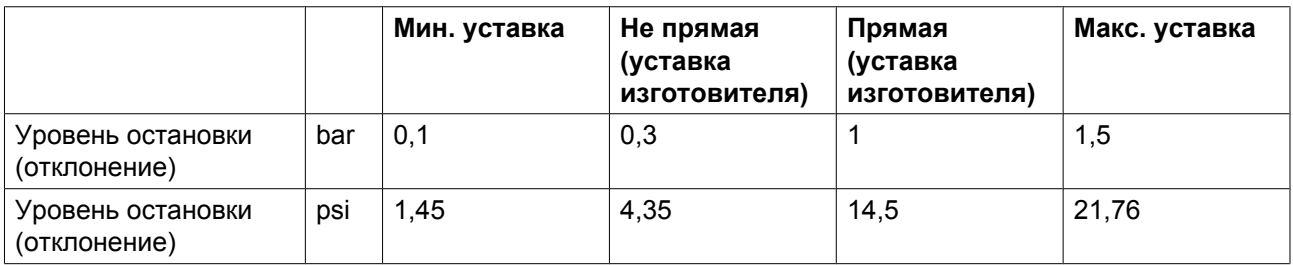

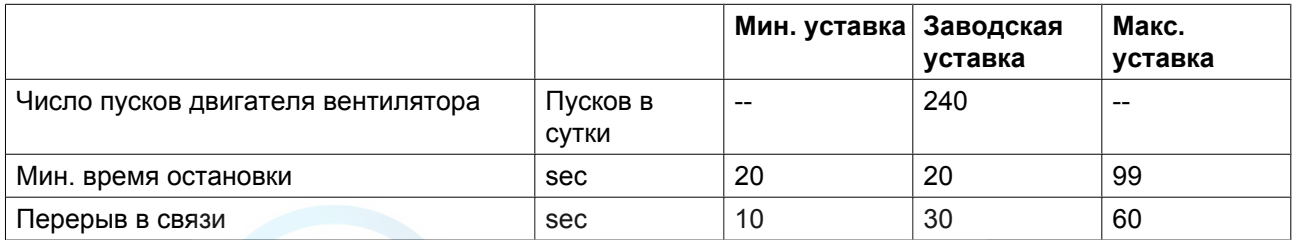

## **Защитные функции**

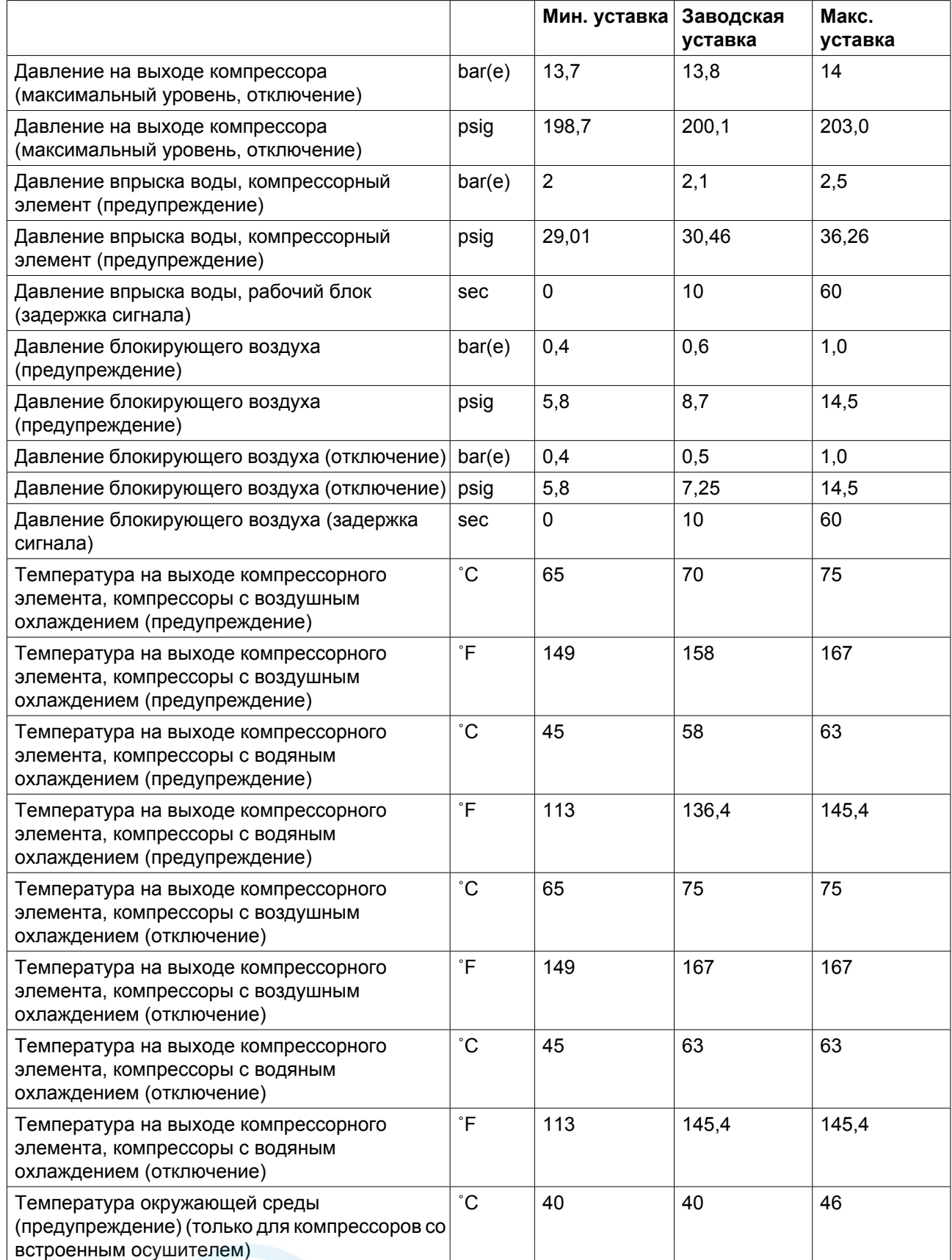

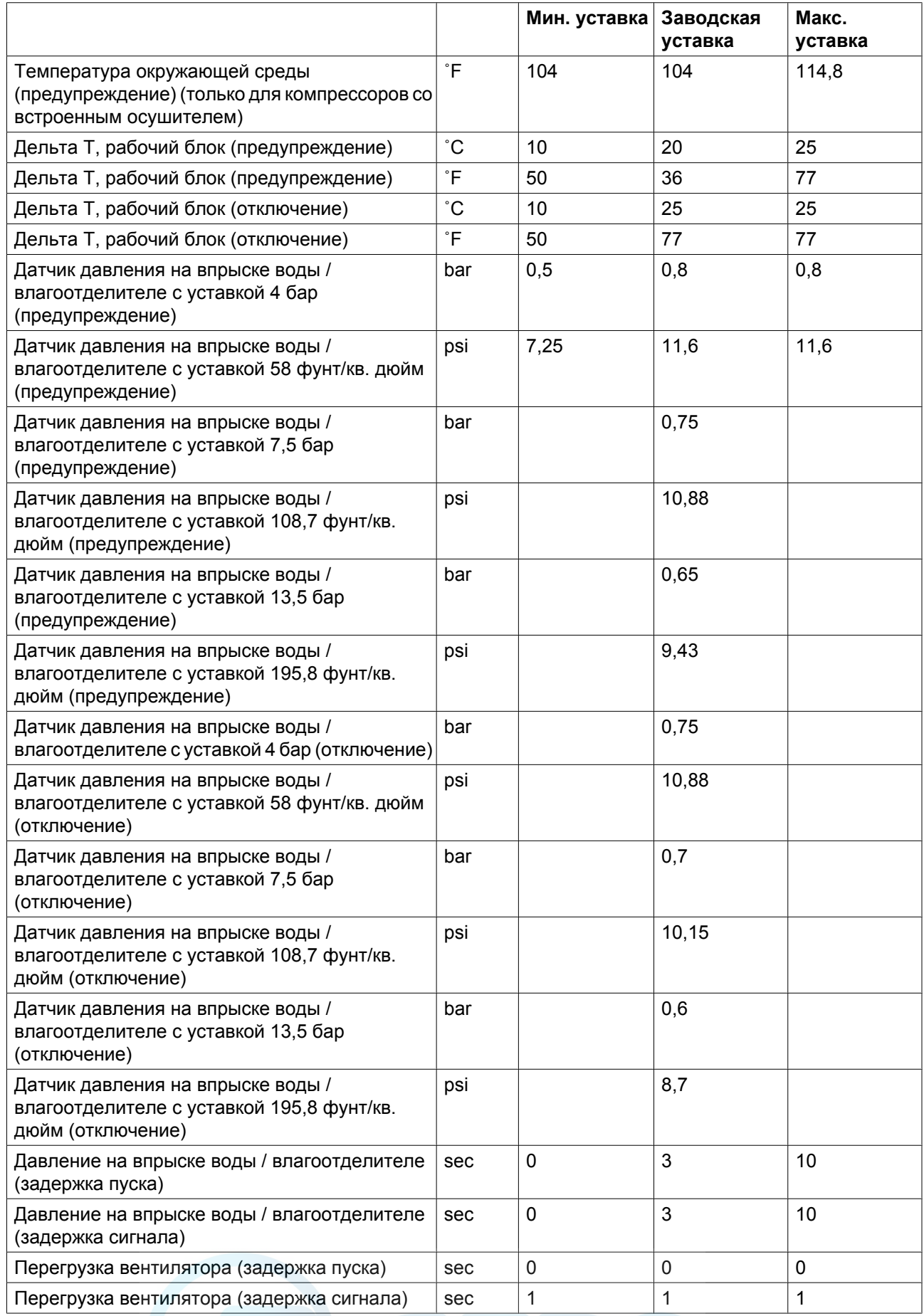

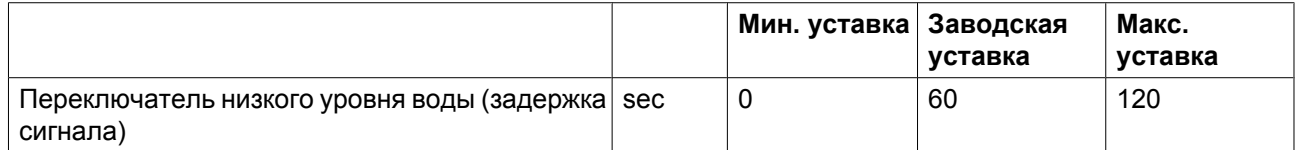

### **Для компрессоров со встроенным осушителем также:**

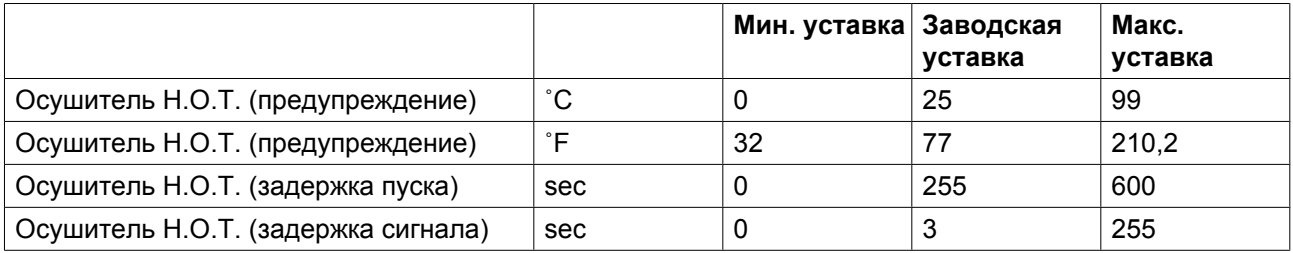

## **CEPBИC ПЛAH**

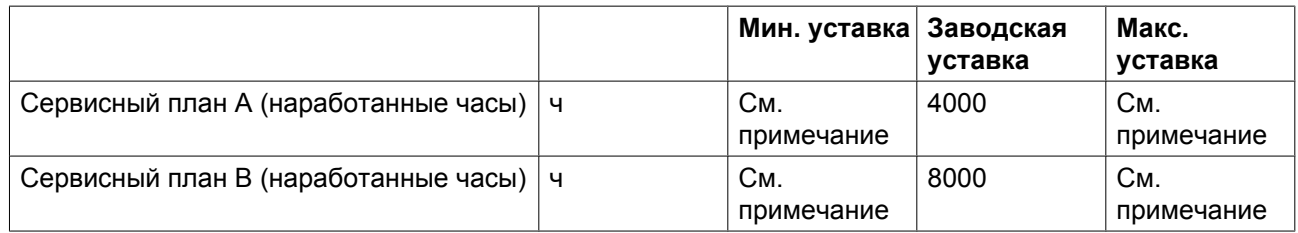

#### **Примечание**

Операции технического обслуживания разбиты на группы уровня A (Level A), уровня B (Level В) и так далее. Каждый уровень содержит некоторое количество действий, которые должны выполняться через запрограммированные интервалы времени. Обратитесь в ваш Центр продаж.

## **Термины**

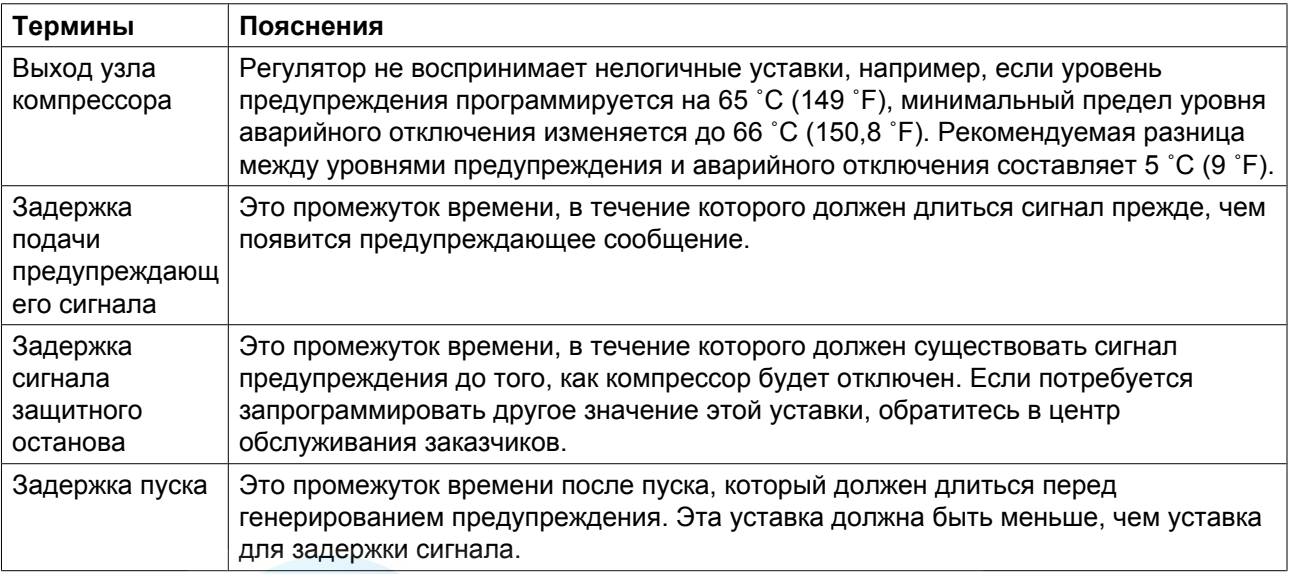

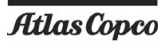

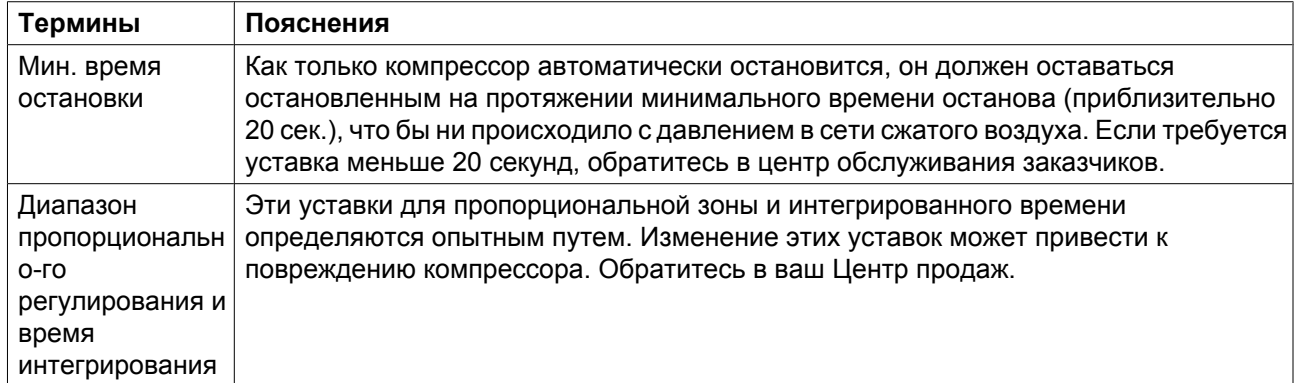

## <span id="page-84-0"></span>**4 Установка**

## **4.1 Размерные чертежи**

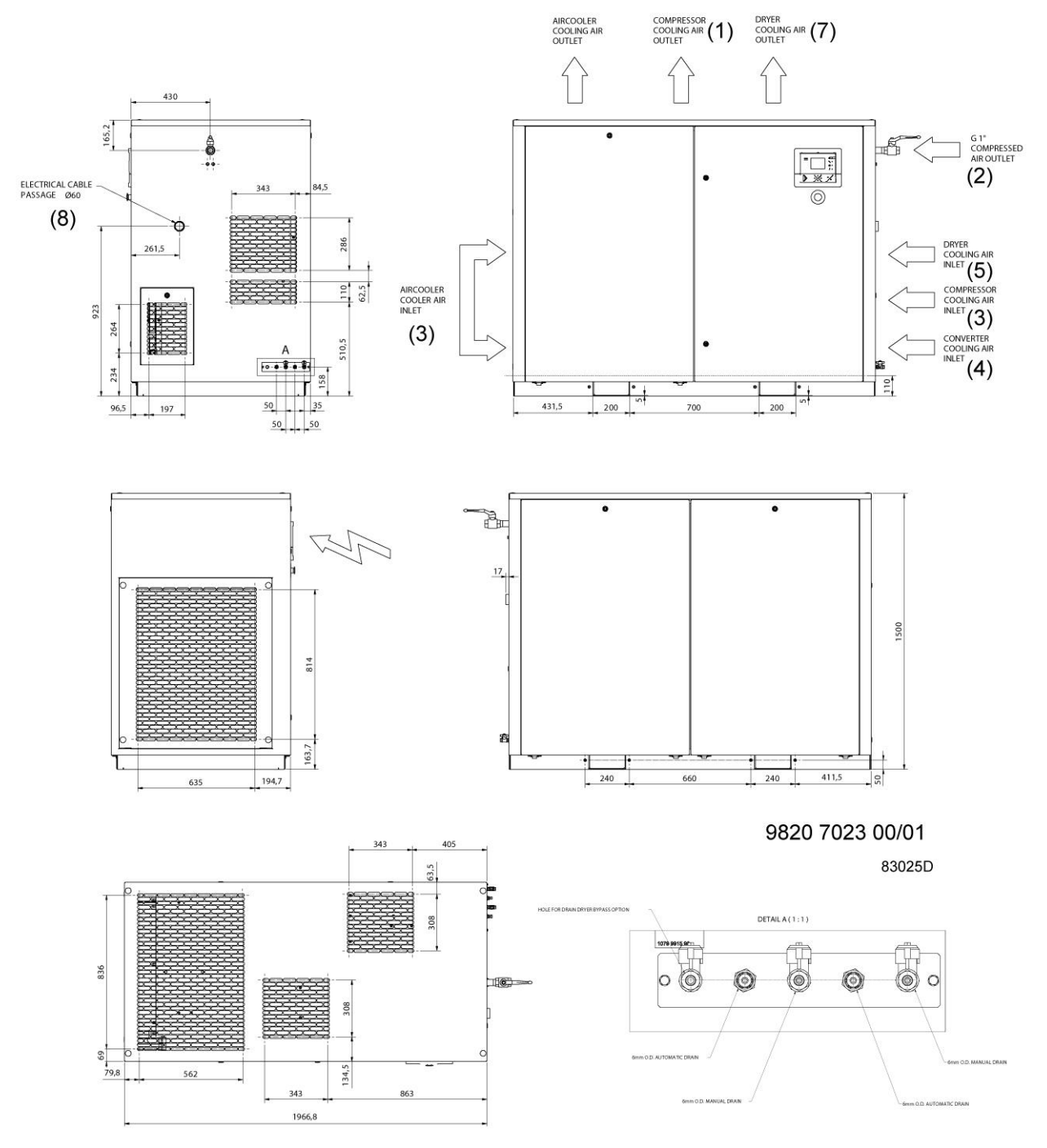

*Компрессоры с воздушным охлаждением*

aerocompresors.ru

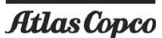

COMPRESSOR (1) COMPRESSOR<br>COOLING AIR (1) COOLING AIR<br>OUTLET DRYER<br>COOLING AIR (7)  $\left\{ \right\}$ 430  $165.2$ . 6 G1"<br>COMPRESSED AIR<br>OUTLET  $\begin{tabular}{|c|c|} \hline \quad \quad & \quad \quad & \quad \quad \\ \hline \quad \quad & \quad \quad & \quad \quad \\ \hline \quad \quad & \quad \quad & \quad \quad \\ \hline \quad \quad & \quad \quad & \quad \quad \\ \hline \quad \quad & \quad \quad & \quad \quad \\ \hline \end{tabular}$ ELECTRICAL CABLE<br>PASSAGE (8)  $(2)$ 图 60  $84,5$  $\odot$ DRYER<br>COOLING AIR<br>INLET 261,5  $(5)$  $62,5$ 医安安  $(3)$ 923 264  $(4)$ 234  $\frac{1}{2}$ 431,5  $\frac{1}{200}$  $96,5$  $197.$  $\overline{35}$ 200  $700$  $\frac{85}{135}$ 185 235 7  $\overline{\bullet}$ ð 1500 96.5  $\frac{1}{240}$  $240$  $411,5$ ់នៃ 660  $-171 - 194.5$ 974 406,3 343 63,5 DETAIL A  $(1:1)$ Ē γ <sub>08</sub>  $\circ$   $\circ$  $\circledcirc$  $\circledcirc$ Ó Ô 36 10  $134,5$ 562 343 863 79,8 9820 7024 00/00 83026D 1966,8

*Компрессоры с водяным охлаждением*

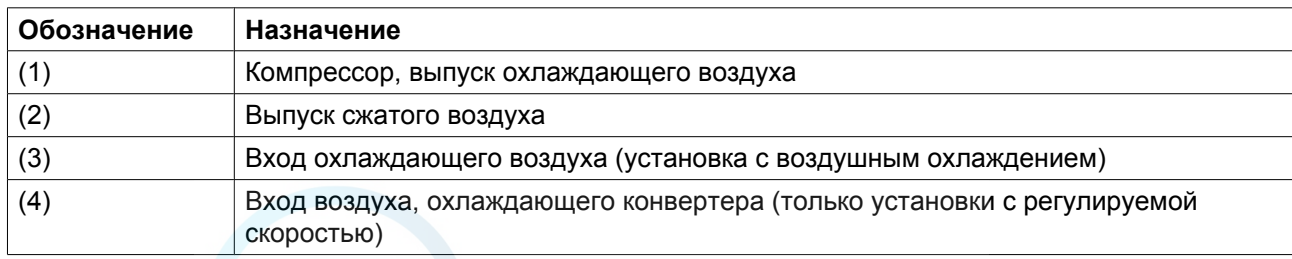

<span id="page-86-0"></span>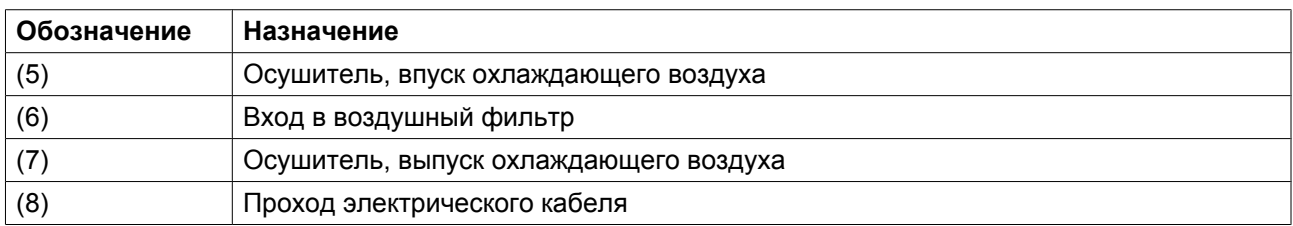

HOLE FOR DRAIN DRYER BYPASS OPTION (1)

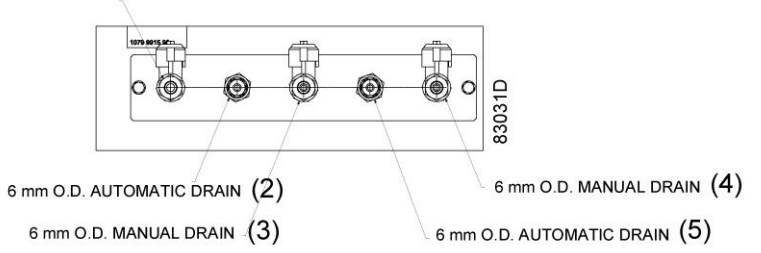

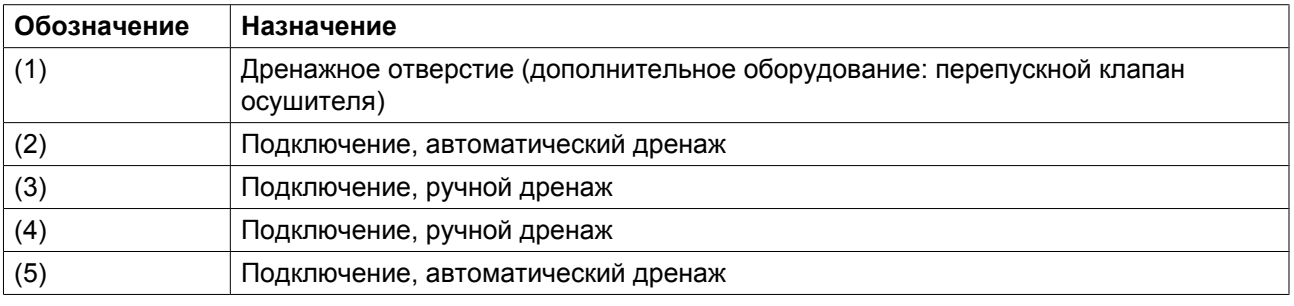

## **4.2 Рекомендации по установке**

## **Пример компрессорной.**

Компрессоры с частотными преобразователями предназначены только для использования в помещении при условии соответствующей вентиляции и наличия фильтров, ограничивающих попадание пыли внутрь. Если такой компрессор предполагается установить в месте, где присутствует токопроводящая пыль, при установке необходимо принять соответствующие меры, либо произвести доработку машины. Обратитесь в центр обслуживания заказчиков.

aerocompresors.ru

Atlas Copco

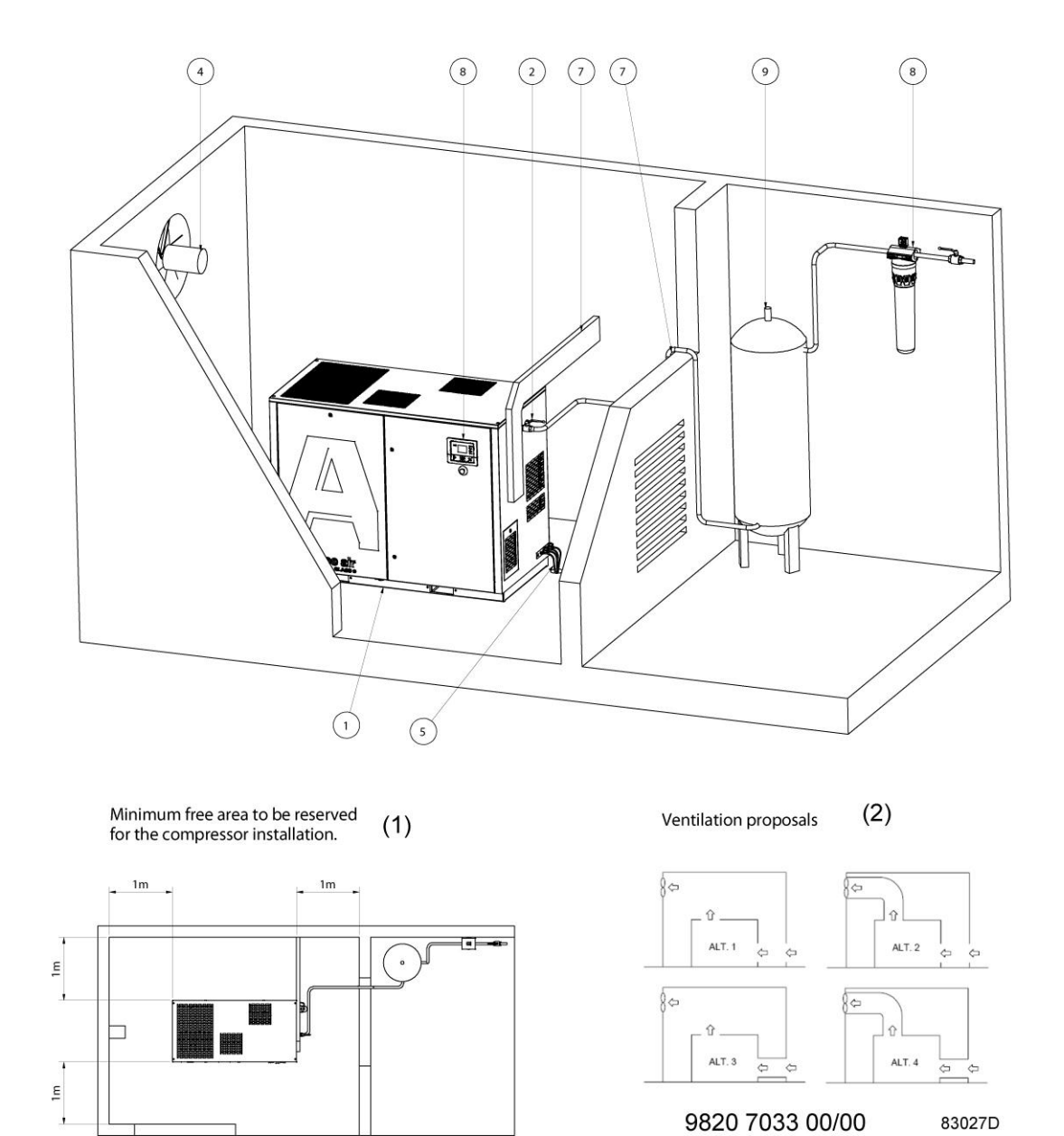

*Компрессоры с воздушным охлаждением*

2996 7105 90 87

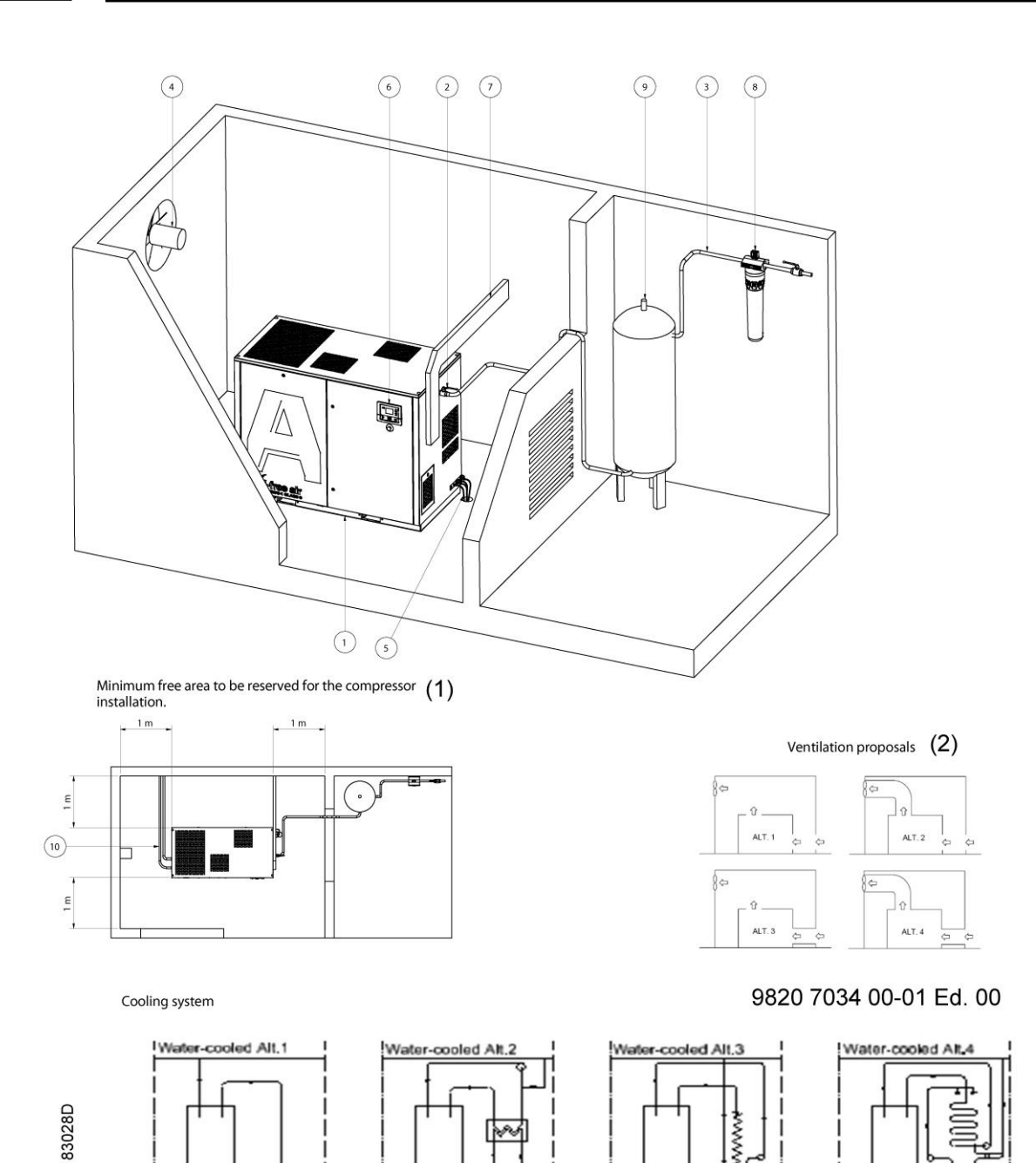

*Компрессоры с водяным охлаждением*

Текст на чертеже

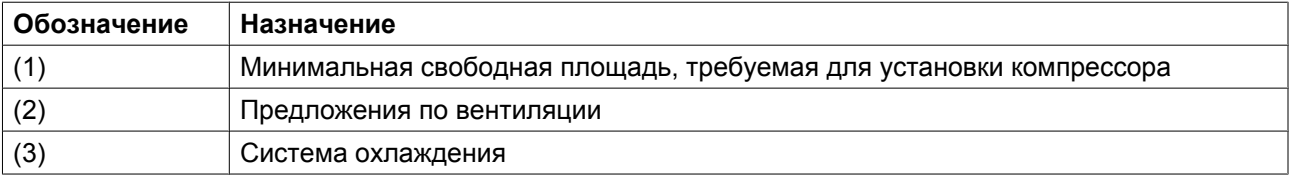

#### **Описание/рекомендации**

- 1. **Установите компрессор в непромерзающем помещении** на ровном полу, который имеет достаточную прочность, чтобы выдержать вес компрессора.
- 2. Установите выпускной клапан сжатого воздуха.
- 3. Падение давления на впускном трубопроводе сжатого воздуха можно вычислить по следующей формуле:

 $\Delta p = (L \times 450 \times Q_c^{1,85}) / (d^5 \times P)$ , где

d = внутренний диаметр трубопровода, мм;

 $\Delta p$  = падение давления, бар (максимальное рекомендуемое значение: 0,1 бар (1,5 фунт/кв. дюйм))

L = длина выпускного трубопровода, м;

P = абсолютное давление на входе компрессора, бар;

 $\rm Q_c$  = беспрепятственная подача воздуха компрессором, л/с.

- 4. Вентиляция: воздухозаборные решетки и вентилятор системы вентиляции должны быть расположены так, чтобы избежать рециркуляции подаваемого на компрессор охлаждающего воздуха. Скорость воздушного потока через воздухозаборные решетки не должна превышать 5 м/ с (16,4 футов/с). Температура воздуха на воздухозаборном отверстии компрессора не должна превышать 40 ˚C (104 ˚F), минимальная температура не должна быть ниже 0 ˚C (32 ˚F). **Вентиляционная мощность, требуемая для ограничения температуры в компрессорной, может быть вычислена по формуле:**
	- $Q_v = 1,10 \text{ N/}\Delta T$  для установок с воздушным охлаждением и без осушителя
	- $Q_v = (1,10 \text{ N} + 2,62)/\Delta t$  для установок с воздушным охлаждением и с осушителем
	- $Q_v = 0.08 \text{ N/}\Delta \text{T}$  для установок с водяным охлаждением без осушителя
	- $Q_v = (0.08 \text{ N} + 2.62)/\Delta t$  для установок с водяным охлаждением с осушителем воздуха

 $\mathrm{Q_{v}}$  = необходимый расход охлаждающего воздуха в м $^{3}/\mathrm{c}$ 

 $N =$ Номинальная входная мощность двигателя компрессора, кВ

 $\Delta T = \Pi$ овышение температуры в компрессорном зале, °С

- 5. Дренажные трубы, подведенные к дренажному коллектору, не должны погружаться в воду дренажного коллектора.
- 6. Установите панель управления.
- 7. Выбор кабелей электропитания по их характеристикам и их укладка должны выполняться квалифицированным электриком.

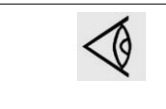

Для сохранения уровня защиты электрического шкафа управления и защиты его компонентов от наружной пыли при подключении кабеля питания к компрессору необходимо использовать соответствующее уплотнение кабельного входа.

8. Фильтр, тип (DD) общего назначения (дополнительное оборудование). Фильтр улавливает твердые частицы до 1 мкм. Ниже по потоку после фильтра типа DD может быть установлен высокоэффективный фильтр типа PD (по заказу). Фильтр улавливает твердые частицы до 0,01 микрона.

Рекомендуется устанавливать обходные трубы и клапаны параллельно фильтрам, чтобы изолировать фильтры при выполнении технического обслуживания, не трогая компрессора.

- 9. Предохранительный клапан
- 10. Охладитель воздуха вентиляционной решётки охлаждающего воздуха

Снабжение охлаждающей водой: см. схемы Расход и давление воды должны регулироваться в зависимости от местных условий. Требования к качеству охлаждающей воды приведены в разделе 4.4.

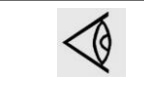

Все трубы должны быть подключены к компрессору так, чтобы в них не возникали механические напряжения.

## **4.3 Электрические соединения**

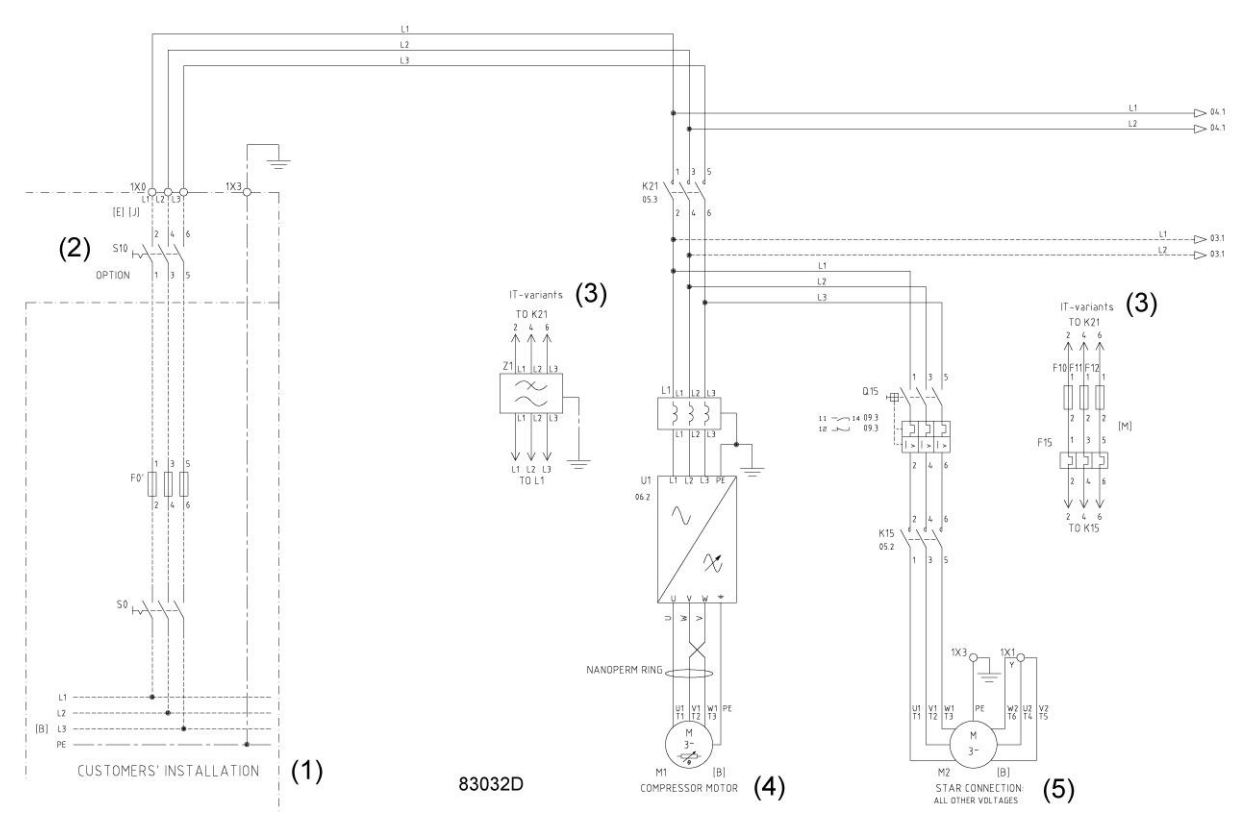

*Подключения к сети питания*

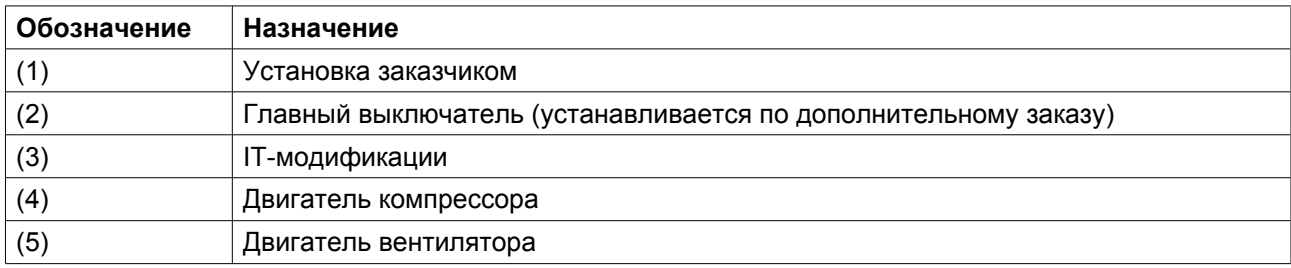

### **Рекомендации для установок с регулируемой скоростью**

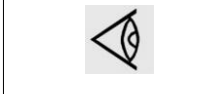

Для сохранения уровня защиты электрического шкафа управления и защиты его компонентов от наружной пыли при подключении кабеля питания к компрессору необходимо использовать соответствующее уплотнение кабельного входа.

- 1. Установите изолирующий выключатель на линии, подающей электропитание. Перед выполнением любых работ по техническому обслуживанию, ремонту или регулировке этот выключатель необходимо разомкнуть, чтобы отключить подачу напряжения на компрессор.
- 2. Убедитесь, что кабели двигателей и монтажные провода внутри электрического шкафа надежно закреплены в клеммах.
- 3. Проверьте плавкие предохранители и уставки автоматических выключателей. См. раздел Уставки реле перегрузки и предохранителей
- 4. Присоедините электропитание к контактам контактора (K21). Присоедините провод заземления к разъему (PE). Обратитесь к разделу Сечение электрических кабелей.

### **Электрораспределительные системы (TN, TT и IT)**

Согласно стандарту IEC 60950, существуют три основных типа систем распределения электроэнергии: TN, TT и IT. Инструкция по электрической установке учитывает тип питающей электросети заказчика. При наличии сомнений относительно типа вашей сети, проконсультируйтесь в центре обслуживания заказчиков.

#### **Общая информация**

Электрооборудование компрессора разработано в соответствии с правилами безопасности, описанными в стандартах IEC 60204-1 или CENELEC EN60204. Ответственным за установку компрессора в соответствии с правилами техники безопасности, обеспечивающими защиту персонала от поражения электрическим током в случае прямого и непрямого контакта, является заказчик.

В приводах с частотным преобразователем утечки тока имеют место через фильтр радиопомех (RFI) и емкость кабелей, особенно при пуске двигателя. Защиты, выявляющие утечки класса А, могут отключать машину. Поэтому не рекомендуется использовать системы защиты класса А на частотных преобразователях.

## **Инструкции по установке в сетях TN, TT и IT**

## **Независимо от типа электросети (TN, TT или IT) заказчик должен защитить установленное оборудование, использовав:**

- защита предохранителями от перегрузки по току или
- зашита автоматическим выключателем

## **В зависимости от электрораспределительной системы приводятся дополнительные инструкции по установке.**

• **Сеть типа TN (TN-S, TN-C и TN-C-S):**

Установка дополнительных средств защиты не требуется. Если заказчики хотят или должны установить устройство защиты от утечки, оно должно быть типа B и соответствовать стандарту IEC755 Приложение 2 (Общие требования для защитных устройств, управляемых токами утечки). Рекомендуется установить следующее устройство для определения утечки на землю: BENDER RCMA 470LY с трансформатором тока на внешней цепи.

### • **Сеть типа TT:**

В системах ТТ правила техники безопасности делают упор в основном на применение автоматических выключателей тока утечки на землю. При наличии частотных преобразователей должны использоваться защитные устройства типа В, управляемые токами нулевой последовательности. Рекомендуется установить следующее устройство для определения утечки на землю: BENDER RCMA 470LY с трансформатором тока на внешней цепи.

• **Сеть типа IT**

В системах сетей IT допускается, чтобы в случае дефекта, связанного с первой утечкой фазы двигателя на землю, электропитание не отключалось. Однако заказчик должен получать данные о первой утечке фазы двигателя на землю. Этот дефект должен определяться, как аварийный сигнал. В противном случае первое замыкание на землю должно приводить к автоматическому отключению электропитания (EN 60204-1, пар.: 6.3). Следует помнить, что высокочастотные емкостные токи утечки, которые вызываются преобразователями частоты, не могут выявляться стандартными системами контроля утечек на землю. Рекомендуется установить устройство: BENDER IRDH 275/435.

<span id="page-92-0"></span>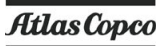

Примечание

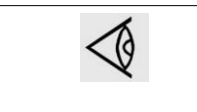

Строго рекомендуется не подключать нейтральный проводник от сети электропитания к компрессорной установке. Неизолированные токопроводящие части этой установки должны заземляться по месту (EN 60204-1 пар.: 7.2.3).

## **4.4 Требования к характеристикам воды**

## **Первичная система воды (подготовка воды)**

К системе подготовки воды должна быть подведена подача водопроводной воды. **Под водопроводной водой понимается вода из системы питьевой воды (например, соответствующая нормам NEN1006), качество которой соответствует директиве 80/ 778/EEC. При наличии любых вопросов проконсультируйтесь со специалистами вашего Центре продаж.**

### **Вторичная система охлаждающей воды (для установок с водяным охлаждением)**

#### **Общая информация**

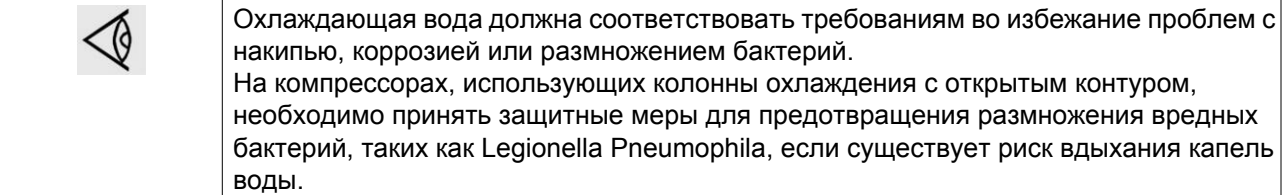

Общие рекомендации не могут предусмотреть всего разнообразия воздействия комбинаций различных соединений, твердых примесей и газов, которые обычно содержатся в охлаждающей воде и взаимодействуют с различными материалами. Поэтому рекомендации, сформулированные в разделе "Технические требования к охлаждающей воде", являются общими рекомендациями в отношении приемлемого качества охлаждающей жидкости. Тем не менее, в случае наличия строгих ограничений в технических требованиях приводится соответствующее предписание.

Требования, предъявляемые к воде, относятся к неподготовленной воде. При подготовке воды некоторые параметры изменятся. Подготовку воды должно выполнять специализированное предприятие по подготовке воды, берущее на себя ответственность за свойства очищенной охлаждающей воды и ее совместимость с материалами в контуре охлаждения. Это подразумевает не только выбор соответствующих присадок, но и надлежащее применение, контроль концентраций и свойств, а также техническое обслуживание системы. Это относится также к обработке антифризом. Антифриз следует использовать с подходящим стабилизатором и ингибитором. Технические требования также зависят от типа контура охлаждения (открытый, проточный = однопроходный / рециркуляция с колонной / закрытый) и от применения (стандартное – температура охлаждающей воды на выходе макс. 65 °С, или энергосберегающее – температура воды до 95°С).

Если параметры воды не соответствуют рекомендуемым значениям, проконсультируйтесь в компании Atlas Copco.

#### **Параметры охлаждающей воды**

1. **pH**

Показатель pH уже учтен в индексе Ризнера (RSI - см. пункт 4 ниже), однако и само значение pH имеет ограничения:

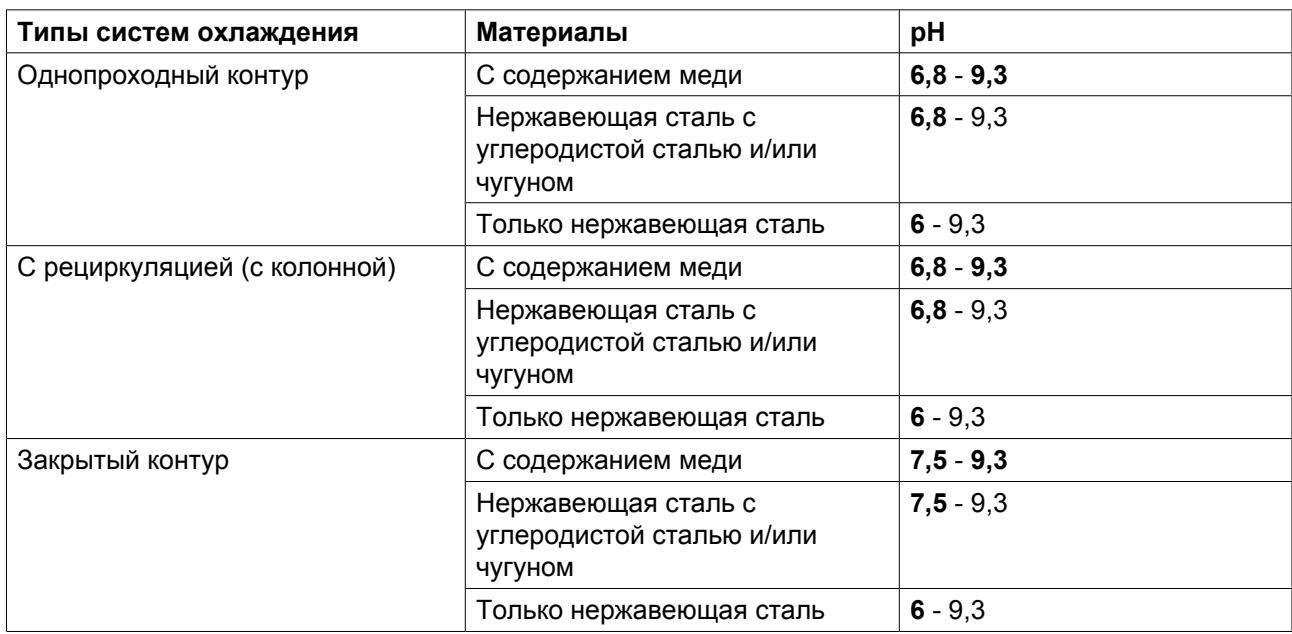

Критические предельные значения выделены **жирным** шрифтом.

Если система содержит цинк или алюминий, уровень pH не должен превышать 8,5.

#### 2. **Общий объем растворенных в воде твердых веществ (TDS) и проводимость** Проводимость измеряется в мкСм/см, TDS - в частях на миллион.

Эти параметры связаны между собой. Измерение проводимость позволяет быстро оценить качество воды, а TDS требуется для расчета RSI. Если измерен только один из двух параметров, можно выполнить приблизительный расчет, используя теоретический коэффициент преобразования (0,67):

 $TDS =$ проводимость х 0.67

## 3. **Жесткость**

Различные типы жесткости воды связаны между собой и в совокупности с уровнем pH и уровнем щелочности воды указывают на химический баланс воды, определяемый RSI. Кроме того, кальциевая жесткость воды должна быть ограничена:

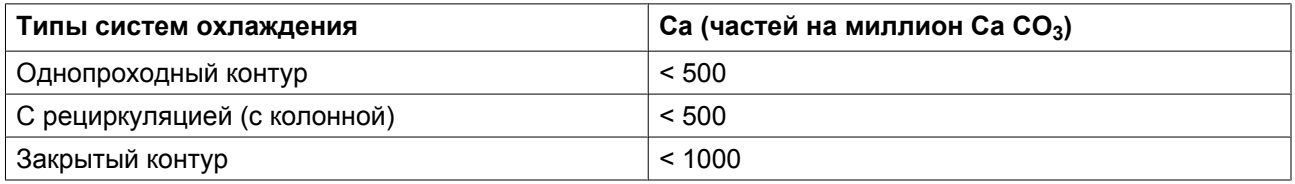

## 4. **(См. индекс стабильности Ризнера (RSI)).**

Индекс стабильности Ризнера (RSI) показывает, будет ли в воде растворяться или образовываться в виде осадка карбонат кальция. Интенсивность образования накипи и ее воздействие зависят от материала, однако химический баланс воды (склонность к образованию накипи или коррозии) определяется только действующим значением рН и значением рН в состоянии насыщения (рН<sub>s</sub>). Значение pH в состоянии насыщения определяется соотношением степени жесткости воды, общего уровня щелочности, общего уровня концентрации твердых частиц и температуры. Значение индекса Ризнера высчитывается по следующей формуле:

 $RSI = 2*pH_s - pH,$ 

где

- pH = показание pH пробы воды (при комнатной температуре),
- $pH_s$ =  $pH_B$  состоянии насыщения

 $\rm pH_{s}$  высчитывается по следующей формуле:

 $pH_s = (9.3 + A + B) - (C + D),$ 

где

- A зависит от общего уровня концентрации твердых частиц в жидкости,
- B зависит от температуры воды на выходе теплообменника,
- С зависит от кальциевой жесткости воды (CaCO<sub>3</sub>),
- D зависит от концентрации  $HCO_3$  или общей щелочности (миллиграмм-эквивалент).

Значения A, B, C и D можно найти в таблице ниже.

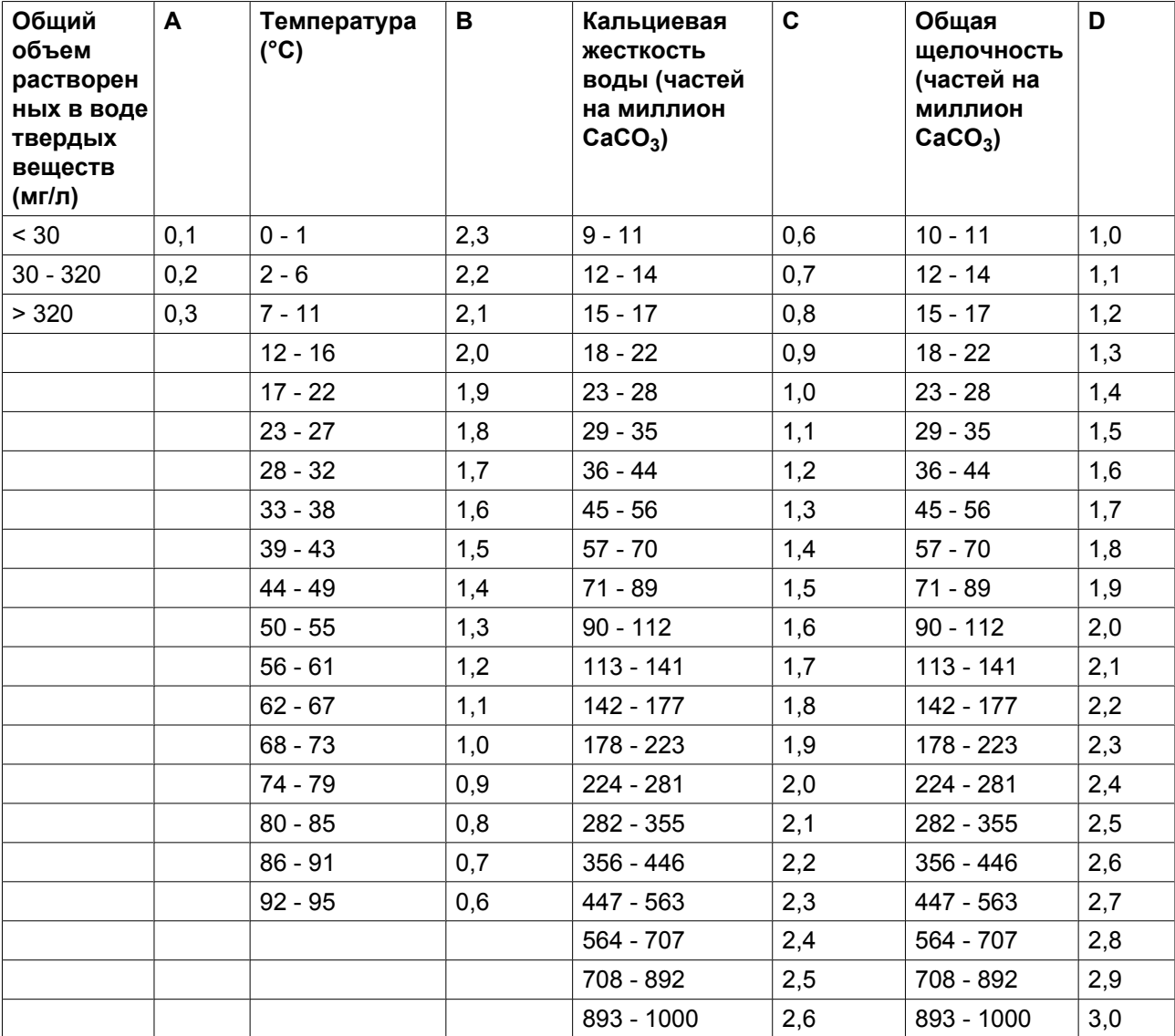

## **Объяснение полученных значений:**

- RSI < 6: образование накипи
- $6 <$ RSI $< 7$ : нейтральная вода
- $RSI > 7$ : вода вызывает коррозию

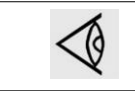

Основное требование: индекс RSI должен составлять 5,6 - 7,5. В противном случае проконсультируйтесь со специалистом.

## 5. **Свободный хлор (Cl<sup>2</sup> )**

### Дезинфекция хлором **не выполняется в закрытых системах и системах рекуперации энергии**.

Содержание должно быть постоянным и не должно превышать 0,5 частей на миллион. Для кратковременного использования действует макс. ограничение в 2 части на миллион не более чем на 30 минут/сутки.

## 6. **Хлориды (Cl- )**

Ионы хлоридов приводят к образованию язвенной коррозии нержавеющей стали. Их концентрация должна быть ограничена в зависимости от значения индекса RSI.

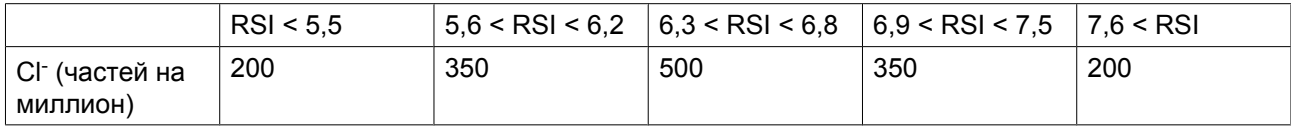

## 7. **Сульфаты (SO<sup>4</sup> 2-)**

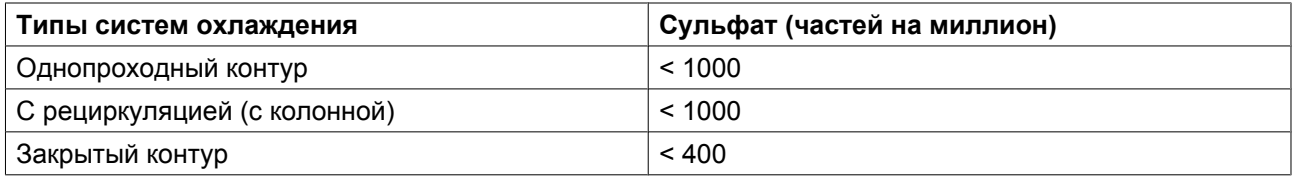

#### 8. **Железо и марганец**

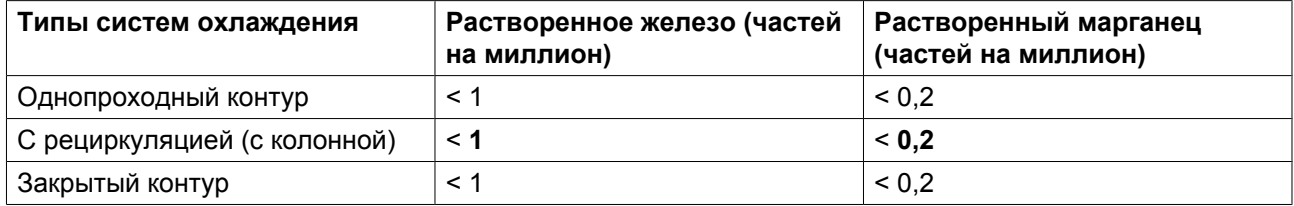

Критические предельные значения выделены **жирным** шрифтом.

## 9. **Медь**

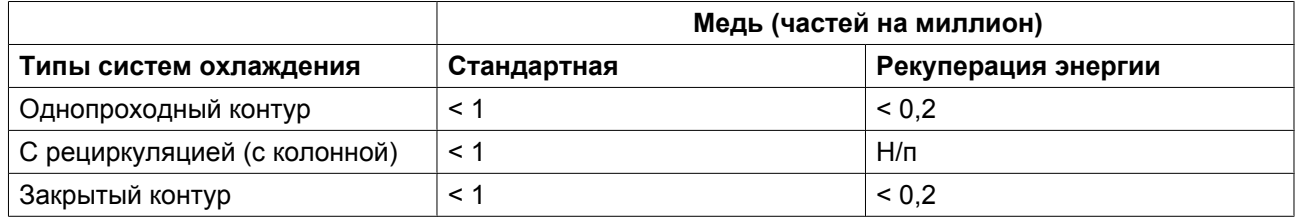

## 10. **Аммиак**

Значение **0,5 частей на миллион** является значением ограничения.

Ограничение необходимо соблюдать только при использовании систем с содержанием меди.

## 11. **Взвешенные твердые примеси**

Не допускается присутствие крупных частиц (> 10 мкм), они должны удаляться при фильтрации. Мелкие частицы (< 0,5 мкм) не учитываются.

Для частиц, размеры которых находятся в диапазоне 0,5 - 10 мкм действуют следующие ограничения:

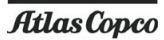

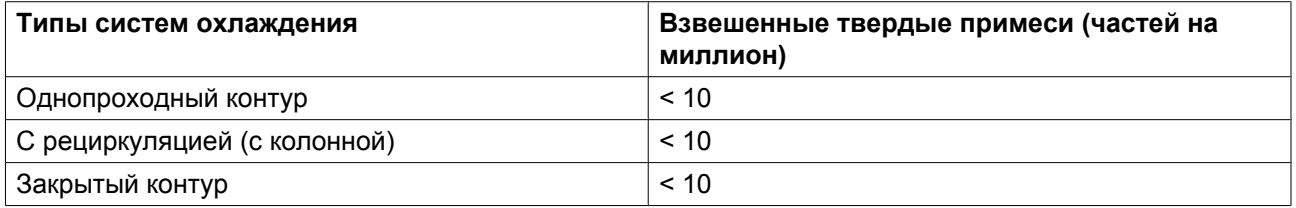

## 12. **Масло или смазка**

< **1 частей на миллион** (критическое значение)

## 13. **Биологический состав**

При наличии бактерий они должны быть аэробными. Запрещается использовать анаэробные бактерии (в закрытых системах).

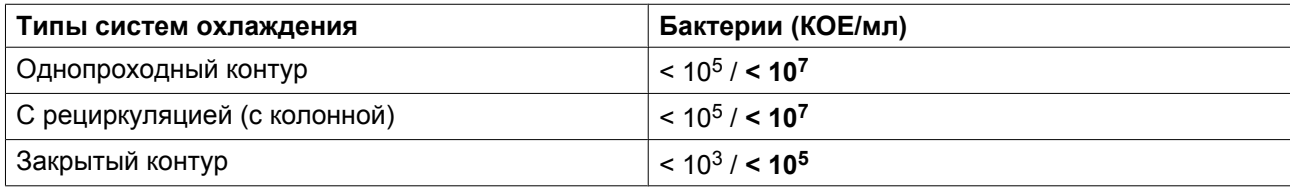

В таблице приведены рекомендуемые значения. Критические предельные значения выделены **жирным** шрифтом.

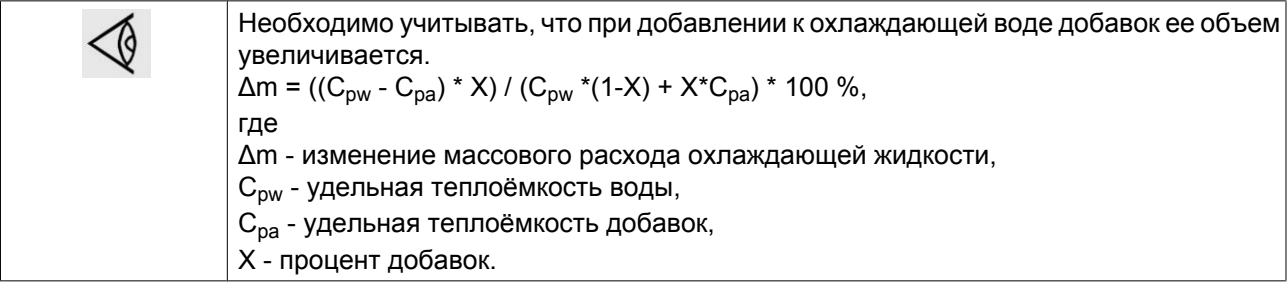

# **4.5 Пиктограммы**

## **Обзор**

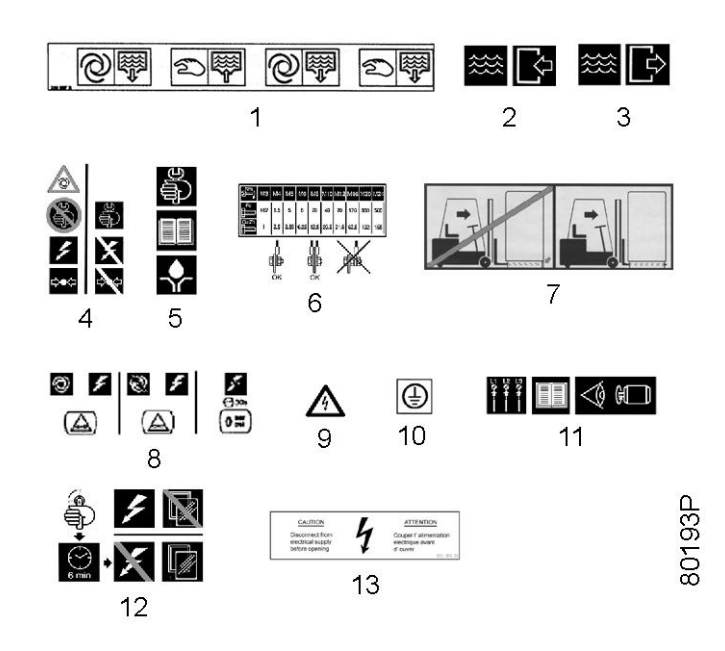

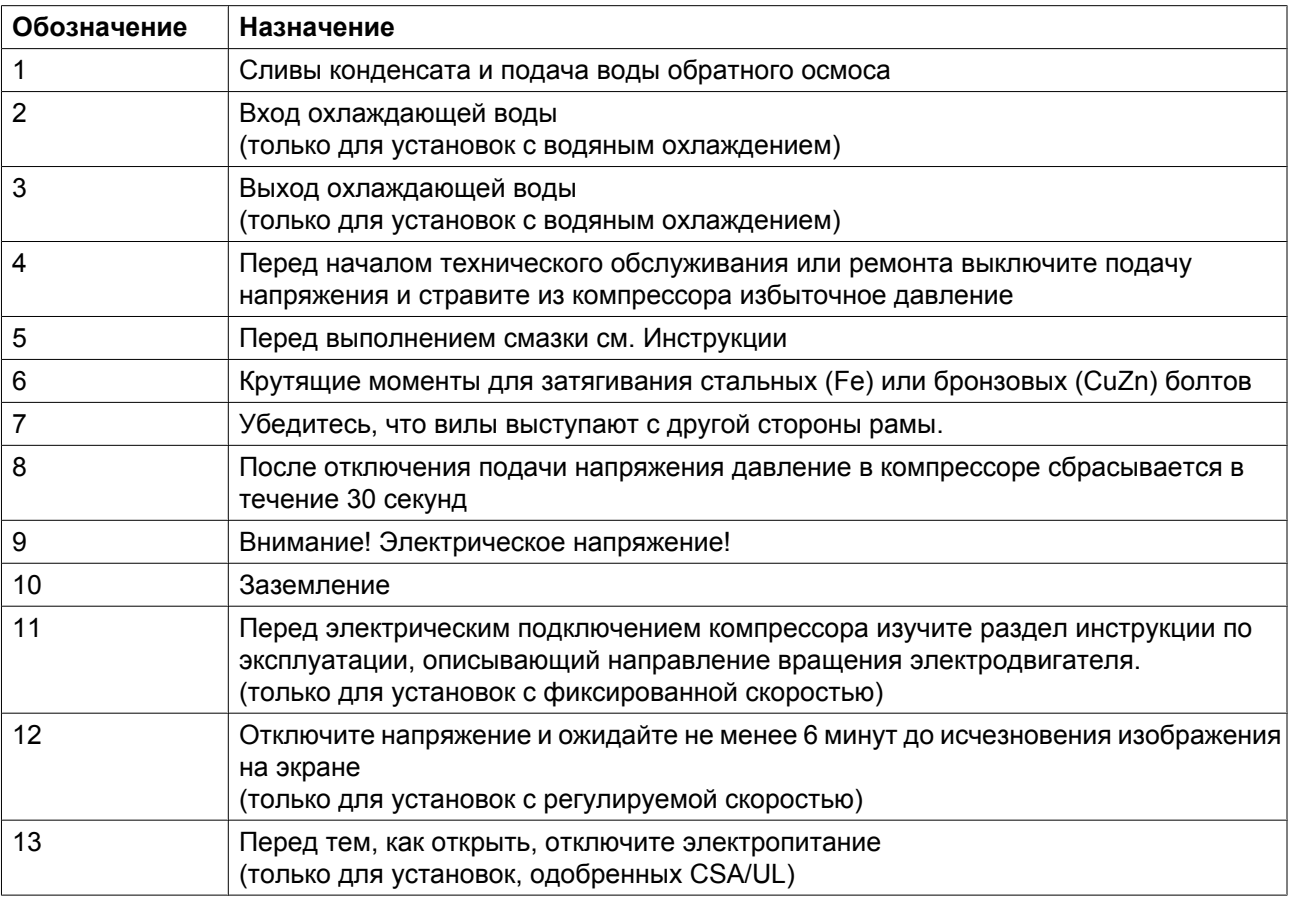

## **5 Руководство по эксплуатации**

## **5.1 Перед первичный запуском**

## **Безопасность**

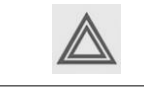

Оператор должен использовать все необходимые меры предосторожности, включая упомянутые в этом документе.

### **Работа на высоте**

При необходимости работы на высоте более 1000 м (3300 футов) обратитесь в ваш Центре продаж.

### **Перемещение / подъем**

Перемещение компрессора следует выполнять с использованием автопогрузчика, захватывая раму через специальные прорези. Постарайтесь не повредить корпус компрессора при подъеме и транспортировке. Перед подъемом установите болты, обеспечивающие безопасность при транспортировке; см. раздел Первоначальный пуск. Убедитесь, что вилы выступают с другой стороны рамы. Подъем компрессора можно осуществлять также после вложения в прорези балок. Стропы должны обязательно идти параллельно корпусу, для этого используются распорки между стропами. Цепи должны удерживаться параллельно корпусу распорками цепей во избежание повреждения компрессора. Подъемное оборудование должно быть размещено так, чтобы подъем можно было осуществлять в строго вертикальном направлении. Поднимайте плавно и избегайте скручивания такелажных лент или цепей.

## **5.2 Ввод в эксплуатацию**

### **Важно**

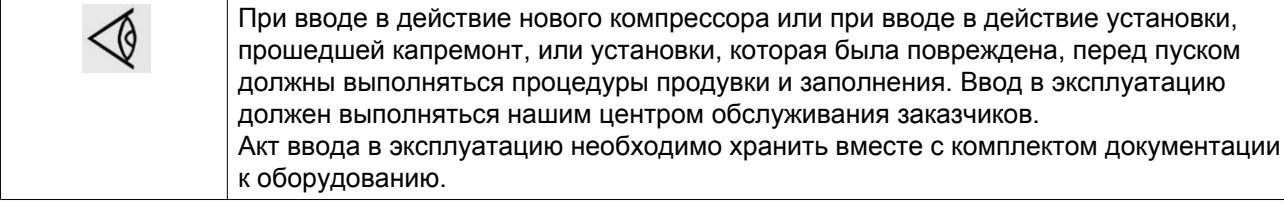

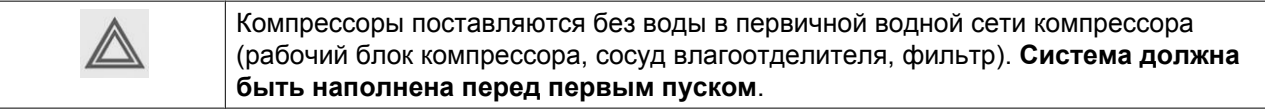

### **Ввод в эксплуатацию**

1. Снимите красные транспортировочные скобы (с двигателя, рабочего блока компрессора и влагоотделителя).

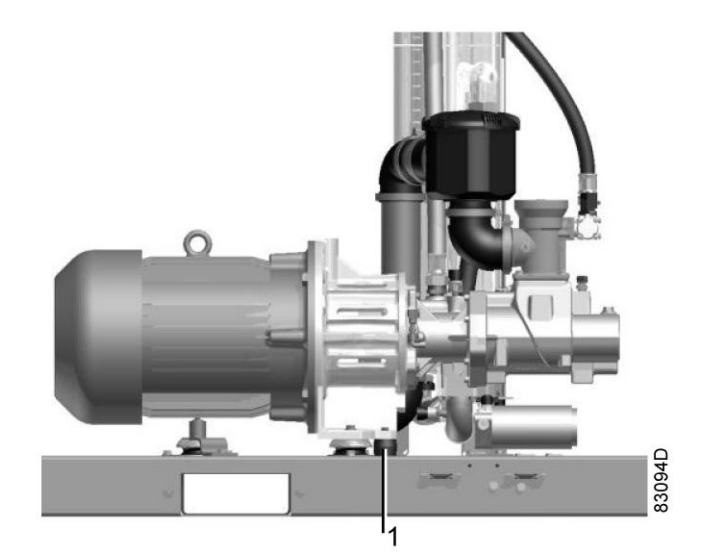

- 2. Дождитесь, пока температура оборудования сравняется с температурой окружающей среды, для этого оставьте оборудование на 24 часа в помещении, где предполагается его дальнейшее использование. Не включайте компрессор в течение этого периода времени.
- 3. Проверьте все электрические соединения.
- 4. При включенном напряжении питания проверьте чувствительность датчиков уровня на сосуде влагоотделителя, при необходимости отрегулируйте датчик (см. инструкцию 9820 3903 00). Чувствительность датчика настроена правильно, если при помещении пальца на опору (см. рис.) светодиодный индикатор загорается.

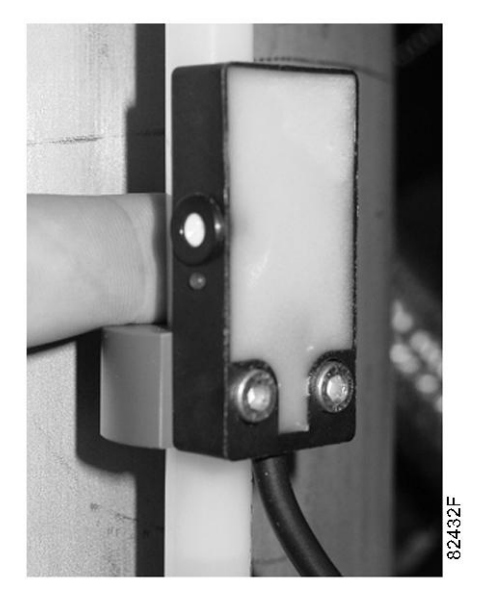

- 5. Снимите водяной фильтр и полностью заполните корпус дистиллированной или деминерализованной водой. Затем вновь установите фильтр с новым уплотнительным кольцом.
- 6. Откройте ниппель на входе водяного фильтра и ниппель над сосудом водоотделителя.
- 7. Заполните установку дистиллированной или деминерализованной водой с помощью пластикового шланга (диаметром 6 x 4 мм), подключенного к тройнику перед водяным фильтром. Убедитесь, что шланг направлен вниз, так чтобы поток воды направлялся в сторону охладителя. Следите за тем, чтобы вода не попала в шкаф управления!
- 8. Уровень воды в трубопроводе, установленном параллельно сосуду водоотделителя, должен быть чуть выше нижнего уровня настройки датчика.

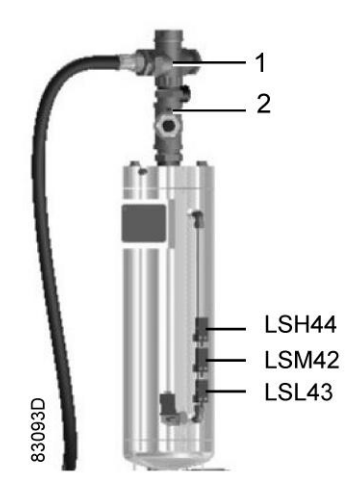

- 9. Затем вставьте пластиковый заправочный шланг в поперечный разрез в верхней части сосуда. Убедитесь, что шланг направлен вниз, так чтобы поток воды направлялся в сосуд. Наполняйте сосуд дистиллированной или деминерализованной водой, пока не загорится светодиод датчика верхнего уровня воды (LSH44).
- 10. Перекройте ниппели перед водяным фильтром и над сосудом (шаг 6).
- 11. Отсоедините гибкий шланг после водяного фильтра и залейте в него 1 л дистиллированной или деминерализованной воды, чтобы увлажнить элемент. Затем закрепите шланг на том же месте.
- 12. Откройте клапан бака-накопителя блока обратного осмоса.
- 13. Убедитесь, что оборудование подключено к водопроводу, а клапан подачи воды открыт.
- 14. Проверьте впускные и выпускные патрубки вторичного контура охлаждающей воды. Проверьте, открыты ли клапаны.
- 15. Убедитесь, что клапан ручного дренажа/уловителя конденсата закрыт.
- 16. Убедитесь, что система слива отработанной воды из сосуда влагоотделителя и блок обратного осмоса оснащены дренажными трубопроводами. Дренажные трубопроводы должны иметь отдельное подключение к точке слива.
- 17. На установках с воздушным охлаждением: проверьте направление вращения вентилятора охлаждения. Правильное направление вращения указано стрелкой на корпусе вентилятора.
- 18. Запустите компрессор и отрегулируйте клапан регулятора давления, чтобы обеспечить блокирующее давление воздуха, равное 1 бар (см. показания электронного регулятора).
- 19. Измерьте проводимость воды в указанных ниже местах и укажите здесь результаты измерений:
	- Водопроводная вода: мкСм
	- Вода после обратного осмоса: \_\_\_\_\_ мкСм
	- Вода в сосуде влагоотделителя: мкСм

Проводимость должна быть ниже 100 мкСм. В противном случае следует провести дренаж установки и заполнить ее повторно, как описано выше.

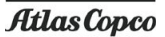

# **5.3 Первичный пуск**

### **Безопасность**

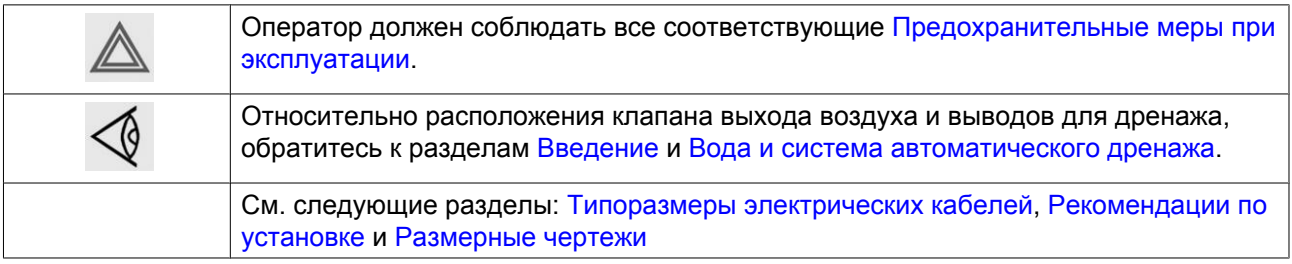

## **Процедура**

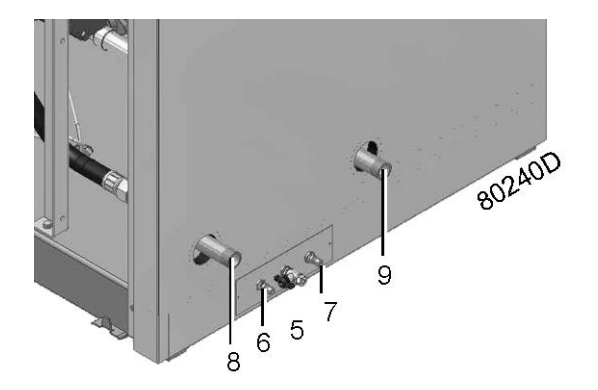

*Дренаж и водоснабжение*

- 1. Рабочий блок компрессора, сосуд влагоотделителя и двигатель прикреплены к раме, которая играет роль демпфера вибраций при транспортировке.
	- Снимите четыре болта и втулки (1), которые играют роль демпфера вибраций влагоотделителя.
	- Снимите два болта и втулки (2), которые играют роль демпфера вибраций рабочего блока компрессора.
	- Выверните два болта (4) и снимите транспортировочную опору (3) приводного электродвигателя.
- 2. Убедитесь, что электрические соединения соответствуют конфигурации местной электрической сети, и все провода прочно подсоединены к клеммам. Установка должна быть заземлена и защищена от коротких замыканий с помощью предохранителей во всех фазах. На линии подачи электрического напряжения должен быть установлен размыкающий выключатель.
- 3. Проверьте подключение проводов переключения напряжения на первичной обмотке трансформатора (T1) и уставки реле перегрузки и автоматических выключателей. На установках, охлаждаемых воздухом, проверьте также уставку автоматического выключателя  $(O15)$ .
- Убедитесь, что переключатели автоматических выключателей находятся в положении **I**. 4. Присоедините клапан выпуска воздуха к выпускному трубопроводу сжатого воздуха. Закройте клапан.
	- Присоедините воздушную сеть к клапану.
- 5. Присоедините дренажные выводы (6 и 7) к сливному коллектору. См. раздел [Предложение по установке](#page-86-0).
- 6. Подсоедините кран водоснабжения (см. раздел [Требования к характеристикам воды](#page-92-0)) к клапану (5). Откройте клапан

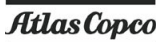

- 7. **Для установок с водяным охлаждением:** Проверьте качество охлаждающей воды (см. раздел [Требования к охлаждающей воде\)](#page-92-0). Поставьте регулирующий клапан на трубу подачи воды, и клапаны отсечки на трубопровод охлаждающей воды (вторичный водный контур). Присоедините трубопровод охлаждающей воды к вторичному водному контуру (8 и 9). Откройте клапан, регулирующий подачу воды, и клапаны отсечки (устанавливаются заказчиком). 8. **Проверка направления вращения вала двигателя**
- Проверьте направление вращения приводного вала электродвигателя; правильное направление указано стрелкой на кожухе соединительной муфты.
- 9. Проверьте запрограммированные уставки.
- 10. Запустите компрессор и дайте ему поработать несколько минут. Убедитесь, что компрессор работает нормально.

# **5.4 Перед запуском компрессора**

## **Примечание**

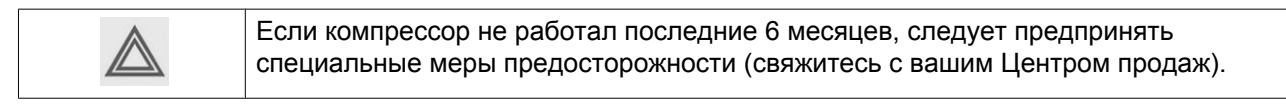

# **5.5 Пуск**

## **Важно**

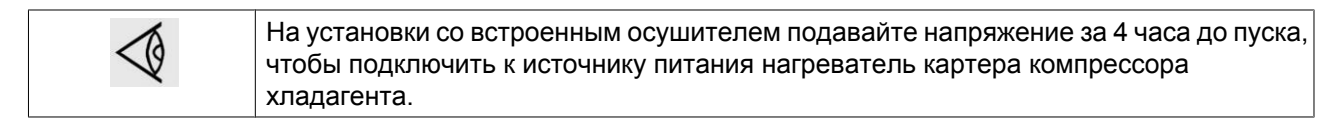

## **Процедура**

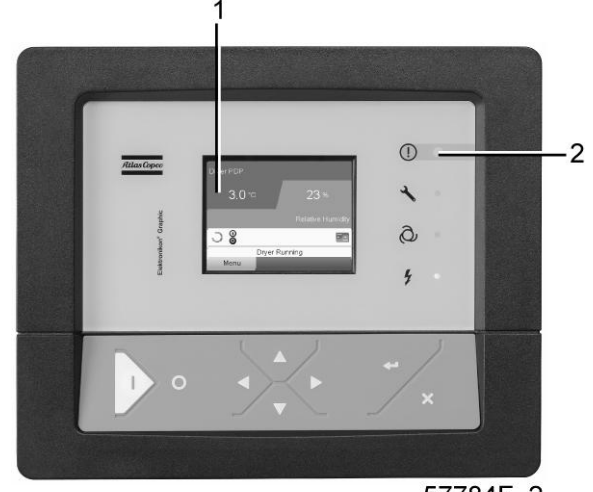

aerocompresors.ru

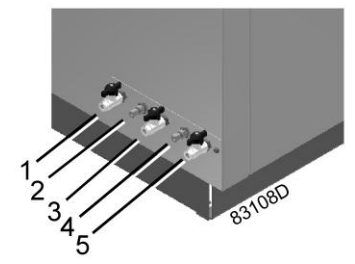

*Соединительные элементы для слива и подачи воды*

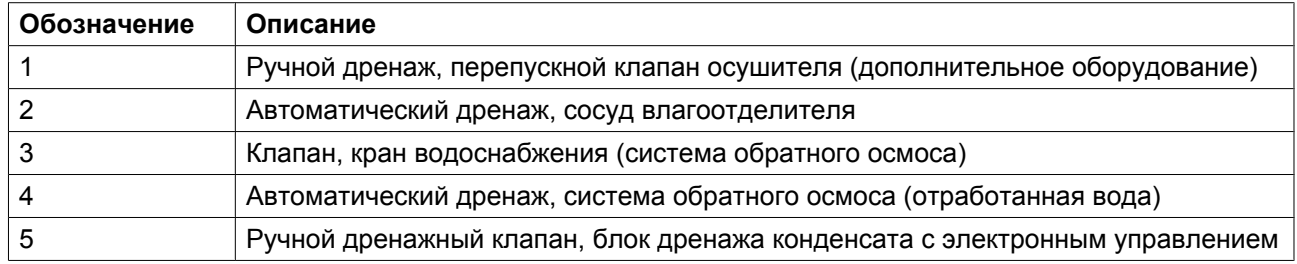

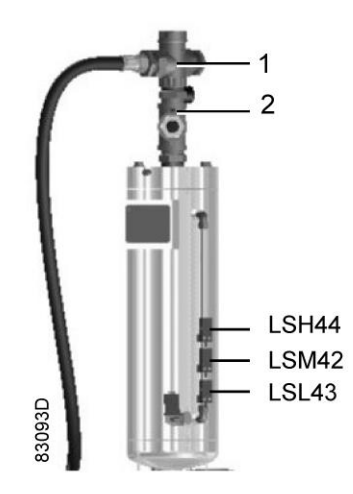

*Cосуд влагоотделителя с датчиками уровня*

1. Включите напряжение.

Убедитесь, что светодиод напряжения (2) горит.

- 2. Откройте выпускной клапан сжатого воздуха на компрессоре.
- 3. Проверьте уровень воды в сосуде влагоотделителя. Уровень воды должен быть в промежутке между датчиками LSM42 и LSH44.
- 4. Убедитесь, что клапан подачи водопроводной воды открыт. **Для установок с водяным охлаждением:** откройте клапаны отсечки охлаждающей воды (устанавливаются заказчиком) в линии подачи охлаждающей воды. Откройте клапан, регулирующий расход воды (устанавливается заказчиком). Этот шаг может быть пропущен, если после предыдущей операции уставка этого клапана не менялась.
- 5. Нажмите кнопку пуска **I** (1) регулятора. Загорится светодиод индикации автоматического режима работы (3) и включится приводной электродвигатель.
- 6. **Для установок с регулируемой скоростью, охлаждаемых водой:** Отрегулируйте расход охлаждающей воды при работе компрессора на максимальной скорости.

Отрегулируйте расход воды; см. раздел Характеристики компрессора. Для оптимальной работы температура на выходе охлаждающей воды никогда не должна превышать значения, указанного в разделе [Нормальные условия и ограничения](#page-131-0).

## **5.6 Во время эксплуатации**

**Предупреждения**

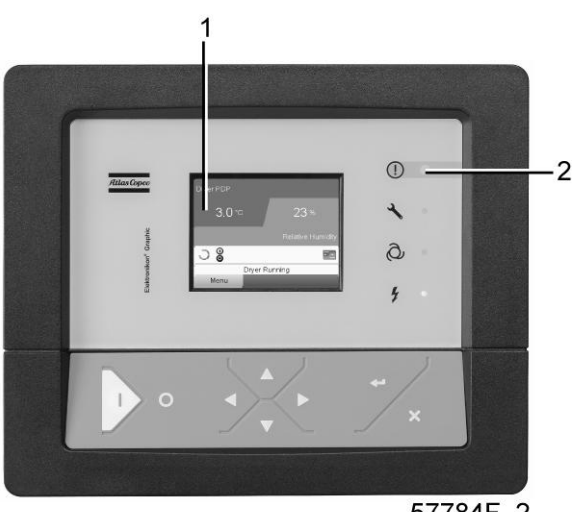

57784F 2

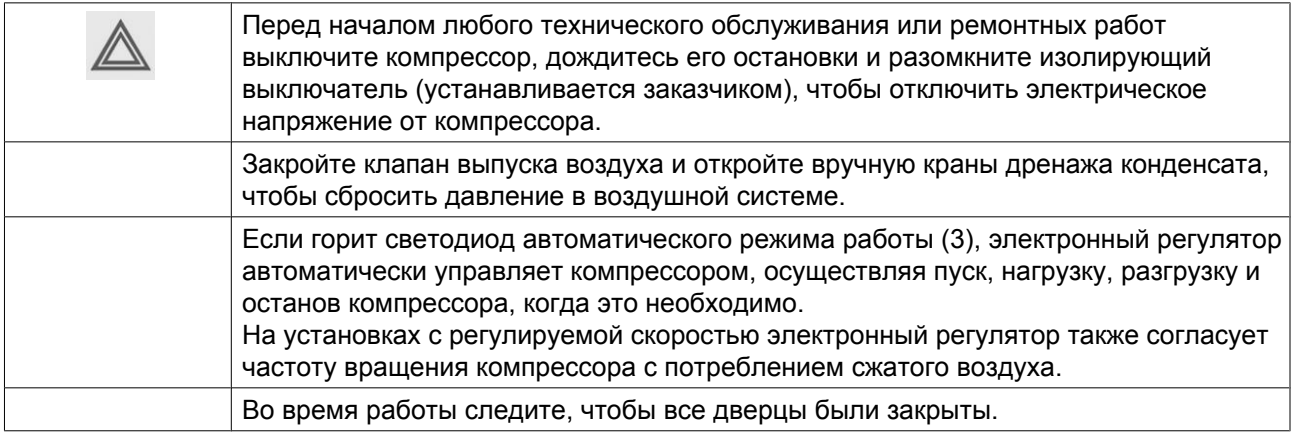

Чтобы обеспечить достаточное охлаждение электродвигателя, во время работы компрессора панели должны быть закрыты. Их можно открывать на короткое время только для выполнения плановых проверок.

## **5.7 Проверка показаний экрана**

## **Процедура**

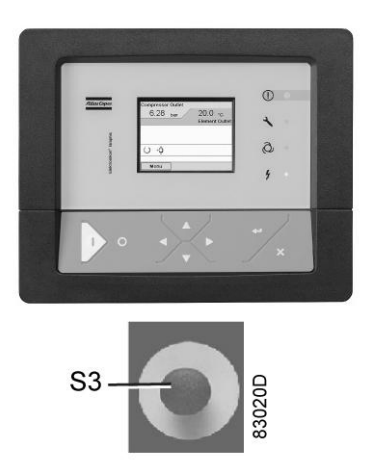

### **Проверка показаний экрана**

- Ежедневно проверяйте дисплей на наличие показаний и сообщений. При нормальных условиях отображается Основной экран с показаниями давления на выходе компрессора, состоянием компрессора и обозначениями функций клавиш под экраном. См. раздел Основной экран.
- Обязательно проверяйте показания на экране и устраняйте неисправности, если светодиод сигнализации светится или мигает.
- Экран покажет сообщение с запросом сервисного обслуживания, если был превышен интервал плана сервисного обслуживания или был превышен уровень параметра одного из контролируемых компонентов, требующих обслуживания. Выполните операции сервисного обслуживания указанных планов или замените компонент и перезапустите соответствующий таймер. Обратитесь в ваш Центр продаж. См. также раздел [График профилактического технического обслуживания.](#page-108-0)
- Регулярно проверяйте текущее состояние компрессора, нажимая клавишу со стрелкой вниз на основном экране.

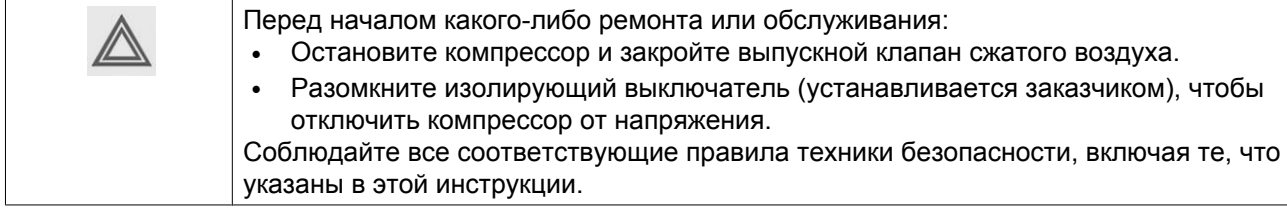

## **5.8 Методика останова**

## **Процедура**

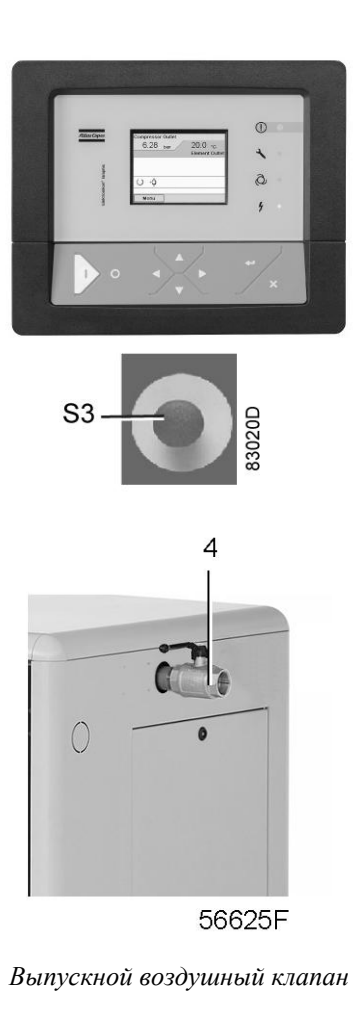

*Соединения дренажа и водоснабжения*

- 1. Нажмите кнопку останова. Погаснет светодиод автоматического управления. Компрессор работает без нагрузки в течение 60 секунд, затем останавливается.
- 2. В аварийной ситуации для остановки компрессора нажмите кнопку (S3).
	- Устраните причину неисправности и разблокируйте кнопку, вытянув ее из панели.
	- Перейдите к значку Останов на экране с помощью клавиш навигации и нажмите клавишу "Выбрать".
	- Нажмите клавишу "Сброс".

**Не пользуйтесь кнопкой аварийного останова для остановки в режиме нормальной работы!**

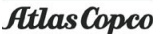

- 3. Закройте выпускной воздушный клапан компрессора и отключите напряжение.
- 4. Откройте ручные дренажные клапаны.
- 5. **Если ожидается минусовая температура, полностью слейте воду.** См. раздел [Хранение после](#page-113-0) [установки](#page-113-0).

При проведении обслуживания или ремонтных работ соблюдайте соответствующие меры предосторожности, см. раздел Правила техники безопасности.

## **5.9 Вывод из эксплуатации**

## **Процедура**

#### **В конце срока службы компрессора выполните следующее:**

- 1. Остановите компрессор и закройте выпускной клапан сжатого воздуха.
- 2. Отключите подачу напряжения и отсоедините компрессор от питающих сетей.
- 3. Перекройте часть воздушной сети, соединенную с выпускным клапаном компрессора, и сбросьте из этой части избыточное давление. Отсоедините выпускной трубопровод сжатого воздуха компрессора от воздушной сети.
- 4. **Для установок с водяным охлаждением:** отключите и изолируйте водяную систему от сети охлаждающей воды.
- 5. Выполните дренаж контуров воды и конденсата.
- 6. Отсоедините трубопровод слива конденсата.
### <span id="page-108-0"></span>**6 Техническое обслуживание**

### **6.1 График профилактического обслуживания компрессора**

**Панель управления**

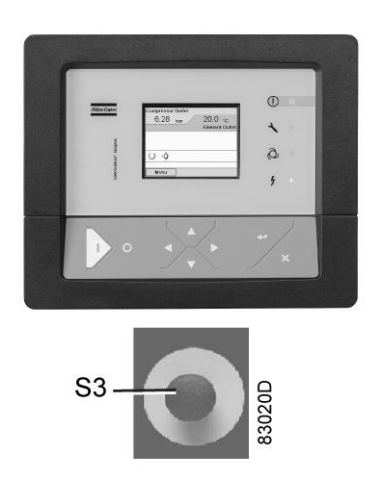

#### **Предупреждение**

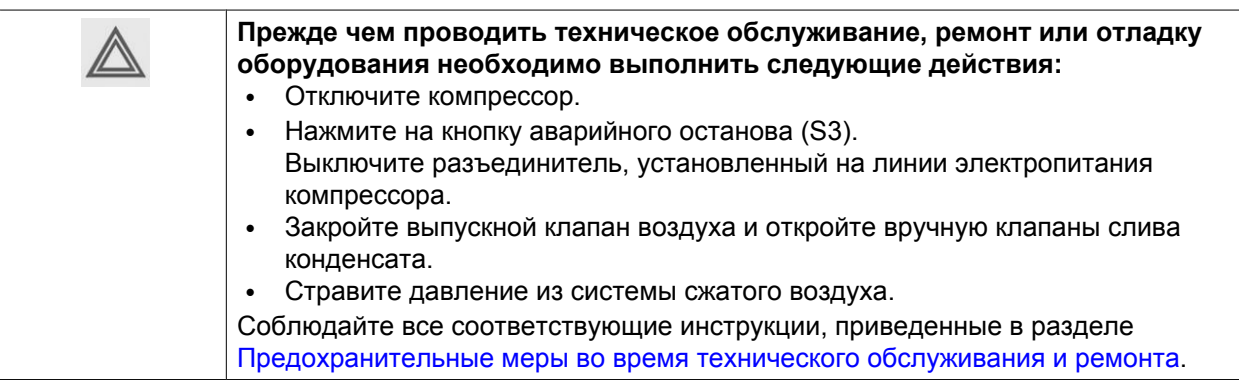

#### **Выходной клапан воздуха может быть заблокирован следующим образом:**

- Закройте клапан.
- Выверните болт, фиксирующий ручку на клапане.
- Поднимите ручку и поверите ее так, чтобы в паз вошла блокирующая кромка.
- Закрепите ручку на клапане с помощью специального болта и гаечного ключа, поставляемого с компрессором.

#### **Перед механическим техническим обслуживанием**

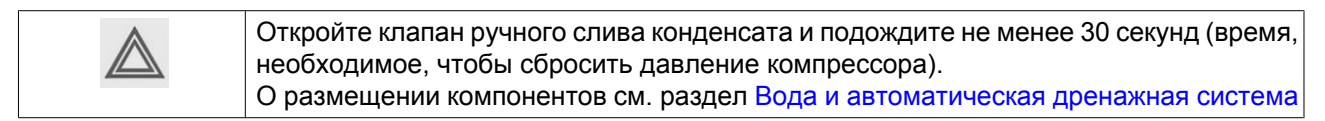

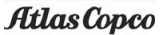

#### **Перед техническим обслуживанием электрического оборудования**

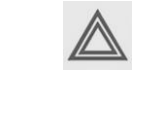

На установках с регулируемой скоростью — выждите не менее 6 минут перед тем, как начать техническое обслуживание, так как опасное высокое напряжение сохраняется на пусковых конденсаторах и на устройстве регулирования скорости в течение 6 минут после отключения напряжения.

#### **Гарантия - Ответственность изготовителя**

Допускается использовать только оригинальные детали производства Atlas Copco. Гарантия или Ответственность производителя не распространяется на любое повреждение или поломку оборудования, если они вызваны применением запчастей, на которые не получено разрешение изготовителя.

#### **Комплекты для сервисного обслуживания**

Для выполнения капитального ремонта или профилактического технического обслуживания предусмотрены сервисные комплекты (см. раздел [Сервисные комплекты\)](#page-116-0).

#### **Контракты на сервисное обслуживание**

Центр продаж предлагает несколько типов контрактов на сервисное обслуживание, освобождая вас от всех работ по профилактическому техническому обслуживанию. Обратитесь в ваш Центр продаж.

#### **Общая информация**

В этот план входит перечень инструкций по техническому обслуживанию. Прочтите соответствующий раздел перед тем, как выполнять операции технического обслуживания. Выполняя сервисное обслуживание, заменяйте все извлеченные уплотнения, прокладочные кольца и шайбы.

#### **Интервалы**

Местный центр продаж может изменить план технического обслуживания, особенно интервалы между проведением работ по техническому обслуживанию в зависимости от условий окружающей среды и условий работы компрессора.

Проверки, выполняемые через более продолжительные интервалы, также включают проверки, выполняемые через более короткие интервалы.

#### **Сервисные планы**

операции технического обслуживания объединяются в группы в планах, называемых планами технического обслуживания А, B, и т.д., как указано в графике технического обслуживания, приведенном ниже.

**У каждого плана имеется запрограммированный интервал времени, в течение которого должны выполняться все охватываемые этим планом операции по сервисному обслуживанию.** При достижении такого интервала на экране появится сообщение, указывающее, какие сервисные планы должны выполняться; см. раздел Меню данных о состоянии. После выполнения сервисного обслуживания нужно переустановить таймеры интервалов, см. раздел Меню сервисного обслуживания.

### **План профилактического технического обслуживания**

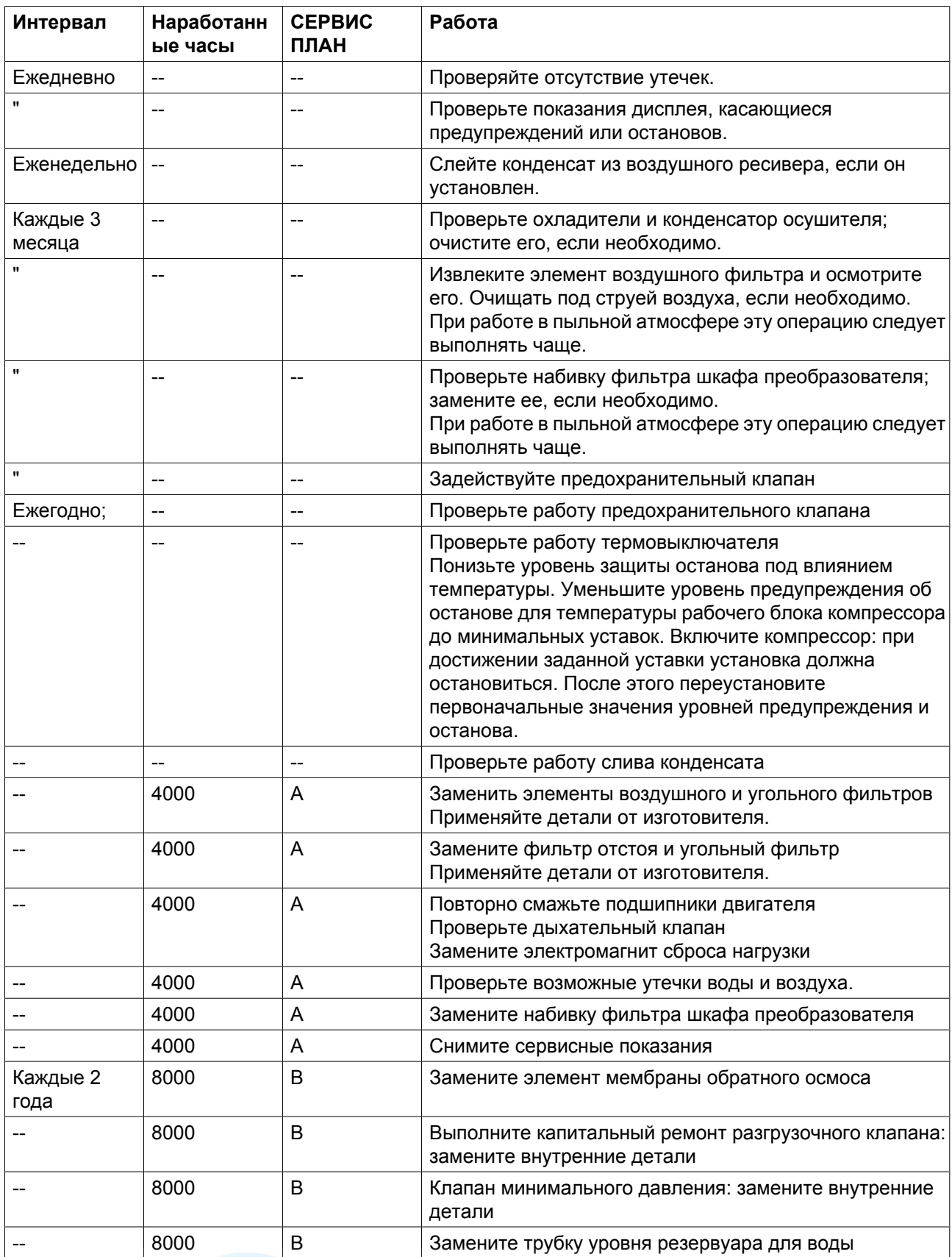

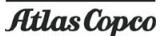

#### **Важно**

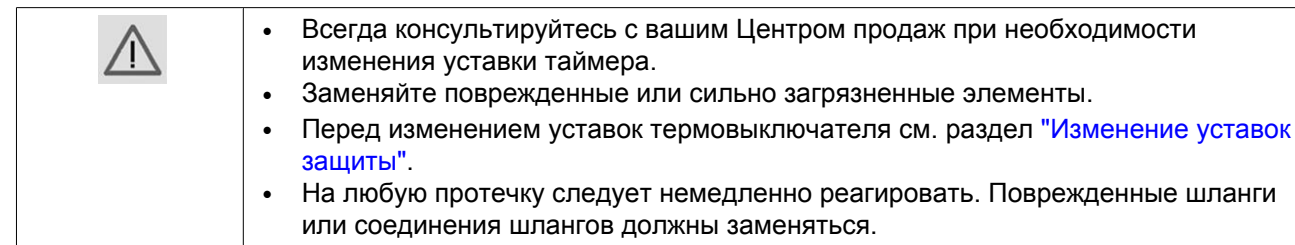

## **6.2 Приводной электродвигатель**

#### **Внимание**

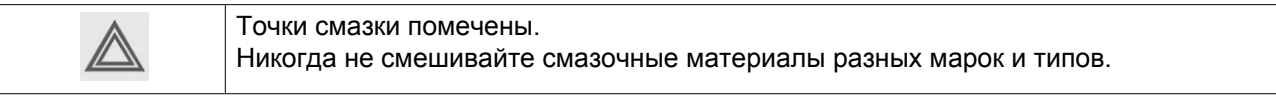

#### **Рекомендуемый смазочный материал:**

используйте состав Klüberquiet BQH72-102. Количество: 16 г (0,56 унции) на подшипник.

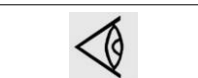

Во время смазки переведите двигатель в программный режим "Замена смазки". Не наносите излишнюю смазку, только предписанное количество!

# **6.3 Подшипники рабочего блока компрессора и уплотнения вала**

#### **Описание**

Компрессорный элемент снабжен гидродинамическими / гидростатическими подшипниками с водяной смазкой. Вода должна подаваться на подшипники через внутренний водяной контур рабочего блока компрессора. Наружная смазка здесь отсутствует.

Приводной вал рабочего блока компрессора имеет специальные уплотнения, на которые воздействует постоянное давление (давление блокирующего воздуха). Это давление регулируется регулятором электронного управления.

#### **Внимание**

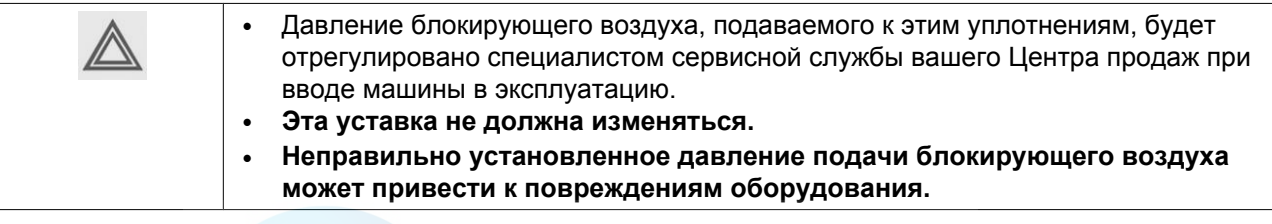

### **6.4 Замена и ручной слив воды**

#### **Описание**

При нормальной работе воду заменять не требуется.

Ручной слив должен выполняться перед длинными периодами простоя; см. раздел [Сохранение после](#page-113-0) [установки](#page-113-0). **Перед повторным пуском компрессор следует наполнить заново**; см. раздел Ввод в эксплуатацию.

## **6.5 Замена фильтра воды**

#### **Описание**

Периодичность замены фильтрующего элемента водяного фильтра указана в разделе [График](#page-108-0) [профилактического обслуживания](#page-108-0).

Сбросьте сервисное предупреждение, см. раздел [Меню сервисного обслуживания.](#page-48-0)

### **6.6 Замена отстойника и угольного фильтра**

#### **Описание**

Фильтрующие элементы осаждающего и угольного фильтров следует заменять с интервалами, указанными в разделе [График профилактического обслуживания.](#page-108-0)

Сбросьте сервисное предупреждение, см. раздел [Меню сервисного обслуживания.](#page-48-0)

#### **Внимание**

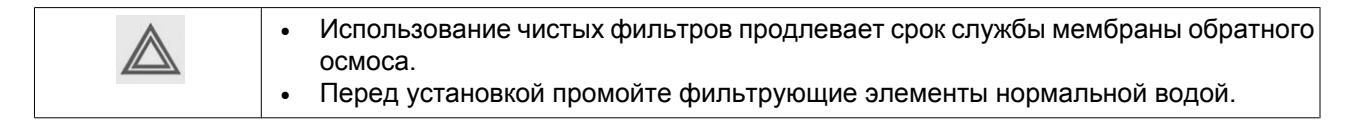

## **6.7 Замена мембраны обратного осмоса (RO)**

#### **Описание**

Мембрана предназначена для эксплуатации с водой, соответствующей требованиям, которые приведены в разделе [Требования к характеристикам охлаждающей воды.](#page-92-0)

Сбросьте сервисное предупреждение, см. раздел [Меню сервисного обслуживания.](#page-48-0)

#### **Внимание**

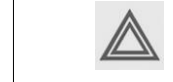

Использование воды несоответствующего качества может привести к сокращению срока службы фильтров системы обратного осмоса.

### <span id="page-113-0"></span>**6.8 Техническое обслуживание систем обратного осмоса (RO)**

#### **Описание**

Техническое обслуживание системы Обратного осмоса (RO) сильно зависит от качества воды, которая подается в систему. Используйте воду из систем питьевой воды; см. раздел [Требования к](#page-92-0) [охлаждающей воде](#page-92-0).

Чтобы проверить качество воды в баке-накопителе обратного осмоса RO, техник по сервисному обслуживанию из вашего Центра продаж будет измерять ее электропроводность при каждом посещении для обеспечения сервиса. Если электропроводность воды достигает 100 мС (микро Сименсов), то мембрану рекомендуется заменить.

#### **Примечание**

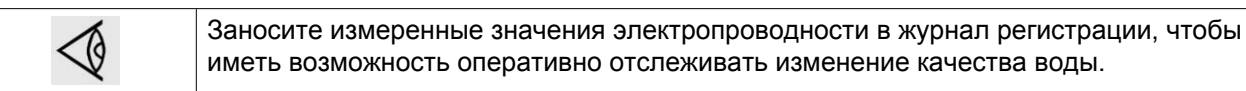

### **6.9 Хранение после установки**

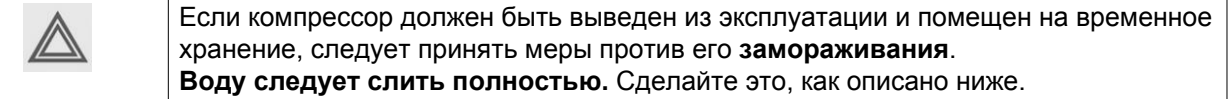

#### **Инструкции по сливу воды**

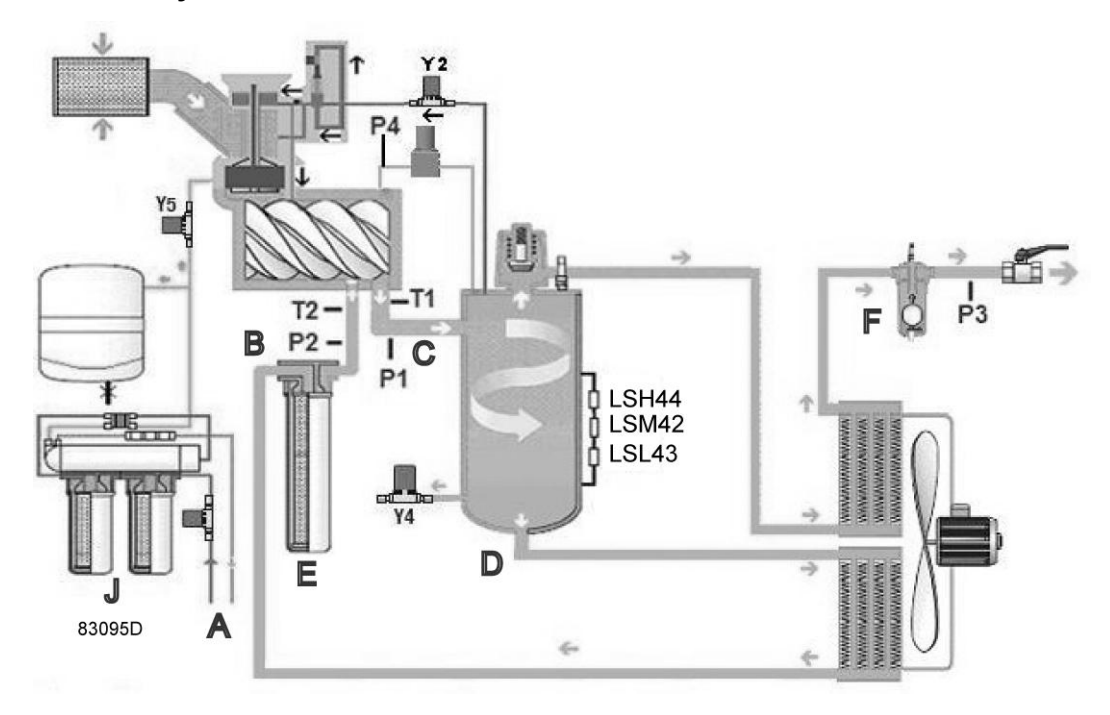

*Модификация с воздушным охлаждением*

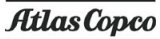

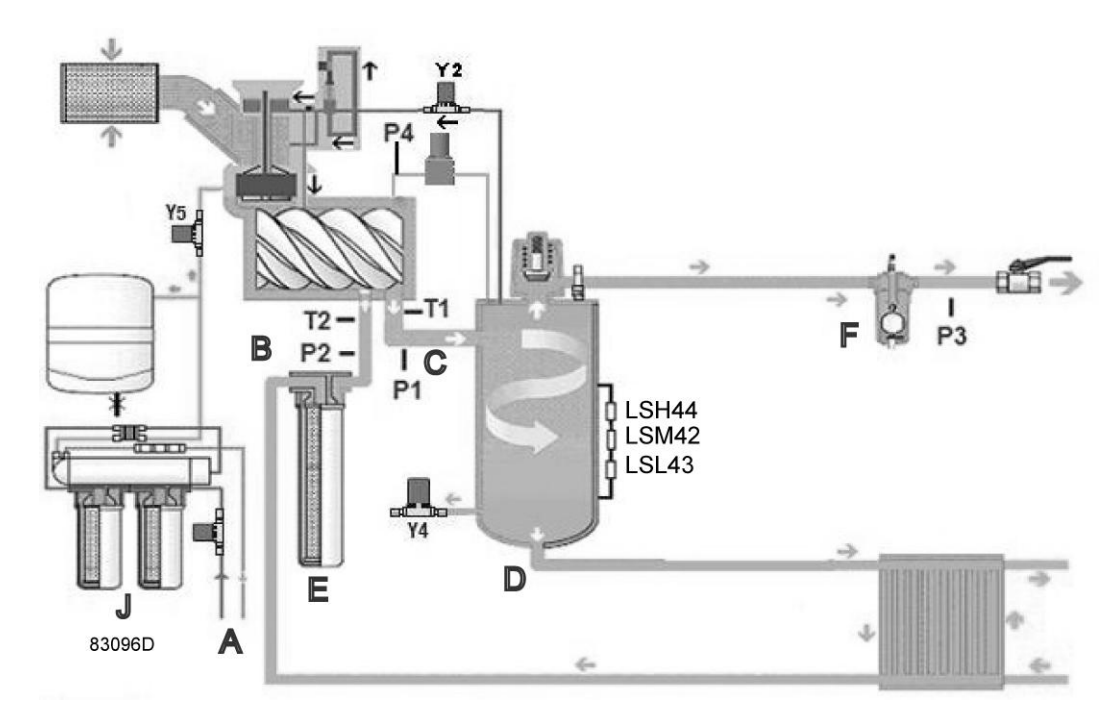

*Модификация с водяным охлаждением*

- 1. Остановите компрессор и отключите подачи электропитания.
- 2. Сбросьте давление в компрессоре.
- 3. Закройте все подключения воды и полностью отсоедините установку
- 4. Откройте все сливные клапаны ((А) на схеме, под (5) и (3)).

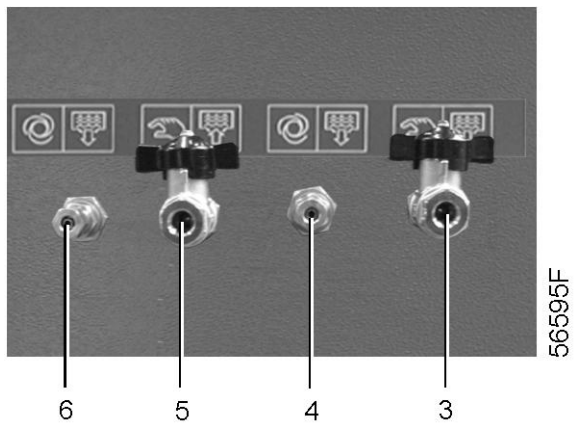

- 5. Откройте пробку на входе водяного фильтра (B на схеме потока)
- 6. Откройте сливной клапан компрессорного элемента (C на схеме потока) и слейте воду.
- 7. Откройте клапан под сосудом влагоотделителя (D на схеме потока) и полностью слейте воду из сосуда.
- 8. Подведите сухой сжатый воздух без содержания масла к входу водяного фильтра (B на схеме потока), чтобы полностью осушить водяной контур и охладитель. Затем отключите подачу сжатого воздуха.
- 9. Закройте клапан под водяным резервуаром.
- 10. Снимите кожух водяного фильтра (E на схеме потока, под d) и слейте находящуюся в нем воду. Установите корпус с новыми фильтром и прокладкой. Затяните корпус фильтра моментом 27 Нм.

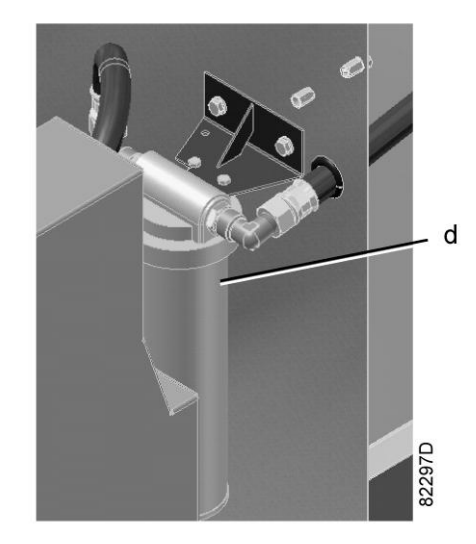

- 11. Снова подведите сухой сжатый воздух без содержания масла к входу водяного фильтра (B на схеме потока). Продолжайте слив до тех пор, пока из компрессорного элемента через клапан, расположенный под элементом, не перестанет выходить вода (C на схеме потока). Слив максимального количества воды может занять от 3 до 5 минут. Затем отключите подачу сжатого воздуха.
- 12. В обычных условиях не следует осушать блок слива конденсата с электронным управлением (EWD). Слив воды из него уже должен быть проведен в ходе набора нагрузки или испытаний. Убедитесь, что блок EWD осушен. Если EWD не был осушен, слейте воду из EWD вручную. WSD (F на схеме потока), под g)) должен быть осушен в ходе набора нагрузки или испытаний через EWD. Если WSD не был осушен, слив воды из него следует выполнить, когда система снова будет под давлением.

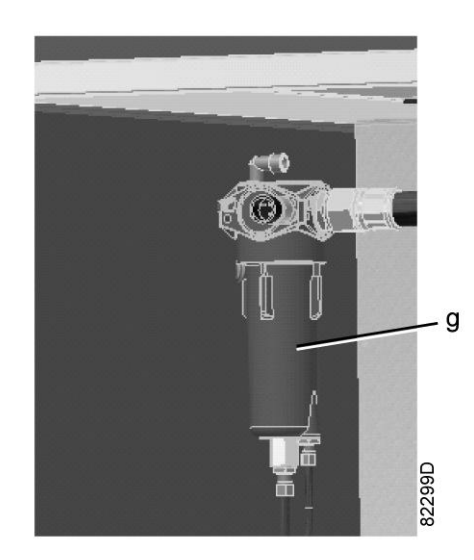

- 13. (Только для установки с воздушным охлаждением) Отсоедините шланги добавочного охладителя и подведите сжатый воздух без содержания масла к входу добавочного охладителя. К выпускному отверстию можно присоединить устройство для откачивания воды, чтобы обеспечить дополнительное удаление воды. Полностью слейте воду из добавочного охладителя. Подавайте воздух в течение 3-5 минут, чтобы удалить как можно больше воды. Отключите подачу сжатого воздуха и отсоедините подвод.
- 14. (Только для установки с водяным охлаждением) Слив воды из вторичного контура водяного охладителя. Отсоедините шланги водяного охладителя и вторичный контур потребителя (G и H на схеме потока), подведите сжатый воздух без содержания масла к верхнему соединению (H).

<span id="page-116-0"></span>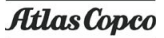

Дождитесь полного осушения вторичного контура водяного охладителя. Отсоедините все соединения.

15. Откройте клапан на блоке обратного осмоса (j), отсоедините шланг от клапана питания (Y5) и дайте воде стечь. Присоедините и закройте клапан.

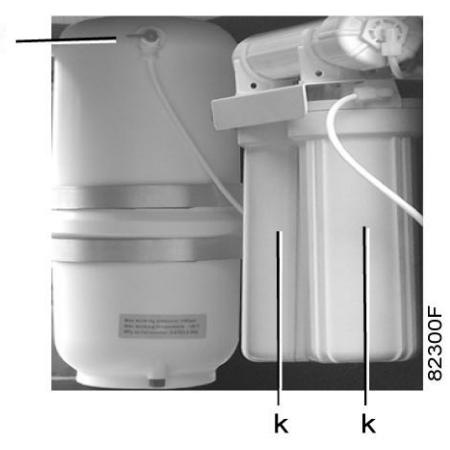

- 16. Снимите кожухи и фильтры системы обратного осмоса (J на схеме потока, над k) и полностью осушите их. Затем установите фильтры и кожухи обратно.
- 17. Соедините все шланги и соединения, закройте все сливные клапаны.
- 18. Закройте клапан под компрессорным элементом (C на схеме), закройте все сливные клапаны.

### **6.10 Комплекты для сервисного обслуживания**

#### **Описание**

В наличии имеются комплекты для технического обслуживания, обеспечивающие выгоду применения запчастей от изготовителя при сохранении низких расходов на техническое обслуживание. В наборы включены все детали, необходимые для сервисного обслуживания. Номера деталей см. в "Перечне запасных частей".

### **7 Регулировки и сервисные процедуры**

### **7.1 Воздушный фильтр**

**Важно**

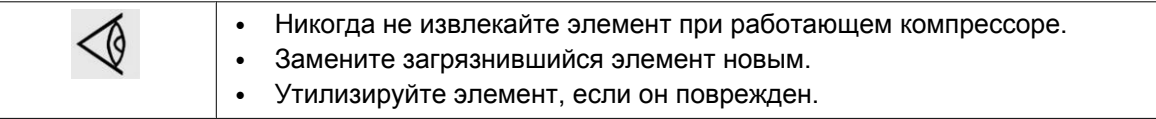

#### **Обслуживание**

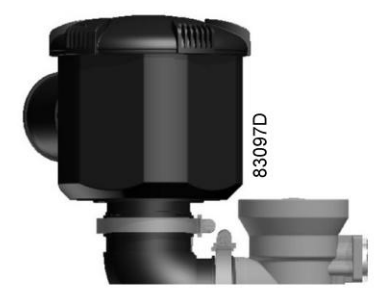

- 1. Отключите компрессор.
- 2. Отключите напряжение.
- 3. Снимите крышку и извлеките фильтрующий элемент.
- 4. Утилизируйте фильтрующий элемент.
- 5. Установите новый фильтрующий элемент и крышку фильтра на место.
- 6. Нажатием кнопки сбросьте индикатор обслуживания (если индикатор горит "красным").
- 7. После выполнения операций обслуживания по соответствующему сервисному плану, необходимо переустановить предупреждение о необходимости сервисного обслуживания. См. раздел [Меню](#page-48-0) [технического обслуживания.](#page-48-0)

### **7.2 Фильтр воды**

#### **Важно**

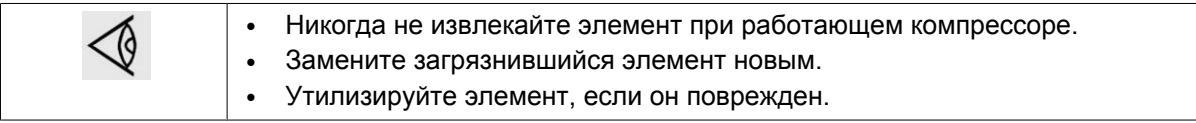

#### **Обслуживание**

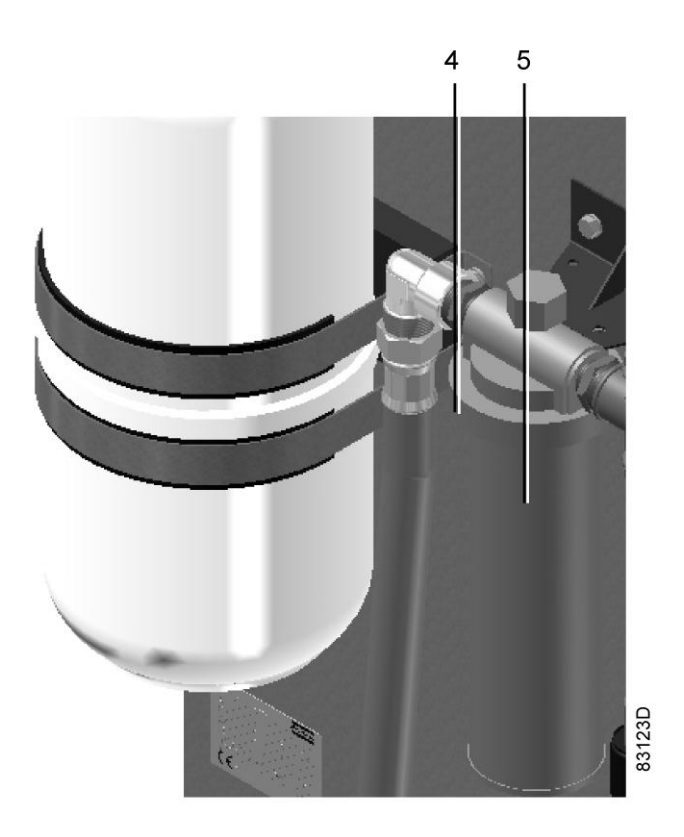

#### Процедура

- 1. Отключите компрессор.
- 2. Отключите напряжение.
- 3. Снимите гайку открытия корпуса фильтра с помощью ключа.
- 4. Извлеките фильтрующий элемент из корпуса, но не сливайте воду.
- 5. Установите новый фильтрующий элемент.
- 6. Закрепите фильтр на головке.
- 7. После выполнения операций обслуживания по соответствующему сервисному плану, необходимо переустановить предупреждение о необходимости сервисного обслуживания. См. раздел [Сервисное меню](#page-48-0).

## **7.3 Охладители**

#### **Важно**

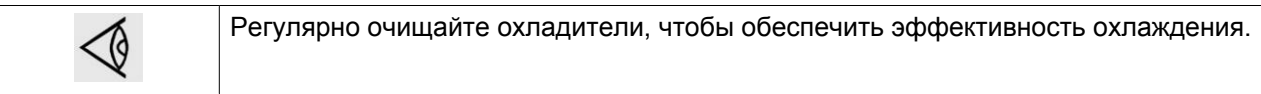

Инструкции по очистке для компрессоров с воздушным охлаждением:

- Остановите компрессор, закройте выпускной клапан воздуха и отключите напряжение.
- Укройте все детали, расположенные под охладителями.
- Удалите всю грязь с охладителей волосяной щеткой. Никогда не применяйте для этого проволочную щетку или металлические предметы.
- Затем выполните чистку с помощью струи воздуха в направлении, обратном по отношению к обычному направлению потока.

• При необходимости промыть охладители чистящим реагентом свяжитесь с поставщиком.

При необходимости очистки охладителей компрессора с водяным охлаждением свяжитесь с поставщиком.

### **7.4 Предохранительный клапан**

#### **Работа**

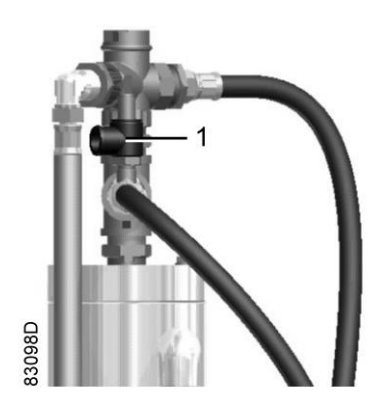

Приведите в действие предохранительный клапан (1). Отвинтите крышку клапана на один-два оборота, затем снова плотно завинтите ее.

#### **Проверка**

Проверку клапана можно проводить на отдельной линии сжатого воздуха. Если клапан не открывается при давлении, указанном в разделе [Уставки предохранительного клапана](#page-131-0), обратитесь в центр обслуживания заказчиков.

#### **Предупреждение**

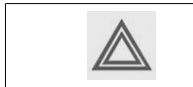

Запрещается выполнять какую-либо регулировку.

### **8 Неисправности и их устранение**

#### **Панель управления**

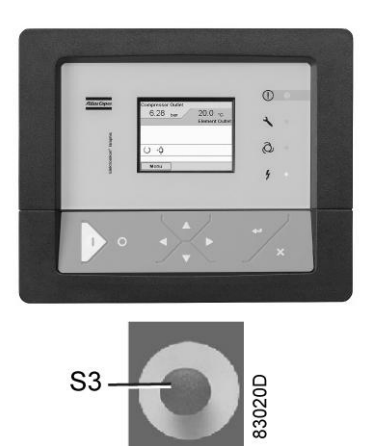

#### **Предупреждение**

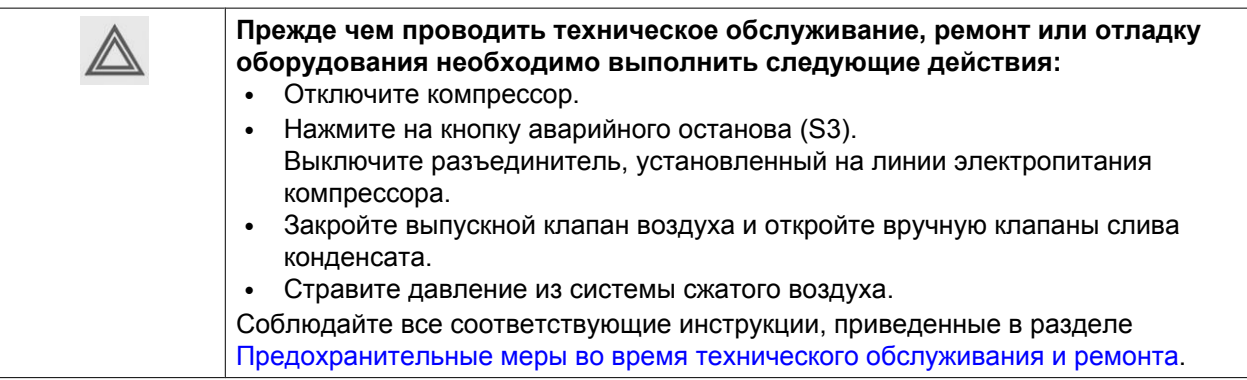

#### **Выходной клапан воздуха может быть заблокирован следующим образом:**

- Закройте клапан.
- Выверните болт, фиксирующий ручку на клапане.
- Поднимите ручку и поверите ее так, чтобы в паз вошла блокирующая кромка.
- Закрепите ручку на клапане с помощью специального болта и гаечного ключа, поставляемого с компрессором.

#### **Перед механическим техническим обслуживанием**

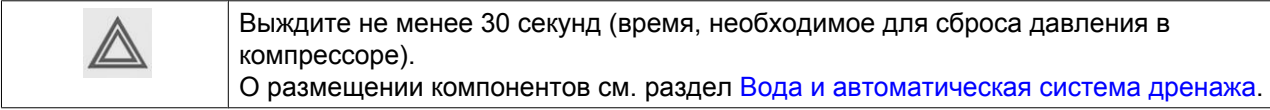

### **Перед техническим обслуживанием электросистемы установок с регулируемой скоростью**

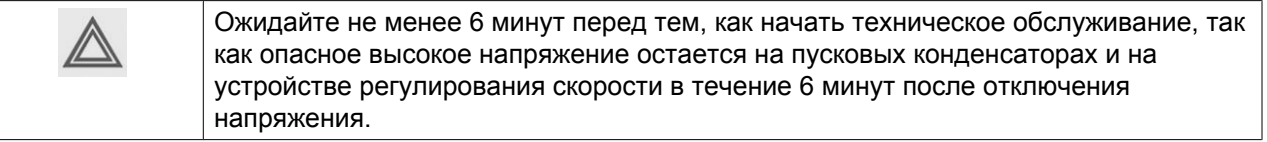

#### **Неисправности и их устранение**

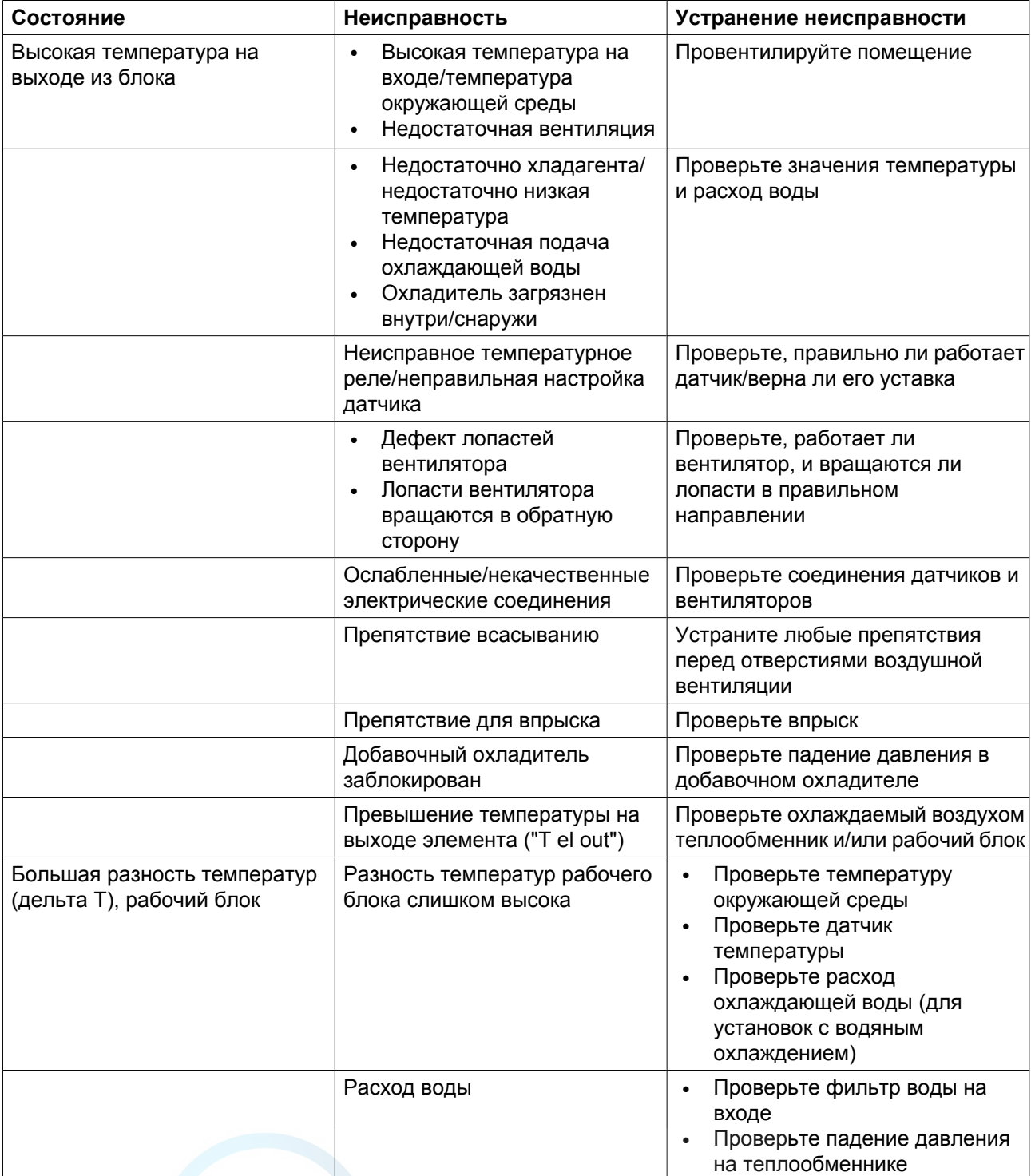

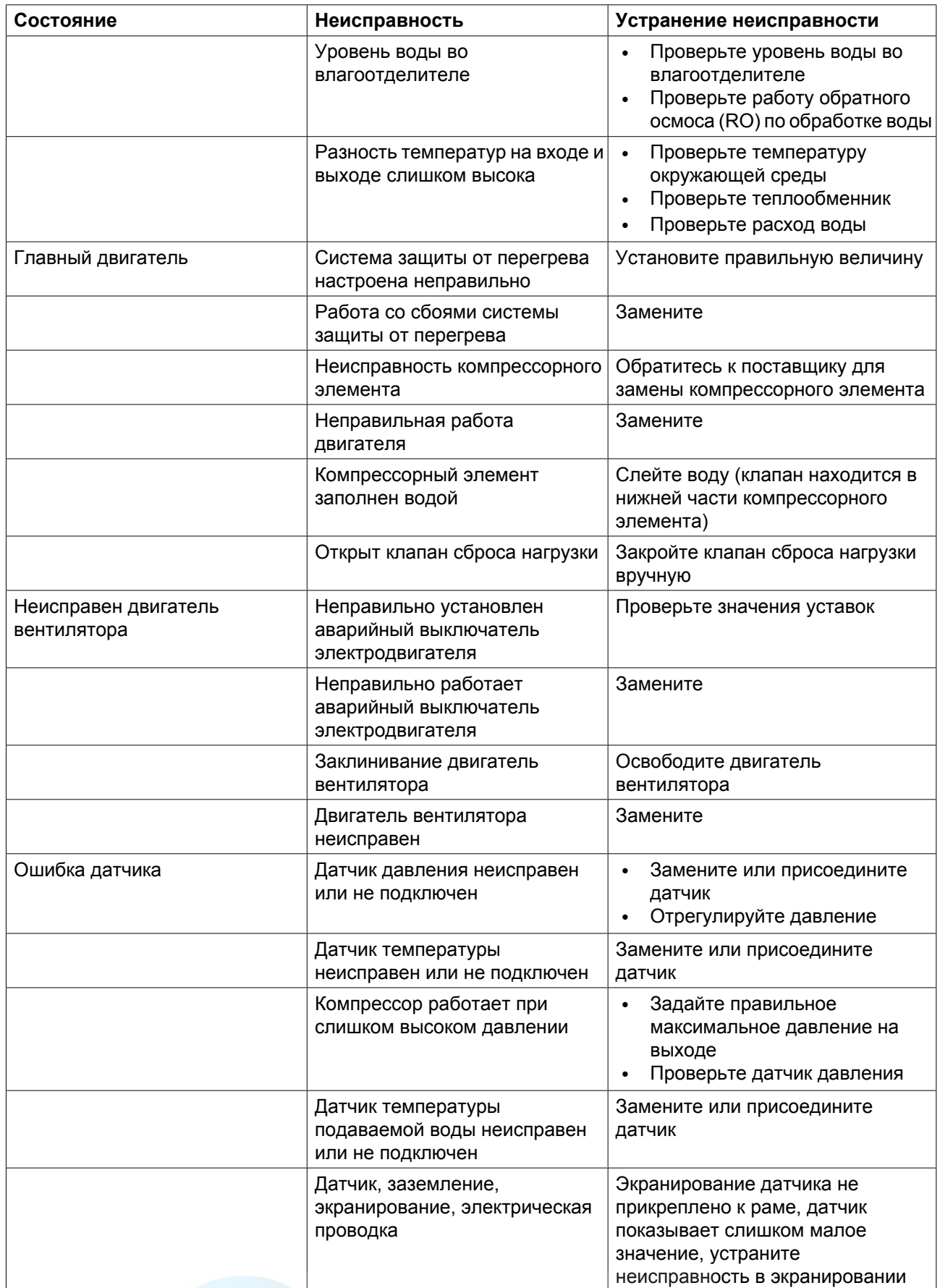

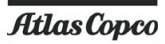

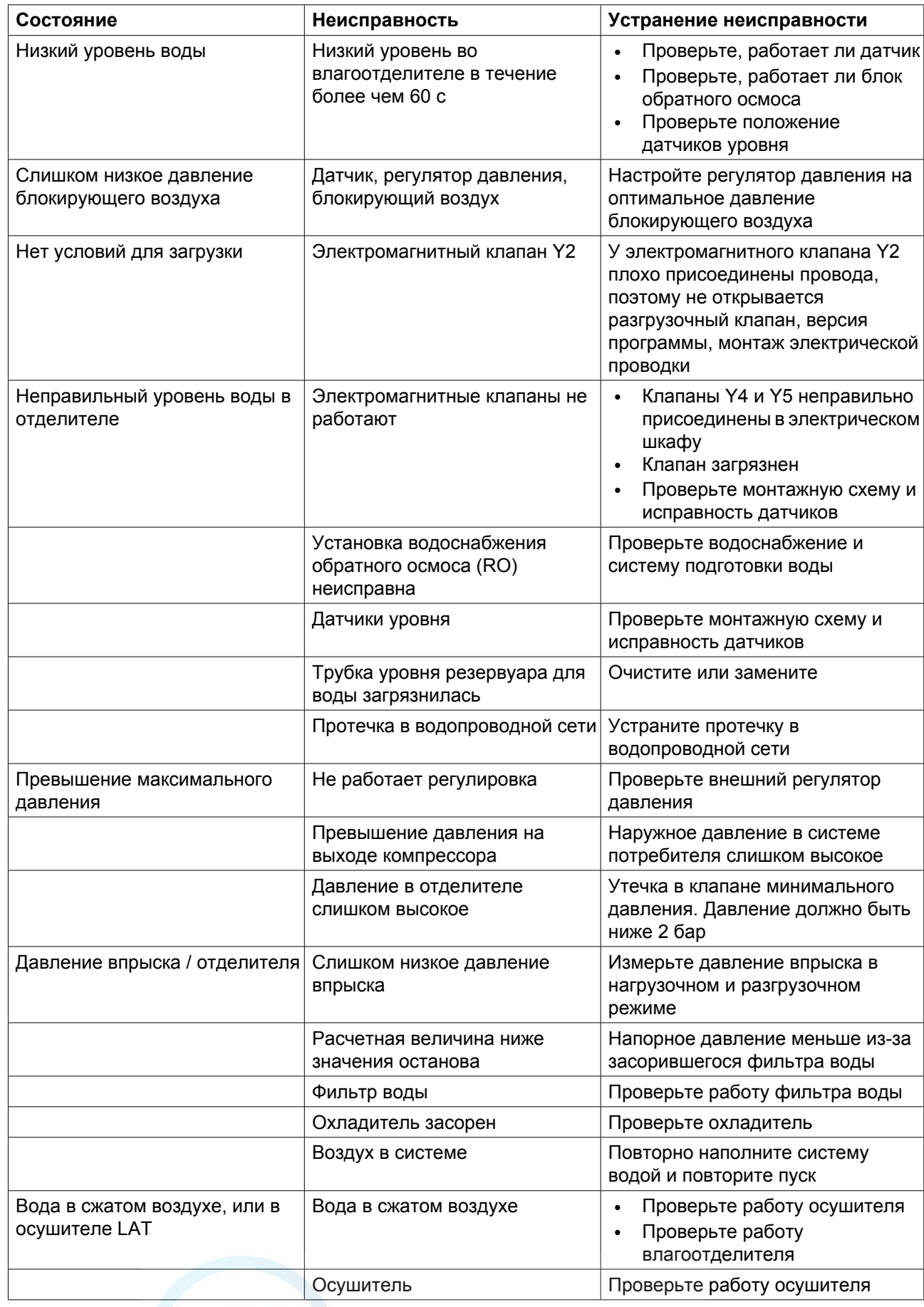

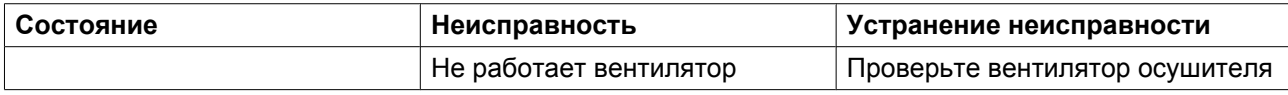

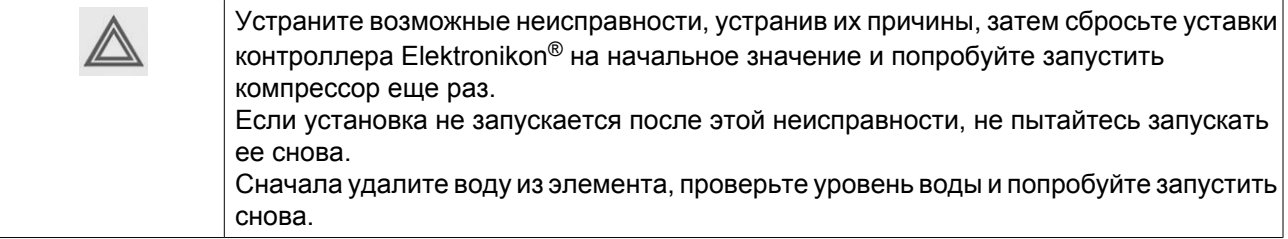

### **9 Технические характеристики**

### **9.1 Показания дисплея**

#### **Важно**

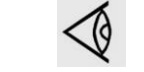

Показания, приведенные ниже, действительны при работе компрессора в нормальных условиях. См. раздел [Условия нормальной работы](#page-131-0).

Максимальное рабочее давление указано в разделе Характеристики компрессора.

Показание давления

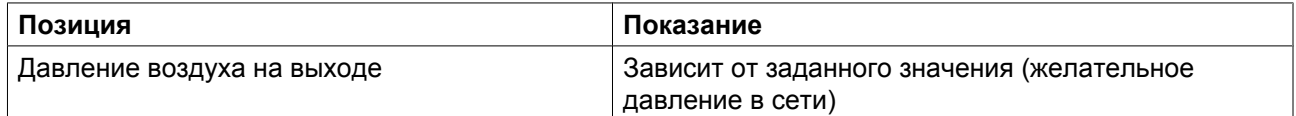

#### Показания температуры

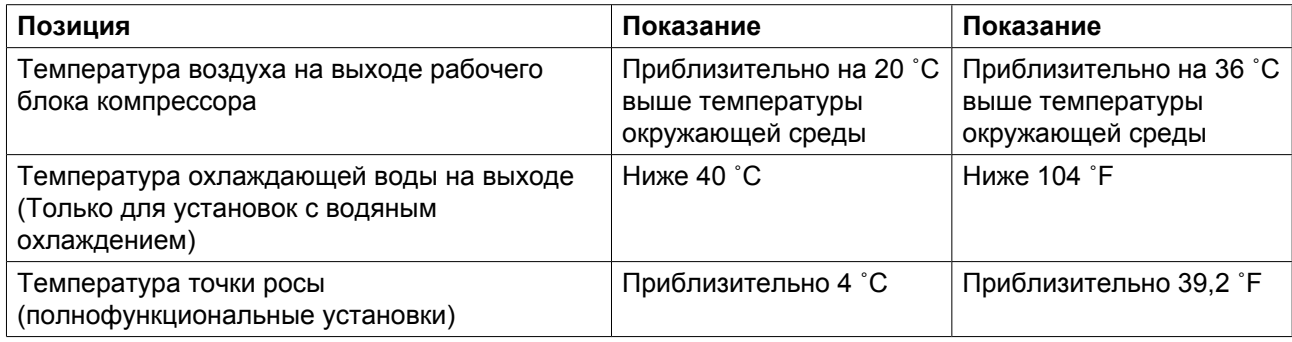

# **9.2 Типоразмеры электрических кабелей и предохранители**

#### **Важно**

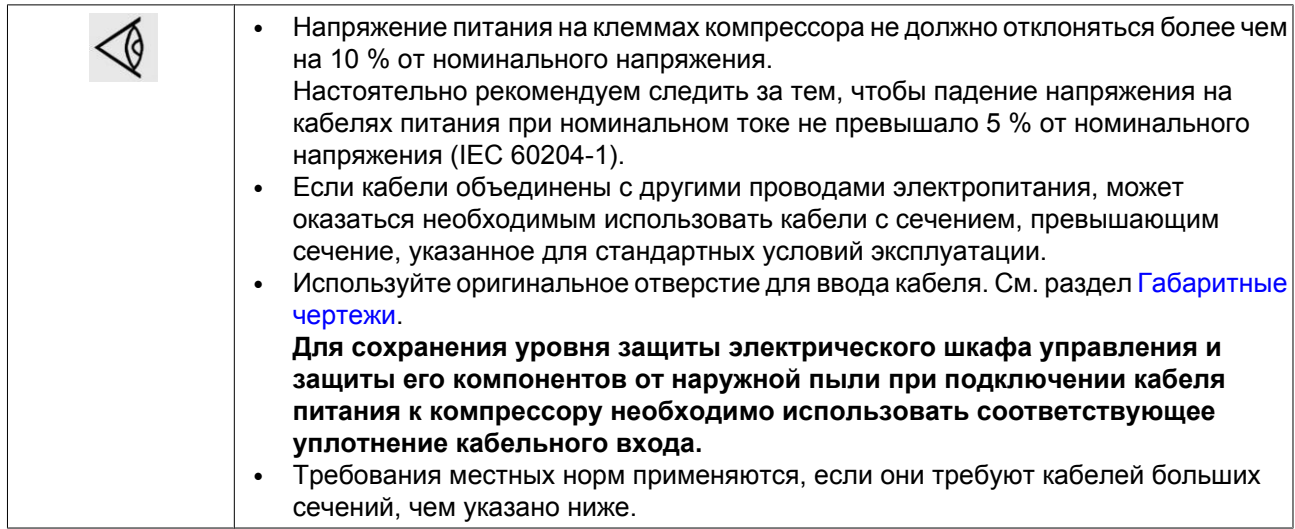

#### **Сила тока и предохранители**

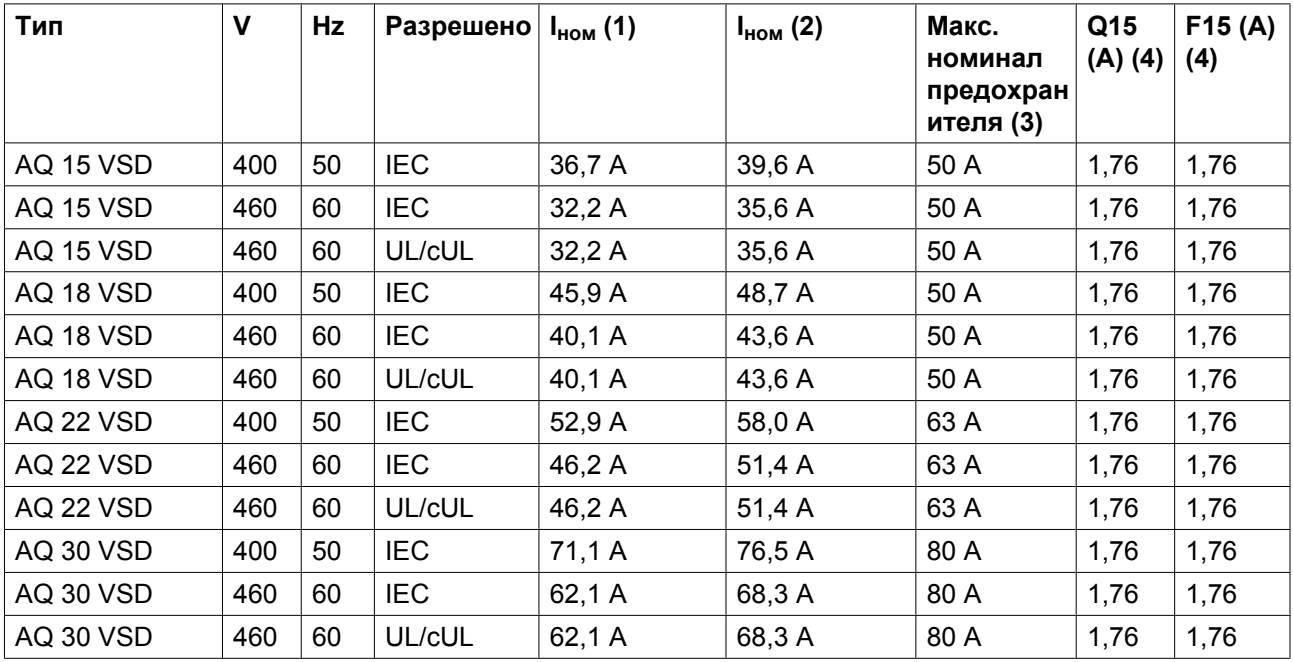

(1): Ток в линиях питания при максимальной нагрузке и номинальном напряжении (компрессоры без встроенного осушителя).

(2): Ток в линиях питания при максимальной нагрузке и номинальном напряжении (компрессоры со встроенным осушителем).

(3): Макс. номинал предохранителей относительно шкафной защиты.

(4): Настройка автоматического выключателя двигателя (Q15) или реле перегрузки вентилятора (F15)

aerocompresors.ru

#### **Возможные конфигурации**

Существует три возможных конфигурации:

- (1): Одиночные кабели питания.
- (2): Параллельные кабели питания.
- (3): используется только для режима пуска «звезда-треугольник»

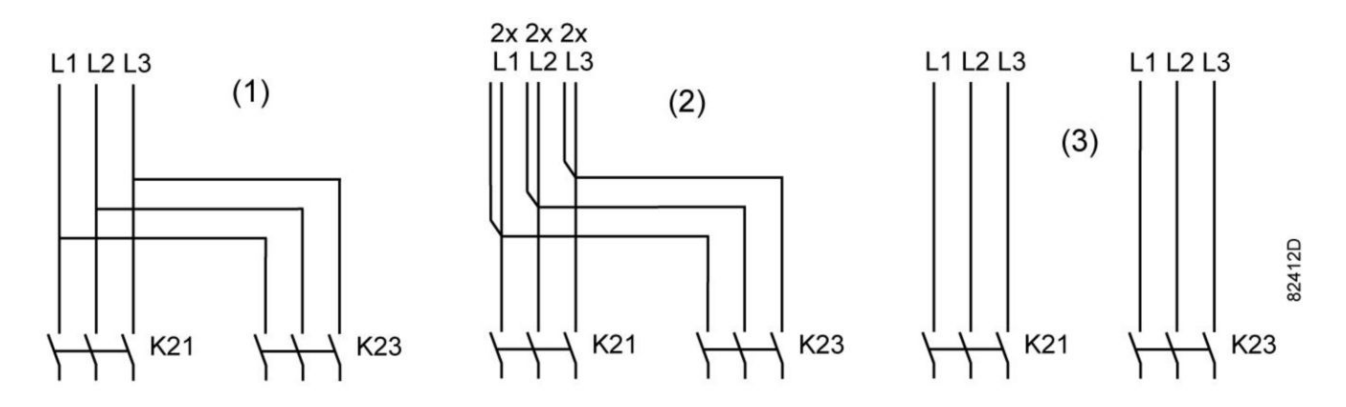

#### **Типоразмеры кабелей в соответствии с IEC**

В таблице ниже приведены значения допустимой токовой нагрузки кабелей для трех наиболее распространенных способов установки. Значения рассчитаны в соответствии с требованиями стандарта электроустановок зданий 60364-5-52, часть 5 Подбор и монтажное оборудование, раздел 52 Допустимая токовая нагрузка систем проводки.

Допустимые значения токовой нагрузки действительны для кабелей с ПВХ-изоляцией и тремя силовыми проводами нагрузки (максимальная температура провода 70 °C).

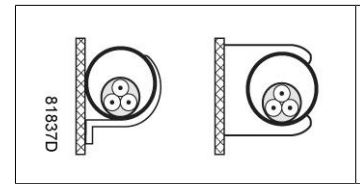

Способ установки B2 согласно таблице B.52.1. Многожильный кабель в кабельном канале на деревянной стене

Максимальная допустимая токовая нагрузка в зависимости от температуры окружающей среды для метода установки B2

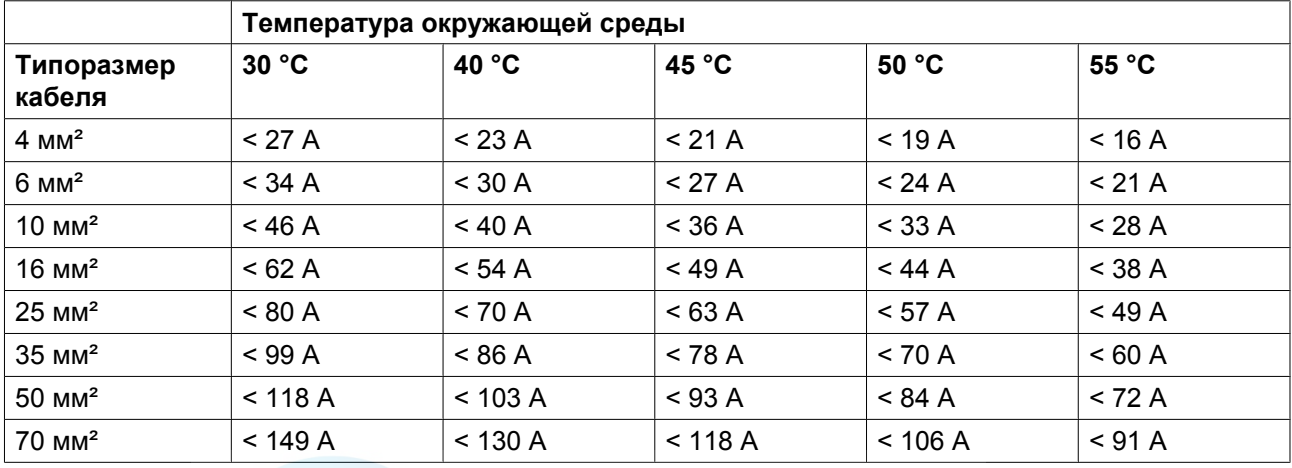

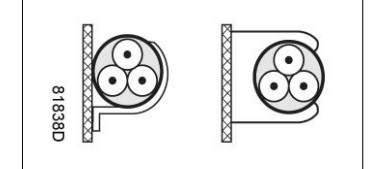

Способ установки C согласно таблице B.52.1. Одножильный или многожильный кабель на деревянной стене

Максимальная допустимая токовая нагрузка в зависимости от температуры окружающей среды для метода установки C

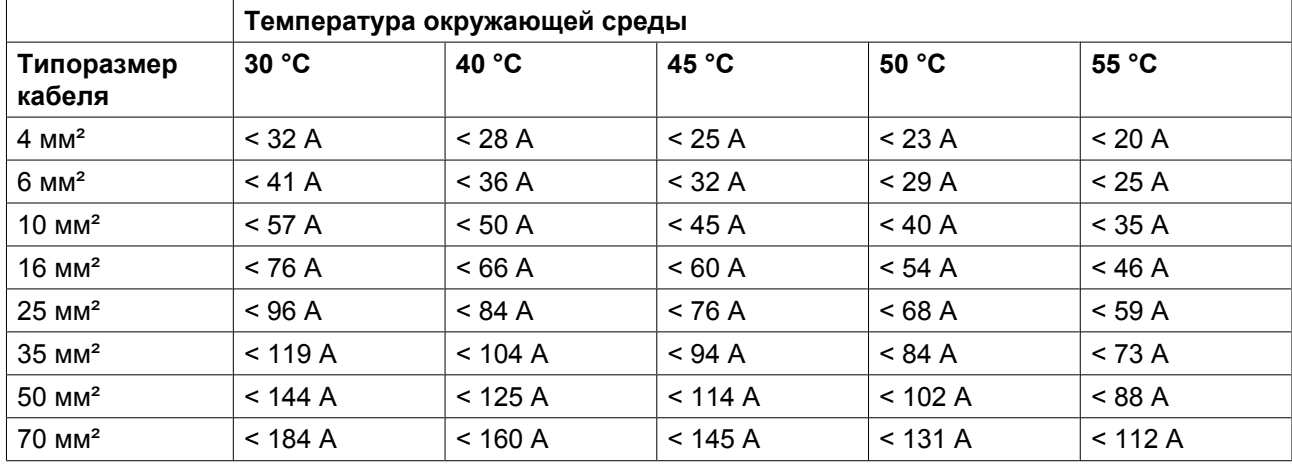

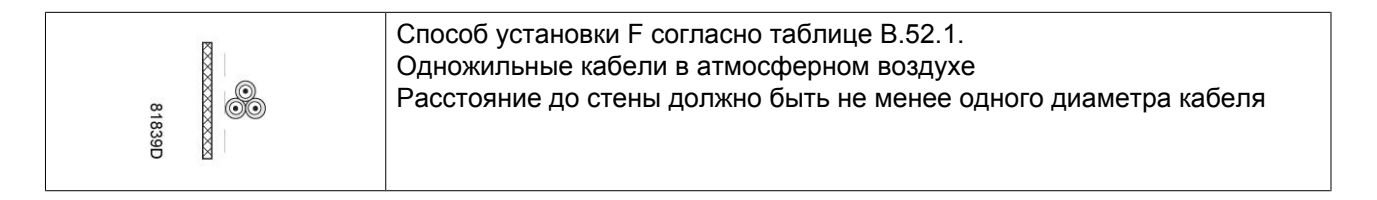

Максимальная допустимая токовая нагрузка в зависимости от температуры окружающей среды для метода установки F

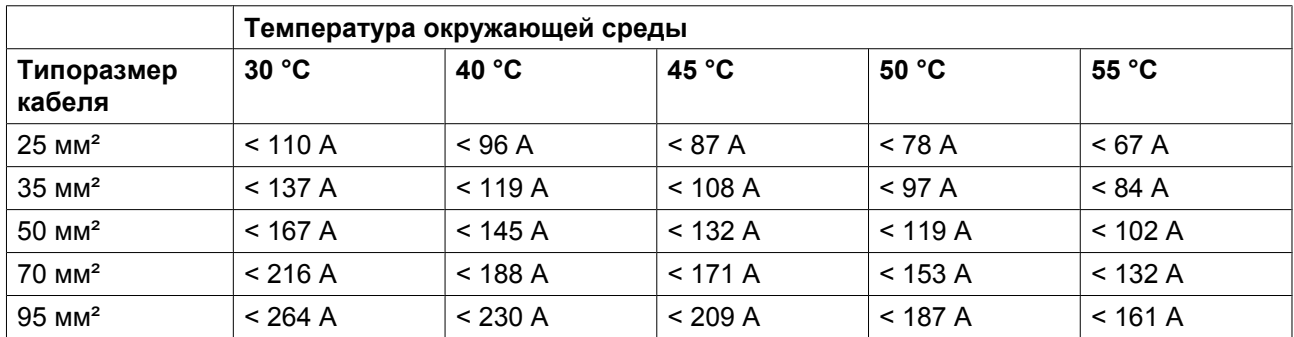

#### **Метод расчета согласно IEC:**

- Одиночные кабели питания (3-фазный + кабель защитного заземления конфигурация (1)):
	- Увеличьте общую токовую нагрузку компрессора на 10 % ( $I_{tot}$ Pack или  $I_{tot}$ FF, см. таблицы)
	- Установите на каждый кабель соответствующий предохранитель.
- Параллельные кабели питания (2 х 3-фазных кабеля+ кабель защитного заземления конфигурация  $(2)$ :
	- Увеличьте общую токовую нагрузку компрессора на 10 % (I<sub>tot</sub>Pack или I<sub>tot</sub>FF, см. таблицы) и разделите полученное значение на 2
- Умножьте значение токовой нагрузки кабеля на 0,8 (см. таблицу  $A.52.17$  (52-E1))
- Установите предохранители, номинал которых в два раза меньше максимального рекомендуемого для каждого кабеля номинала.
- При использовании 2 х 3-фазных кабелей + кабель защитного заземления, как в конфигурации (3): • Увеличьте общую токовую нагрузку компрессора на 10 % ( $I_{tot}$ Pack или  $I_{tot}$ FF, см. таблицы) и
	- разделите полученное значение на √3
	- Умножьте значение токовой нагрузки кабеля на 0,8 (см. таблицу A.52.17 (52-E1))
	- Номинал предохранителя: максимальный рекомендуемый номинал предохранителя для каждого кабеля, разделенный на √3.
- Размер кабеля защитного заземления:
	- Для кабелей питания с сечением до 35 мм²: сечение равно сечению кабеля питания
	- Для кабелей питания с сечением более 35 мм²: сечение равно половине сечения кабеля питания

Всегда следите за падением напряжения на кабеле (при номинальном напряжении оно не должно превышать 5 %).

Пример: I<sub>tot</sub> = 89 А, максимальная температура окружающей среды 45 °С, рекомендуемый номинал предохранителя = 100 А

- Одиночные кабели питания (3-фазный + кабель защитного заземления конфигурация (1)):
	- $I = 89 A + 10 \% = 89 X 1, 1 = 97.9 A$
	- Согласно таблице, для конфигурации B2 и температуры окружающей среды = 45 °С, максимальная токовая нагрузка кабеля с сечением 50 мм² составляет 93 А. Для кабеля с сечением 70 мм² максимальная допустимая токовая нагрузка составляет 118 А, что является достаточным. Поэтому следует использовать кабель 3х70 мм² + кабель с сечением 35 мм². При использовании метода установки C достаточно кабеля с сечением 50 мм². (35 мм² для метода установки F) => 3 x 50 мм<sup>2</sup> + 25 мм<sup>2</sup>.
- Параллельные кабели питания (2 х 3-фазных кабеля+ кабель защитного заземления конфигурация  $(2)$ :
	- $I = (89 \text{ A} + 10 \frac{\frac{9}{2}}{2})/2 = (89 \text{ X } 1,1)/2 = 49 \text{ A}$
	- Для кабеля с сечением 25 мм<sup>2</sup>, методе установки В2 при температуре 45 °С максимальное значение токовой нагрузки составляет 63 A x 0.8 = 50.4 A. Поэтому лостаточно использовать два параллельных кабеля 3 х 25 мм<sup>2</sup> + 25 мм<sup>2</sup>.
	- Установите на каждый кабель предохранители номиналом 50 А вместо предохранителей номиналом 100 А.

**Номиналы предохранителей для установок IEC** рассчитаны в соответствии со стандартом электроустановок зданий 60364-4-43, часть 4 Защита и безопасность, раздел 43 Защита от перегрузок. Номиналы предохранителей рассчитаны для защиты кабеля от короткого замыкания. Рекомендуется использовать предохранители типа аМ; также допускается использование предохранителей  $gG/gL$ .

#### **Типоразмеры кабелей в соответствии с CSA**

Расчет выполняется в соответствии с CEC, часть 1, таблица 2, колонка 3: допустимые значения токовой нагрузки для закрытого кабель-канала или кабеля с не более, чем 3 медными проводами (при температуре окружающей среды 30 °C/86 °F). Поправочные коэффициенты для других значений температур представлены в колонке 3 таблицы 5A.

Максимальная допустимая токовая нагрузка изменяется в зависимости от температуры окружающей среды

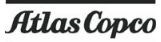

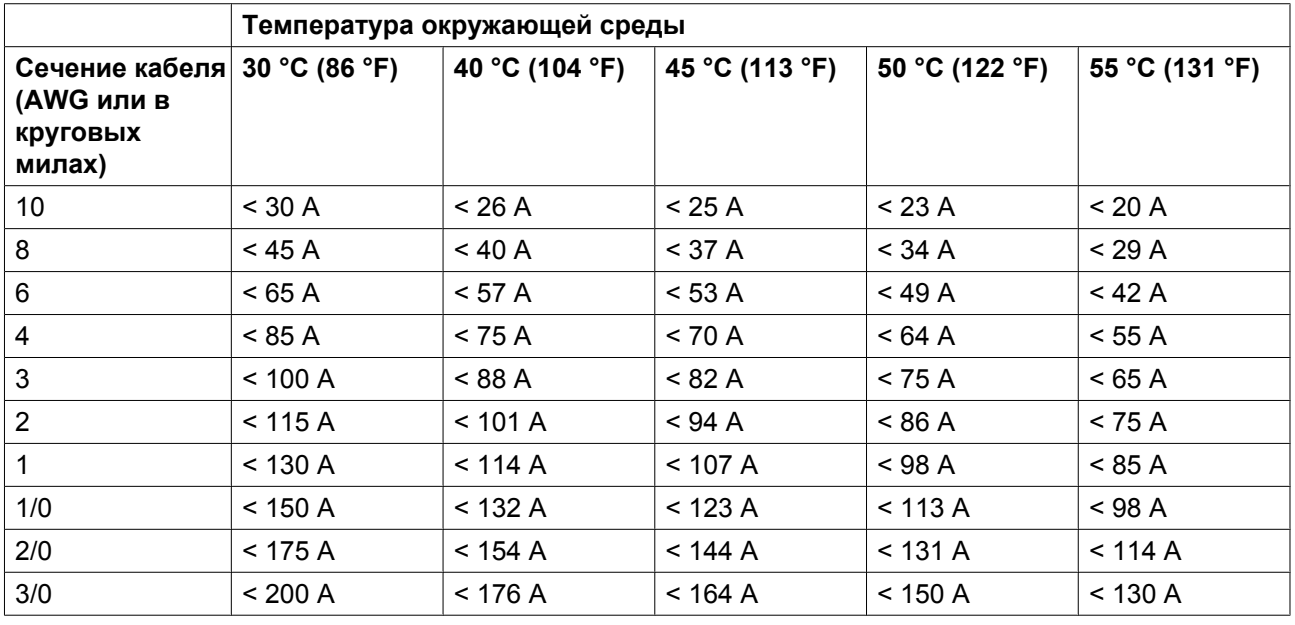

#### **Метод расчета согласно CSA**

- Одиночные кабели питания (3-фазный + кабель защитного заземления конфигурация (1)):
	- Увеличьте общую токовую нагрузку компрессора на 10 % ( $I_{tot}$ Раск или  $I_{tot}$ FF, см. таблицы)
	- Установите на каждый кабель соответствующий предохранитель.
- Параллельные кабели питания (2 х 3-фазных кабеля+ 2 кабеля защитного заземления конфигурация (2)):
	- Увеличьте общую токовую нагрузку компрессора на 10 % ( $I_{tot}$ Раск или  $I_{tot}$ FF, см. таблицы) и разделите полученное значение на 2
	- Умножьте токовую нагрузку кабелей на 0,8 (см. CEC, часть 1, таблица 5C)
	- Установите предохранители, номинал которых в два раза меньше максимального рекомендуемого для каждого кабеля номинала.
- При использовании 2 х 3-фазных кабелей + 2 кабеля защитного заземления, как в конфигурации (3):
	- Увеличьте общую токовую нагрузку компрессора на 10 % ( $I_{\text{tot}}$ Раск или  $I_{\text{tot}}$ FF, см. таблицы) и разделите полученное значение на √3
	- Умножьте токовую нагрузку кабелей на 0,8 (см. CEC, часть 1, таблица 5C)
	- Номинал предохранителя: максимальный рекомендуемый номинал предохранителя для каждого кабеля, разделенный на √3.
- Типоразмер кабеля заземления:
	- Для кабелей питания размера AWG8: размер равен размеру кабелей питания
	- Для кабелей питания, размер которых превышает AWG8: используйте максимальное допустимое значение токовой нагрузки для выбранного кабеля и сравните его со значением из таблицы ниже (см. CEC, часть 1, таблица 17)

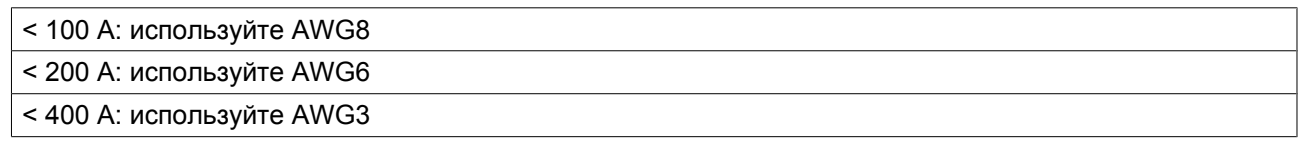

Всегда следите за падением напряжения на кабеле (при номинальном напряжении оно не должно превышать 5 %).

<span id="page-131-0"></span>Пример расчета предохранителя для кабеля питания: I<sub>tot</sub> = 128 A, максимальная температура окружающей среды 45 °C, рекомендуемый номинал предохранителя = 150 А

- Одиночные кабели питания (3-фазный + кабель защитного заземления конфигурация (1)):
	- $I = 128 A + 10 % = 128 x 1.1 = 140.8 A$
	- Для AWG2/0 максимальная токовая нагрузка составляет 144 А при 45 °С (113 °F), т.е. соответствует расчетам.
	- Предохранители: 150 А
- Параллельные кабели питания (2 х 3-фазных кабеля+ 2 кабеля защитного заземления конфигурация (2)):
	- $I = (128 \text{ A} + 10 \frac{\frac{0}{2}}{2})/2 = (128 \text{ x } 1,1)/2 = 70,4 \text{ A}$
	- Для AWG3 при 45 °C (113 °F) максимальная токовая нагрузка составляет 82 A x 0.8 = 65.6 A, что соответствует расчетам. Для AWG2 максимальная токовая нагрузка составляет 94 х 0,8 = 75,2 А. Использование двух параллельных кабелей 3 x AWG2 + AWG8 является достаточным.
	- Установите предохранители номиналом 80 А вместо предохранителей номиналом 150 А.

Номинал предохранителя должен быть максимальным, чтобы предотвратить короткое замыкание электродвигателя. Для установок CSA используются предохранители HRC, тип II, для установок UL - предохранители класса RK5.

### **9.3 Уставки предохранительного клапана**

#### **Давление в отверстии клапана**

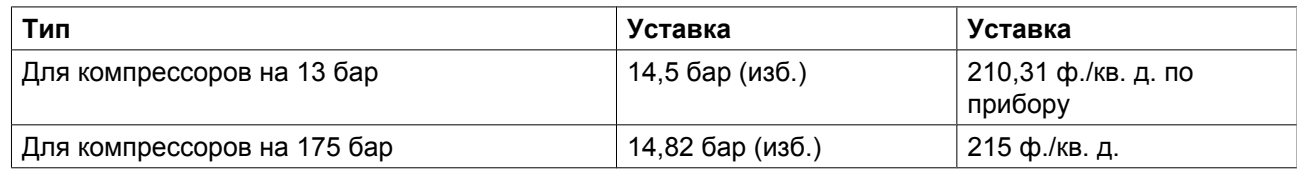

### **9.4 Стандартные условия и ограничения**

#### **Стандартные условия**

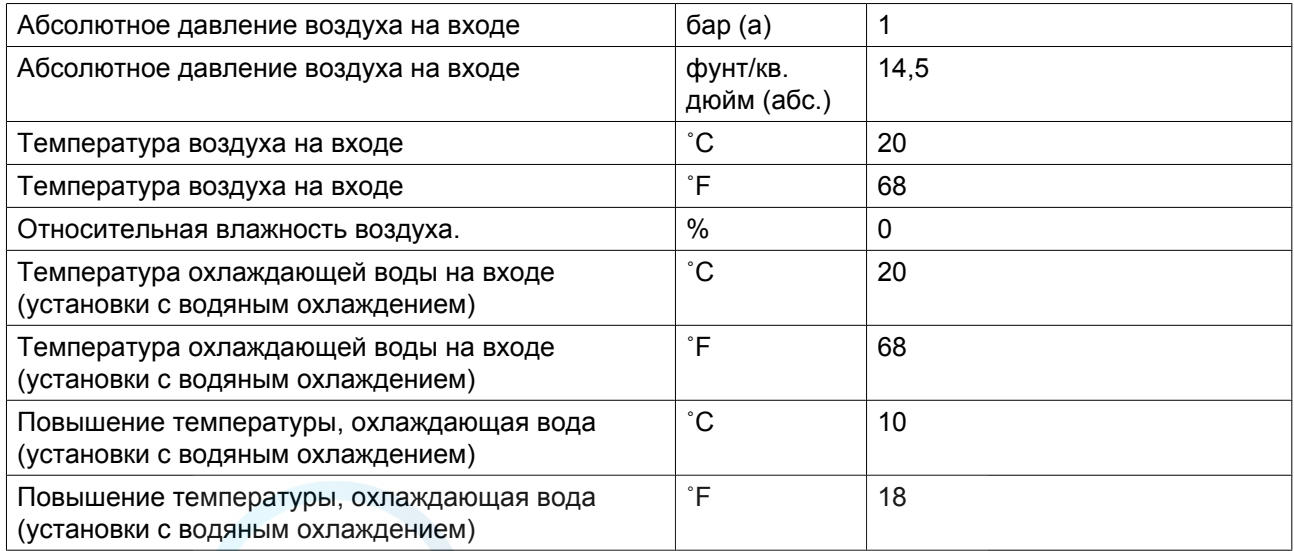

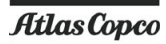

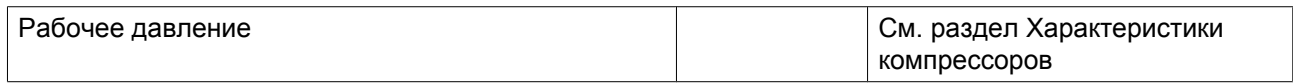

### **Ограничения**

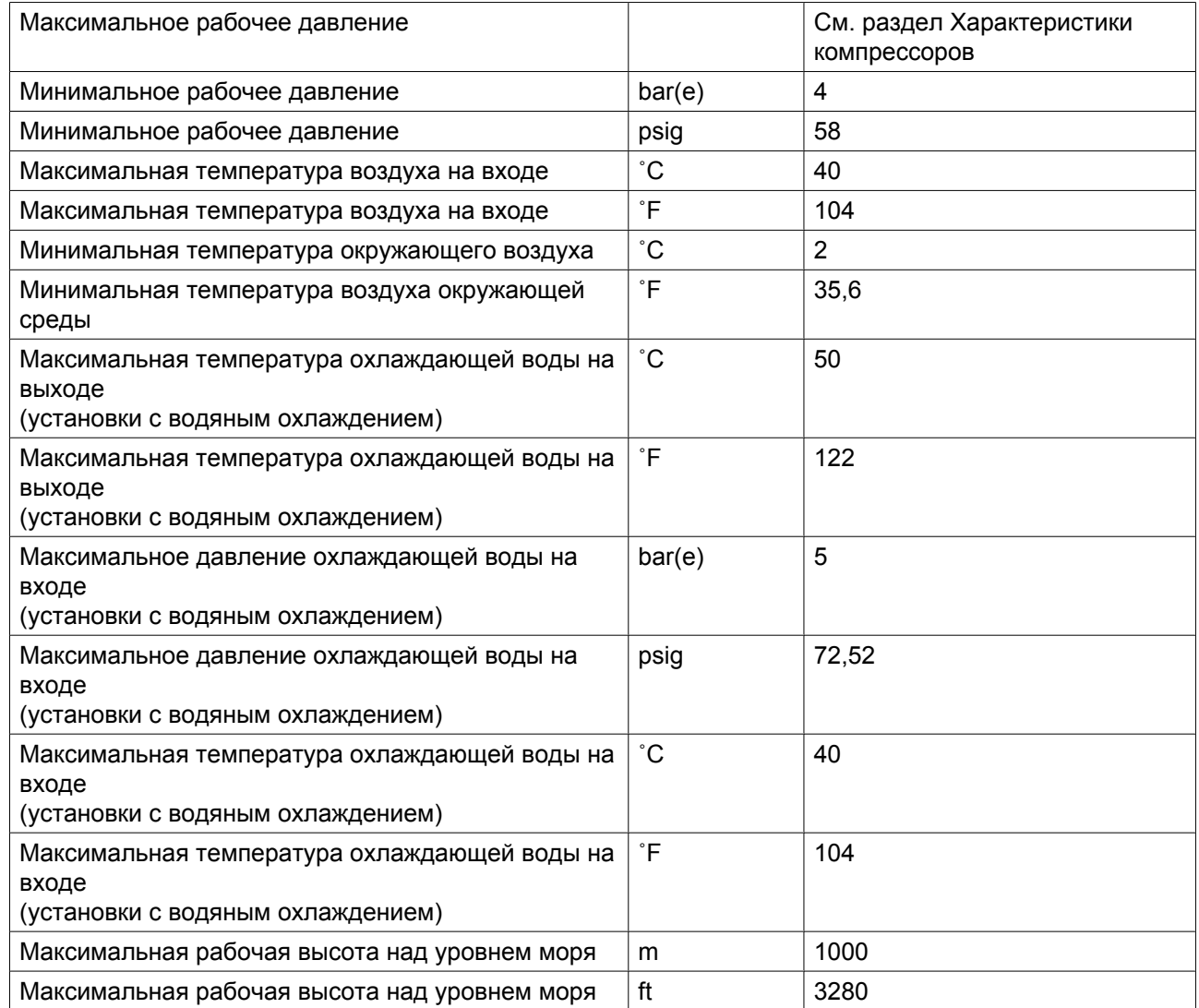

# **9.5 Характеристики компрессоров**

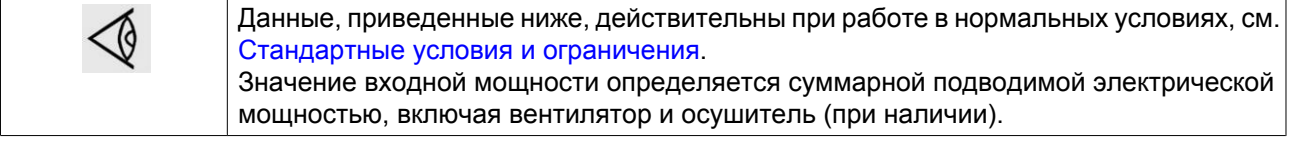

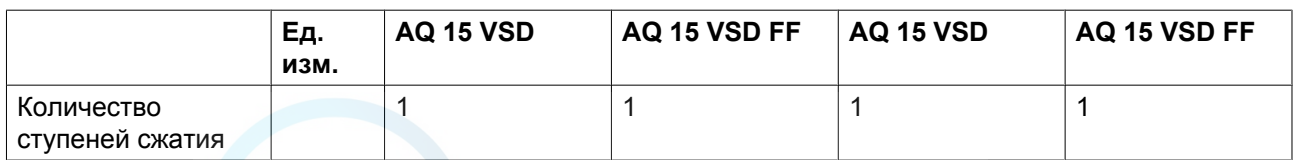

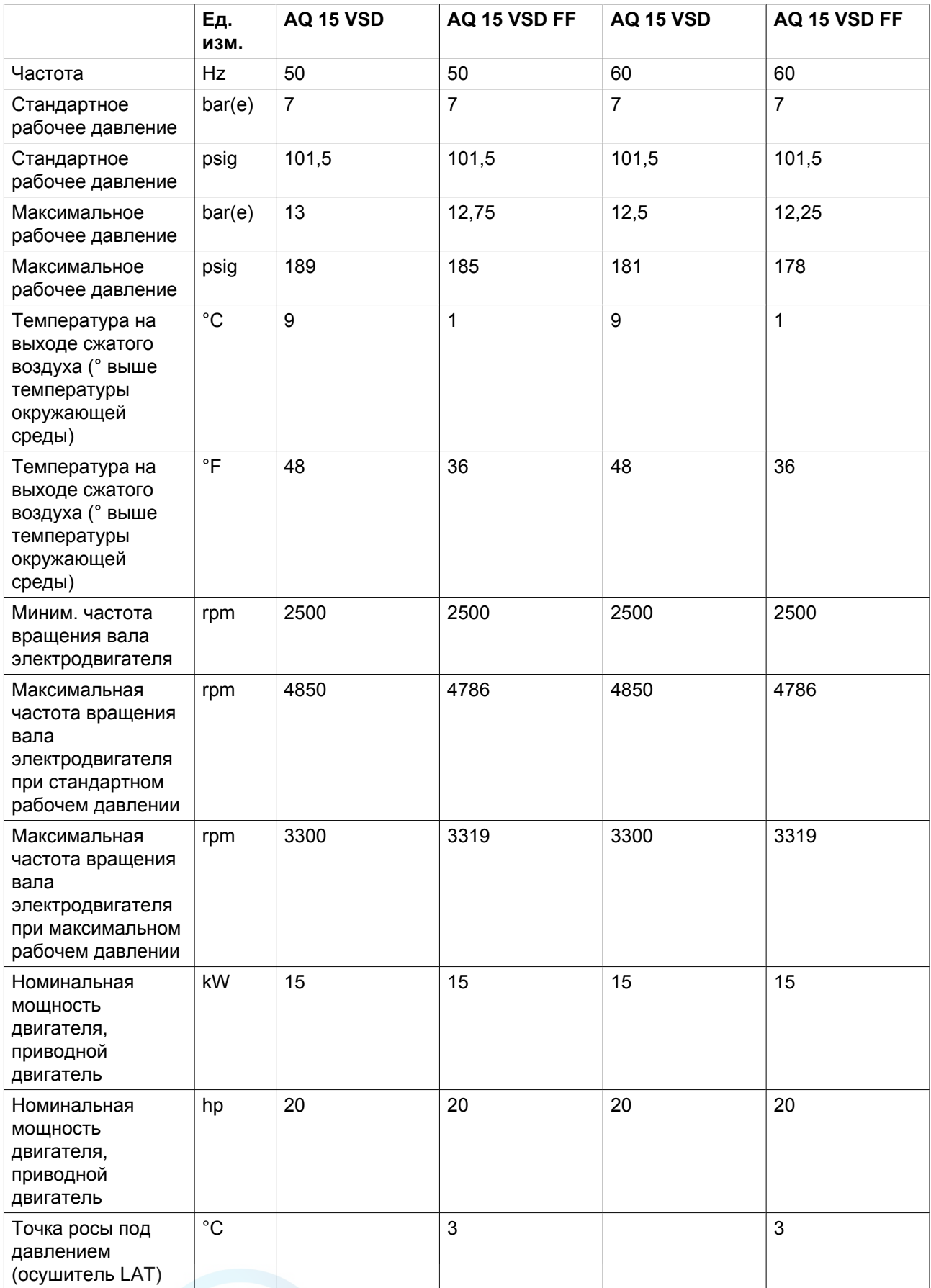

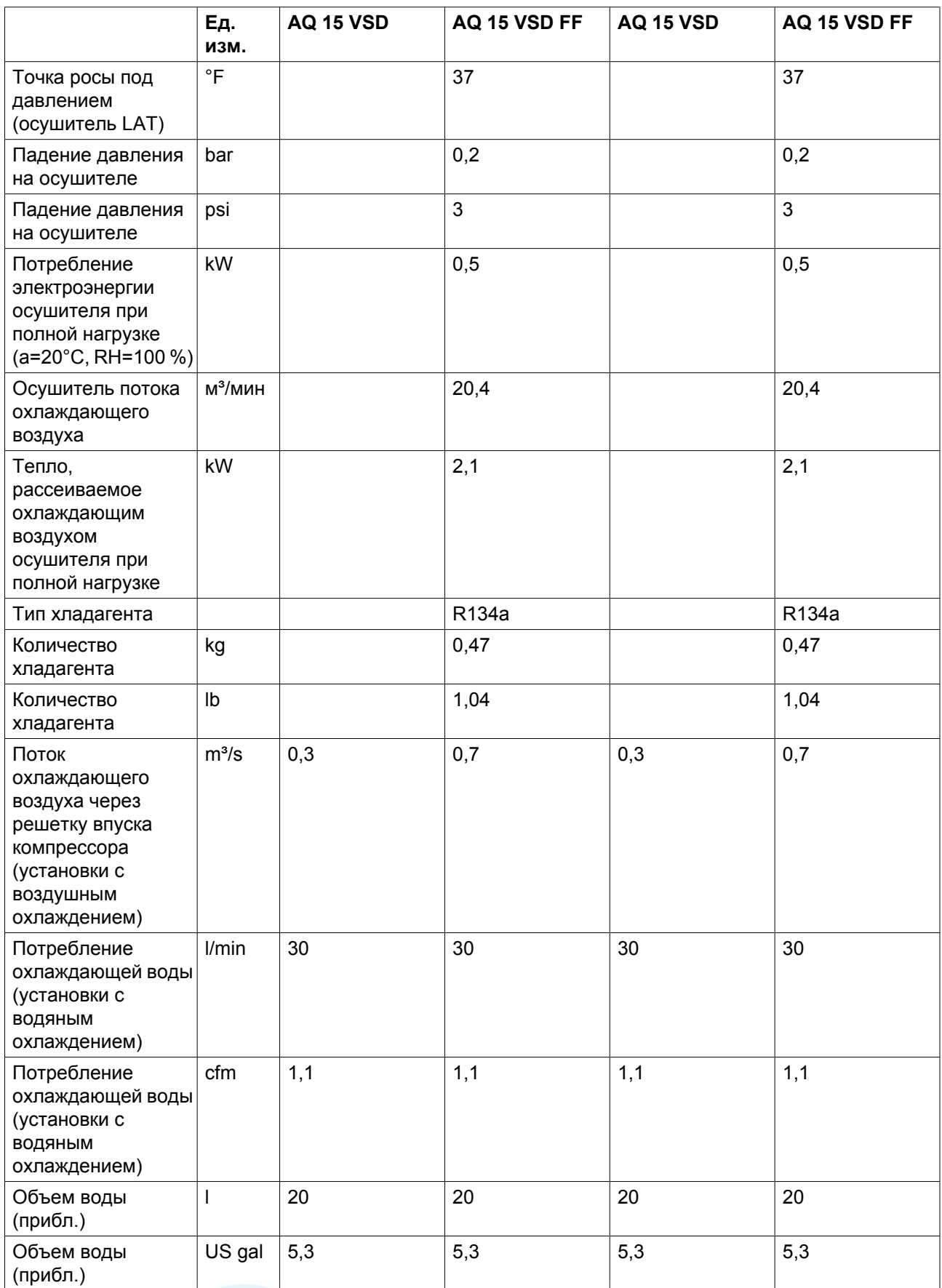

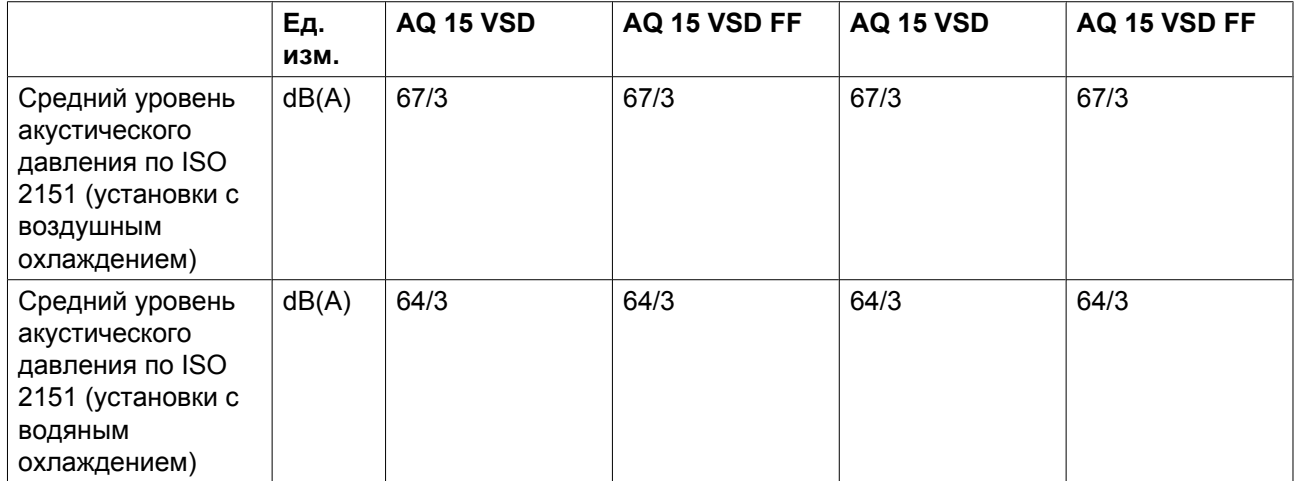

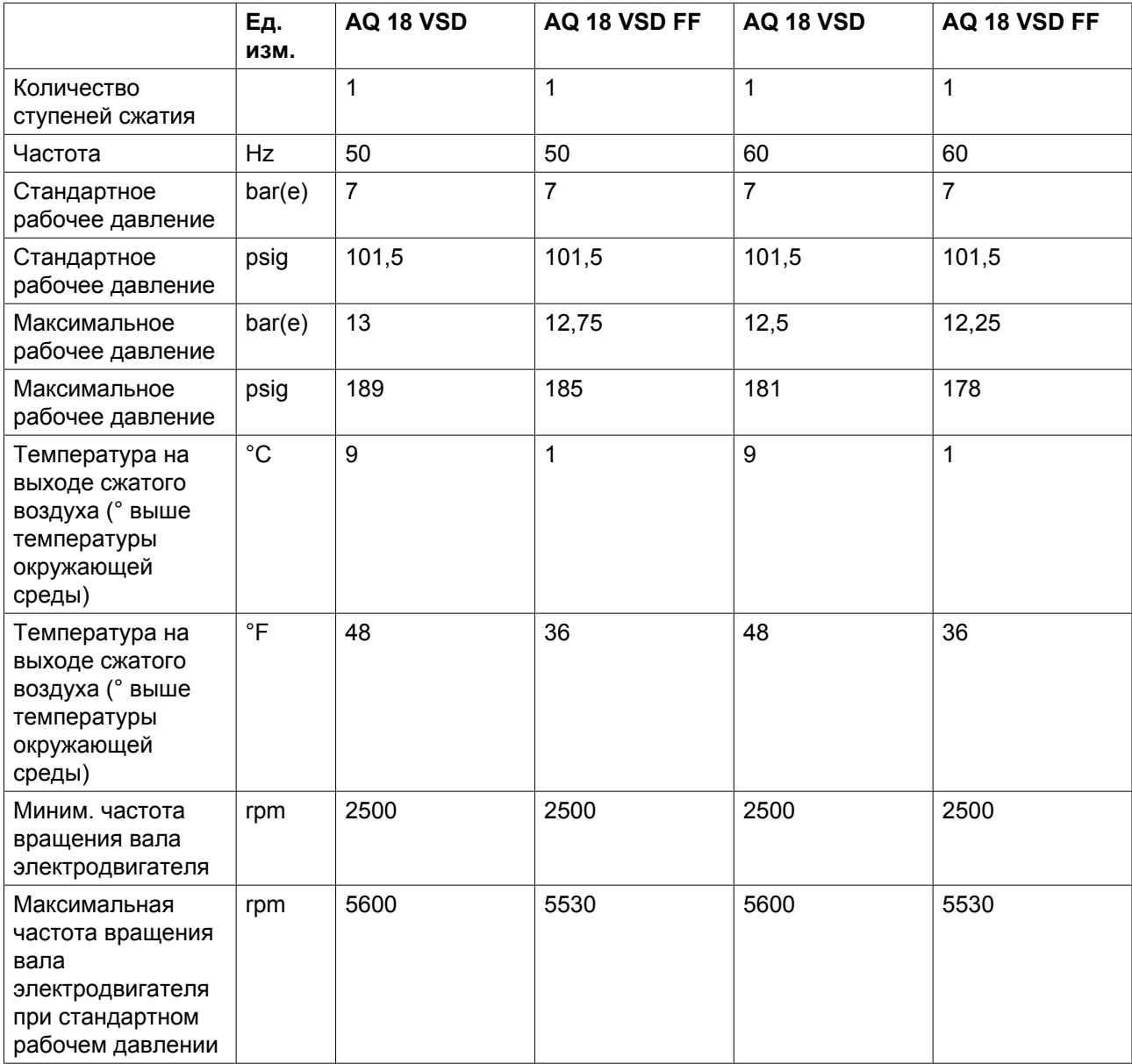

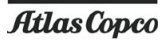

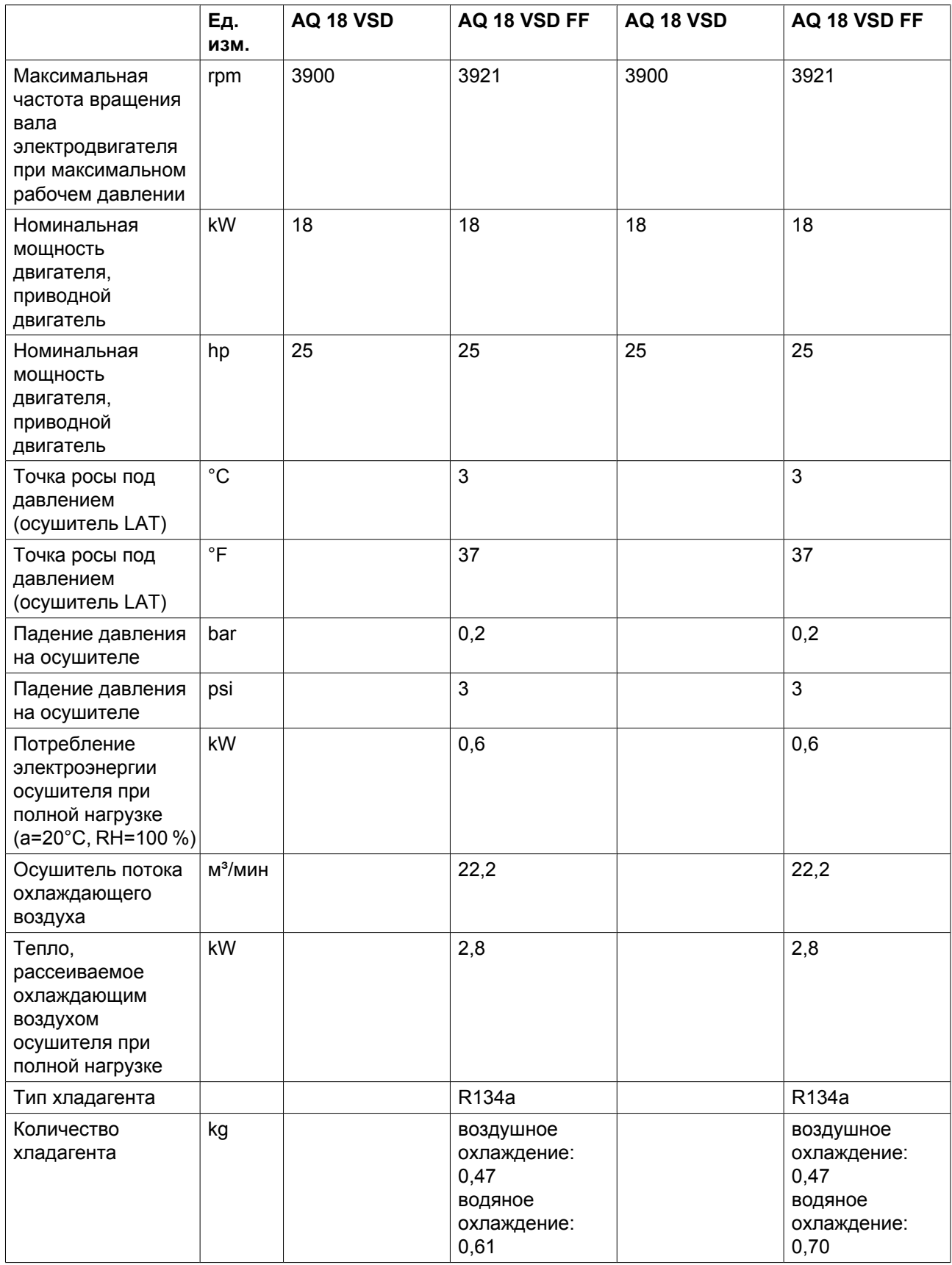

 $\mathbf{r}$ 

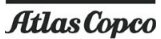

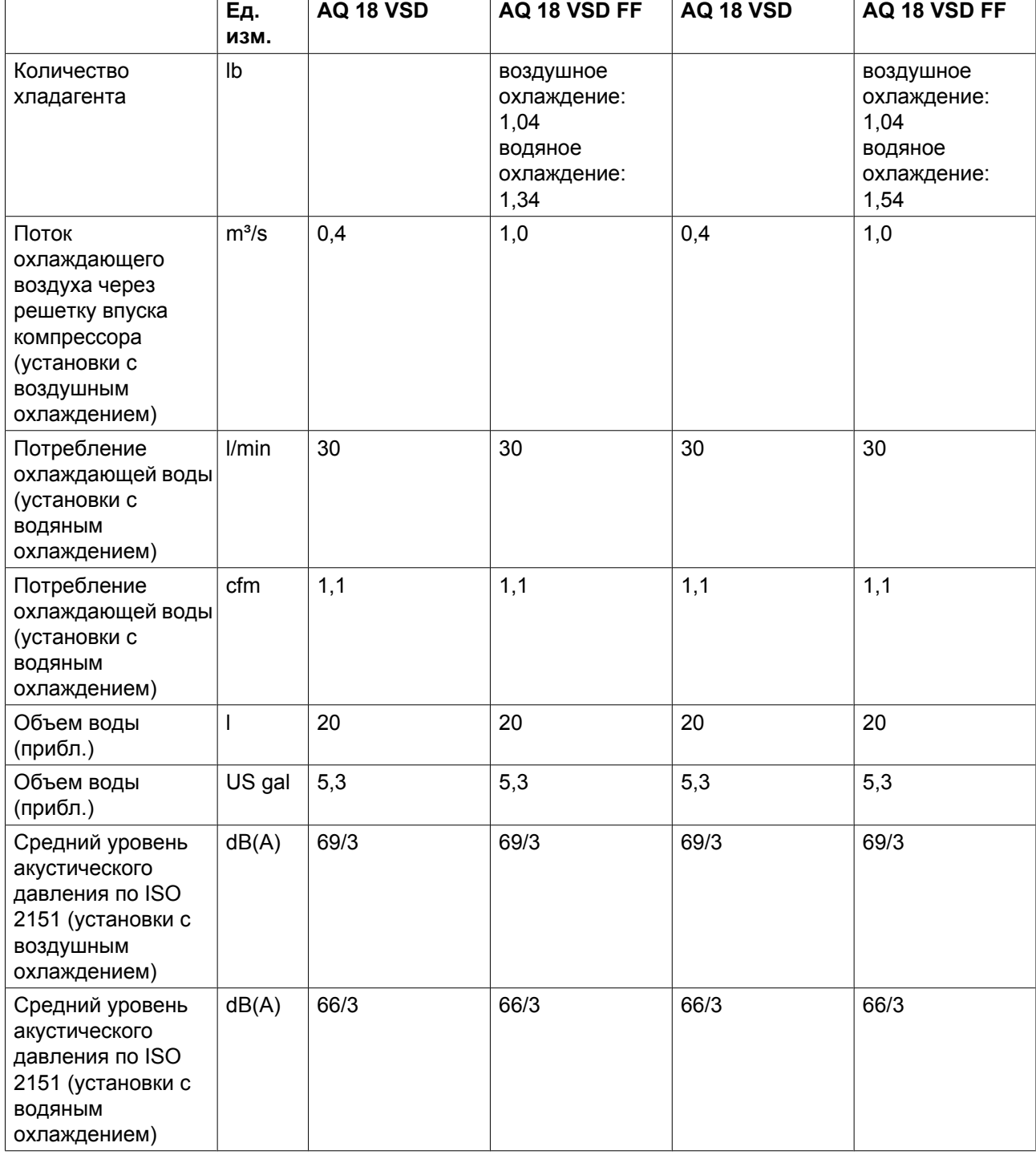

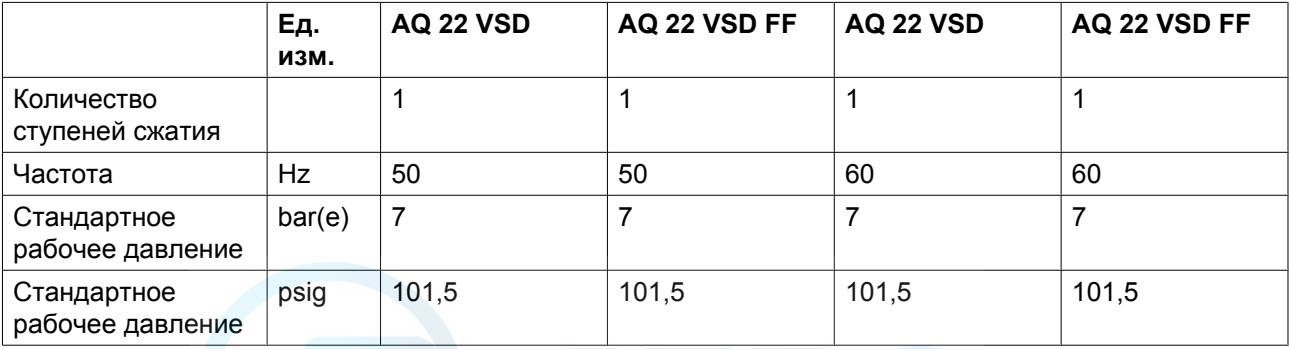

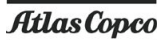

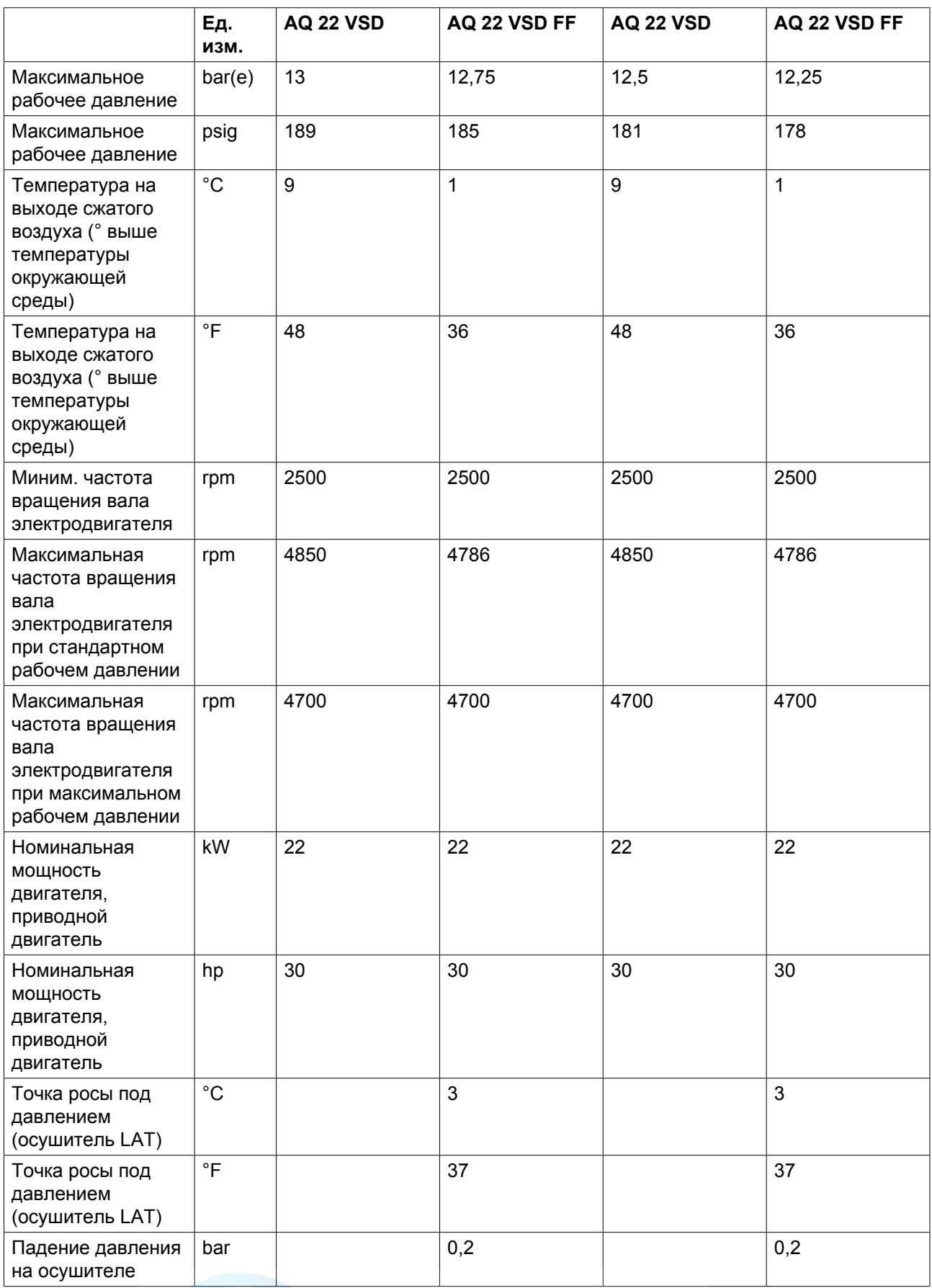

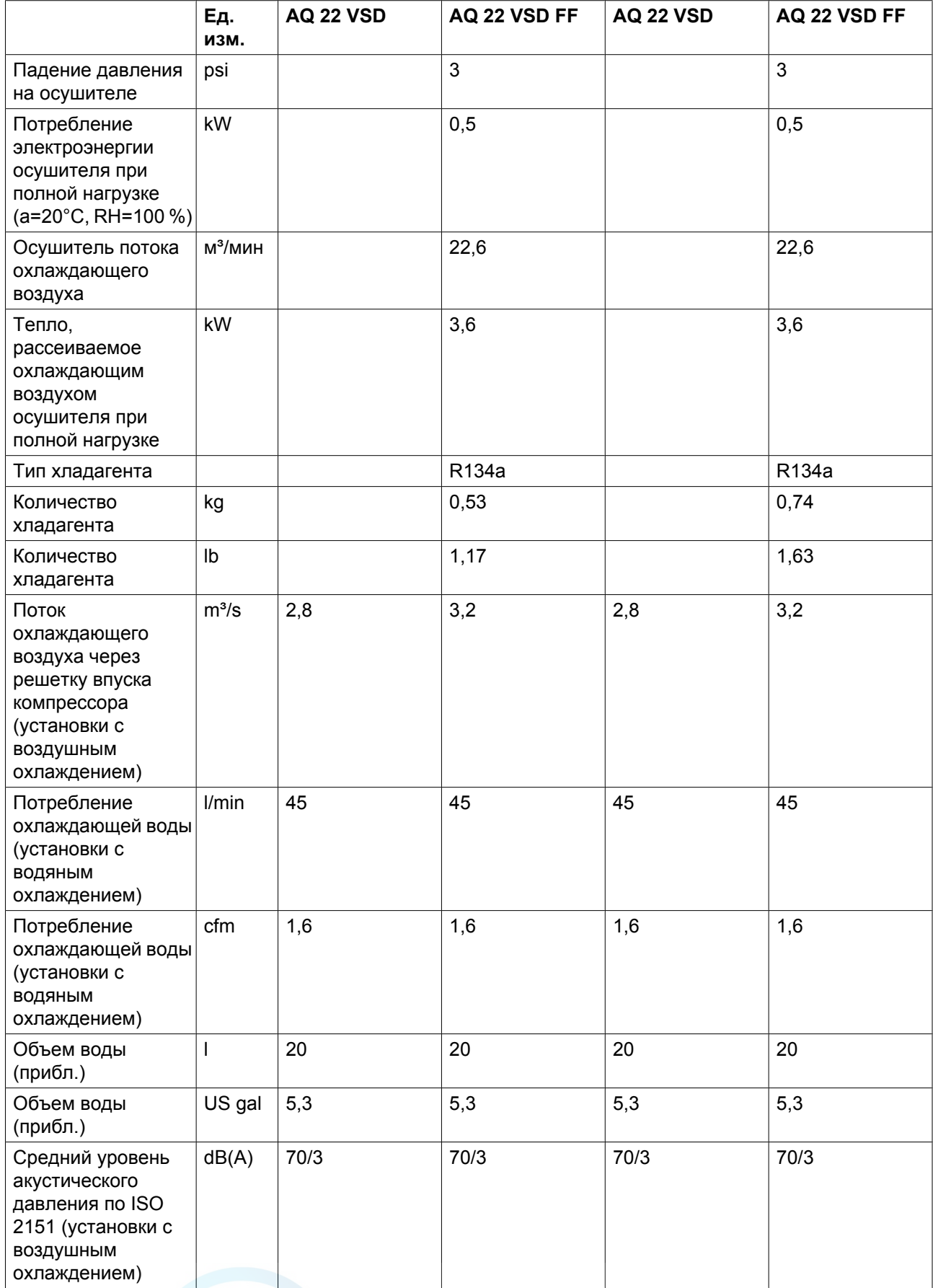

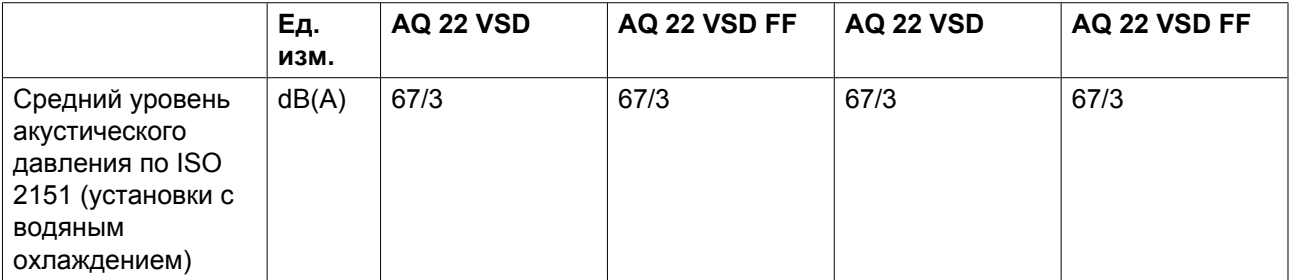

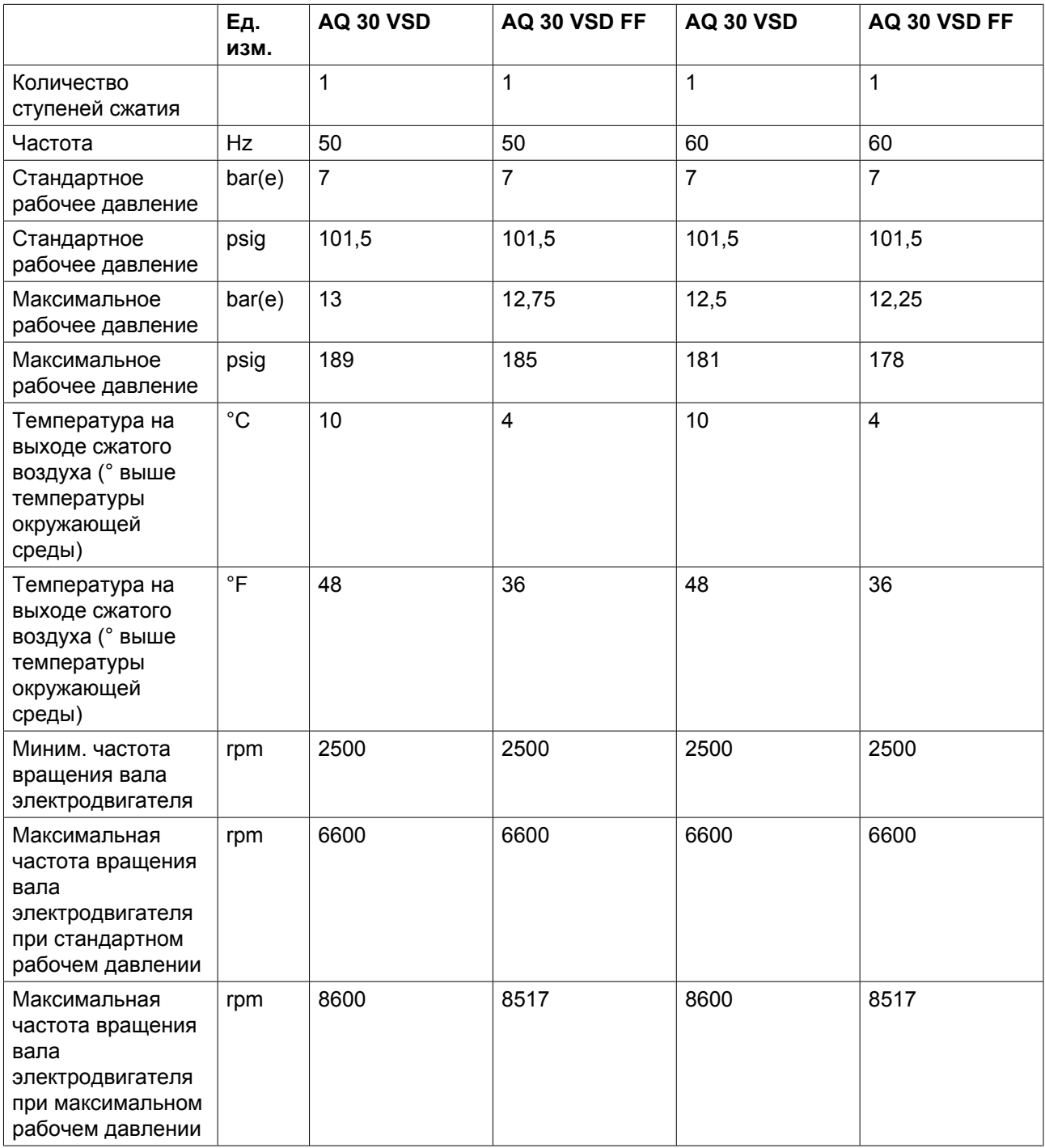

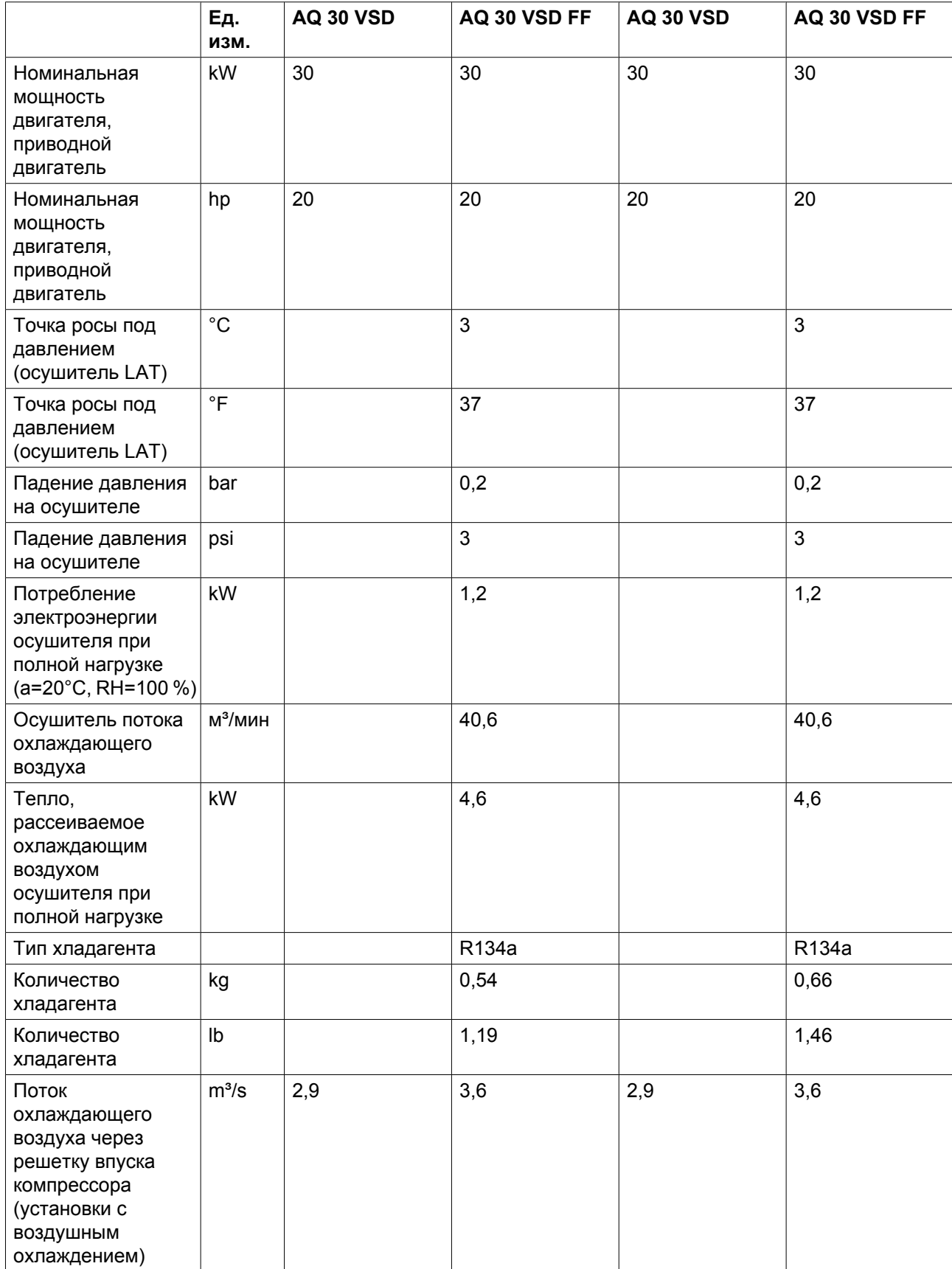

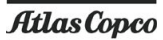

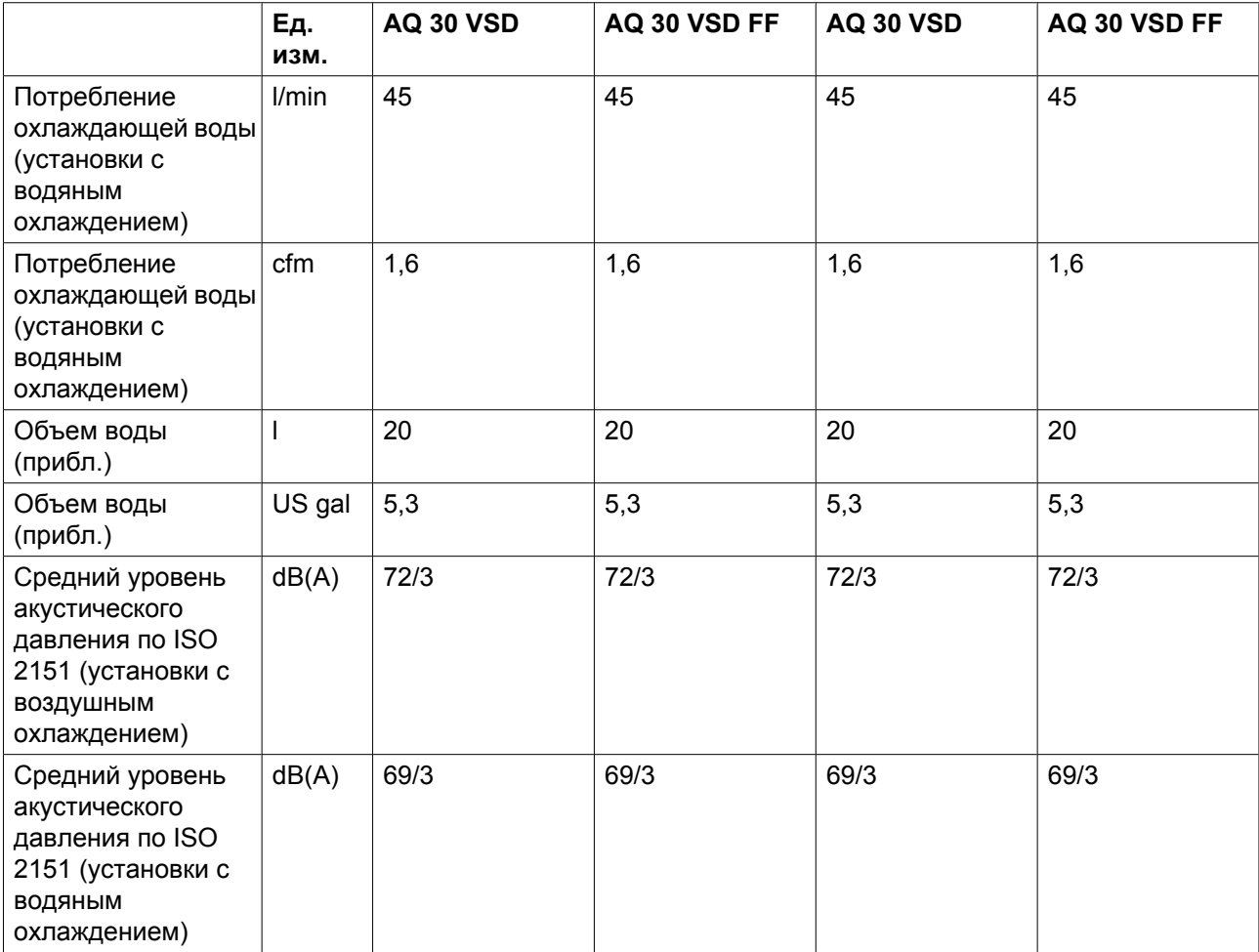

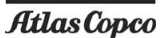

# **10 Правила пользования**

### **Инструкции**

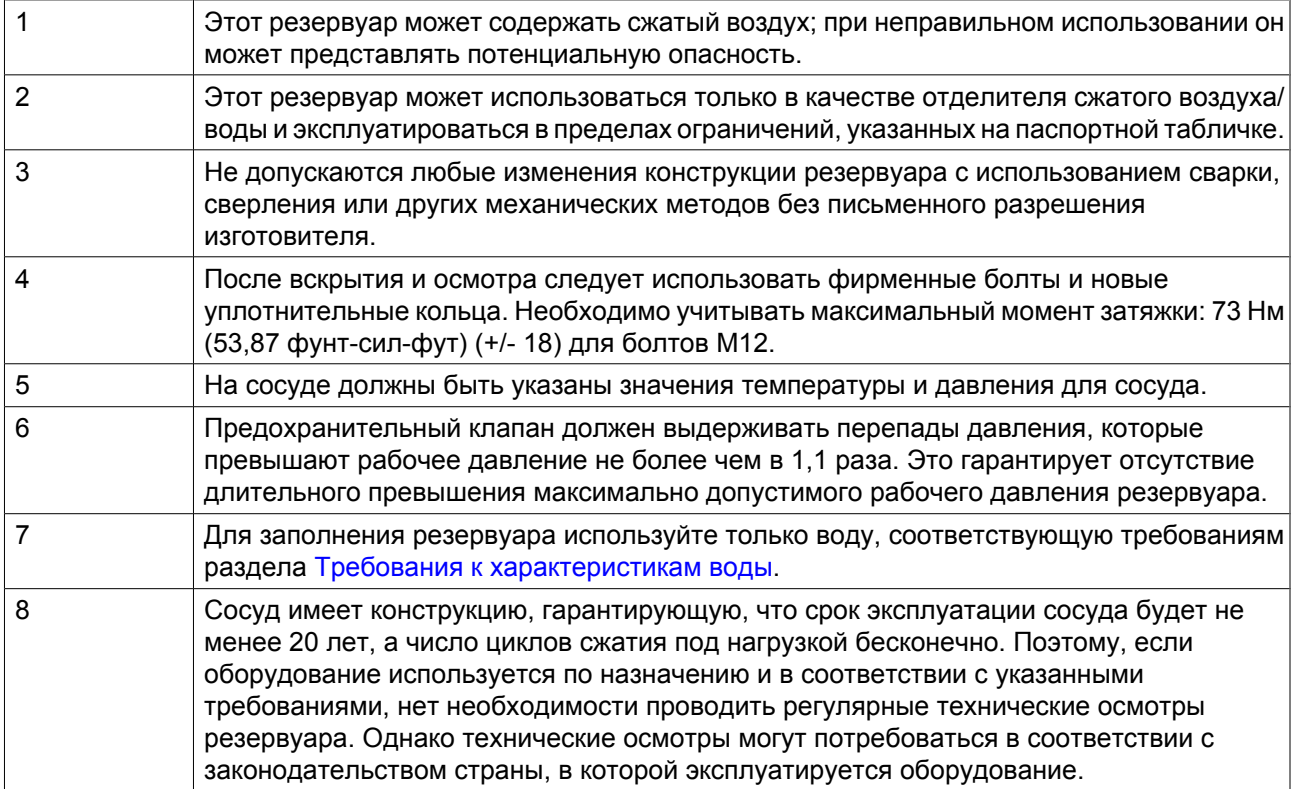
## **11 Директивы по осмотру**

#### **Директивы**

В Заявлении о Соответствии / Заявлении Изготовителя указаны и/или приведены ссылки на согласованные и/или другие стандарты, которые использовались при разработке.

Заявление о Соответствии / Заявление Изготовителя является частью документации, поставляемой вместе с компрессором.

Местные законодательные требования, и/или использование вне ограничений и/или условий, определенных Изготовителем, могут потребовать иную периодичность проверок, чем указано ниже.

# **12 Директивы об использовании оборудования высокого давления**

### **Компоненты, соответствующие Директиве об использовании оборудования высокого давления 97/23/EC**

Компоненты подлежат сертификации в соответствии с требованиями Директивы по оборудованию, работающему под давлением 97/23/EC (устройства категории II и выше).

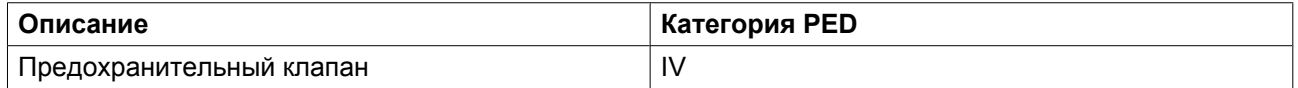

### **Общая категория**

Компрессоры соответствуют требованиям директивы PED категории < I (статья 3, параграф 3).

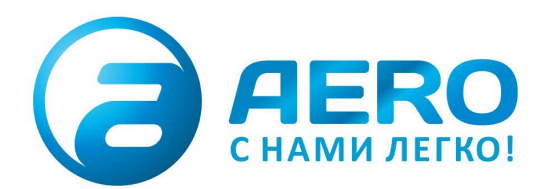

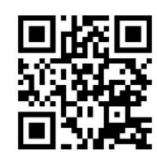

#### **• ПОСТАВКИ**

- компрессоров,
- генераторов,
- строительного оборудования, - систем подготовки сжатого
- воздуха,
- генераторов азота, водорода, кислорода,
- пневматического инструмента, - оборудования для пескоструйной очистки,
- окрасочного оборудования
- и прочего.

#### • СПЕЦПРОЕКТЫ, МОДУЛЬНЫЕ КОМПРЕССОРНЫЕ СТАНЦИИ.

- АРЕНДА ВИНТОВЫХ КОМПРЕССОРОВ.
- ПУСКОНАЛАДКА, СЕРВИСНОЕ ОБСЛУЖИВАНИЕ, МОНТАЖ ТРУБОПРОВОДОВ.

info@aerocompressors.ru

+7 (495) 665-73-53 aerocompressors.ru

## AEROCOMPRESSORS.RU **RENTAERO.RU**

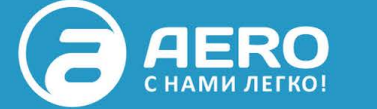

# $+7(495)665 - 73 - 53$

INFO@AEROCOMPRESSORS.RU

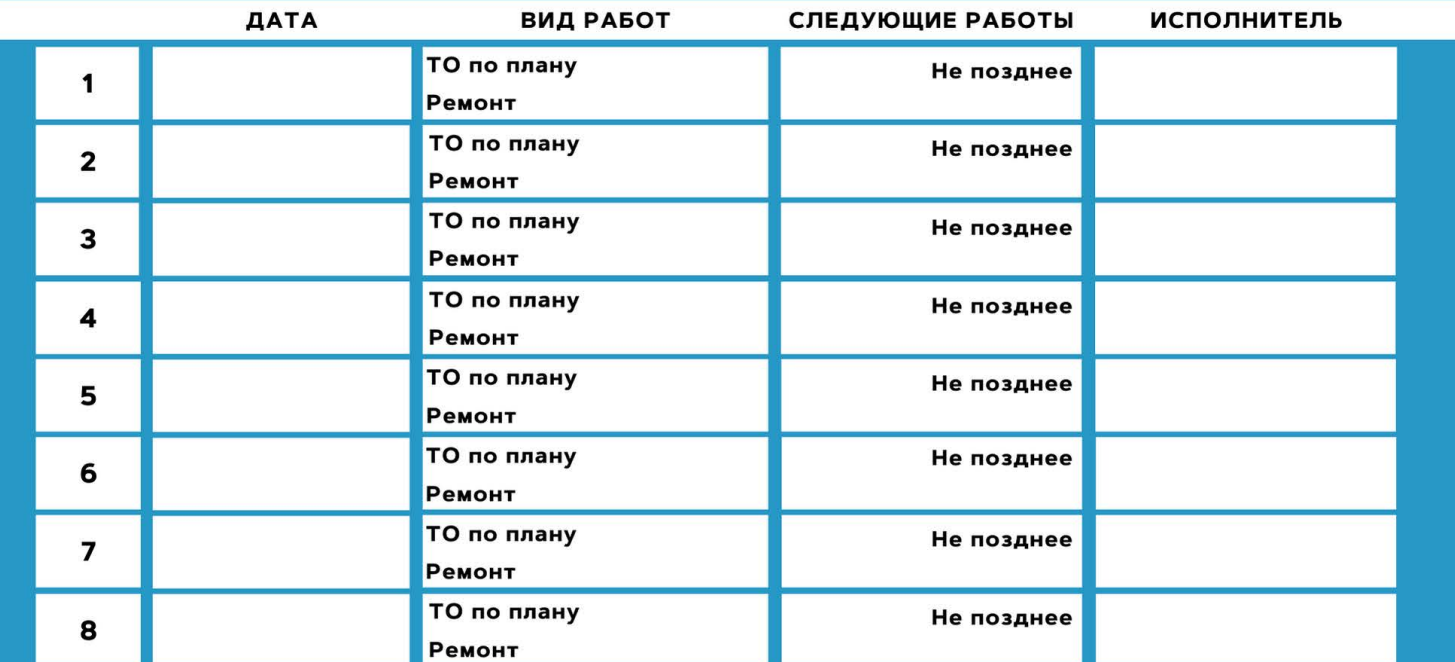

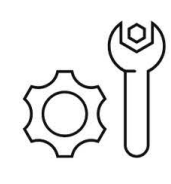

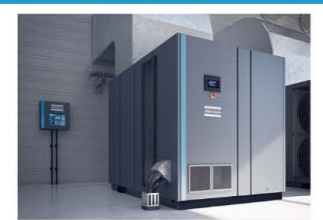

**АРЕНДА КОМПРЕССОРОВ** ОТ 1 ДО 65 М<sup>3</sup>/МИН +7 (495) 665-73-53

ПОДМЕННЫЙ КОМПРЕССОР НА ВРЕМЯ РЕМОНТА

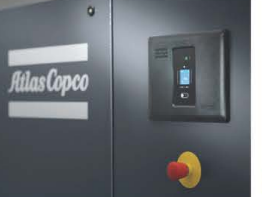

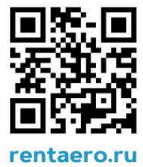